IBM WebSphere Application Server Network Deployment, V5.1

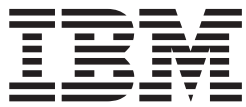

# System Administration

**Note**

Before using this information, be sure to read the general information under ["Notices"](#page-366-0) on page 361.

**Compilation date: December 15, 2003**

**© Copyright International Business Machines Corporation 2003. All rights reserved.** US Government Users Restricted Rights – Use, duplication or disclosure restricted by GSA ADP Schedule Contract with IBM Corp.

# **Contents**

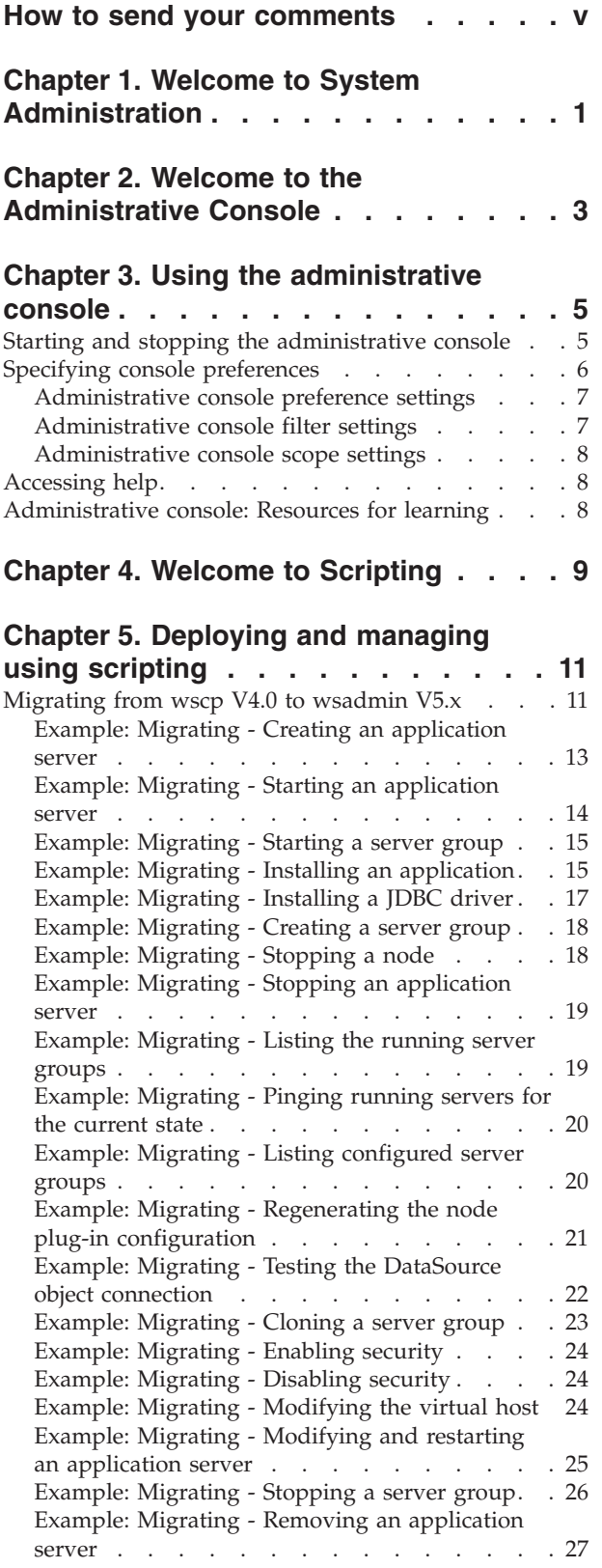

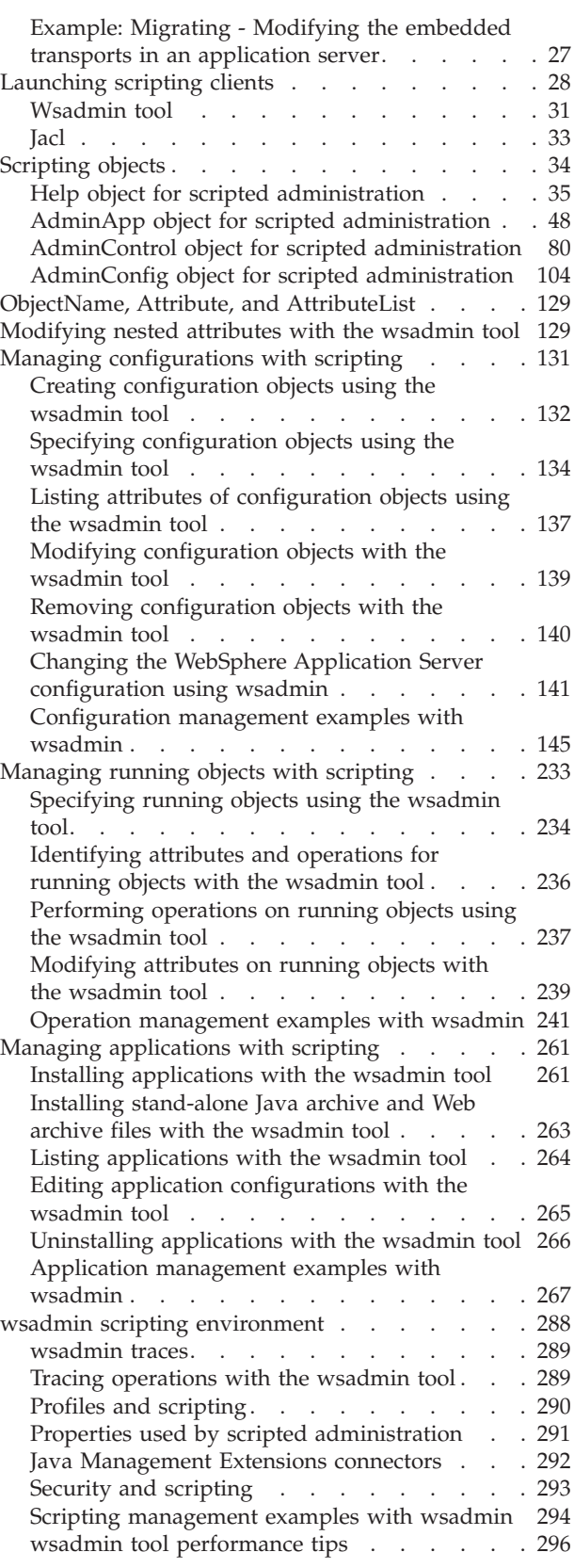

# **Chapter 6. Welcome to [Commands](#page-304-0) [299](#page-304-0)**

### **Chapter 7. Managing using [command](#page-306-0)**

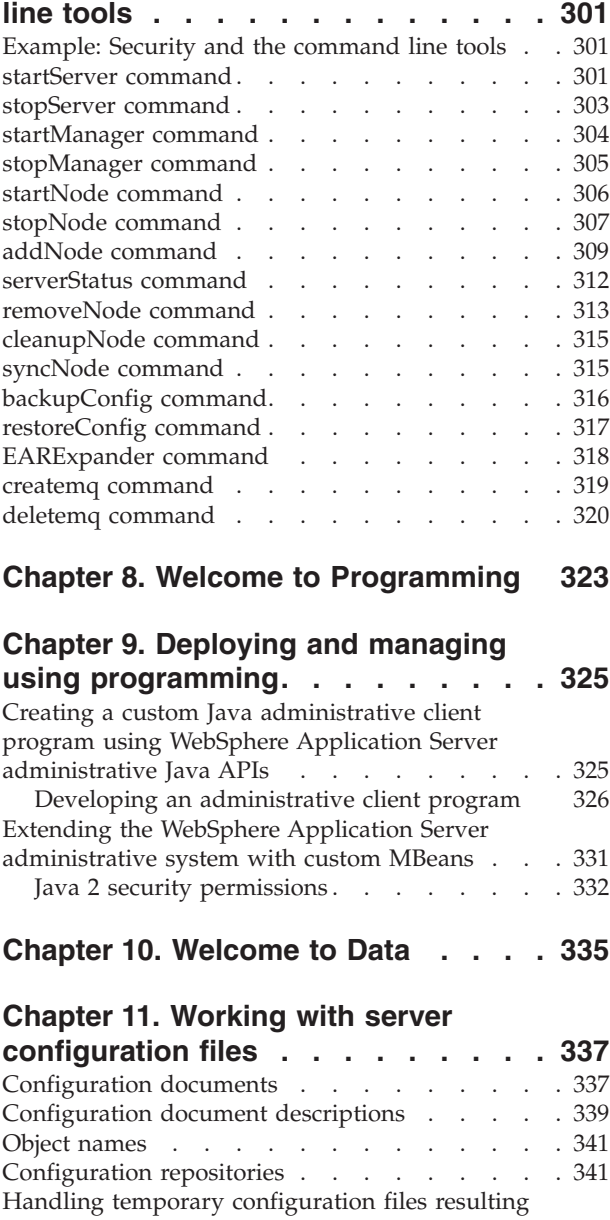

from session [timeout](#page-347-0)  $\ldots$  . . . . . . . . . [342](#page-347-0)

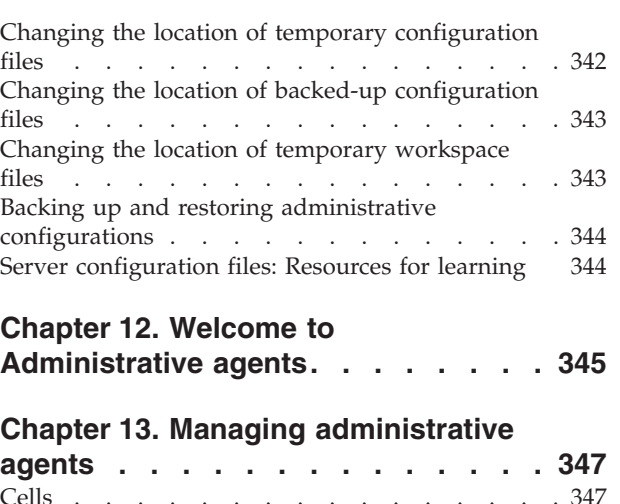

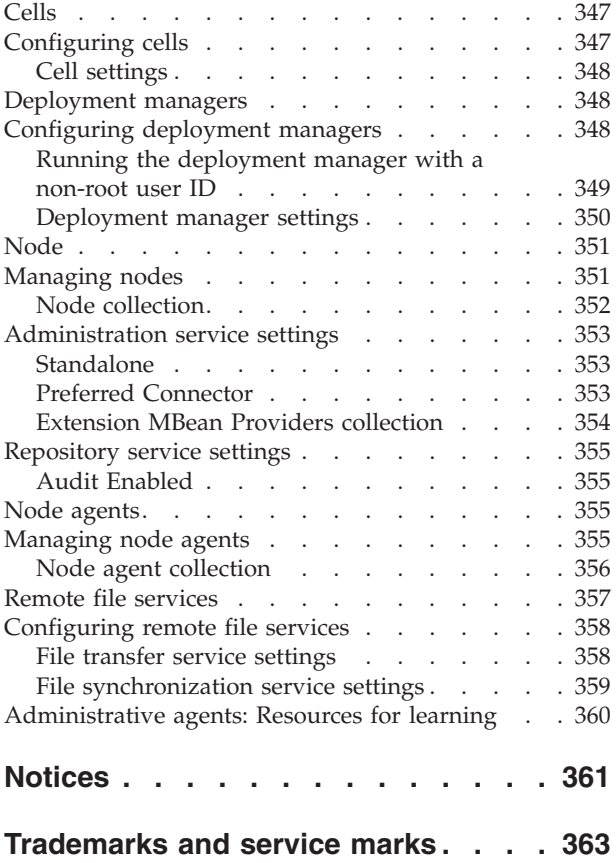

# <span id="page-4-0"></span>**How to send your comments**

Your feedback is important in helping to provide the most accurate and highest quality information.

- v To send comments on articles in the WebSphere Application Server Information Center
	- 1. Display the article in your Web browser and scroll to the end of the article.
	- 2. Click on the **Feedback** link at the bottom of the article, and a separate window containing an e-mail form appears.
	- 3. Fill out the e-mail form as instructed, and click on **Submit feedback** .
- v To send comments on PDF books, you can e-mail your comments to: **wasdoc@us.ibm.com** or fax them to 919-254-0206.

Be sure to include the document name and number, the WebSphere Application Server version you are using, and, if applicable, the specific page, table, or figure number on which you are commenting.

When you send information to IBM, you grant IBM a nonexclusive right to use or distribute the information in any way it believes appropriate without incurring any obligation to you.

# <span id="page-6-0"></span>**Chapter 1. Welcome to System Administration**

System administration provides a variety of tools for administering the WebSphere Application Server product:

v **Console**

To learn more, refer to Chapter 2, "Welcome to the [Administrative](#page-8-0) Console," on [page](#page-8-0) 3.

• Scripting

To learn more, refer to Chapter 4, "Welcome to [Scripting,"](#page-14-0) on page 9.

v **Commands**

To learn more, refer to Chapter 6, "Welcome to [Commands,"](#page-304-0) on page 299.

v **Programming**

To learn more, refer to Chapter 8, "Welcome to [Programming,"](#page-328-0) on page 323.

#### **Data**

Chapter 10, ["Welcome](#page-340-0) to Data," on page 335 provides a starting point for learning about WebSphere Application Server configuration data files.

#### **Administrative agents**

For an overview of administrative agents and how they relate to WebSphere Application Server topology, refer to Chapter 12, "Welcome to [Administrative](#page-350-0) [agents,"](#page-350-0) on page 345.

# <span id="page-8-0"></span>**Chapter 2. Welcome to the Administrative Console**

The [administrative](#page-10-0) console is a graphical interface that provides many features to guide you through deployment and systems administration tasks. Use it to explore available management options.

# <span id="page-10-0"></span>**Chapter 3. Using the administrative console**

The administrative console is a Web-based tool that you use to manage the IBM WebSphere Application Server productas well as the Network Deployment product. The administrative console supports a full range of product administrative activities.

- 1. Start the server for the [administrative](#page-306-0) console.For the Network Deployment product, the administrative console belongs to the [deployment](#page-355-0) manager (dmgr) process, which you start with the **[startmanager](#page-309-0)** command.
- 2. Access the administrative console.
- 3. After you point a Web browser at the URL for the administrative console, enter your user ID and, if needed, a password on a Login page.
- 4. Browse the administrative console.
- 5. Specify console [preferences.](#page-11-0)
- 6. [Access](#page-13-0) help.

### **Starting and stopping the administrative console**

To access the administrative console, you must start it and then log in. After you finish working in the console, save your work and log out.

- 1. Start the administrative console.
	- a. Verify that the [administrative](#page-306-0) console runs on the server1 application server for the [WebSphere](#page-306-0) base product. Verify that the administrative console runs on the [deployment](#page-355-0) manager (dmgr) application server for the WebSphere Network Deployment product. Use the wasadmin **[startManager](#page-309-0)** command to start the deployment manager.
	- b. Enable cookies in the Web browser that you use to access the administrative console in order for the administrative console to work correctly.
	- c. In the same Web browser, type http://*your\_fully\_qualified\_server\_name*:9090/admin where *your\_fully\_qualified\_server\_name* is the fully qualified host name for the machine that contains the administrative server. When the administrative console is on the local machine, *your\_fully\_qualified\_server\_name* can be localhost. On Windows platforms, use the actual host name if localhost is not recognized. If security is enabled, your request is redirected to https://*your\_fully\_qualified\_server\_name*:9043/admin where *your\_fully\_qualified\_server\_name* is the full qualified host name for the machine that contains the administrative server.

For a listing of supported Web browsers, see WebSphere [Application](http://www.ibm.com/software/webservers/appserv/doc/latest/prereq.html) Server system [requirements](http://www.ibm.com/software/webservers/appserv/doc/latest/prereq.html) at

http://www.ibm.com/software/webservers/ appserv/doc/latest/prereq.html

- **Note:** The URL appears on two lines for printing purposes. Enter the URL on one line in your browser.
- d. Wait for the console to load into the browser.

<span id="page-11-0"></span>If you cannot start the administrative console because the console port conflicts with an application already running on the machine, change the port number in the

*install\_root*/config/cells/*cell\_name*/ nodes/*node\_name*/servers/*server\_name*/server.xml

and *install\_root*/config/cells/*cell\_name*/virtualhosts.xml files. Change all occurrences of port 9090 (or whatever port was selected during installation of WebSphere Application Server) to the desired port for the console. Alternatively, shut down the other application that uses the conflicting port before starting the WebSphere Application Server product.

**Note:** The directory path for the server.xml file appears on two lines for printing purposes.

- 2. A Login page appears after the console starts. Log into the console.
	- a. Enter your user name (or user ID).

Changes made to server configurations are saved to the user ID. Server configurations also are saved to the user ID if there is a session [timeout.](#page-342-0)

A user ID lasts for the duration of the session for which it was used to log in. If you enter an ID that is already in use (and in session), you are prompted to do one of the following:

- Force the existing user ID out of session. The configuration file used by the existing user ID is saved in the temp area.
- v Wait for the existing user ID to log out or time out of the session.
- Specify a different user ID.
- b. If the console is secure, you must also enter a password for the user name. The console is secure if someone has done the following things for the console:
	- 1) Specified security user IDs and passwords
	- 2) Enabled global security
- c. Click **OK**.
- 3. Stop the administrative console. Click **Save** on the console taskbar to save work that you have done and then click **Logout** to exit the console.

Note that if you close the browser before saving your work, when you next log in under the same user ID, you can recover any unsaved changes.

Note to Linux users: If you have difficulty using the administrative console on Linux, try using the Netscape Communicator 7.1 browser based on Mozilla 1.0. The browser release is not officially supported by the WebSphere Application Server product but users have been able to access the console successfully with it.

# **Specifying console preferences**

Throughout the administrative console are pages that have **Preferences**, **Filter**, and **Scope** fields near the top of the pages. To customize how much data is shown, select options in **Preferences**, **Filter** and **Scope**.

For example, examine the **Preferences** field for the Enterprise Applications page:

- 1. Go to the navigation tree of the administrative console and select **Applications > Enterprise Applications**.
- 2. Expand **Preferences**.
- <span id="page-12-0"></span>3. For the **Maximum rows** field, specify the maxiumum number of rows to be displayed when the collection is large. The default is 25. Rows that exceed the maximum number will appear on subsequent pages.
- 4. For the **Filter history** field, place a checkmark beside **Retain filter criteria** if you want the last filter criteria entered in the filter function to be retained. When you return to the Applications page, the page will initially use the retained filter criteria to display the collection of applications in the table below. Otherwise, remove the checkmark beside **Retain filter criteria** to not retain the last filter criteria.
- 5. Click **Apply** to apply your selections or click **Reset** to return to the default values. The default is not to enable (not have a checkmark beside) **Retain filter criteria**.

Other pages have similar fields in which you specify console preferences. While **Preferences**, **Filter** and **Scope** control how much data is shown in the console, the **Preferences** taskbar option controls general behavior of the console. Click **Preferences** on the console taskbar to view the Preferences page. Additionally, you can select whether information on console pages and fields within console pages is shown using the **Hide Field and Page Descriptions toggle**. Icons on the right-hand side of the taskbar provide the toggle.

# **Administrative console preference settings**

Use the Preference settings to specify how you would like information to be displayed on an administrative console page.

#### **Maximum rows**

Maximum number of rows to display per page when the collection is large. **Filter history**

Whether to use the same filter criteria to display this page the next time you visit it.

Select the **Retain filter criteria** check box to retain the last filter criteria entered. When you return to the page later, retained filter criteria control the application collection that appears in the table.

# **Administrative console filter settings**

Use the Filter settings to specify how to filter entries shown in a collection view. Select the column to filter, then enter the filter criteria.

#### **Column to filter**

Use the drop-down list to select the column to filter. When you apply the filter, the collection table is modified accordingly.

For example, select **Application Servers** if you plan to enter criteria by which to filter application server names.

#### **Filter criteria**

In the field beside the drop-down list, enter a string that must be found in the name of a collection entry to qualify the entry to appear in the collection table. The string can contain %, \*, or ? symbols as wildcard characters. For example, enter \*App\* to find any application server whose name contains the string *App*.

Prefix each of the characters ( ) ^ \* % { } \ + \$ with a \ so that the regular expression engine performing the search correctly matches the supplied search criteria. For example, to search for all JDBC providers containing *(XA)* in the provider name, specify the following string: \*\(XA\)

# <span id="page-13-0"></span>**Administrative console scope settings**

Use Scope settings to filter the contents of an administrative console collection table to a particular cell, node, or server. Changing the value for **Scope** allows you to see other variables that apply to an object and might change the contents of the collection table.

Click **Browse** next to a field to see choices for limiting the scope of the field. If a field is read-only, you cannot change the scope. For example, if only one server exists, you cannot switch the scope to a different server.

**Cell** Limits the visibility to all servers on the named cell.

**Node** Limits the visibility to all servers on the named node.

**Server** Limits the visibility to the named server.

The server scope has precedence over the node and cell scopes, and the node scope has precedence over the cell scope. Note that objects are created at only one scope, though they might be visible at more than one scope.

# **Accessing help**

The WebSphere Application Server product provides information on using the product and information about specific pages and fields.

- 1. To view information on console pages and fields within console pages, enable the **Hide Field and Page Descriptions toggle**. Icons on the right-hand side of the console taskbar provide the toggle. Click on the **i** icon beside a field or page description to view help (reference) information.
- 2. Access product information.
	- v Click **Home** on the admininstrative console taskbar and select a link to information on using the WebSphere Application Server product. The link to the InfoCenter provides concept, task and reference information.
	- Click **Help** on the administrative console taskbar and select from the list of reference topics. This same information can be accessed by clicking on the **i** icon beside a field or page description.

# **Administrative console: Resources for learning**

Use the following links to find relevant supplemental information about the IBM WebSphere Application Server administrative console. The information resides on IBM and non-IBM Internet sites, whose sponsors control the technical accuracy of the information.

These links are provided for convenience. Often, the information is not specific to the IBM WebSphere Application Server product, but is useful all or in part for understanding the product. When possible, links are provided to technical papers and Redbooks that supplement the broad coverage of the release documentation with in-depth examinations of particular product areas.

View links to additional information:

#### **Administration**

- Listing of all IBM WebSphere [Application](http://publib-b.boulder.ibm.com/Redbooks.nsf/Portals/WebSphere) Server Redbooks
- System [Administration](http://www7b.software.ibm.com/wsdd/techjournal/0301_williamson/williamson.html) for WebSphere Application Server V5 -- Part 1: Overview of V5 [Administration](http://www7b.software.ibm.com/wsdd/techjournal/0301_williamson/williamson.html)

# <span id="page-14-0"></span>**Chapter 4. Welcome to Scripting**

The WebSphere [administrative](#page-16-0) (wsadmin) scripting program is a powerful, non-graphical command interpreter environment enabling you to execute administrative operations in a scripting language. You can also submit scripting language programs for execution. The wsadmin tool is intended for production environments and unattended operations.

# <span id="page-16-0"></span>**Chapter 5. Deploying and managing using scripting**

*Scripting* is a non-graphical alternative that you can use to configure and manage the WebSphere Application Server. The WebSphere Application Server wsadmin tool provides the ability to execute scripts. The wsadmin tool supports a full range of product administrative activities.

To deploy and manage applications, you can also use the administrative console, which runs in the deployment manager for the cell. For more information about using the administrative console, see [Deploying](#page-10-0) and managing with the GUI. There are also several command-line tools that you can use to start, stop, and monitor WebSphere Application Server processes and nodes. These tools only work on local servers and nodes. They cannot operate on a remote server or node. See Managing using [command-line](#page-306-0) tools for more information.

- 1. Launch a [scripting](#page-33-0) client.
- 2. Install [applications](#page-266-0) into runtime.
- 3. Edit [applications.](#page-270-0)
- 4. Display installed [applications.](#page-269-0)
- 5. Uninstall [applications.](#page-271-0)
- 6. Identify attributes and [operations](#page-241-0) for running objects.
- 7. Modify and query running object [attributes.](#page-244-0)
- 8. Invoke [operations](#page-242-0) on running objects.
- 9. Modify the [configurations.](#page-144-0)
- 10. Modify nested [attributes.](#page-134-0)

#### **Related reference**

"Example: Using the wsadmin tool in a secure [environment"](#page-300-0) on page 295

### **Migrating from wscp V4.0 to wsadmin V5.x**

The purpose of this section is to provide guidance for migrating from WebSphere Application Server V4.0 wscp scripts to wsadmin in V5.x.

**5.1 <sup>+</sup>** The wscp tool was a part of the WebSphere Application Server V4.0 administration repository support. The repository no longer exists and the tools that manipulate it are no longer needed. You can use the V5.x scripting client program, wsadmin, to do the same kinds of things wscp did, and more. You can use the Jacl and Jython scripting languages for scripts, but the elements specific to wsadmin are different from those available in wscp. This article shows how to create WebSphere Application Server V5.x scripts that perform actions similar to those performed by V4.0 wscp. Automatic conversion of scripts between the two releases is difficult.

The wsadmin scripting client uses the Bean Scripting Framework (BSF), and is based on Java Management Extensions (JMX).

In V4.0, wscp commands are used for both configuration queries or updates, and operational commands. In V5.x, a distinction is made between configurational and operational commands.

1. Identify the wscp commands used in your script.

- 2. Determine if each command is used for configuration or operation.
	- Configuration commands include the following: create, list, modify, remove, show, showall, install, uninstall, all SecurityConfig commands, all SecurityRoleAssignment commands, clone, and removeClone.
	- Operation commands include the following: start, stop, show (if for a run-time attribute), testConnection, all DrAdmin commands, and regenPluginCfg.
	- Other commands exist to provide help for configuration commands. These commands include the following: attributes, containment, and help.
- 3. Find the corresponding configuration wsadmin V5.x object type for each configuration commands. Use the AdminConfig create, list, modify, remove, show, and showAttribute commands to perform the same type of operations in V5.x that you performed in V4.0. Use the following table to determine the corresponding types:

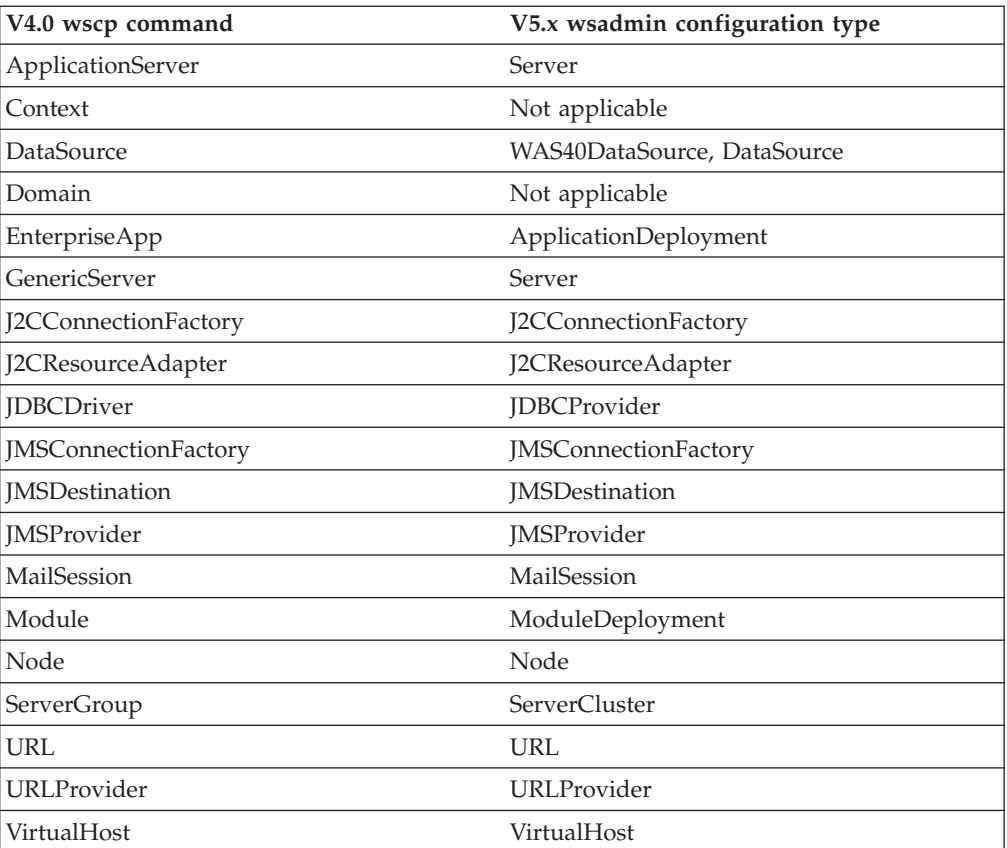

- 4. Determine the V5.x attribute names by using the online help commands of the AdminConfig object. For example: attributes, defaults, parents, required, or types.
- 5. Convert application installation commands. For application installation, use the AdminApp object **installInteractive** command to complete a successful installation. Then locate message WASX7278I in the wsadmin.traceout log file and use the data in the message to construct an installation command for your source.
- 6. Convert operational commands. Use the following table to determine how to deal with operational commands in V5.x wscp:

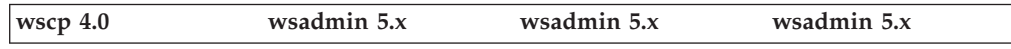

<span id="page-18-0"></span>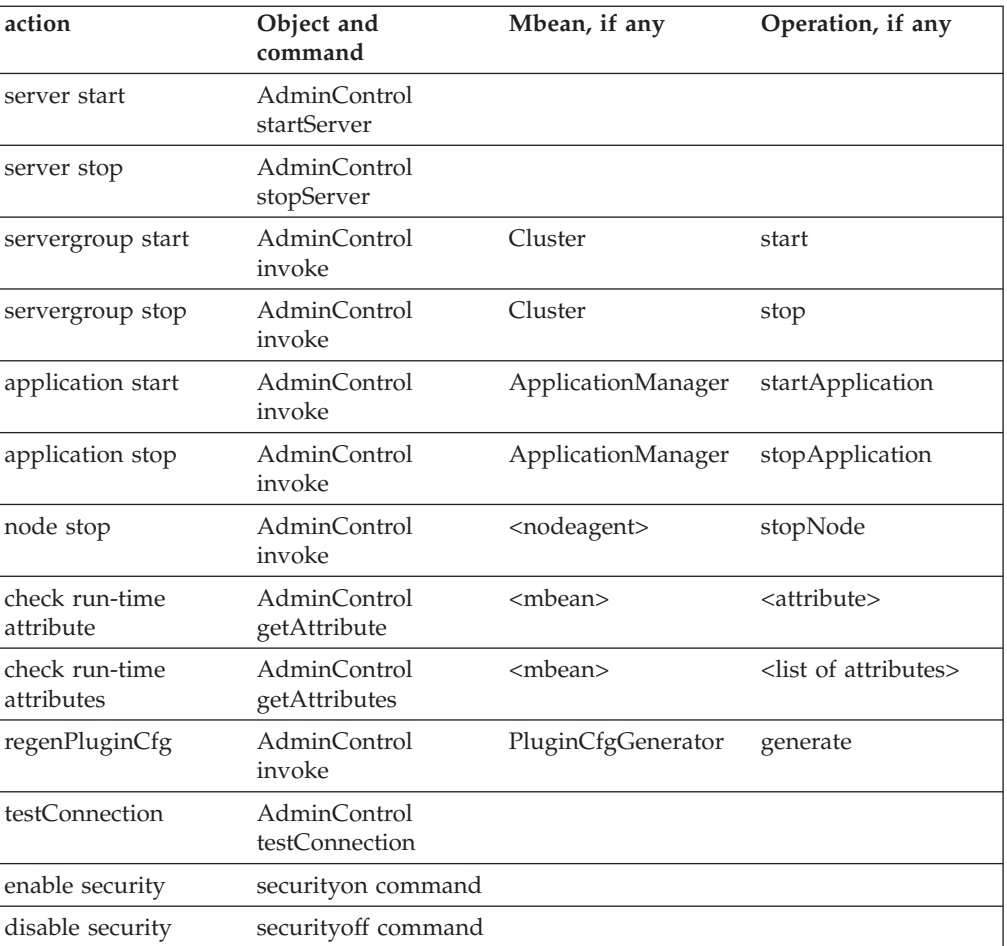

7. Save configuration changes. In V5.x, configuration changes are made to a temporary workspace. These changes are not committed to the WebSphere Application Server configuration until you invoke the **save** command on the AdminConfig object. If your script makes configuration changes, for example, creates, removes, or changes objects, or installs or uninstalls applications, invoke the following command to commit the change:

Using Jacl: \$AdminConfig save

5.1 <sup>+</sup> Using Jython:

AdminConfig.save()

#### **Related reference**

["Wsadmin](#page-36-0) tool" on page 31

# **Example: Migrating - Creating an application server**

Creating an application server involves a configuration command. To do this task in the wscp V4.0 tool and the wsadmin V5.x tool, you must know the hierarchical name of the application server. The following examples demonstrate how to create an application server in WebSphere Application Server V4.0 and V5.x:

• wscp  $V4.0$ 

```
ApplicationServer create
/Node:mynode
/ApplicationServer:
myserv/ -attribute
{{Stdout myfile.out}}
```
• wsadmin V5.x

Server objects are contained within nodes.

Using Jacl:

```
set node [$AdminConfig
getid /Node:mynode/]
$AdminConfig create
Server $node {{name
myserv}
{outputStreamRedirect
{{fileName myfile.out}}}}
$AdminConfig save
```
5.1 <sup>+</sup> Using Jython:

```
node = AdminConfig.
getid('/Node:mynode/')
AdminConfig.create
('Server', node,
[['name', 'myserv'],
['outputStreamRedirect',
[['fileName',
'myfile.out']]]])
AdminConfig.save()
```
where Stdout is the name of the V4.0 ApplicationServer attribute that is replaced by the fileName attribute, and embedded within the outputStreamRedirect attribute of the server.

# **Example: Migrating - Starting an application server**

The following examples demonstrate how to start an application server with WebSphere Application Server V4.0 and V5.x:

• wscp  $V4.0$ 

ApplicationServer start /Node:*mynode*/ApplicationServer:*myserv*/

• wsadmin V5.x

If you are connected to a server in a base installation, you cannot request to start another server. You can only start an application server if you have a Network Deployment installation. In a Network Deployment installation, use the following command:

Using Jacl:

\$AdminControl startServer *myserv mynode 600*

# 5.1 <sup>+</sup> Using Jython:

AdminControl.startServer('*myserv*', '*mynode*', 600)

where  $600$  represents the wait time in seconds. The server name and node name are required.

#### **Related reference**

"AdminControl object for scripted [administration"](#page-85-0) on page 80

# <span id="page-20-0"></span>**Example: Migrating - Starting a server group**

The following examples demonstrate how to start a server group in WebSphere Application Server V4.0 and V5.x:

• wscp  $V4.0$ 

ServerGroup start /ServerGroup:cluster1/

wsadmin V5.x

Using Jacl:

```
set clusterMgr [$AdminControl completeObjectName WebSphere:type=ClusterMgr,*]
$AdminControl invoke $clusterMgr "retrieveClusters"
set cl1 [$AdminControl completeObjectName type=Cluster,name=cluster1,*]
$AdminControl invoke $cl1 start
```
5.1 <sup>+</sup> Using Jython:

```
clusterMgr = AdminControl.completeObjectName('WebSphere:type=ClusterMgr,*')
AdminControl.invoke(clusterMgr, 'retrieveClusters', '')
cl1 = AdminControl.completeObjectName('type=Cluster,name=cluster1,*')
AdminControl.invoke(cl1, 'start')
```
**Related reference**

"AdminControl object for scripted [administration"](#page-85-0) on page 80

# **Example: Migrating - Installing an application**

The following examples demonstrate how to install an application in WebSphere Application Server V4.0 and V5.x:

- $\cdot$  wscp V4.0
	- Construct the -modvirtualhosts option:

```
set modhost1 [list
mtcomps.war default_host]
set modhosts
[list $modhost1]
```
– Construct the -resourcereferences option:

```
set resref1 [list
  mtcomps.war::mail/
  MailSession9 mail/
  DefaultMailSession]
  set resref2 [list
  deplmtest.jar::
  MailEJBObject::mail/
  MailSession9 mail/
  DefaultMailSession]
  set resrefs [list
  $resref1 $resref2]
– Install the application:
```
EnterpriseApp install /Node:mynode/ c:/WebSphere/ AppServer/installableApps/ jmsample.ear -appname MailSampleApp -defappserver /Node:\$mynode/Application Server:myserv/ -modvirtualhosts \$modhosts -resourcereferences \$resrefs

• wsadmin V5.x

The following command sequence accomplishes approximately the same thing as the V4.0 commands previously presented, but simpler ways exist:

– Construct the -MapWebModToVH option:

Using Jacl:

set modtovh1 [list "JavaMail Sample WebApp" mtcomps.war,WEB-INF/web. xml default\_host] set modtovh [list \$modtovh1]

# 5.1 <sup>+</sup> Using Jython:

modtovh1 = ["JavaMail Sample WebApp", 'mtcomps. war,WEB-INF/web.xml', 'default\_host']  $modtovh = [modtovh1]$ – Construct the -MapResRefToEJB option:

Using Jacl:

set resreftoejb1 [list deplmtest.jar MailEJBObject deplmtest. jar,META-INF/ejb-jar.xml mail/MailSession9 javax. mail.Session mail/Default MailSession] set resreftoejb2 [list "JavaMail Sample WebApp" "" mtcomps.war,WEB-INF/ web.xml mail/MailSession9 javax.mail.Session mail/bozo] set resreftoejb [list \$ resreftoejb1 \$resreftoejb2]

5.1 <sup>+</sup> Using Jython:

```
resreftoejb1 =
[['deplmtest.jar',
'MailEJBObject', 'deplmtest.
jar,META-INF/ejb-jar.xml',
'mail/MailSession9', 'javax.
mail.Session', 'mail/
DefaultMailSession']]
resreftoejb2 =
[["JavaMail Sample WebApp",
  ', 'mtcomps.war, WEB-INF/
web.xml', 'mail/MailSession9',
'javax.mail.Session',
'mail/bozo']]
```
– Construct the attribute string:

Using Jacl:

set attrs [list -MapWebModToVH \$modtovh -MapResRefToEJB \$resreftoejb -node mynode -server myserv -appname MailSampleApp]

5.1 <sup>+</sup> Using Jython:

```
attrs = ['-MapWebModToVH',
  modtovh, '-MapResRefToEJB',
   resreftoejb1, '-MapResRefToEJB',
   resreftoejb2, '-node', 'mynode',
   '-server', 'myserv', '-appname',
   'MailSampleApp']
– Install the application:
```

```
Using Jacl:
  $AdminApp install c:/WebSphere
  /AppServer/installableApps/
  jmsample.ear $attrs
   5.1 + Using Jython:
  AdminApp.install('c:/WebSphere/
  AppServer/installableApps/
  jmsample.ear', attrs)
– Save your changes:
```

```
$AdminConfig save
```
5.1 <sup>+</sup> Using Jython:

AdminConfig.save()

You can use the AdminApp **taskInfo** command to obtain information about each task option. You can use the AdminApp **interactiveInstall** command to step through all the installation tasks, one at a time. If you use the **installInteractive** command to successfully install an application, an option string logs in the wsadmin.traceout file under the message ID WASX7278I. You can copy and paste this option string into wsadmin scripts.

# **Example: Migrating - Installing a JDBC driver**

The following examples demonstrate how to install a Java Database Connectivity (JDBC) driver in WebSphere Application Server V4.0 and V5.x:

 $\cdot$  wscp V4.0

In the WebSphere Application Server V4.0, you must create the JDBC driver and then install it.

```
JDBCDriver create
/JDBCDriver:mydriver/
-attribute {{ImplClass
COM.ibm.db2.jdbc.
DB2ConnectionPoolDataSource}}
JDBCDriver install
/JDBCDriver:mydriver/
-node /Node:mynode/
-jarFile c:/SQLLIB/java/
db2java.zip
```
• wsadmin V5.x

In WebSphere Application Server V5.x, there is no separate installation step. The Java archive (JAR) file name in the V4.0 installation step is replaced by the classpath attribute on the V5.x JDBC provider object. In V5.x, resources can exist at the server, node, or cell level of the configuration.

Using Jacl:

```
set node [$AdminConfig
getid /Node:mynode/]
$AdminConfig create
JDBCProvider $node
{{classpath c:/SQLLIB/
java/db2java.zip}
{implementationClassName
COM.ibm.db2.jdbc.
DB2ConnectionPoolDataSource}
{name mydriver}}
$AdminConfig save
```
<span id="page-23-0"></span>5.1 + Using Jython:

```
node = AdminConfig.getid
('/Node:mynode/')
AdminConfig.create
('JDBCProvider', node,
[['classpath', 'c:/SQLLIB/
java/db2java.zip'],
['implementationClassName',
 ' 'COM.ibm.db2.jdbc.
DB2ConnectionPoolDataSource'],
['name', 'mydriver']])
AdminConfig.save()
```
# **Example: Migrating - Creating a server group**

In WebSphere Application Server V5.x, ServerClusters have replaced V4.0 ServerGroups. The members of a cluster are servers with identical application configurations. The following examples demonstrate how to create a server group in WebSphere Application Server V4.0 and V5.x. They assume that an application server named *as1* already exists and is used as the first clone in a server group:

• wscp  $V4.0$ 

ServerGroup create /ServerGroup:*sg1*/ -baseInstance /Node:*mynode*/ApplicationServer:*as1*/ -serverGroupAttrs {{EJBServerAttributes {{SelectionPolicy roundrobin}}}}

• wsadmin  $V5.x$ 

Using Jacl:

set serverid [\$AdminConfig getid /Node:*mynode*/Server:as1/] \$AdminConfig convertToCluster \$serverid *MyCluster*

```
5.1 + Using Jython:
```
serverid = AdminConfig.getid('/Node:*mynode*/Server:as1/') AdminConfig.convertToCluster(serverid, '*MyCluster*')

#### **Related reference**

"AdminConfig object for scripted [administration"](#page-109-0) on page 104

### **Example: Migrating - Stopping a node**

The WebSphere Application Server V4.0 wscp tool requires the name of the node. In V4.0, if you stop a node, you bring down the administrative server on that node. To take the equivalent action in V5.x, stop the node agent.

**Tip:** If you bring down the server to which the wsadmin process is connected, you cannot issue any more commands against that server.

- $\bullet$  wscp V4.0
	- Node stop /Node:*mynode*/
- wsadmin  $V5.x$

Using Jacl:

set na [\$AdminControl queryNames type=NodeAgent,node=*mynode*,\*] \$AdminControl invoke \$na stopNode

### $5.1 +$  Using Jython:

```
na = AdminControl.queryNames('type=NodeAgent,node=mynode,*')
AdminControl.invoke(na, 'stopNode')
```
Stopping the node agent on a remote machine process is an asynchronous action where the stop is initiated, and then control returns to the command line.

#### **Related reference**

"AdminControl object for scripted [administration"](#page-85-0) on page 80

# <span id="page-24-0"></span>**Example: Migrating - Stopping an application server**

The WebSphere Application Server V4.0 wscp tool requires that you know the hierarchical name of the application server in question (the node name and the server name). The same information is required in V5.x.

**Tip:** You are stopping a server object, not an application server. Servers represent logical processes on many platforms, for instance Windows or AIX, and are the entity that is stopped and started. Application servers are contained within servers. • wscp  $V4.0$ 

- ApplicationServer stop {/Node:*mynode*/ApplicationServer:*Default Server*/}
- wsadmin V5.x

Using Jacl:

\$AdminControl stopServer *servername* [*nodename* immediateFlag]

 $5.1 +$  Using Jython:

AdminControl.stopServer('servername', [nodename immediateFlag])

For a Network Deployment installation:

Using Jacl:

\$AdminControl stopServer *servername nodename* [immediateFlag]

 $5.1 +$  Using Jython:

AdminControl.stopServer('servername', 'nodeName', [immediateFlag])

#### **Related reference**

"AdminControl object for scripted [administration"](#page-85-0) on page 80

# **Example: Migrating - Listing the running server groups**

The following examples demonstrate how to list running server groups in the WebSphere Application Server V4.0 and V5.x:

```
\cdot wscp V4.0
  set groups [ServerGroups list]
  foreach sgroup $groups {
     set thestate [ServerGroup show $sgroup -attribute {Name CurrentState}
     puts $thestate
  }
• wsadmin V5.x
  Using Jacl:
  set clusters [$AdminControl queryNames type=Cluster,*]
  foreach scluster $clusters {
     set thestate [$AdminControl getAttributes $scluster {clusterName state}]
     puts $scluster $thestate
  }
  5.1 + Using Jython:
  # get line separator
  import java.lang.System as sys
  lineSeparator = sys.getProperty('line.separator')
  clusters = AdminControl.queryNames('type=Cluster,*').split(lineSeparator)
```

```
for scluster in clusters:
   thestate = AdminControl.getAttributes(scluster, ['clusterName', 'state'])
   print scluster + " " + thestate + "\n"
```
#### **Related reference**

"AdminControl object for scripted [administration"](#page-85-0) on page 80

### <span id="page-25-0"></span>**Example: Migrating - Pinging running servers for the current state**

The purpose of this task is to determine if a server is running. The following examples demonstrate how to ping running servers in WebSphere Application Server V4.0 and V5.x:

```
• wscp V4.0set servers [ApplicationServer list]
  foreach server $servers {
      set result ApplicationServer show $server -attribute {CurrentState}
      puts "state for server $server: $result"
  }
```
• wsadmin  $V5.x$ 

In the WebSphere Application Server V5.x configuration and control commands are separate.

Using Jacl:

```
set servers [$AdminConfig list Server]
foreach server $servers {
   set objName [$AdminConfig getObjectName $server]
   if {[llength $objName] == 0} {
      puts "server $server is not running"
   } else {
     set result [$AdminControl getAttribute $objName state]
      puts "state for server $server: $result"
   }
}
5.1 + Using Jython:
# get line separator
import java.lang.System as sys
lineSeparator = sys.getProperty('line.separator')
servers = AdminConfig.list('Server').split(lineSeparator)
for server in servers:
    objName = AdminConfig.getObjectName(server).split(lineSeparator)
    if len(objName) == 0:print "server " + server + " is not running\n"
    else:
        result = AdminControl.getAttribute(objName, 'state')
        print "state for server " + server + ": " + result + "\n\cdot"
```
The first line of this example obtains a list of all servers defined in the configuration. You can interrogate this data to determine the running servers. If the server is not running, nothing is returned from the getObjectName command on the AdminConfig object. If the server is running, ask for its state attribute. If the Mbean is there, the server is running and the state is STARTED. It is possible, however, for the state to be something other than STARTED, for example, STOPPING.

### **Example: Migrating - Listing configured server groups**

The following examples demonstrate how to list configured server groups in the WebSphere Application Server V4.0 and V5.x:

<span id="page-26-0"></span> $\cdot$  wscp V4.0

ServerGroup list

You can put the result of this command into a Jacl list and invoke other operations, such as show, or modify, on the members of the list.

 $\bullet$  wsadmin V5.x Using Jacl: \$AdminConfig list ServerCluster

 $5.1 +$  Using Jython:

AdminConfig.list('ServerCluster')

You can put the result of this command into a Jacl list and invoke other configuration commands, such as show, or modify, on the members of the list. To invoke operational commands, such as stop, perform the following:

1. Obtain the configuration ID of the cluster:

Using Jacl: set myclust [\$AdminConfig getid /ServerCluster:*mycluster*/]

 $5.1 +$  Using Jython:

myclust = AdminConfig.getid('/ServerCluster:mycluster/')

2. Use the returned name to obtain the ObjectName of the running cluster MBean:

Using Jacl:

set runningCluster [\$AdminConfig getObjectName \$myclust]

5.1 <sup>+</sup> Using Jython:

runningCluster = AdminConfig.getObjectName(myclust)

3. The *runningCluster* has the object name for the running instance of the ServerCluster, or is empty if not running. You can use this object name for control purposes, for example:

Using Jacl:

\$AdminControl invoke \$runningCluster stop

 $5.1 +$  Using Jython:

AdminControl.invoke(runningCluster, 'stop')

#### **Related reference**

"AdminConfig object for scripted [administration"](#page-109-0) on page 104

# **Example: Migrating - Regenerating the node plug-in configuration**

The following examples demonstrate how to regenerating the node plug-in configuration in the WebSphere Application Server V4.0 and V5.x:

 $\cdot$  wscp V4.0

Node regenPluginCfg /Node:*mynode*/

• wsadmin V5.x

Using Jacl:

set generator [\$AdminControl completeObjectName type=PluginCfgGenerator,node=*mynode*,\*] \$AdminControl invoke \$generator generate "c:/WebSphere/DeploymentManager c:/WebSphere/DeloymentManager/config mycell mynode null plugin-cfg.xml"

# <span id="page-27-0"></span>5.1 + Using Jython:

generator = AdminControl.completeObjectName('type=PluginCfgGenerator,node=mynode,\*') AdminControl.invoke(generator, 'generate', "c:/WebSphere/DeploymentManager c:/WebSphere/DeloymentManager/config mycell mynode null plugin-cfg.xml")

#### **Related reference**

"AdminControl object for scripted [administration"](#page-85-0) on page 80

# **Example: Migrating - Testing the DataSource object connection**

The following examples demonstrate how to test the connection to a DataSource object in the WebSphere Application Server V4.0 and V5.x:

 $\cdot$  wscp V4.0

```
set myds
/JDBCDriver:
mydriver/
DataSource:myds/
DataSource
testConnection
$myds
```
• wsadmin V5.x

The **testConnection** command is part of the AdminControl object because it is an operational command. This particular type of operational command takes a configuration ID as an argument, so you invoke the **getid** command on the AdminConfig object:

Using Jacl:

```
set myds
[$AdminConfig
getid /JDBCProvider:
mydriver
/DataSource:
mydatasrc/]
$AdminControl
testConnection $myds
```
 $5.1 +$  Using Jython:

myds = AdminConfig. getid('/JDBCProvider: mydriver/DataSource: mydatasrc/') AdminControl. testConnection(myds)

In many cases, a user ID and password, or other properties are required to complete the test connection. If this is the case, you receive the following message, which describes the missing properties:

WASX7216E: 2 attributes required for testConnection are missing: "[user, password]" To complete this operation, please supply the missing attributes

<span id="page-28-0"></span>as an option, following this example: {{user user\_val} {password password val}}

For this example, issue the following commands:

Using Jacl: set myds [\$AdminConfig getid /JDBCProvider: *mydriver*/DataSource: *mydatasrc*/] \$AdminControl testConnection \$myds {{user *myuser*} {password *secret*}}

 $5.1 +$  Using Jython:

```
myds = AdminConfig.
getid
('/JDBCProvider:
mydriver/
DataSource:
mydatasrc/')
AdminControl.
testConnection
(myds, [['user',
'myuser'],
['password',
'secret']])
```
# **Example: Migrating - Cloning a server group**

The following examples demonstrate how to clone a server group in WebSphere Application Server V4.0 and V5.x:

 $\cdot$  wscp V4.0

ServerGroup clone /ServerGroup:*sg1*/ -cloneAttrs {{Name *newServer*}} -node /Node:*mynode*/ • wsadmin V5.x

In the following example, the first command obtains the cluster ID, the second command obtains the node ID, and the last command creates a new member of an existing cluster:

Using Jacl:

```
set cluster1 [$AdminConfig getid /ServerCluster:mycluster/]
set n1 [$AdminConfig getid /Node:mynode/]
$AdminConfig createClusterMember $cluster1 $n1 {{memberName newServer}}
$AdminConfig save
```
5.1 <sup>+</sup> Using Jython:

```
cluster1 = AdminConfig.getid('/ServerCluster:mycluster/')
n1 = AdminConfig.getid('/Node:mynode/')
AdminConfig.createClusterMember(cluster1, n1, [['memberName', 'newServer']])
AdminConfig.save()
```
#### **Related reference**

"AdminConfig object for scripted [administration"](#page-109-0) on page 104

### <span id="page-29-0"></span>**Example: Migrating - Enabling security**

The following examples demonstrate how to enable local os security for WebSphere Application Server V4.0 and V5.x:

• wscp  $V4.0$ 

SecurityConfig setAuthenticationMechanism LOCALOS -userid {*me secret*} SecurityConfig enableSecurity

• wsadmin V5.x

Using Jacl:

securityon myuser mypassword

# 5.1 + Using Jython:

```
securityon('myuser', 'mypassword')
```
This command turns on local security. The securityon function checks the validity of the user and password combination, and fails the function if the combination is invalid.

**Note:** This action assumes that global security is fully configured before issuing this command and that you are just switching the enabled flag on and off. If global security is not yet fully configured, the command fails.

**Related reference**

"AdminConfig object for scripted [administration"](#page-109-0) on page 104

### **Example: Migrating - Disabling security**

The following examples demonstrate how to disable security for WebSphere Application Server V4.0 and V5.x:

- wscp  $V4.0$ 
	- SecurityConfig disableSecurity
- wsadmin V5.x Using Jacl:

securityoff

5.1 <sup>+</sup> Using Jython:

securityoff()

This command turns off global security.

#### **Related reference**

"AdminConfig object for scripted [administration"](#page-109-0) on page 104

### **Example: Migrating - Modifying the virtual host**

The following examples demonstrate how to modify the virutal host in WebSphere Application Server V4.0 and V5.x:

 $\bullet$  wscp V4.0

```
VirtualHost modify
  /VirtualHost:default_host/
  -attribute {{Name
  default_host} {AliasList
  \{*.80 \star:9080 \star:9081\}• wsadmin V5.x
```

```
Using Jacl:
```

```
set def_host
[$AdminConfig getid
/VirtualHost:
default_host/]
$AdminConfig modify
$def host {{aliases
\{ {\text{port 80}} \} {hostname *}}
{{port 9080} {hostname *}}
{{port 9081} {hostname *}}}}}
$AdminConfig save
```
5.1 <sup>+</sup> Using Jython:

```
def host = AdminConfig.
getid('/VirtualHost:
default_host/')
AdminConfig.modify
(def_host, [['aliases',
[[['port', 80], ['hostname',
'*']], [['port', 9080],
['hostname', '*']],
[['port', 9081],
['hostname', '*']]]]])
AdminConfig.save()
```
# **Example: Migrating - Modifying and restarting an application server**

In this task, you make a configuration change to an existing application server, then stop and restart the server to pick up the change. In WebSphere Application Server V5.x, you can only change the attributes in a running server that the server supports explicitly, or by objects it contains. You can determine these attributes online by using the Help attributes scripting command, or by referring to the Mbean documentation. When you use this type of update, you change only the current running state of the server. Your changes are not permanent. The updates that you make to the server configuration do not take effect until you stop and restart the server.

The enum attribute is changed. WebSphere Application Server V4.0 requires that you find the corresponding integer to enum value by making changes with the GUI, and examining the output. In V5.x, the string names of the enum literals are available using online help, using the AdminConfig **attributes** command, and displaying or updating an attribute.

The following examples demonstrate how to modify and restart an application server in WebSphere Application Server V4.0 and V5.x:

• wscp  $V4.0$ 

1. Stop the application server using the following command:

```
ApplicationServer stop
/Node:mynode/
ApplicationServer:
myserver/
```
2. Modify the application server, for example:

```
ApplicationServer
modify
/Node:mynode/
ApplicationServer:
myserver/
-attribute
{{ModuleVisibility 1}}
```
3. Restart the application server using the following command:

ApplicationServer start /Node:*mynode*/ ApplicationServer: *myserver*/

- <span id="page-31-0"></span>• wsadmin V5.x
	- 1. Stop the application server using the following command:

Using Jacl: \$AdminControl stopServer *myserver mynode*

# 5.1 <sup>+</sup> Using Jython:

AdminControl.stopServer ('myserver', 'mynode')

2. Modify the application server, for example:

Using Jacl:

set s1 [\$AdminConfig getid /Node:*mynode* /Server:*myserver*/] set errStream [\$AdminConfig showAttribute \$s1 errorStreamRedirect} \$AdminConfig modify \$s1 {{rolloverPeriod 12}} \$AdminConfig save

 $5.1 +$  Using Jython:

```
s1 = AdminConfig.getid
('/Node:mynode/
Server:myserver/')
errStream = AdminConfig.
showAttribute(s1,
'errorStreamRedirect')
AdminConfig.modify(s1,
[['rolloverPeriod', 12]])
AdminConfig.save()
```
3. Restart the application server using the following command:

Using Jacl: \$AdminControl startServer *myserver mynode*

5.1 <sup>+</sup> Using Jython:

AdminControl.startServer ('*myserver*', '*mynode*')

### **Example: Migrating - Stopping a server group**

Stopping a server group involves an operational command. The following examples demonstrate how to stop a server group in WebSphere Application Server V4.0 and V5.x:

- $\bullet$  wscp V4.0
	- ServerGroup stop /ServerGroup:cluster1/
- wsadmin V5.x

Using Jacl:

```
set clusterMgr [$AdminControl completeObjectName WebSphere:type=ClusterMgr,*]
$AdminControl invoke $clusterMgr "retrieveClusters"
set cl1 [$AdminControl completeObjectName type=Cluster,name=cluster1,*]
$AdminControl invoke $cl1 stop
```
5.1 <sup>+</sup> Using Jython:

```
clusterMgr = AdminControl.completeObjectName('WebSphere:type=ClusterMgr,*')
AdminControl.invoke(clusterMgr, 'retrieveClusters', '')
cl1 = AdminControl.completeObjectName('type=Cluster,name=cluster1,*')
AdminControl.invoke(cl1, 'stop')
```
# <span id="page-32-0"></span>**Example: Migrating - Removing an application server**

Removing an application server involves a configuration command:

• wscp  $V4.0$ 

ApplicationServer remove /Node:*mynode*/ApplicationServer:*myserv*/

• wsadmin V5.x

Using Jacl:

```
set serv [$AdminConfig getid /Node:mynode/Server:myserv/]
$AdminConfig remove $serv
$AdminConfig save
```
 $5.1 +$  Using Jython:

```
serv = AdminConfig.getid('/Node:mynode/Server:myserv/')
AdminConfig.remove(serv)
AdminConfig.save()
```
# **Example: Migrating - Modifying the embedded transports in an application server**

The following examples demonstrate how to modify the embedded transports in an application server in WebSphere Application Server V4.0 and V5.x:

 $\cdot$  wscp V4.0

```
ApplicationServer modify
/Node:mynode/
ApplicationServer:
myserv/ -attribute
{{WebContainerConfig
{Transports {{{MaxKeep
Alive 25} {MaxReqKeepAlive
100} {KeepAliveTimeout
5} {ConnectionTimeout 5}
{Host *} {Port 9080}
{BacklogConnections 511}
{HttpProperties {}}
{SSLEnabled true}
{SSLConfig {}}}}}}}
```
• wsadmin V5.x

Using Jacl:

```
set server [$AdminConfig
getid /Node:mynode
/Server:myserv/]
set web_container
[$AdminConfig list
WebContainer $server]
$AdminConfig modify
$web_container
{{transports:HTTPTransport
{{{sslEnabled true}
{sslConfig DefaultSSLSettings}
{address {{host *}
{port 9080}}}}}}}
$AdminConfig save
```

```
5.1 + Using Jython:
```

```
server = AdminConfig.
getid('/Node:mynode/
Server:myserv/')
web container =
AdminConfig.list
('WebContainer', server)
AdminConfig.modify
(web container,
[['transports:HTTPTransport',
[[['sslEnabled', 'true'],
['sslConfig',
'DefaultSSLSettings'],
['address', [['host', '*'],
['port', 9080]]]]]]])
AdminConfig.save()
```
# **Launching scripting clients**

You can run scripting commands in several different ways. The command for invoking a scripting process is located in the WebSphere/AppServer/bin directory or the WebSphere/DeploymentManager/bin directory. To invoke a scripting process, use the wsadmin.bat file for a Windows system, and the wsadmin.sh file for a UNIX system.

To specify the method for executing scripts, perform one of the following wsadmin tool options:

• Run scripting commands interactively.

Execute wsadmin with an option other than -f or -c.

5.1<sup>+</sup> An interactive shell appears with a wsadmin prompt. From the wsadmin prompt, enter any JACL or Jython command. You can also invoke commands on the AdminControl, AdminApp, AdminConfig, or Help wsadmin objects. The following example is a command invocation and sample output on Windows systems:

Using Jacl:

```
wsadmin.bat
WASX7209I: Connected
to process server1
on node myhost using
SOAP connector; The
type of process is:
UnManagedProcess
WASX7029I: For
help, enter: "$Help help"
wsadmin>$AdminApp list
adminconsole
DefaultApplication
ivtApp
wsadmin>exit
```
5.1 <sup>+</sup> Using Jython:

Wsadmin.bat -lang jython

To leave an interactive scripting session, use the **quit** or **exit** commands. These commands do not take any arguments.

• Run scripting commands as individual commands.

Execute wsadmin with the -c option. For example, on Windows systems: Using Jacl: wsadmin -c "\$AdminApp list"

# 5.1 + Using Jython:

wsadmin -lang jython -c "AdminApp.list()"

For example, on UNIX systems:

wsadmin.sh -c "\\$AdminApp list"

or

wsadmin.sh -c '\$AdminApp list'

Example output:

```
WASX7209I: Connected
to process "server1"
on node myhost using
SOAP connector; The
type of process is:
UnManagedProcess
adminconsole
DefaultApplication
ivtApp
```
• Run scripting commands in a script.

Execute wsadmin with the -f option, and place the commands you want to execute into the file. For example:

Using Jacl: wsadmin -f *al.jacl*

where the *al.jacl* file contains the following commands:

set apps [\$AdminApp list] puts \$apps

# 5.1 <sup>+</sup> Using Jython:

wsadmin -lang jython -f *al.py*

where the *al.py* file contains the following commands:

```
apps = AdminApp.list()
print apps
```
Example output:

```
WASX7209I: Connected
to process "server1"
on node myhost using
SOAP connector; The
type of process is:
UnManagedProcess
adminconsole
 DefaultApplication
 ivtApp
```
• Run scripting commands in a profile.

A *profile* is a script that runs before the main script, or before entering interactive mode. You can use profiles to set up a scripting environment customized for the user or the installation.

To run scripting commands in a profile, execute the wsadmin tool with the -profile option, and place the commands you want to execute into the profile. For example:

Using Jacl:

wsadmin.bat -profile alprof.jacl

where the *alprof.jacl* file contains the following commands:

set apps [\$AdminApp list] puts "Applications currently installed:\n\$apps"

Example output:

WASX7209I: Connected to process "server1" on node myhost using SOAP connector; The type of process is: UnManagedProcess Applications currently installed: adminconsole DefaultApplication ivtApp WASX7029I: For help, enter: "\$Help help" wsadmin>

 $5.1 +$  Using Jython:

wsadmin.bat -lang jython -profile alprof.py

where the *alprof.py* file contains the following commands:

```
apps = AdminApp.list()
print "Applications
currently installed:\n " + apps
```
5.1 <sup>+</sup> Example output:

```
WASX7209I: Connected to
process "server1" on node
myhost using SOAP connector;
The type of process is:
UnManagedProcess
Applications currently
installed:
adminconsole
 DefaultApplication
 ivtApp
 WASX7029I: For help,
enter: "Help.help()"
 wsadmin>
```
To customize the script environment, specify one or more profiles to run.
### <span id="page-36-0"></span>**Wsadmin tool**

5.1<sup>+</sup> The WebSphere Application Server wsadmin tool provides the ability to execute scripts. You can use the wsadmin tool to manage a WebSphere Application Server V5.0 installation. This tool uses the Bean Scripting Framework (BSF), which supports a variety of scripting languages to configure and control your WebSphere Application Server installation. The WebSphere Application Server only supports the Jacl and Jython scripting languages.

The wsadmin launcher makes Java objects available through language-specific interfaces. Scripts use these objects for application management, configuration, operational control, and for communication with MBeans running in WebSphere server processes.

The command-line invocation syntax for the wsadmin scripting client follows: wsadmin [-h(help)]

 $[-?)$ 

[-c *commands*]

[-p properties file name]

[-profile *profile\_script\_name*]

[-f *script\_file\_name*]

[-javaoption java option]

[-lang language]

[-wsadmin classpath classpath]

[-conntype SOAP [-host *host\_name*] [-port *port\_number*] [-user userid] [password password] |

RMI [-host *host\_name*] [-port *port\_number*] [-user *userid*] [-password *password*] |

NONE

]

#### [*script parameters*]

Where *script parameters* represent any arguments other than the ones listed previously. The argc variable contains their number, and the argv variable contains their contents.

#### **Options**

#### **-c command**

Designates a single command to execute.

Multiple -c options can exist on the command line. They run in the order that you supply them.

#### **-f scriptname**

Designates a script to execute.

Only one -f option can exist on the command line.

#### **-javaoption**

Specifies a valid Java standard or non-standard option.

Multiple -javaoption options can exist on the command line.

#### **-lang**

Specifies the language of the script file, command, or interactive shell. The possible languages include: Jacl and Jython. The options for the -lang argument include: jacl and jython.

This argument is required if not determined from the script file name. It overrides language determinations that are based on a script file name, or the com.ibm.ws.scripting.defaultLang property. There is no default value for the -lang argument. If the command line or the property does not supply the script language, and the wsadmin tool cannot determine it, an error message generates.

**-p**

Specifies a properties file.

The file listed after -p, represents a Java properties file that the scripting process reads. Three levels of default properties files load before the properties file you specify on the command line. The first level is the installation default, wsadmin.properties, located in the WebSphere Application Server properties directory. The second level is the user default, wsadmin.properties, located in your home directory. The third level is the properties file pointed to by the environment variable WSADMIN\_PROPERTIES.

Multiple -p options can exist on the command line. They invoke in the order that you supply them.

#### **-profile**

Specifies a profile script.

The profile script runs before other commands, or scripts. If you specify -c, the profile executes before it invokes this command. If you specify -f, the profile executes before it runs the script. In interactive mode, you can use the profile to perform any standard initialization that you want. You can specify multiple -profile options on the command line, and they invoke in the order that you supply them.

**-?** Provides syntax help.

#### **-help**

Provides syntax help.

#### **-conntype**

Specifies the type of connection to use.

This argument consists of a string that determines the type, for example, SOAP, and the options that are specific to that connection type. Possible types include: SOAP, RMI, and NONE.

The options for -conntype include: SOAP, RMI, and NONE.

Use the -conntype NONE option to run in local mode. The result is that the scripting client is not connected to a running server.

#### **-wsadmin\_classpath**

Use this option to make additional classes available to your scripting process.

Follow this option with a class path string. For example:

c:/MyDir/Myjar.jar;d:/yourdir/yourdir.jar.

The class path is then added to the class loader for the scripting process.

You can also specify this option in a properties file that is used by the wsadmin tool. The property is com.ibm.ws.scripting.classpath. If you specify <span id="page-38-0"></span>-wsadmin classpath on the command line, the value of this property overrides any value specified in a properties file. The class path property and the command-line options are not concatenated.

In the following syntax examples, *mymachine* is the name of the host in the wsadmin.properties file, specified by the com.ibm.ws.scripting.port property: **SOAP connection to the local host**

Use the options defined in the wsadmin.properties file.

**SOAP connection to the** *mymachine* **host**

Using Jacl:

wsadmin -f test1.jacl -profile setup.jacl -conntype SOAP -host *mymachine*

5.1 + Using Jython:

wsadmin -lang jython -f test1.py -profile setup.py -conntype SOAP -host mymachine **Initial and maximum Java heap size**

Using Jacl:

wsadmin -javaoption -Xms128m -javaoption -Xmx256m -f test.jacl

### 5.1 + Using Jython:

wsadmin -lang jython -javaoption -Xms128m -javaoption -Xmx256m -f test.py **RMI connection with security**

Using Jacl:

wsadmin -connector RMI -port rmiportnumber -userid *userid* -password *password*

5.1 + Using Jython:

wsadmin -lang jython -connector RMI -port rmiportnumber -userid *userid* -password *password* **Local mode of operation to perform a single command**

Using Jacl:

wsadmin -conntype NONE -c "\$AdminApp uninstall app"

### 5.1  $\pm$  Using Jython:

wsadmin -lang jython -conntype NONE -c "AdminApp.uninstall('app')"

#### **Related reference**

"wsadmin tool [performance](#page-301-0) tips" on page 296

### **Jacl**

Jacl is an alternate implementation of TCL, and is written entirely in Java code. **Jacl basic command**The basic syntax for a Jacl command is:

Command arg1 arg2 arg3 ...

The command is either the name of a built-in command or a Jacl procedure. For example:

puts stdout {Hello, world!} => Hello, World!

In this example, the command is puts, which takes two arguments: an I/O stream identifier and a string. puts writes the string to the I/O stream along with a trailing new line character. Arguments are interpreted by the command. In the example, stdout is used to identify the standard output stream. The use of stdout as a name is a convention employed by puts and the other I/O commands. Use stderr to identify the standard error output, and use stdin to identify the standard input.

**Note:** When writing Jacl scripts for Windows systems, enclose directory paths that include spaces with quotes. For example:

"C:\Program Files\WebSphere\AppServer\InstallableApps\somesample.ear"

On Windows systems, special care must also be taken with path descriptions because Jacl uses the backslash character as an escape character. To fix this, either replace each backslash with a forward slash, or use double backslashes in Windows path statements. For example: C:/ or C:\\

For more information about Jacl, see the Scripting: Resources for Learning article.

#### **Scripting: Resources for learning**

Use the following links to find relevant supplemental information about the Jacl scripting language. The information resides on IBM and non-IBM Internet sites, whose sponsors control the technical accuracy of the information.

These links are provided for convenience. Often, the information is not specific to the IBM WebSphere Application Server product, but is useful all or in part for understanding the product. When possible, links are provided to technical papers and Redbooks that supplement the broad coverage of the release documentation with in-depth examinations of particular product areas.

#### **Programming instructions and examples**

- [Extending](http://www-106.ibm.com/developerworks/xml/library/x-xjacl/) XML tools with Jacl scripts
- Jacl: A Tcl [implementation](http://www.usenix.org/publications/library/proceedings/tcl97/full_papers/lam/lam.pdf) in Java
- $\cdot$  5.1  $\pm$  [Charming](http://www-106.ibm.com/developerworks/java/library/j-jython.html) Jython

### **Scripting objects**

The wsadmin tool operates on configurations and running objects through the following set of management objects: AdminConfig, AdminControl, AdminApp, and Help. Each of these objects has commands that you can use to perform administrative tasks. The wsadmin tool requires that you specify a scripting object, a command, and command arguments.

WebSphere Application Server System Management separates administrative functions into two categories: functions that deal with the configuration of WebSphere Application Server installations, and functions that deal with the currently running objects in WebSphere Application Server installations.

Scripts deal with both categories of objects. For example, an application server is divided into two distinct entities. One entity represents the configuration of the server which resides persistently in a repository on permanent storage. You can create, query, change, or remove this configuration without starting an application server process. The AdminConfig and AdminApp objects handle configuration functionality. You can invoke configuration functions with or without being connected to a server.

The second entity represents the running instance of an application server by a *Java Management Extensions (JMX) MBean*. This instance can have attributes that you can interrogate and change, and operations that you can invoke. These operational actions taken against a running application server do not have an effect on the persistent configuration of the server. The attributes that support manipulation from an MBean differ from the attributes the corresponding configuration supports. The configuration can include many attributes that you cannot query or

set from the live running object. The WebSphere Application Server scripting support provides functions to locate configuration objects, and live running objects.

**Note:** Objects in the configuration do not always represent objects that are currently running. The AdminControl object manages running objects.

You can use the Help object to obtain information about the AdminConfig, AdminApp and AdminControl objects, and to obtain interface information about running MBeans.

**Related concepts**

["Jacl"](#page-38-0) on page 33

**Related reference**

["Wsadmin](#page-36-0) tool" on page 31

### **Help object for scripted administration**

The Help object provides general help and dynamic online information about the currently running MBeans. You can use the Help object as an aid in writing and running scripts with the AdminControl object.

The following public commands are available for the Help object:

#### **AdminApp**

Provides a summary of all of the available methods for the AdminApp object.

Parameters none

**Return type** java.lang.String

Example usage:

Using Jacl: \$Help AdminApp

5.1 <sup>+</sup> Using Jython: print Help.AdminApp()

Example output: 5.1 <sup>+</sup> WASX7095I: The AdminApp object allows application objects to be manipulated -- this includes installing, uninstalling, editing, and listing. Most of the commands supported by AdminApp operate in two modes: the default mode is one in which AdminApp communicates with the WebSphere server to accomplish its tasks.

A local mode is also possible, in which no server communication takes place. The local mode of operation is invoked by bringing up the scripting client with no server connected using the command line "-conntype NONE" option or setting the "com.ibm.ws. scripting.connectionType=NONE" property in the wsadmin.properties. The following commands are supported by AdminApp; more detailed information about each of these commands is available by using the "help" command of AdminApp and supplying the name of the command as an argument. deleteUserAnd GroupEntries Deletes all the user/group information for all the roles and all the username/ password information for RunAs roles for a given application. edit Edit the properties of an application editInteractive Edit the properties of an application interactively export Export application to a file exportDDL Export DDL from application to a directory help Show help information install Installs an application, given a file name

and an option string.

installInteractive Installs an application in interactive mode, given a file name and an option string. list List all installed applications listModules List the modules in a specified application options Shows the options available, either for a given file, or in general. publishWSDL Publish WSDL files for a given application taskInfo Shows detailed information pertaining to a given install task for a given file uninstall Uninstalls

an application, given an application name and an option string

updateAccessIDs Updates the user/group binding information with accessID from user registry for a given application

view View an application or module, given an application or module name

#### **AdminConfig**

Provides a summary of all of the available methods for the AdminConfig object.

# Parameters none

**Return type** java.lang.String

Example usage:

Using Jacl: \$Help AdminConfig

5.1 <sup>+</sup> Using Jython: print Help.AdminConfig()

#### Example output:

WASX7053I: The following functions are supported by AdminConfig:

create Creates a configuration object, given a type, a parent, and

a list of attributes

create Creates a configuration object, given a type, a parent, a

list of attributes, and an attribute name for the new object

remove Removes the specified configuration object

list Lists all configuration objects of a given type

list Lists all configuration objects of a given type, contained

within the scope supplied

show Show all the attributes of a given configuration object

show Show specified attributes of a given configuration object

modify Change specified attributes of a given configuration object

getId Show the configId of an object, given a string version of

its containment

contents Show the objects which a given type contains

parents Show the objects which contain a given type

attributes Show the attributes for a given type

types Show the possible types for configuration

help Show help information

#### **AdminControl**

Provides a summary of all of the available methods for the AdminControl

object.

# Parameters none

**Return type** java.lang.String

Example usage:

Using Jacl: \$Help AdminControl

### 5.1 <sup>+</sup> Using Jython:

print Help.AdminControl()

### Example output: WASX7027I: The following

functions are supported by AdminControl:

getHost returns String representation of connected host

getPort returns String representation of port in use

getType returns String representation of connection type in use

reconnect reconnects with server

queryNames Given ObjectName and QueryExp, retrieves set of ObjectNames

that match.

queryNames Given String version of ObjectName, retrieves String of

ObjectNames that match.

getMBeanCount returns number of registered beans

getDomainName returns "WebSphere"

getDefaultDomain returns "WebSphere"

getMBeanInfo Given ObjectName, returns MBeanInfo structure for MBean

isInstanceOf Given ObjectName and class name, true if MBean is of that class

isRegistered true if supplied ObjectName is registered

isRegistered true if supplied String version of ObjectName is registered

getAttribute Given ObjectName and name of attribute, returns value of

attribute

getAttribute Given String version of ObjectName and name of attribute,

returns value of attribute

getAttributes Given ObjectName and array of attribute names, returns

AttributeList

getAttributes Given String version of ObjectName and attribute names,

returns String of name value pairs

setAttribute Given ObjectName and Attribute object, set attribute for MBean

specified

setAttribute Given String version of ObjectName, attribute name and

attribute value, set attribute for MBean specified

setAttributes Given ObjectName and AttributeList object, set attributes for

the MBean specified

invoke Given ObjectName, name of method, array of parameters and

signature, invoke method on MBean specified

invoke Given String version of ObjectName, name of method, String version

of parameter list, invoke method on MBean specified.

invoke Given String version of ObjectName, name of method, String version

of parameter list, and String version of array of signatures, invoke

method on MBean specified.

makeObjectName Return an ObjectName built with the given string

completeObjectName Return a String version of an object name given a

template name

trace Set the wsadmin trace specification

help Show help information

**all** Provides a summary of the information that the MBean defines by name.

**Parameters** name -- java.lang.String **Return type** java.lang.String

Example usage:

Using Jacl:

\$Help all [\$AdminControl queryNames type=TraceService, process=server1,node=pongo,\*]

5.1 <sup>+</sup> Using Jython:

print Help.all(AdminControl. queryNames('type=TraceService, process=server1,node=pongo,\*'))

Example output:

Name: WebSphere:cell= pongo,name=TraceService, mbeanIdentifier=cells/ pongo/nodes/pongo/servers /server1/server.xml# TraceService\_1,type=

TraceService,node=pongo, process=server1 Description: null Class name: javax.management. modelmbean. RequiredModelMBean Attribute Type Access ringBufferSize int RW traceSpecification java.lang.String RW Operation int getRingBufferSize() void setRingBufferSize(int) java.lang. String getTraceSpecification() void setTraceState (java.lang.String) void append TraceString (java.lang.String) void dumpRing Buffer(java.lang.String) void clearRingBuffer() [Ljava.lang.String; listAllRegisteredComponents() [Ljava.lang.String; listAllRegisteredGroups() [Ljava.lang.String; listComponentsInGroup (java.lang.String) [Lcom.ibm.websphere. ras.TraceElementState; getTracedComponents() [Lcom.ibm.websphere. ras.TraceElementState; getTracedGroups() java.lang.String getTraceSpecification (java.lang.String) void processDumpString (java.lang.String) void checkTraceString (java.lang.String) void setTraceOutputToFile (java.lang.String, int, int, java.lang.String) void setTraceOutputTo RingBuffer(int, java.lang.String) java.lang.String rolloverLogFileImmediate (java.lang.String, java.lang.String)

Notifications jmx.attribute.changed

Constructors

#### **attributes**

Provides a summary of all of the attributes that the MBean defines by name.

**Parameters** name -- java.lang.String **Return type** java.lang.String

Example usage:

Using Jacl:

\$Help attributes [\$AdminControl queryNames type=TraceService,process= server1,node=pongo,\*]

5.1 <sup>+</sup> Using Jython:

print Help.attributes (AdminControl.queryNames ('type=TraceService, process=server1,node=pongo,\*'))

Example output:

Attribute Type Access

ringBufferSize java.lang.Integer RW

traceSpecification java.lang.String RW

#### **classname**

Provides a class name that the MBean defines by name.

**Parameters** name -- java.lang.String **Return type** java.lang.String

Example usage:

Using Jacl:

\$Help classname [\$AdminControl queryNames type=TraceService,process= server1,node=pongo,\*]

# 5.1 <sup>+</sup> Using Jython:

print Help.classname (AdminControl.queryNames ('type=TraceService, process=server1,node=pongo,\*'))

Example output:

javax.management.modelmbean. RequiredModelMBean

#### **constructors**

Provides a summary of all of the constructors that the MBean defines by name.

**Parameters** name -- java.lang.String **Return type** java.lang.String

Example usage:

Using Jacl:

\$Help constructors [\$AdminControl queryNames type=TraceService,process= server1,node=pongo,\*]

### 5.1 <sup>+</sup> Using Jython:

print Help.constructors (AdminControl.queryNames ('type=TraceService,process =server1,node=pongo,\*'))

Example output: Constructors

**description**

Provides a description that the MBean defines by name.

**Parameters** name -- java.lang.String **Return type** java.lang.String

Example usage:

Using Jacl:

\$Help description [\$AdminControl queryNames type=TraceService,process= server1,node=pongo,\*]

### $5.1 +$  Using Jython:

print Help.description (AdminControl.queryNames ('type=TraceService,process= server1,node=pongo,\*'))

Example output:

Managed object for overall server process.

#### **help**

Provides a summary of all of the available methods for the help object.

Parameters none

**Return type** java.lang.String

Example usage:

Using Jacl: \$Help help

5.1 <sup>+</sup> Using Jython: print Help.help()

Example output:

WASX7028I: The following functions are supported by Help:

attributes given an MBean, returns help for attributes

operations given an MBean, returns help for operations

given an MBean and an operation name, return signature

information

constructors given an MBean, returns help for constructors

description given an MBean, returns help for description

notifications given an MBean, returns help for notifications

class name given an MBean, returns help for class name

all given an MBean, returns help for all the above

help returns this help text

AdminControl returns general help text for the AdminControl object

AdminConfig returns general help text for the AdminConfig object

AdminApp returns general help text for the AdminApp object

**message**

Displays information for a message ID.

Parameters message ID **Return type** java.lang.String

Example usage:

Using Jacl: \$Help message CNTR0005W

# 5.1 <sup>+</sup> Using Jython:

Help.message('CNTR0005W')

Example output:

Explanation: The container was unable to passivate an enterprise bean due to exception {2} User action: Take action based upon message in exception {2}

### **notifications**

Provides a summary of all the notifications that the MBean defines by name.

**Parameters** name -- java.lang.String **Return type** java.lang.String

Example usage:

Using Jacl:

\$Help notifications [\$AdminControl queryNames type=TraceService,process= server1,node=pongo,\*]

# 5.1 <sup>+</sup> Using Jython:

print Help.notifications (AdminControl.queryNames ('type=TraceService,process= server1,node=pongo,\*'))

Example output:

Notification

websphere.messageEvent.audit

websphere.messageEvent.fatal

websphere.messageEvent.error

websphere.seriousEvent.info

websphere.messageEvent.warning

jmx.attribute.changed

#### **operations**

Provides a summary of all of the operations that the MBean defines by name.

Parameters name -- java.lang.String **Return type** java.lang.String

Example usage: Using Jacl:

\$Help operations [\$AdminControl queryNames type=TraceService,process= server1,node=pongo,\*]

### 5.1 <sup>+</sup> Using Jython:

print Help.operations (AdminControl.queryNames ('type=TraceService,process= server1,node=pongo,\*'))

Example output:

Operation int getRingBufferSize() void setRingBufferSize(int) java.lang.String getTrac eSpecification() void setTraceState (java.lang.String) void appendTraceString (java.lang.String) void dumpRingBuffer (java.lang.String) void clearRingBuffer() [Ljava.lang.String; listAllRegisteredComponents() [Ljava.lang.String; listAllRegisteredGroups() [Ljava.lang.String; listComponentsInGroup (java.lang.String) [Lcom.ibm.websphere. ras.TraceElementState; getTracedComponents() [Lcom.ibm.websphere. ras.TraceElementState; getTracedGroups() java.lang.String getTraceSpecification (java.lang.String) void processDumpString (java.lang.String) void checkTraceString (java.lang.String) void setTraceOutputToFile (java.lang.String, int, int, java.lang.String) void setTraceOutputTo RingBuffer(int, java.lang.String) java.lang.String rolloverLogFileImmediate (java.lang.String, java.lang.String)

#### **operations**

Provides the signature of the opname operation for the MBean defined by name.

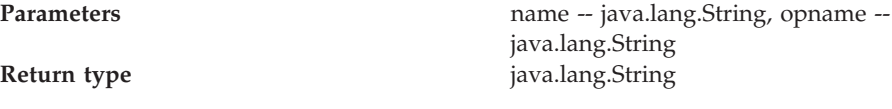

Example usage:

Using Jacl:

\$Help operations [\$AdminControl queryNames type=TraceService, process=server1,node=pongo,\*] processDumpString

 $5.1 +$  Using Jython:

print Help.operations (AdminControl.queryNames ('type=TraceService,process= server1, node=pongo, \*'), 'processDumpString')

Example output:

void processDumpString (java.lang.String)

Description: Write the contents of the Ras services Ring Buffer to the specified file.

Parameters:

Type java.lang.String Name dumpString Description a String in the specified format to process or null.

### **AdminApp object for scripted administration**

Use the AdminApp object to install, modify, and administer applications. The AdminApp object interacts with the WebSphere Application Server management and configuration services to make application inquiries and changes. This includes installing and uninstalling applications, listing modules, exporting, and so on.

You can start the scripting client when no server is running, if you want to use only local operations. To run in local mode, use the -conntype NONE option to start the scripting client. You will receive a message that you are running in the local mode. If a server is currently running, it is not recommended to run the AdminApp tool in local mode.

The following public commands are available for the AdminApp object:

#### **deleteUserAndGroupEntries**

Deletes users or groups for all roles, and deletes userids and passwords for all of the RunAs roles defined in the application.

Parameters: appname **Return Type:** none

Example usage: Using Jacl:

\$AdminApp deleteUserAndGroupEntries myapp

# 5.1 <sup>+</sup> Using Jython:

AdminApp. deleteUserAndGroupEntries ('myapp')

#### **edit**

Edits an application or module in interactive mode.

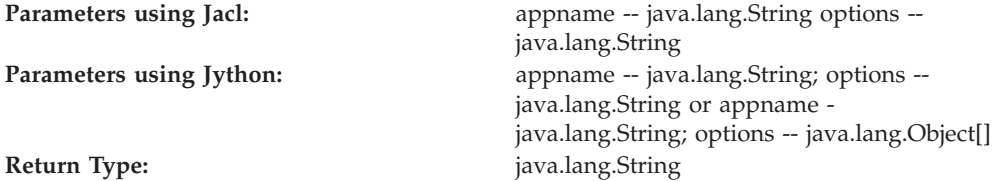

Example usage:

Using Jacl: \$AdminApp edit "JavaMail Sample" {-MapWebModToVH {{"JavaMail Sample WebApp" mtcomps.war, WEB-INF/web.xml newVH}}}

5.1 <sup>+</sup> Using Jython with string options:

AdminApp.edit ("JavaMail Sample", '[-MapWebModToVH [["JavaMail 32 Sample WebApp" mtcomps.war,WEB-INF/ web.xml newVH]]]')

5.1 <sup>+</sup> Using Jython with object options:

```
option = [["JavaMail
32 Sample WebApp",
"mtcomps.war,WEB-INF/
web.xml",
"newVH"]] mapVHOption =
["-MapWebModToVH",
option]
AdminApp.edit("JavaMail
Sample", mapVHOption)
```
**Note:** The **edit** command changes the application deployment. Specify these changes in the options parameter. No options are required for the **edit** command.

**editInteractive**

Edits an application or module in interactive mode.

**Parameters using Jacl::** appname -- java.lang.String; options -java.lang.String

### **Parameters using Jython:** appname -- java.lang.String; options -java.lang.String or appname - java.lang.String; options -- java.lang.Object[] **Return Type:** java.lang.String

Example usage:

Using Jacl: \$AdminApp editInteractive ivtApp

### $5.1 +$  Using Jython:

AdminApp. editInteractive ('ivtApp')

**Note:** The **editInteractive** command changes the application deployment. Specify these changes in the options parameter. No options are required for the **editInteractive** command.

#### **export**

Exports the application appname parameter to a file you specify by file name.

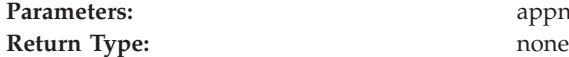

appname, filename

Example usage:

Using Jacl: \$AdminApp export "My App" /usr/me/myapp.ear

### 5.1 <sup>+</sup> Using Jython:

AdminApp.export ("My App", '/usr/me/myapp.ear')

#### **exportDDL**

Extracts the data definition language (DDL) from the application appname parameter to the directoryname parameter that a directory specifies. The options parameter is optional.

**Return Type:** none

Parameters: approximately approximately approximately approximately approximately options approximately  $\mathbf{p}$ 

Example usage:

Using Jacl:

\$AdminApp exportDDL "My App" /usr/me/DDL {-ddlprefix myApp}

5.1 <sup>+</sup> Using Jython:

```
AdminApp.exportDDL
("My App",
'/usr/me/DDL',
'[-ddlprefix myApp]')
```
**help**

Displays general help for the AdminApp object.

Parameters: none **Return Type:** none

Example usage:

Using Jacl: \$AdminApp help

5.1 <sup>+</sup> Using Jython: print AdminApp.help()

Example output: WASX7095I: The AdminApp object allows application objects to be manipulated including installing, uninstalling, editing, and listing. Most of the commands supported by AdminApp operate in two modes: the default mode is one in which AdminApp communicates with the WebSphere server to accomplish its tasks. A local mode is also possible, in which no server communication takes place. The local mode of operation is invoked by including the "-conntype NONE" flag in the option string supplied to the command.

The following commands are supported by AdminApp; more detailed information about each of these commands is available by using the "help" command of AdminApp and supplying the name of the command as an argument.

edit Edit

the properties of an application editInteractive Edit the properties of an application interactively export Export application to a file exportDDL Extract DDL from application to a directory help Show help information install Installs an application, given a file name and an option string. installInteractive Installs an application in interactive mode, given a file name and an option string. list List all installed applications listModules List the modules in a specified application options Shows the options available, either for a given file, or in general. taskInfo Shows detailed information pertaining to a given install task for a given file uninstall Uninstalls an application, given an application name and an option string

#### **help**

Displays help for an AdminApp command or installation option.

# **Return Type:** none

Parameters: **parameters: parameters: operation name** 

Example usage:

Using Jacl:

\$AdminApp help uninstall

 $5.1 +$  Using Jython: print AdminApp. help('uninstall')

Example output:

WASX7102I: Method: uninstall Arguments: application name, options Description: Uninstalls application named by "application name" using the options supplied by String 2. Method: uninstall Arguments: application name Description: Uninstalls the application specified by "application name" using default options.

#### **install**

Installs an application in non-interactive mode, given a fully qualified file name and a string of installation options. The options parameter is optional.

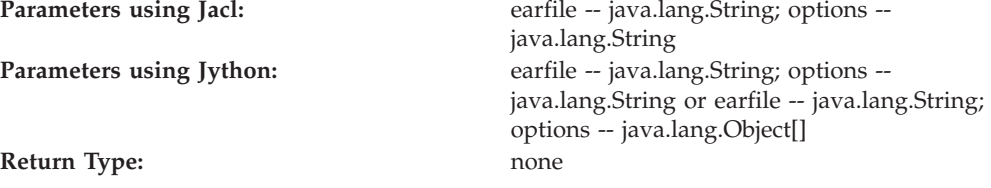

Example usage:

Using Jacl: \$AdminApp install c:/apps/myapp.ear

5.1 <sup>+</sup> Using Jython:

AdminApp.install ('c:/apps/myapp.ear')

There are many options available for this command. You can obtain a list of valid options for an EAR file with the following command:

Using Jacl: \$AdminApp options myApp.ear

5.1 <sup>+</sup> Using Jython: AdminApp.options ('myApp.ear')

You can also obtain help for each object with the following command:

Using Jacl:

\$AdminApp help MapModulesToServers

# 5.1 <sup>+</sup> Using Jython:

AdminApp.help ('MapModulesToServers')

#### **installInteractive**

Installs an application in interactive mode, given a fully qualified file name and a string of installation options. The options parameter is optional.

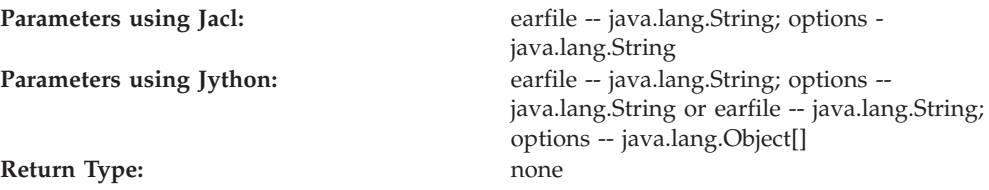

Example usage:

Using Jacl:

\$AdminApp installInteractive c:/websphere/appserver/ installableApps/ jmsample.ear

# 5.1 <sup>+</sup> Using Jython:

AdminApp. installInteractive ('c:/websphere/ appserver/ installableApps/ jmsample.ear')

### **list**

Lists the applications installed in the configuration.

# Parameters: none

**Return Type:** java.lang.String

Example usage:

Using Jacl: \$AdminApp list

# 5.1 <sup>+</sup> Using Jython:

print AdminApp.list()

Example output: adminconsole DefaultApplication ivtApp

#### **listModules**

Lists the modules in an application.

**Parameters:** appname -- java.lang.String options -- java.lang.String **Return Type:** java.lang.String

The options parameter is optional. The valid option is -server. This option lists the application servers on which the modules are installed.

Example usage:

Using Jacl: \$AdminApp listModules ivtApp

### 5.1 <sup>+</sup> Using Jython:

print AdminApp. listModules('ivtApp')

Example output:

ivtApp#ivtEJB. jar+META-INF/ ejb-jar.xml ivtApp#ivt\_app. war+WEB-INF/web.xml

This example is formed by the concatenation of appname, #, module URI, +, and DD URI. You can pass this string to the edit and editInteractive AdminApp commands.

#### **Options**

Displays a list of options for installing an EAR file.

Parameters: earfile, options **Return Type:** Information about the valid installation options for an EAR file.

Example usage:

Using Jacl:

\$AdminApp options c:/websphere/ appserver/ installableApps/ jmsample.ear

5.1 <sup>+</sup> Using Jython:

AdminApp.options ('c:/websphere/ appserver/ installableApps/ jmsample.ear')

#### **publishWSDL**

Publishes WSDL files for the application specified in the appname parameter to the file specified in the filename parameter.

**Return Type:** none

Parameters: appname, filename

Example usage:

Using Jacl: \$AdminApp publishWSDL JAXRPCHandlerServer c:/temp/a.zip

5.1 <sup>+</sup> Using Jython:

AdminApp.publishWSDL ('JAXRPCHandlerServer', 'c:/temp/a.zip')

#### **publishWSDL**

Publishes WSDL files for the application specified in the appname parameter to the file specified in the filename parameter using the soap address prefixes specified in the soapAddressPrefixes parameter.

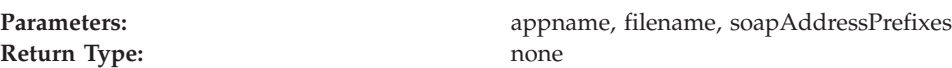

Example usage:

Using Jacl:

\$AdminApp publishWSDL JAXRPCHandlersServer c:/temp/a.zip {{JAXRPCHandlersServerApp. war {{http http:// localhost:9080}}}}

### 5.1 <sup>+</sup> Using Jython:

AdminApp.publishWSDL ('JAXRPCHandlersServer', 'c:/temp/a.zip', '[[JAXRPCHandlersServerApp. war [[http http:// localhost:9080]]]]')

#### **taskInfo**

Provides information about a particular task option for an application file.

**Return Type:** none

**Parameters:** earfile, task name

Example usage:

Using Jacl:

\$AdminApp taskInfo c:/websphere/appserver/ installableApps/ jmsample.ear MapWebModToVH

 $5.1 +$  Using Jython:

print AdminApp. taskInfo('c:/ websphere/appserver/ installableApps/ jmsample.ear', 'MapWebModToVH')

Example output:

MapWebModToVH: Selecting virtual hosts for Web modules Specify the virtual host where you want to install the Web modules contained in your application. Web modules can be installed on the same virtual host or dispersed among several hosts. Each element of the MapWebModToVH task consists of the following 3 fields: "webModule," "uri," "virtualHost." Of these fields, the following may be assigned new values: "virtualHost" and the following are required: "virtualHost"

The current contents of the task after running default bindings are: webModule: JavaMail Sample WebApp uri: mtcomps.war, WEB-INF/web.xml virtualHost: default host

#### **uninstall**

Uninstalls an existing application.

# **Return Type:** none

**Parameters:** approximate approximate  $\frac{1}{2}$  approximate  $\frac{1}{2}$  approximate  $\frac{1}{2}$  approximate  $\frac{1}{2}$  and  $\frac{1}{2}$  approximate  $\frac{1}{2}$  and  $\frac{1}{2}$  and  $\frac{1}{2}$  and  $\frac{1}{2}$  and  $\frac{1}{2}$  and  $\frac{1}{2}$  an

Example usage:

Using Jacl: \$AdminApp uninstall myApp

# 5.1 <sup>+</sup> Using Jython:

AdminApp.uninstall ('myApp')

Example output: ADMA5017I: Uninstallation of myapp started. ADMA5104I: Server index entry for myCellManager was

updated successfully. ADMA5102I: Deletion of config data for myapp from config repository completed successfully. ADMA5011I: Cleanup of temp dir for app myapp done. ADMA5106I: Application myapp uninstalled successfully.

#### **updateAccessIDs**

Updates the access id information for users and groups assigned to various roles defined in the application. The access IDs are read from the user registry and saved in the application bindings. This operation improves run-time performance of the application. You should call it after installing an application or after editing security role-specific information for an installed application. This method cannot be invoked when -conntype is set to NONE. You must be connected to a server to invoke this command.

The bALL Boolean parameter retrieves and saves all access IDs for users and groups in the application bindings. Specify false if you want to retrieve access IDs for users or groups that do not have an access ID in the application bindings.

# **Return Type:** none

**Parameters:** appname, bALL

Example usage:

Using Jacl: \$AdminApp updateAccessIDs myapp true

### 5.1 <sup>+</sup> Using Jython:

AdminApp. updateAccessIDs ('myapp', 'true')

#### **view**

View the task specified by the taskname option parameter for the application or module specified by the name parameter. Use -tasknames as the option to get a list of valid task names for the application. Otherwise, specify one or more task names as the option.

**Parameters:** name, taskname option **Return Type:** java.lang.String

Example usage:

Using Jacl: \$AdminApp view adminconsole {-tasknames}

5.1 <sup>+</sup> Using Jython:

AdminApp.view ('adminconsole', ['-tasknames'])

Example output:

MapModulesToServers MapWebModToVH MapRolesToUsers AppDeploymentOptions

Using Jacl:

\$AdminApp view adminconsole {-AppDeploymentOptions -MapModulesToServers}

5.1 <sup>+</sup> Using Jython:

AdminApp.view('Test', ['-AppDeploymentOptions', '-MapModulesToServers'])

Example output: MapModulesToServers: Selecting Application

Servers

Specify the application server where you want to install modules contained in your application. Modules can be installed on the same server or dispersed among several servers:

Module: adminconsole URI: adminconsole. war,WEB-INF/web.xml Server: WebSphere: cell=juniartiNetwork, node=juniartiManager, server=dmgr AppDeploymentOptions: Specifying Application Options

Specify the various options available to prepare and install your application:

Directory to Install Application: \$(APP\_INSTALL\_ROOT)/ juniartiNetwork Distribute Application: Yes Use Binary Configuration: No Application Name: adminconsole Create MBeans for Resources: Yes Enable Class Reloading: No Reload Interval in Seconds: 0

Example usage:

Using Jacl:

\$AdminApp view adminconsole# adminconsole. war+WEB-INF/web.xml {-MapRolesToUsers}

5.1 + Using Jython:

AdminApp.view ('adminconsole# adminconsole.war +WEB-INF/web.xml', ['-MapRolesToUsers'])

Example output:

MapRolesToUsers: Mapping Users to Roles

Each role defined in the application or module must be mapped to a user or group from the domain's user registry:

Role: administrator Everyone?: No All Authenticated?: No Mapped Users: Mapped Groups: Role: operator Everyone?: No All Authenticated?: No Mapped Users: Mapped Groups: Role: configurator Everyone?: No All Authenticated?: No Mapped Users: Mapped Groups: Role: monitor Everyone?: No All Authenticated?: No Mapped Users: Mapped Groups:

**view**

View the application or module specified by the name parameter.

Parameters: name

**Return Type:** java.lang.String

Example usage:

Using Jacl: \$AdminApp view adminconsole

 $5.1 +$  Using Jython:

AdminApp.view ('adminconsole') Example output:

MapRolesToUsers: Mapping Users to Roles

You must map each role defined in the application or module to a user or group from the user registry of the domain:

Role: administrator Everyone?: No All Authenticated?: No Mapped Users: Mapped Groups: Role: operator Everyone?: No All Authenticated?: No Mapped Users: Mapped Groups: Role: configurator Everyone?: No All Authenticated?: No Mapped Users: Mapped Groups: Role: monitor Everyone?: No All Authenticated?: No Mapped Users: Mapped Groups: MapWebModToVH: Selecting Virtual Hosts for Web Modules

Specify the virtual host where you want to install the Web modules contained in your application. You can install Web modules on the same virtual host or dispersed among several hosts:

Web Module: adminconsole URI: adminconsole. war,WEB-INF/web.xml Virtual Host: admin\_host MapModulesToServers: Selecting Application

Servers

Specify the application server where you want to install modules contained in your application. You can install modules on the same server or dispersed among several servers.

Module: adminconsole URI: adminconsole. war,WEB-INF/web.xml Server: WebSphere: cell=juniartiNetwork, node=juniartiManager, server=dmgr AppDeploymentOptions: Specifying Application Options

Specify the various options available to prepare and install your application:

Directory to Install Application: \$(APP\_INSTALL\_ROOT)/ juniartiNetwork Distribute Application: Yes Use Binary Configuration: No Application Name: adminconsole Create MBeans for Resources: Yes Enable Class Reloading: No Reload Interval in Seconds: 0

### **Installation options for the AdminApp object**

You can specify the following installation options for the AdminApp object.

### **allowPermInFilterPolicy:**

Specifies to continue with the application deployment process even when the application contains policy permissions that are in the filter policy. This option does not require a value.

#### **appname:**

Specifies the name of the application. The default is the display name of the application.

### **BackendIdSelection:**

Specifies the backend ID for the enterprise bean jar modules that have container managed persistence (CMP) beans. An enterprise bean jar module can support multiple backend configurations as specified using the Application Assembly Tool.

Use this option to change the backend ID during installation. This option is not available in an **edit** command.

Example usage:

Using Jacl:

```
$AdminApp install
c:/myapp.ear
{-BackendIdSelection
{{Annuity20EJB
Annuity20EJB.jar,
META-INF/ejb-jar.xml
DB2UDBNT_V72_1}}}
```
 $5.1 +$  Using Jython:

AdminApp.install ('c:/myapp.ear', '[-BackendIdSelection [[Annuity20EJB Annuity20EJB.jar, META-INF/ejb-jar.xml DB2UDBNT\_V72\_1]]]')

#### **BindJndiForEJBMessageBinding:**

Binds V2.0 message-driven enterprise beans to listener port names.

Verify that each V2.0 message-driven enterprise bean in your application is bound either to a listener port name using this option or to a Java Naming and Directory Interface (JNDI) name using the BindJndiForMDB option. Use this option to provide missing data or update a task.

Example usage:

Using Jacl:

\$AdminApp install \$ear {-BindJndiForEJBMessage Binding {{Ejb1 MessageBean ejb-jar-ic.jar,META-INF/ ejb-jar.xml 9999}}}

5.1 <sup>+</sup> Using Jython:

AdminApp.install(ear, ['-BindJndiForEJBMessage Binding', [['Ejb1', 'MessageBean', 'ejb-jar -ic.jar,META-INF /ejb-jar.xml', 9999]]])

Use the **taskInfo** command of the AdminApp object to obtain information about the data needed for your application. You only need to provide data for rows or entries that are missing information, or those where you want to update the existing data.

#### **BindJndiForEJBNonMessageBinding:**

Binds enterprise beans to Java Naming and Directory Interface (JNDI) names.

Ensure each non message-driven enterprise bean in your application or module is bound to a JNDI name. Use this option to provide missing data or update a task.

Example usage:

Using Jacl: \$AdminApp install c:/myapp.ear {-BindJndiForEJB NonMessageBinding {{"Increment Bean Jar" Inc Increment. jar,META-INF/ ejb-jar.xml IncBean}}}

5.1 <sup>+</sup> Using Jython:

AdminApp.install ('c:/myapp.ear', '[-BindJndiForEJBNon MessageBinding

[["Increment Bean Jar" Inc Increment. jar,META-INF/ejb-jar. xml IncBean]]]')

Use the **taskInfo** command of the AdminApp object to obtain information about the data needed for your application. You only need to provide data for rows or entries that are missing information, or those where you want to update the existing data.

#### **BindJndiForMDB:**

Binds message-driven enterprise beans to Java Naming and Directory Interface (JNDI) names of activation specification instances of installed J2EE Connector Architecture (JCA) V1.5 resource adapters.

Ensure that each message-driven enterprise bean in your application is bound to the JNDI name of an activation specification. One exception is the V2.0 message-driven enterprise bean which you can bind to a listener port name using the BindJndiForEJBMessageBinding option. Use the BindJndiForEJBMessageBinding option to provide missing data or to update a task.

Example usage:

Using Jacl:

```
$AdminApp install
$ear {-BindJndiForMDB
{{14 14 ejb-jar-ic.jar
MessageBean ejb-jar-ic.
jar,META-INF/ejb-jar.
xml myjndi}}}
```
### 5.1 <sup>+</sup> Using Jython:

```
AdminApp.install(ear,
['-BindJndiForMDB',
[[14, 14, 'ejb-jar-ic.jar',
'MessageBean', 'ejb-jar-
ic.jar,META-INF/ejb-jar.xml',
'myjndi']]])
```
Use the **taskInfo** command of the AdminApp object to obtain information about the data needed for your application. You only need to provide data for rows or entries that are missing information, or those where you want to update the existing data.

**cell:**

Specifies the cell name for the AdminApp object installation functions.

**cluster:**

Specifies the cluster name for the AdminApp object installation functions.

**Note:** This option only applies to a Network Deployment environment.

#### **contextroot:**

Specifies the context root you use when installing a stand-alone WAR file.

#### **CorrectOracleIsolationLevel:**

Specifies the isolation level for the Oracle type provider. Use this option to provide missing data or update a task.

Example usage:

Using Jacl: \$AdminApp install c:/myapp.ear {-CorrectOracle IsolationLevel {{AsyncSender jms/MyQueueConnection Factory jms/Resource1 2}}

 $5.1 +$  Using Jython:

AdminApp.install ('c:/myapp.ear', '[-CorrectOracleIsolationLevel [[AsyncSender jms/ MyQueueConnectionFactory jms/Resource1 2]]]')

The last field of each entry specifies the isolation level. Valid isolation level values are 2 or 4.

Use the **taskInfo** command of the AdminApp object to obtain information about the data needed for your application. You only need to provide data for rows or entries that are missing information, or those where you want to update the existing data.

#### **CorrectUseSystemIdentity:**

Replaces RunAs System to RunAs Roles.

The enterprise beans you install contain RunAs system identity. You can optionally change this identity to a RunAs role. Use this option to provide missing data or update a task.

Example usage:

Using Jacl:

```
$AdminApp install
c:/myapp.ear
{-CorrectUseSystem
Identity {{Inc
"Increment Bean Jar"
Increment.jar,META
-INF/ejb-jar.xml
getValue() RunAsUser2
user2 password2}
{Inc "Increment
Bean Jar" Increment.
jar,META-INF/ejb-jar.xml
Increment() RunAsUser2
user2 password2}}}
```
5.1 <sup>+</sup> Using Jython:

```
AdminApp.install
('c:/myapp.ear',
'[-CorrectUseSystem
Identity [[Inc
"Increment Bean Jar"
Increment.jar,META
-INF/ejb-jar.xml
getValue() RunAsUser2
user2 password2]
[Inc "Increment
Bean Jar" Increment.
jar,META-INF/ejb-jar.
xml Increment()
RunAsUser2 user2
password2]]]')
```
Use the **taskInfo** command of the AdminApp object to obtain information about the data needed for your application. You only need to provide data for rows or entries that are missing information, or those where you want to update the existing data.

#### **DataSourceFor10CMPBeans:**

Specifies optional data sources for individual 1.x container managed persistence (CMP) beans.

Mapping a specific data source to a CMP bean overrides the default data source for the module that contains the enterprise bean. Use this option to provide missing data or update a task.

Example usage:

Using Jacl:

```
$AdminApp install
c:/myapp.ear
{-DataSourceFor10
CMPBeans {{"Increment
Bean Jar" Inc
Increment.jar,
META-INF/ejb-jar.xml
jdbc/SampleDataSource
user1 password1}}}
```
5.1 <sup>+</sup> Using Jython:

```
AdminApp.install
('c:/myapp.ear',
'[-DataSourceFor10
CMPBeans [["Increment
Bean Jar" Inc
Increment.jar,META-INF/
ejb-jar.xml jdbc/
SampleDataSource
user1 password1]]]')
```
Use the **taskInfo** command of the AdminApp object to obtain information about the data needed for your application. You only need to provide data for rows or entries that are missing information, or those where you want to update the existing data.

#### **DataSourceFor20CMPBeans:**
Specifies optional data sources for individual 2.x container managed persistence (CMP) beans.

Mapping a specific data source to a CMP bean overrides the default data source for the module that contains the enterprise bean. Use this option to provide missing data or update a task.

Example usage:

Using Jacl:

```
$AdminApp install
c:/myapp.ear
{-DataSourceFor
20CMPBeans {{Customer
EjbJar CustomerEJB
customreEjb.jar,
META-INF/ejb-jar.xml
ejb/customerEjb
"per connection factory"}
{SupplierEjbJar supplierEjb
supplierEjb.jar,META-INF
/ejb-jar.xml ejb/
supplierEjb container}}}
```
5.1 <sup>+</sup> Using Jython:

AdminApp.install('c:/ myapp.ear', '[-DataSource For20CMPBeans [[Customer EjbJar CustomerEJB customreEjb.jar,META-INF /ejb-jar.xml ejb/customer Ejb "per connection factory"] [SupplierEjbJar supplierEjb supplierEjb.jar,META-INF/ ejb-jar.xml ejb/supplierEjb container]]]')

The last field in each entry of this task specifies the value for resource authorization. Valid values for resource authorization are per connection factory or container.

Use the **taskInfo** command of the AdminApp object to obtain information about the data needed for your application. You only need to provide data for rows or entries that are missing information, or those where you want to update the existing data.

### **DataSourceFor10EJBModules:**

Specifies the default data source for the enterprise bean module that contains 1.x container managed persistence (CMP) beans. Use this option to provide missing data or update a task.

Example usage:

Using Jacl: \$AdminApp install c:/myapp.ear {-Data SourceFor10EJBModules {{"Increment Bean Jar" Increment.jar,META-INF/ ejb-jar.xml jdbc/Sample DataSource user1 password1}}}

5.1 <sup>+</sup> Using Jython:

```
AdminApp.install
('c:/myapp.ear',
'[-DataSourceFor10EJB
Modules [["Increment
Bean Jar"
Increment.jar,META-I
NF/ejb-jar.xml jdbc/
SampleDataSource
user1 password1]]]')
```
Use the **taskInfo** command of the AdminApp object to obtain information about the data needed for your application. You only need to provide data for rows or entries that are missing information, or those where you want to update the existing data.

### **DataSourceFor20EJBModules:**

Specifies the default data source for the enterprise bean 2.x module that contains 2.x container managed persistence (CMP) beans. Use this option to provide missing data or update a task.

Example usage:

Using Jacl:

```
$AdminApp install
c:/myapp.ear {-Data
SourceFor20EJBModules
{{CustomerEjbJar
customreEjb.jar,
META-INF/ejb-jar.xml
ejb/customerEjb
"per connection factory"}
{SupplierEjbJar
supplierEjb.jar,META-
INF/ejb-jar.xml ejb/
supplierEjb container}}}
```
 $5.1 +$  Using Jython:

```
AdminApp.install('c:/
myapp.ear', '[-Data
SourceFor20EJBModules
[[CustomerEjbJar
customreEjb.jar,META-
INF/ejb-jar.xml ejb/
customerEjb "per
connection factory"]
[SupplierEjbJar
supplierEjb.jar,META
-INF/ejb-jar.xml
ejb/supplierEjb
container]]]')
```
The last field in each entry of this task specifies the value for resource authorization. Valid values for resource authorization is per connection factory or container.

Use the **taskInfo** command of the AdminApp object to obtain information about the data needed for your application. You only need to provide data for rows or entries that are missing information, or those where you want to update the existing data.

### **defaultbinding.cf.jndi:**

Specifies the Java Naming and Directory Interface (JNDI) name for the default connection factory

### **defaultbinding.cf.resauth:**

Specifies the RESAUTH for the connection factory.

### **defaultbinding.datasource.jndi:**

Specifies the Java Naming and Directory Interface (JNDI) name for the default datasource.

### **defaultbinding.datasource.password:**

Specifies the password for the default datasource.

### **defaultbinding.datasource.username:**

Specifies the user name for the default datasource.

### **defaultbinding.ejbjndi.prefix:**

Specifies the prefix for the enterprise bean Java Naming and Directory Interface (JNDI) name.

### **defaultbinding.force:**

Specifies that the default bindings should override the current bindings.

### **defaultbinding.strategy.file:**

Specifies a custom default bindings strategy file.

### **defaultbinding.virtual.host:**

Specifies the default name for a virtual host.

### **depl.extension.reg:**

Specifies the location of the properties file for deployment extensions.

### **deployejb:**

Specifies to run EJBDeploy during installation. This option does not require a value.

If you pre-deploy the application Enterprise Archive (EAR) file using the EJBDeploy tool then the default value is nodeployejb. If not, the default value is deployejb.

### **deployejb.classpath:**

Specifies an extra class path for EJBDeploy.

### **deployejb.dbschema:**

Specifies the database schema for EJBDeploy.

### **deployejb.dbtype:**

Specifies the database type for EJBDeploy.

Possible values include the following:

CLOUDSCAPE\_V5 DB2UDB\_V72 DB2UDBOS390\_V6 DB2UDBISERIES INFORMIX\_V73 INFORMIX\_V93 MSSQLSERVER\_V7 MSSQLSERVER\_2000 ORACLE\_V8 ORACLE\_V9I SYBASE V1200

For a list of current supported database vendor types, run ejbdeploy -?.

### **deployejb.rmic:**

Specifies extra RMIC options to use for EJBDeploy.

### **deployws:**

Specifies to deploy WebServices during installation. This option does not require a value.

The default value is: nodeployws.

### **deployws.classpath:**

Specifies the extra classpath to use when you deploy WebServices.

### **deployws.jardirs:**

Specifies the extra extension directories to use when you deploy WebServices.

### **distributeApp:**

Specifies that the application management component distributes application binaries. This option does not require a value.

This is the default setting.

### **EnsureMethodProtectionFor10EJB:**

Selects method protections for unprotected methods of 1.x enterprise beans. Specify to leave the method as unprotected, or assign protection which denies all access. Use this option to provide missing data or update to a task.

Example usage:

Using Jacl: \$AdminApp install c:/myapp.ear {-EnsureMethod ProtectionFor10EJB {{"Increment EJB Module" IncrementEJBBean. jar,META-INF/ejbjar.xml ""} {"Timeout EJB Module" TimeoutEJBBean.jar, META-INF/ejb-jar.xml methodProtection. denyAllPermission}}}

 $5.1 +$  Using Jython:

```
AdminApp.install
('c:/myapp.ear',
'[-EnsureMethod
ProtectionFor10EJB
[["Increment EJB Module"
IncrementEJBBean.
jar,META-INF/ejb-jar.
xml ""] ["Timeout
EJB Module"
TimeoutEJBBean.jar,
META-INF/ejb-jar.xml
methodProtection.
denyAllPermission]]]')
```
The last field in each entry of this task specifies the value of the protection. Valid protection values include: methodProtection.denyAllPermission. You can also leave the value blank if you want the method to remain unprotected.

Use the **taskInfo** command of the AdminApp object to obtain information about the data needed for your application. You only need to provide data for rows or entries that are missing information, or those where you want to update the existing data.

### **EnsureMethodProtectionFor20EJB:**

Selects method protections for unprotected methods of 2.x enterprise beans. Specify to assign a security role to the unprotected method, add the method to the exclude list, or mark the method as unchecked. You can assign multiple roles for a method by separating roles names with commas. Use this option to provide missing data or update to a task.

Example usage:

Using Jacl: \$AdminApp install c:/myapp.ear {-EnsureMethod ProtectionFor20EJB

{{CustomerEjbJar customerEjb.jar, META-INF/ejb-jar.xml methodProtection. uncheck} {SupplierEjbJar supplierEjb.jar, META-INF/ejb-jar. xml methodProtection. exclude}}}

 $5.1 +$  Using Jython:

```
AdminApp.install('c:/
myapp.ear', '[-Ensure
MethodProtectionFor
20EJB [[CustmerEjbJar
customerEjb.jar,META
-INF/ejb-jar.xml
methodProtection.
uncheck] [SupplierEjbJar
supplierEjb.jar,
META-INF/ejb-jar.xml
methodProtection.
exclude]]]')
```
The last field in each entry of this task specifies the value of the protection. Valid protection values include: methodProtection.uncheck, methodProtection.exclude, or a list of security roles separated by commas.

Use the **taskInfo** command of the AdminApp object to obtain information about the data needed for your application. You only need to provide data for rows or entries that are missing information, or those where you want to update the existing data.

### **installdir:**

Specifies the directory to place the application binaries.

### **MapModulesToServers:**

Specifies the application server where you want to install modules that are contained in your application. You can install modules on the same server, or disperse them among several servers. Use this option to provide missing data or update to a task.

Example usage:

```
Using Jacl:
$AdminApp install
c:/myapp.ear
{-MapModulesToServers
{{"Increment Bean Jar"
Increment.jar,META-INF
/ejb-jar.xml WebSphere:
cell=mycell,node=mynode
,server=server1}
{"Default Application"
default_app.war,WEB-INF/
web.xml WebSphere:cell=
mycell,node=mynode,
server=server1}
{"Examples Application"
```
examples.war,WEB-INF/ web.xml WebSphere:cell= mycell,node=mynode, server=server1}}}

5.1 + Using Jython:

```
AdminApp.install('c:/
myapp.ear', '[-MapModules
ToServers [["Increment
Bean Jar"
Increment.jar,META-INF/
ejb-jar.xml WebSphere:
cell=mycell,node=mynode,
server=server1]
["Default Application"
default_app.war,WEB-INF/
web.xml WebSphere:cell=
mycell,node=mynode,
server=server1]
["Examples Application"
examples.war,WEB-INF/
web.xml WebSphere:cell=
mycell,node=mynode,
server=server1]]]')
```
Use the **taskInfo** command of the AdminApp object to obtain information about the data needed for your application. You only need to provide data for rows or entries that are missing information, or those where you want to update the existing data.

### **MapEJBRefToEJB:**

Maps enterprise Java references to enterprise beans. You must map each enterprise bean reference defined in your application to an enterprise bean. Use this option to provide missing data or update to a task.

Example usage:

Using Jacl:

\$AdminApp install c:/myapp.ear {-MapEJBRefToEJB {{"Examples Application" "" examples.war,WEB-INF/ web.xml BeenThereBean com.ibm.websphere.beenthere. BeenThere IncBean}}}

5.1 <sup>+</sup> Using Jython:

AdminApp.install('c:/myapp. ear', '[-MapEJBRefToEJB [["Examples Application" "" examples.war,WEB-INF/web. xml BeenThereBean com.ibm. websphere.beenthere. BeenThere IncBean]]]')

Use the **taskInfo** command of the AdminApp object to obtain information about the data needed for your application. You only need to provide data for rows or entries that are missing information, or those where you want to update the existing data.

### **MapMessageDestinationRefToEJB:**

Maps message destination references to JNDI names of administrative objects from the installed resource adapters. You must map each message destination reference defined in your application to an administrative object. Use this option to provide missing data or to update a task.

Example usage:

Using Jacl:

\$AdminApp install \$earfile {-MapMessage DestinationRefToEJB {{ejb-jar-ic.jar Publisher ejb-jar-ic. jar,META-INF/ejb-jar. xml MyConnection jndi2} {ejb-jar-ic.jar Publisher ejb-jar-ic. jar,META-INF/ejb-jar. xml PhysicalTopic jndi3} {ejb-jar-ic.jar Publisher ejb-jar-ic. jar,META-INF/ejb-jar.xml jms/ABC jndi4}}}

5.1 <sup>+</sup> Using Jython:

```
AdminApp.install(ear1,
['-MapMessageDestinationRefToEJB',
[['ejb-jar-ic.jar',
'Publisher', 'ejb-jar-ic.
jar,META-INF/ejb-jar.xml',
'MyConnection', 'jndi2'],
['ejb-jar-ic.jar', 'Publisher',
'ejb-jar-ic.jar,META-INF/
ejb-jar.xml', 'PhysicalTopic',
'jndi3'],
['ejb-jar-ic.jar',
'Publisher', 'ejb-jar-ic.
jar,META-INF/ejb-jar.xml',
'jms/ABC', 'jndi4']]])
```
Use the **taskInfo** command of the AdminApp object to obtain information about the data needed for your application. You only need to provide data for rows or entries that are missing information, or those where you want to update the existing data.

### **MapResEnvRefToRes:**

Maps resource environment references to resources. You must map each resource environment reference defined in your application to a resource. Use this option to provide missing data or update to a task.

Example usage:

Using Jacl:

\$AdminApp install c:/myapp.ear {-MapRes EnvRefToRes {{AsyncSender AsyncSender asyncSenderEjb.jar, META-INF/ejb-jar.xml jms/ASYNC\_SENDER\_QUEUE javax.jms.Queue jms/ Resource2}}}

 $5.1 +$  Using Jython:

```
AdminApp.install('c:
/myapp.ear',
'[-MapResEnvRefToRes
[[AsyncSender AsyncSender
asyncSenderEjb.jar,
META-INF/ejb-jar.xml
ljms/ASYNC_SENDER_QUEUE
javax.jms.Queue
jms/Resource2]]]')
```
Use the **taskInfo** command of the AdminApp object to obtain information about the data needed for your application. You only need to provide data for rows or entries that are missing information, or those where you want to update the existing data.

### **MapResRefToEJB:**

Maps resource references to resources. You must map each resource reference defined in your application to a resource. Use this option to provide missing data or update to a task.

Example usage:

Using Jacl:

\$AdminApp install c:/myapp.ear {-MapResRefToEJB {{AsyncSender AsyncSender asyncSenderEjb.jar, META-INF/ejb-jar.xml jms/MyQueueConnectionFactory javax.jms.Queue ConnectionFactory jms/Resource1} {"Catalog Component" TheCatalog catalogEjb.jar,META-INF/ ejb-jar.xml jdbc/ CatalogDataSource javax.sql.DataSource jdbc/Resource2}}}

 $5.1 +$  Using Jython:

AdminApp.install('c:/ myapp.ear', '[-MapResRefToEJB [[AsyncSender AsyncSender asyncSenderEjb.jar,META-INF/ ejb-jar.xml jms/MyQueue ConnectionFactory javax.jms.QueueConnection

Factory jms/Resource1] ["Catalog Component" TheCatalog catalogEjb.jar,META-INF /ejb-jar.xml jdbc/ CatalogDataSource javax.sql.DataSource jdbc/Resource2]]]')

Use the **taskInfo** command of the AdminApp object to obtain information about the data needed for your application. You only need to provide data for rows or entries that are missing information, or those where you want to update the existing data.

### **MapRolesToUsers:**

Maps users to roles. You must map each role defined in the application or module to a user or group from the domain user registry. You can specify multiple users or groups for a single role by separating them with a **|**. Use this option to provide missing data or update to a task.

Example usage:

```
Using Jacl:
```

```
$AdminApp install
c:/myapp.ear
{-MapRolesToUsers
{{"All Role" No Yes "" ""}
{"Every Role" Yes No "" ""}
{DenyAllRole No No
user1 group1}}}
```
5.1 <sup>+</sup> Using Jython:

AdminApp.install('c:/ myapp.ear', '[-MapRolesToUsers [["All Role" No Yes "" ""] ["Every Role" Yes No "" ""] [DenyAllRole No No user1 group1]]]')

where {{"All Role" No Yes "" ""} corresponds to the following:

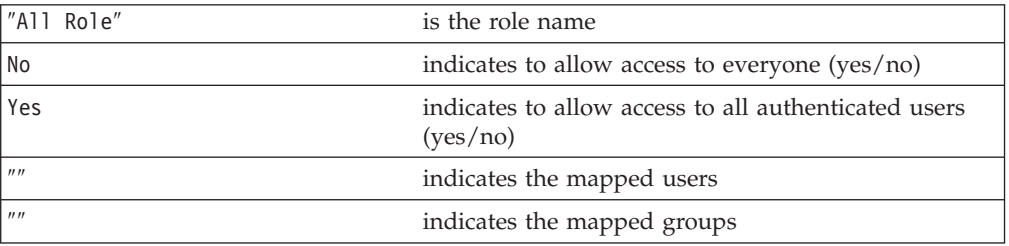

Use the **taskInfo** command of the AdminApp object to obtain information about the data needed for your application. You only need to provide data for rows or entries that are missing information, or those where you want to update the existing data.

### **MapRunAsRolesToUsers:**

Maps RunAs Roles to users. The enterprise beans you install contain predefined RunAs roles. Enterprise beans that need to run as a particular role for recognition while interacting with another enterprise bean use RunAs roles. Use this option to provide missing data or update to a task.

Example usage:

Using Jacl: \$AdminApp install c:/myapp.ear {-MapRunAsRolesToUsers {{UserRole user1 password1} {AdminRole administrator administrator}}}

# 5.1 <sup>+</sup> Using Jython:

AdminApp.install('c:/ myapp.ear', '[-MapRun AsRolesToUsers [[UserRole user1 password1] [AdminRole administrator administrator]]]')

Use the **taskInfo** command of the AdminApp object to obtain information about the data needed for your application. You only need to provide data for rows or entries that are missing information, or those where you want to update the existing data.

### **MapWebModToVH:**

Selects virtual hosts for Web modules. Specify the virtual host where you want to install the Web modules contained in your application. You can install Web modules on the same virtual host, or disperse them among several hosts. Use this option to provide missing data or update to a task.

Example usage:

Using Jacl:

\$AdminApp install c:/myapp.ear {-MapWebModToVH {{"Default Application" default\_app.war, WEB-INF/web.xml default host} {"Examples Application" examples.war,WEB-INF/web.xml default\_host}}}

5.1 <sup>+</sup> Using Jython:

AdminApp.install ('c:/myapp.ear', '[-MapWebModToVH [["Default Application" default\_app.war,W EB-INF/web.xml

default\_host] ["Examples Application" examples.war,WEB-INF/web.xml default\_host]]]')

Use the **taskInfo** command of the AdminApp object to obtain information about the data needed for your application. You only need to provide data for rows or entries that are missing information, or those where you want to update the existing data.

### **noallowPermInFilterPolicy:**

Specifies not to continue with the application deployment process when the application contains policy permissions that are in the filter policy. This option does not require a value.

This option is the default setting.

### **node:**

Specifies the node name for the AdminApp installation functions.

### **nodeployejb:**

Specifies not to run EJBDeploy during installation. This option does not require a value.

This value is the default setting.

### **nodeployws:**

Specifies to not deploy WebServices during installation. This option does not require a value.

This value is the default setting.

### **nodistributeApp:**

Specifies that the application management component does not distribute application binaries. This option does not require a value.

The default setting is distributeApp.

### **nopreCompileJSPs:**

Specifies not to precompile JavaServer Pages files. This option does not require a value.

This is the default setting.

### **nouseMetaDataFromBinary:**

Specifies that the metadata used at run time, for example, deployment descriptors, bindings, extensions, and so on, come from the configuration repository. This option does not require a value.

This is the default setting. Use useMetaDataFromBinary to indicate that the metadata used at run time comes from the EAR file.

### **nousedefaultbindings:**

Specifies not to use default bindings for installation. This option does not require a value.

This is the default setting.

### **preCompileJSPs:**

Specifies to precompile JavaServer Pages files. This option does not require a value.

The default is nopreCompileJSPs.

**server:**

Specifies the server name for the AdminApp installation functions.

### **update:**

Updates the installed application with a new version of the EAR file. This option does not require a value.

The application that is being updated, specified by the appname option, must already be installed in the WebSphere Application Server configuration. The update action merges bindings from the new version with the bindings from the old version, uninstalls the old version, and installs the new version. The binding information from new version of the EAR file is preferred over the corresponding one from the old version. If any element of binding is missing in the new version, the corresponding element from the old version is used.

### **update.ignore.old:**

Specifies that during the update action, bindings from the installed version of the application are ignored. This option does not require a value.

Applies only if you specify the update option.

### **update.ignore.new:**

Specifies that during the update action, bindings from the new version of the application are ignored. This option does not require a value.

Applies only if you specify the update option.

### **useMetaDataFromBinary:**

Specifies that the metadata used at run time, for example, deployment descriptors, bindings, extensions, and so on, come from the EAR file. This option does not require a value.

The default value is nouseMetaDataFromBinary which means that the metadata used at run time comes from the configuration repository.

### **usedefaultbindings:**

Specifies to use default bindings for installation. This option does not require a value.

The default setting is nousedefaultbindings.

### **verbose:**

Causes additional messages to display during installation. This option does not require a value.

### **Example: Obtaining information about task options for the AdminApp install command**

You can obtain information online about the AdminApp task options by using the AdminApp taskInfo method.

- You can use the options method to see the requirements for an EAR file if you construct installation command lines. The taskInfo command provides detailed information for each task option with a default binding applied to the result.
- v The options for the AdminApp **install** command can be complex if you specify various types of binding information, for example, Java Naming and Directory Interface (JNDI) name, data sources for enterprise bean modules, or virtual hosts for Web modules. An easy way to specify command line installation options is to use a feature of the **installInteractive** command that generates the options for you. After you install the application interactively once and specify all the updates that you need, look for message WASX7278I in the wsadmin output log. The default output log for wsadmin is wsadmin.traceout. You can cut and paste the data in this message into a script, and modify it. For example:

WASX7278I: Generated command line: install c:/websphere/appserver/installableapps/jmsample.ear {-BindJndiForEJBNonMessageBinding {{deplmtest.jar MailEJBObject deplmtest.jar,META-INF/ejb-jar.xml -MapResRefToEJB {{deplmtest.jar MailEJBObject deplmtest.jar,META-INF/ejb-jar.xml mail/MailSession9 javax.mail.Session mail/DefaultMailSessionX } {"JavaMail Sample WebApp" mtcomps.war,WEB-INF/web.x mail/MailSession9 javax.mail.Session mail/DefaultMailSessionY }} -MapWebModToVH {{"JavaMail Sample mtcomps.war,WEB-INF/web.xml newhost }} -nopreCompileJSPs -novalidateApp -installed.ear.destination c:/mylocation -distributeApp -nouseMetaDataFromBinary}

### **Related reference**

["Installation](#page-67-0) options for the AdminApp object" on page 62

## **AdminControl object for scripted administration**

Use the AdminControl object to invoke operational commands that deal with running objects in the WebSphere Application Server. Many of the AdminControl commands have multiple signatures so that they can either invoke in a raw mode using Parameters: specified by Java Management Extensions (JMX), or using strings for Parameters:. In addition to operational commands, the AdminControl object supports some utility commands for tracing, reconnecting with a server, and converting data types.

### **completeObjectName**

A convenience command that creates a string representation of a complete ObjectName value based based on a fragment. This command does not communicate with the server to find a matching ObjectName value. If it finds several MBeans that match the fragment, the command returns the first one.

**Parameters:** name -- java.lang.String **Return Type:** java.lang.String

Example usage:

### Using Jacl:

set serverON [\$AdminControl completeObjectName node=mynode,type=Server,\*]

## $5.1 +$  Using Jython:

serverON = AdminControl. completeObjectName ('node=mynode,type=Server,\*')

### **getAttribute**

Returns the value of the attribute for the name you provide.

Parameters: name -- java.lang.String; attribute -java.lang.String **Return Type:** java.lang.String

Example usage:

Using Jacl:

set objNameString [\$AdminControl completeObjectName WebSphere:type=Server,\*] \$AdminControl getAttribute \$objNameString processType

## 5.1 + Using Jython:

objNameString = AdminControl. completeObjectName ('WebSphere:type=Server,\*') AdminControl. getAttribute (objNameString, 'processType')

### **getAttribute\_jmx**

Returns the value of the attribute for the name you provide.

Parameters: **name -- ObjectName**; attribute -java.lang.String **Return Type:** java.lang.String

### Example usage:

Using Jacl:

set objNameString [\$AdminControl completeObjectName WebSphere:type=Server,\*] set objName [java::new javax. management.ObjectName \$objNameString] \$AdminControl getAttribute\_jmx \$objName processType

# 5.1 + Using Jython:

objNameString = AdminControl. completeObjectName ('WebSphere:type=Server,\*') import javax.management as mgmt objName = mgmt. ObjectName(objNameString) AdminControl. getAttribute\_jmx (objName, 'processType')

### **getAttributes**

Returns the attribute values for the names you provide.

**Parameters using Jacl:** name -- String; attributes -- java.lang.String **Parameters using Jython:** name -- String; attributes -- java.lang.String or name -- String; attributes - java.lang.Object[] **Return Type:** java.lang.String

Example usage:

Using Jacl:

set objNameString [\$AdminControl completeObjectName WebSphere:type=Server,\*] \$AdminControl getAttributes \$objNameString "cellName nodeName"

**5.1 +** Using Jython with string attributes:

objNameString = AdminControl. completeObjectname ('WebSphere:type=Server,\*) AdminControl. getAttributes (objNameString, '[cellName nodeName]')

**5.1 +** Using Jython with object attributes:

objNameString = AdminControl. completeObjectname ('WebSphere:type=Server,\*) AdminControl. getAttributes (objNameString, ['cellName', 'nodeName'])

**getAttributes\_jmx**

Returns the attribute values for the names you provide.

Parameters: name -- ObjectName; attributes -java.lang.String[] **Return Type:** javax.management.AttributeList

Example usage:

Using Jacl:

set objectNameString [\$AdminControl completeObjectName WebSphere:type=Server,\*] set objName [\$AdminControl makeObjectName \$objectNameString] set attrs [java::new {String[]} 2 {cellName nodeName}] \$AdminControl getAttributes\_jmx \$objName \$attrs

5.1 <sup>+</sup> Using Jython:

```
objectNameString =
AdminControl.
completeObjectName
('type=Server,*')
objName = AdminControl.
makeObjectName
(objectNameString)
attrs = ['cellName',
'nodeName']
AdminControl.
getAttributes_jmx
(objName, attrs)
```
**getCell**

Returns the name of the connected cell.

Parameters: none

**Return Type:** java.lang.String

Example usage:

Using Jacl: \$AdminControl getCell

5.1 <sup>+</sup> Using Jython: AdminControl.getCell()

Example output: Mycell

### **getConfigId**

A convenience command from an ObjectName or ObjectName fragment that creates a configuration ID. Use this ID with the \$AdminConfig command. Not all MBeans that run have configuration objects that correspond. If there are several MBeans that correspond to an ObjectName fragment, a warning issues and a configuration ID builds for the first MBean it finds.

**Parameters:** name -- java.lang.String **Return Type:** java.lang.String

Example usage:

Using Jacl: set threadpoolCID [\$AdminControl getConfigId node=mynode, type=ThreadPool,\*]

## 5.1 <sup>+</sup> Using Jython:

threadpoolCID = AdminControl. getConfigId ('node=mynode, type=ThreadPool,\*')

### **getDefaultDomain**

Returns the default domain name from the server.

Parameters: none

**Return Type:** java.lang.String

Example usage:

Using Jacl: \$AdminControl getDefaultDomain

# 5.1 <sup>+</sup> Using Jython:

AdminControl. getDefaultDomain()

Example output: WebSphere

## **getDomainName**

Returns the domain name from the server.

Parameters: none

**Return Type:** java.lang.String

Example usage:

Using Jacl:

\$AdminControl getDomainName

# 5.1 <sup>+</sup> Using Jython:

AdminControl. getDomainName()

Example output: WebSphere

### **getHost**

Returns the name of your host.

Parameters: none

**Return Type:** java.lang.String

Example usage:

Using Jacl: \$AdminControl getHost

5.1 <sup>+</sup> Using Jython:

AdminControl.getHost()

Example output: myhost

### **getMBeanCount**

Returns the number of MBeans registered in the server.

Parameters: and a parameters: a parameters: a parameters: a parameters of the set of the set of the set of the set of the set of the set of the set of the set of the set of the set of the set of the set of the set of the s

**Return Type:** java.lang.Integer

Example usage:

Using Jacl: \$AdminControl getMBeanCount

## 5.1 <sup>+</sup> Using Jython:

AdminControl. getMBeanCount()

Example output:

114

### **getMBeanInfo\_jmx**

Returns the Java Management Extension MBeanInfo structure that corresponds to an OjbectName value. There is no string signature for this command, because the Help object displays most of the information available from getMBeanInfo.

Parameters: name -- ObjectName **Return Type:** javax.management.MBeanInfo

Example usage:

### Using Jacl:

set objectNameString [\$AdminControl completeObjectName type=Server,\*] set objName [\$AdminControl makeObjectName \$objectNameString] \$AdminControl getMBeanInfo\_jmx \$objName

## 5.1 <sup>+</sup> Using Jython:

objectNameString = AdminControl. completeObjectName

('type=Server,\*') objName = AdminControl. makeObjectName (objectNameString) AdminControl. getMBeanInfo\_jmx (objName)

Example output:

javax.management. modelmbean. ModelMBeanInfoSupport @10dd5f35

**getNode** Returns the name of the connected node.

Parameters: none

**Return Type:** java.lang.String

Example usage:

Using Jacl: \$AdminControl getNode

## 5.1 <sup>+</sup> Using Jython:

AdminControl.getNode()

Example output: Myhost

**getPort**

Returns the name of your port.

Parameters: none

**Return Type:** java.lang.String

Example usage:

Using Jacl: \$AdminControl getPort

5.1 <sup>+</sup> Using Jython: AdminControl.getPort()

Example output: 8877

**getPropertiesForDataSource**

**Deprecated**, no replacement.

This command incorrectly assumes the availability of a configuration service when running in connected mode.

Parameters:  $\qquad \qquad \text{configId} - \text{java.langString}$ **Return Type:** java.lang.String

Example usage:

Using Jacl:

set ds [lindex [\$AdminConfig list DataSource] 0] \$AdminControl getPropertiesFor DataSource \$ds

## $5.1 +$  Using Jython:

ds = AdminConfig. list('DataSource')

# get line separator import java.lang. System as sys lineSeparator = sys.getProperty ('line.separator')

dsArray = ds.split (lineSeparator) AdminControl. getPropertiesFor DataSource(dsArray[0])

### Example output:

WASX7389E: Operation not supported getPropertiesFor DataSource command is not supported.

### **getType**

Returns the connection type.

Parameters: none

**Return Type:** java.lang.String

Example usage:

Using Jacl: \$AdminControl getType

## 5.1 <sup>+</sup> Using Jython:

AdminControl.getType()

Example output: SOAP

### **help**

Returns general help text for the AdminControl object.

Parameters: none

**Return Type:** java.lang.String

Example usage:

Using Jacl: \$AdminControl help

# 5.1 + Using Jython:

AdminControl.help()

Example output: WASX7027I: The AdminControl object enables the manipulation of MBeans running in a WebSphere server process. The number and type of MBeans available to the scripting client depends on the server to which the client is connected. If the client is connected to a Deployment Manager, then all the MBeans running in the Deployment Manager are visible, as are all the MBeans running in the Node Agents connected to this Deployment Manager, and all the MBeans running in the application servers on those nodes. The following commands are supported by AdminControl; more detailed information about each of these commands

is available by using the "help" command of AdminControl and supplying the name of the command as an argument.

Note that many of these commands support two different sets of signatures: one that accepts and returns strings, and one low-level set that works with JMX objects like ObjectName and AttributeList. In most situations, the string signatures are likely to be more useful, but JMX-object signature versions are supplied as well. Each of these JMX-object signature commands has "\_jmx" appended to the command name. Hence there is an "invoke" command,

as well as a "invoke\_jmx" command.

completeObjectName Return a String version of an object name given a template name getAttribute\_jmx Given ObjectName and name of attribute, returns value of attribute getAttribute Given String version of ObjectName and name of attribute, returns value of attribute getAttributes\_jmx Given ObjectName and array of attribute names, returns AttributeList getAttributes Given String version of ObjectName and attribute names, returns String of name value pairs getCell returns the cell name of the connected server getConfigId Given String version of ObjectName, return a config id for the corresponding

configuration object, if any. getDefaultDomain returns "WebSphere" getDomainName returns "WebSphere"

getHost returns String representation of connected host getMBeanCount returns number of registered beans getMBeanInfo\_jmx Given Object $\overline{\text{Name}}$ , returns MBeanInfo structure for MBean

getNode returns the node name of the connected server getPort returns String representation of port in use getType returns String

representation of connection type in use help Show help information invoke\_jmx Given ObjectName, name of command, array of parameters and signature, invoke command on MBean specified invoke Invoke a command on the specified MBean isRegistered\_jmx true if supplied ObjectName is registered isRegistered true if supplied String version of ObjectName is registered makeObjectName Return an ObjectName built with the given string queryNames\_jmx Given ObjectName and QueryExp, retrieves set of ObjectNames that match. queryNames Given String version of ObjectName, retrieves String of ObjectNames that match. reconnect reconnects with server setAttribute\_jmx Given ObjectName and Attribute object, set attribute for MBean specified setAttribute Given String version of ObjectName, attribute name and attribute value, set attribute for MBean specified setAttributes\_jmx Given ObjectName and AttributeList object, set attributes for the MBean specified startServer Given the name of a server, start that server. stopServer Given the name of a server, stop that server. testConnection Test the connection

to a DataSource object trace Set the wsadmin trace specification

### **help**

Returns help text for the specific command of the AdminControl object. The command name is not case sensitive.

Parameters: **Command -- java.lang.String Return Type:** java.lang.String

Example usage:

Using Jacl: \$AdminControl help getAttribute

# 5.1 <sup>+</sup> Using Jython:

AdminControl.help ('getAttribute')

### Example output:

WASX7043I: command: getAttribute Arguments: object name, attribute Description: Returns value of "attribute" for the MBean described by "object name."

### **invoke**

Invokes the object operation without any parameter. Returns the result of the invocation.

java.lang.String

### **Parameters: Parameters: name --** java.lang.String; operationName --

**Return Type:** java.lang.String

Example usage:

Using Jacl:

set objNameString [\$AdminControl completeObjectName WebSphere:type=Server,\*] \$AdminControl invoke \$objNameString stop

## 5.1 <sup>+</sup> Using Jython:

objNameString = AdminControl. completeObjectName ('WebSphere:type=Server,\*') AdminControl.invoke (objNameString, 'stop')

**invoke**

Invokes the object operation using the parameter list that you supply. The

signature generates automatically. The types of Parameters: are supplied by examining the MBeanInfo that the MBean supplies. Returns the string result of the invocation.

### **Parameters: Parameters: name --** java.lang.String; operationName -java.lang.String; params -- java.lang.String **Return Type:** java.lang.String

Example usage:

Using Jacl:

set objNameString [\$AdminControl completeObjectName WebSphere:type=Server,\*] \$AdminControl invoke \$objNameString appendTraceString com.ibm.\*=all=enabled

5.1 <sup>+</sup> Using Jython:

```
objNameString =
AdminControl.
completeObjectName
('WebSphere:type=Server,*')
AdminControl.invoke
(objNameString,
'appendTraceString',
'com.ibm.*=all=enabled')
```
**invoke**

Invokes the object operation by conforming the parameter list to the signature. Returns the result of the invocation.

Example usage:

Using Jacl:

set objNameString [\$AdminControl] completeObjectName WebSphere:type=Server,\*] \$AdminControl invoke \$objNameString appendTraceString com.ibm.\*=all=enabled java.lang.String

5.1 <sup>+</sup> Using Jython:

objNameString = AdminControl. completeObjectName ('WebSphere:type=Server,\*') AdminControl.

**Parameters: name --** java.lang.String; operationName -java.lang.String; params -- java.lang.String; sigs -- java.lang.String **Return Type:** java.lang.String

```
invoke(objNameString,
'appendTraceString',
'com.ibm.*=all=enabled',
'java.lang.String')
```
### **invoke\_jmx**

Invokes the object operation by conforming the parameter list to the signature. Returns the result of the invocation.

**Parameters:** name -- ObjectName; operationName -java.lang.String; params -- java.lang.Object[]; signature -- java.lang.String[] **Return Type:** java.lang.Object

Example usage:

set objNameString [\$AdminControl completeObjectName WebSphere:type= TraceService,\*] set objName [java::new javax. management.ObjectName \$objNameString] set parms [java::new {java.lang.Object[]} 1 com.ibm.ejs.sm. \*=all=disabled] set signature [java::new {java.lang.String[]} 1 java.lang.String] \$AdminControl invoke\_jmx \$objName appendTraceString \$parms \$signature

5.1 <sup>+</sup> Using Jython:

objNameString = AdminControl. completeObjectName ('WebSphere:type= TraceService,\*') import javax. management as mgmt objName = mgmt. ObjectName (objNameString) parms = ['com.ibm.ejs.sm. \*=all=disabled'] signature = ['java.lang.String'] AdminControl. invoke jmx(objName, 'appendTraceString', parms, signature)

### **isRegistered**

If the ObjectName value is registered in the server, then the value is true.

**Return Type:** Boolean

Parameters:  $\qquad \qquad$  name -- java.lang.String

### Example usage:

Using Jacl:

set objNameString [\$AdminControl completeObjectName WebSphere:type=Server,\*] \$AdminControl isRegistered \$objNameString

# 5.1 <sup>+</sup> Using Jython:

```
objNameString =
AdminControl.
completeObjectName
('WebSphere:type=Server,*')
AdminControl.
isRegistered
(objNameString)
```
### **isRegistered\_jmx**

If the ObjectName value is registered in the server, then the value is true.

# **Return Type:** Boolean

Example usage:

Using Jacl:

set objectNameString [\$AdminControl completeObjectName type=Server,\*] set objName [\$AdminControl makeObjectName \$objNameString] \$AdminControl isRegistered\_jmx \$objName

5.1 <sup>+</sup> Using Jython:

objectNameString = AdminControl. completeObjectName ('type=Server,\*') objName = AdminControl. makeObjectName (objectNameString) AdminControl. isRegistered\_jmx (objName)

### **makeObjectName**

A convenience command that creates an ObjectName value based on the strings input. This command does not communicate with the server, so the ObjectName value that results might not exist. If the string you supply contains an extra set of double quotes, they are removed. If the string does not begin with a Java Management Extensions (JMX) domain, or a string followed by a colon, then the WebSphere string appends to the name.

Parameters:  $\qquad \qquad$  name -- ObjectName

Parameters:  $\qquad \qquad$  name -- java.lang.String **Return Type:** javax.management.ObjectName

Example usage:

Using Jacl:

set objectNameString [\$AdminControl completeObjectName type=Server, node=mynode,\*] set objName [\$AdminControl makeObjectName \$objNameString]

5.1 <sup>+</sup> Using Jython:

```
objectNameString =
AdminControl.
completeObjectName
('type=Server,node=mynode,*')
objName = AdminControl.
makeObjectName
(objectNameString)
```
**queryNames**

Returns a string that lists all ObjectNames based on the name template.

Parameters:  $\qquad \qquad$  name -- java.lang.String **Return Type:** java.lang.String

Example usage:

Using Jacl: \$AdminControl queryNames WebSphere:type=Server,\*

5.1 <sup>+</sup> Using Jython:

AdminControl.queryNames ('WebSphere:type=Server,\*')

Example output:

WebSphere:cell= BaseApplicationServerCell, name=server1,mbeanIdentifier= server1,type=Server,node= mynode,process=server1

**queryNames\_jmx**

Returns a set of ObjectName objects, based on the ObjectName and QueryExp that you provide.

Parameters: name --

javax.management.ObjectName;query - javax.management.QueryExp **Return Type:** java.util.Set

Example usage:

Using Jacl:

set objectNameString [\$AdminControl completeObjectName type=Server,\*] set objName [\$AdminControl makeObjectName \$objNameString] set null [java::null] \$AdminControl queryNames\_jmx \$objName \$null

# 5.1 <sup>+</sup> Using Jython:

objectNameString = AdminControl. completeObjectName ('type=Server,\*') objName = AdminControl. makeObjectName (objectNameString) AdminControl. queryNames\_jmx (objName, None)

### Example output:

```
[WebSphere:cell=
BaseApplicationServerCell,
name=server1,mbeanIdentifier=
server1,type=Server,node=
mynode,process=server1]
```
### **reconnect**

Reconnects to the server, and clears information out of the local cache.

### Parameters: none **Return Type:** none

Example usage:

Using Jacl: \$AdminControl reconnect

# 5.1 <sup>+</sup> Using Jython:

AdminControl.reconnect()

### Example output:

WASX7074I: Reconnect of SOAP connector to host myhost completed.

### **setAttribute**

Sets the attribute value for the name you provide.

**Parameters: name --**  $\alpha$  is a mame --  $\beta$  and  $\alpha$  and  $\beta$  and  $\alpha$  is a mame --  $\beta$  and  $\alpha$  is a mame -java.lang.String; attributeValue - java.lang.String **Return Type:** none

### Example usage:

Using Jacl:

set objNameString [\$AdminControl completeObjectName WebSphere:type= TraceService,\*] \$AdminControl setAttribute \$objNameString traceSpecification com.ibm.\*=all=disabled

5.1 + Using Jython:

objNameString = AdminControl. completeObjectName ('WebSphere: type=TraceService,\*') AdminControl. setAttribute (objNameString, 'traceSpecification', 'com.ibm.\*=all=disabled')

### **setAttribute\_jmx**

Sets the attribute value for the name you provide.

**Return Type:** none

Parameters: name -- ObjectName; attribute -javax.management.Attribute

Example usage:

Using Jacl:

set objectNameString [\$AdminControl] completeObjectName WebSphere:type=TraceService,\*] set objName [\$AdminControl makeObjectName \$objectNameString] set attr [java::new javax.management. Attribute traceSpecification com.ibm.\*=all=disabled] \$AdminControl setAttribute\_jmx \$objName \$attr

5.1 <sup>+</sup> Using Jython:

objectNameString = AdminControl. completeObjectName ('WebSphere:type= TraceService,\*') import javax. management as mgmt

```
objName = AdminControl.
makeObjectName
(objectNameString)
attr = mgmt.Attribute
('traceSpecification',
'com.ibm.*=all=disabled')
AdminControl.
setAttribute_jmx
(objName, attr)
```
### **setAttributes**

Sets the attribute values for the names you provide and returns a list of successfully set names.

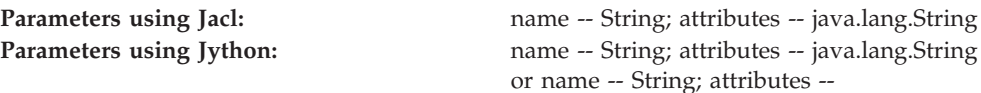

or name -- String; attributes - java.lang.Object[] **Return Type:** java.lang.String

Example usage:

Using Jacl:

set objNameString [\$AdminControl completeObjectName WebSphere:type= TracesService,\*] \$AdminControl setAttributes \$objNameString {{traceSpecification com.ibm.ws.\*=all=enabled}}

# 5.1 <sup>+</sup> Using Jython with string attributes:

objNameString = AdminControl. completeObjectName ('WebSphere:type= TracesService,\*') AdminControl. setAttributes (objNameString, '[[traceSpecification " $com.$ ibm.ws. $*=$ all=enabled"]]')

## **5.1 +** Using Jython with object attributes:

objNameString = AdminControl. completeObjectName ('WebSphere:type= TracesService,\*') 473 AdminControl. setAttributes (objNameString, [['traceSpecification', 'com.ibm.ws.\*=all=enabled']])

### **setAttributes\_jmx**

Sets the attribute values for the names you provide and returns a list of successfully set names.

Example usage:

Using Jacl: set objectNameString [\$AdminControl completeObjectName WebSphere:type= TraceService,\*] set objName [\$AdminControl makeObjectName \$objectNameString] set attr [java:: new javax.management. Attribute traceSpecification com.ibm.ws.\*=all=enabled] set alist [java:: new javax.management. AttributeList] \$alist add \$attr \$AdminControl setAttributes\_jmx \$objName \$alist

5.1 + Using Jython:

objectNameString = AdminControl. completeObjectName ('WebSphere:type= TraceService,\*') import javax. management as mgmt objName = AdminControl. makeObjectName (objectNameString) attr = mgmt.Attribute ('traceSpecification', 'com.ibm.ws.\*=all=enabled')  $alist = mgmt.$ AttributeList() alist.add(attr) AdminControl. setAttributes\_jmx (objName, alist)

### **startServer**

Starts the specified application server by locating it in the configuration. This command uses the default wait time. You can only use this command if the scripting client is connected to a NodeAgent. It returns a message to indicate if the server starts successfully.

Parameters: server name -- java.lang.String **Return Type:** java.lang.String

Example usage: Using Jacl:

\$AdminControl startServer server1

5.1 <sup>+</sup> Using Jython:

AdminControl.startServer ('server1')

### **startServer**

Starts the specified application server by locating it in the configuration. The start process waits the number of seconds specified by the wait time for the server to start. You can only use this command if the scripting client is connected to a NodeAgent. It returns a message to indicate if the server starts successfully.

**Parameters: Server name --** java.lang.String, wait time -java.lang.String **Return Type:** java.lang.String

Example usage:

Using Jacl: \$AdminControl startServer server1 100

5.1 <sup>+</sup> Using Jython:

AdminControl.startServer ('server1', 100)

### **startServer**

Starts the specified application server by locating it in the configuration. This command uses the default wait time. You can use this command when the scripting client is either connected to a NodeAgent or Deployment Manager process. It returns a message to indicate if the server starts successfully.

java.lang.String

### **Parameters: Server name --** java.lang.String, node name --

**Return Type:** java.lang.String

Example usage:

Using Jacl:

\$AdminControl startServer server1 myNode

5.1 <sup>+</sup> Using Jython:

AdminControl.startServer ('server1', 'myNode')

### **startServer**

Starts the specified application server by locating it in the configuration. The start process waits the number of seconds specified by the wait time for the server to start. You can use this command when the scripting client is either connected to a NodeAgent or Deployment Manager process. It returns a message to indicate if the server starts successfully.

**Parameters: Server name -- java.lang.String, node name --**  $\frac{1}{2}$ java.lang.String, wait time -- java.lang.String

**Return Type:** java.lang.String

Example usage:

Using Jacl: \$AdminControl startServer server1 myNode 100

# 5.1 <sup>+</sup> Using Jython:

AdminControl.startServer ('server1', 'myNode', 100)

### **stopServer**

Stops the specified application server. It returns a message to indicate if the server stops successfully.

Parameters: server name -- java.lang.String **Return Type:** java.lang.String

Example usage:

Using Jacl: \$AdminControl stopServer server1

5.1 <sup>+</sup> Using Jython:

AdminControl.stopServer ('server1')

### **stopServer**

Stops the specified application server. If you set the flag to immediate, the server stops immediately. Otherwise, a normal stop occurs. This command returns a message to indicate if the server stops successfully.

**Parameters:** server name -- java.lang.String, immediate flag -- java.lang.String **Return Type:** java.lang.String

Example usage:

Using Jacl: \$AdminControl stopServer server1 immediate

# 5.1 <sup>+</sup> Using Jython:

AdminControl.stopServer ('server1', 'immediate')

### **stopServer**

Stops the specified application server. It returns a message to indicate if the server stops successfully.

**Parameters:** server name -- java.lang.String, node name -java.lang.String **Return Type:** java.lang.String

Example usage:

Using Jacl: \$AdminControl stopServer server1 myNode

5.1 <sup>+</sup> Using Jython:

AdminControl.stopServer ('server1', 'my Node')

### **stopServer**

Stops the specified application server. If you set the flag to immediate, the server stops immediately. Otherwise, a normal stop occurs. This command returns a message to indicate if the server stops successfully.

**Parameters:** server name -- java.lang.String, node name -java.lang.String, immediate flag - java.lang.String **Return Type:** java.lang.String

Example usage:

Using Jacl:

\$AdminControl stopServer server1 myNode immediate

5.1 <sup>+</sup> Using Jython:

AdminControl.stopServer ('server1', 'my Node', 'immediate')

### **testConnection**

A convenience command communicates with the DataSourceCfgHelper MBean to test a DataSource connection. This command works with DataSource resided in the configuration repository. If the DataSource to be tested is in the temporary workspace that holds the update to the repository, you have to save the update to the configuration repository before running this command. Use this command with the configuration ID that corresponds to the DataSource and the WAS40DataSource object types. The return value is a message containing the message indicating a successful connection or a connection with warning. If the connection fails, an exception is thrown from the server indicating the error.

**Parameters:** configId -- java.lang.String **Return Type:** java.lang.String

Example usage:

Using Jacl:

set ds [lindex [\$AdminConfig list DataSource] 0] \$AdminControl testConnection \$ds

5.1 <sup>+</sup> Using Jython:

# get line separator import java.
lang.System as sys lineSeparator = sys.getProperty ('line.separator') ds = AdminConfig. list('DataSource'). split(lineSeparator)[0] AdminControl. testConnection(ds)

Example output:

WASX7217I: Connection to provided datasource was successful.

## **TestConnection**

**Deprecated.**

This command can give false results and does not work when connected to a NodeAgent. As of V5.0.2, the preferred way to test a Datasource connection is with the **testConnection** command passing in the DataSource configId as the only parameter.

Example usage:

Using Jacl: set ds [lindex [\$AdminConfig list DataSource] 0] \$AdminControl testConnection \$ds {{prop1 val1}}

5.1 + Using Jython:

# get line separator import java.lang. System as sys lineSeparator = sys.getProperty ('line.separator') ds = AdminConfig. list('DataSource'). split(lineSeparator)[0] AdminControl. testConnection (ds, '[[prop1 val1]]')

### Example output:

WASX7390E: Operation not supported testConnection command with config id and properties arguments is not supported. Use testConnection command with config id argument only.

**Parameters: configId -- java.lang.String; props -**java.lang.String **Return Type:** java.lang.String

<span id="page-109-0"></span>**trace**

Sets the trace specification for the scripting process to the value that you specify.

**Return Type:** none

Parameters:  $r^2$  arameters:  $r^3$  arameters:  $r^4$  are  $r^2$  are  $r^2$  are  $r^2$  are  $r^2$  are  $r^2$  are  $r^2$  are  $r^2$  are  $r^2$  are  $r^2$  are  $r^2$  are  $r^2$  are  $r^2$  are  $r^2$  are  $r^2$  are  $r^2$  are  $r^2$  are  $r^2$ 

Example usage:

Using Jacl:

\$AdminControl trace com.ibm.ws.scripting. \*=all=enabled

5.1 <sup>+</sup> Using Jython:

AdminControl.trace ('com.ibm.ws.scripting. \*=all=enabled')

### **Example: Collecting arguments for the AdminControl object**

Ensure the arguments parameter is a single string. Each individual argument in the string can contain spaces. Collect each argument that contains spaces in some way.

• An example of how to obtain an MBean follows:

Using Jacl:

set am [\$AdminControl queryNames type=ApplicationManager,process=server1,\*]

5.1 <sup>+</sup> Using Jython:

am = AdminControl.queryNames('type=ApplicationManager,process=server1,\*')

• There are multiple ways to collect arguments that contain spaces. Choose one of the following alternatives:

Using Jacl:

- \$AdminControl invoke \$am startApplication {″JavaMail Sample″}
- \$AdminControl invoke \$am startApplication {{JavaMail Sample}}
- \$AdminControl invoke \$am startApplication ″\″JavaMail Sample\″″

5.1 <sup>+</sup> Using Jython:

- AdminControl.invoke(am, 'startApplication', '[JavaMail Sample]')
- AdminControl.invoke(am, 'startApplication', '\″JavaMail Sample\″')

### **AdminConfig object for scripted administration**

Use the AdminConfig object to invoke configuration commands and to create or change elements of the WebSphere Application Server configuration.

You can start the scripting client without a running server, if you only want to use local operations. To run in local mode, use the -conntype NONE option to start the scripting client. You will receive a message that you are running in the local mode. If a server is currently running it is not recommended to run the AdminConfig tool in local mode.

The following public commands are available for the AdminConfig object:

#### **attributes**

Returns a list of the top level attributes for a given type.

Parameters: object type **Note:** The name of the object type that you input here is the one based on the XML configuration files and does not have to be the same name that the administrative console displays. **Returns:** a list of attributes

Example usage:

Using Jacl: \$AdminConfig attributes ApplicationServer

 $5.1 +$  Using Jython:

print AdminConfig. attributes ('ApplicationServer')

Example output:

"properties Property\*" "serverSecurity ServerSecurity" "server Server@" "id Long" "stateManagement StateManageable" "name String" "moduleVisibility EEnumLiteral(MODULE, COMPATIBILITY, SERVER, APPLICATION)" "services Service\*" "statisticsProvider StatisticsProvider"

#### **checkin**

Checks a file, that the document URI describes, into the configuration repository.

**Note:** This method only applies to deployment manager configurations.

**Returns:** none

Parameters: **Parameters:** document URI, filename, opaque object

Example usage:

Using Jacl:

\$AdminConfig checkin cells/MyCell/Node/ MyNode/serverindex.xml c:\\mydir\myfile \$obj

5.1 <sup>+</sup> Using Jython:

AdminConfig.checkin ('cells/MyCell/Node/ MyNode/serverindex. xml', 'c:\mydir\ myfile', obj)

The document URI is relative to the root of the configuration repository, for example, c:\WebSphere\AppServer\config. The file specified by filename is used as the source of the file to check. The opaque object is an object that the **extract** command of the AdminConfig object returns by a prior call.

#### **convertToCluster**

Converts a server so that it is the first member of a new ServerCluster.

**Parameters:** server ID, cluster name **Returns:** the configuration ID of the new cluster

Example usage:

Using Jacl:

set serverid [\$AdminConfig getid /Server:myServer/] \$AdminConfig convertToCluster \$serverid myCluster

5.1 <sup>+</sup> Using Jython:

serverid = AdminConfig.getid ('/Server:myServer/') AdminConfig. convertToCluster (serverid, 'myCluster')

Example output:

myCluster(cells/mycell/ clusters/myCluster: cluster.xml# ClusterMember\_2

### **create**

Creates configuration objects.

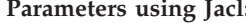

**Parameters using Jacl:** type -- java.lang.String; parent ID - java.lang.String; attributes -- java.lang.String **Parameters using Jython:** type -- java.lang.String; parent ID -java.lang.String; attributes -- java.lang.String or type -- java.lang.String; parent ID - java.lang.String; attributes - java.lang.Object[] **Returns: a** string with configuration object names

**Note:** The name of the object type that you input here is the one based on the XML configuration files. It does not have to be the same name that the administrative console displays.

Example usage:

Using Jacl: set jdbc1 [\$AdminConfig getid /JDBCProvider:

```
jdbc1/]
$AdminConfig create
DataSource $jdbc1
{{name ds1}}
```
**5.1** Using Jython with string attributes:

```
jdbc1 = AdminConfig.
getid('/JDBCProvider:
jdbc1/')
AdminConfig.create
('DataSource', jdbc1,
'[[name ds1]]')
```
**5.1 +** Using Jython with object attributes:

```
jdbc1 = AdminConfig.
getid('/JDBCProvider:
jdbc1/')
AdminConfig.create
('DataSource', jdbc1,
[['name', 'ds1']])
```
Example output:

ds1(cells/mycell/ nodes/DefaultNode/ servers/server1: resources.xml# DataSource 6)

### **createClusterMember**

Creates a new server as a member of an existing cluster.

This method creates a new server object on the node that the node id parameter specifies. This server is created as a new member of the existing cluster specified by the cluster id parameter, and contains attributes specified in the member attributes parameter. The server is created using the server template specified by the template id attribute, and contains the name specified by the memberName attribute. The memberName attribute is required.

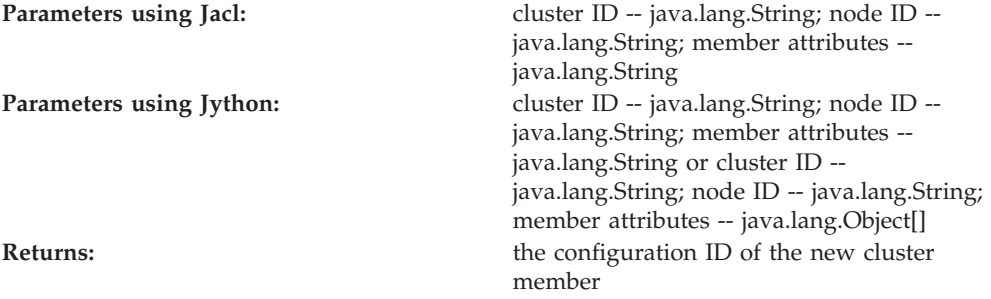

**Note:** The name of the object type that you input here is the one based on the XML configuration files. It does not have to be the same name that the administrative console displays.

Example usage:

Using Jacl: set clid [\$AdminConfig getid /ServerCluster:

myCluster/] set nodeid [\$AdminConfig getid /Node: mynode/] \$AdminConfig createClusterMember \$clid \$nodeid {{memberName newMem1} {weight 5}}

**5.1** + Using Jython with string attributes:

clid = AdminConfig. getid('/ServerCluster: myCluster/') nodeid = AdminConfig. getid('/Node:mynode/') AdminConfig. createClusterMember (clid, nodeid, '[[memberName newMem1] [weight 5]]')

**5.1 +** Using Jython with object attributes:

```
clid = AdminConfig.
getid('/ServerCluster:
myCluster/')
nodeid = AdminConfig.
getid('/Node:mynode/')
AdminConfig.
createClusterMember
(clid, nodeid,
[['memberName',
'newMem1'],
['weight', 5]])
```
Example output:

myCluster(cells/ mycell/clusters/ myCluster:cluster. xml#ClusterMember\_2)

### **createDocument**

Creates a new document in the configuration repository.

The documentURI parameter names the document to create in the repository. The filename parameter must be a valid local file name where the contents of the document exist.

**Returns:** none

Parameters: documentURI, filename

Example usage:

Using Jacl:

\$AdminConfig createDocument cells/mycell/myfile.xml c:\\mydir\\myfile

5.1 <sup>+</sup> Using Jython:

```
AdminConfig.
createDocument
('cells/mycell/
myfile.xml',
'c:\mydir\myfile')
```
### **createUsingTemplate**

Creates a type of object with the given parent, using a template.

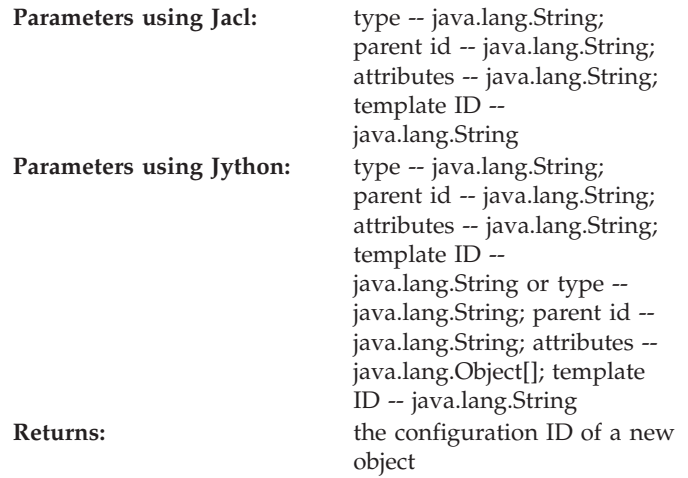

Example usage:

Using Jacl:

```
set node [$AdminConfig
getid /Node:mynode/]
set templ [$AdminConfig
listTemplates JDBCProvider
"DB2 JDBC Provider (XA)"]
$AdminConfig
createUsingTemplate
JDBCProvider $node
{{name newdriver}}
$templ
```
**5.1 +** Using Jython using string attributes:

node = AdminConfig.getid ('/Node:mynode/') templ = AdminConfig. listTemplates ('JDBCProvider', "DB2 JDBC Provider (XA)") AdminConfig. createUsingTemplate ('JDBCProvider', node, '[[name newdriver]]', templ)

**5.1 +** Using Jython using object attributes: node = AdminConfig. getid('/Node:mynode/')

templ = AdminConfig. listTemplates ('JDBCProvider', "DB2 JDBC Provider

(XA)") AdminConfig. createUsingTemplate ('JDBCProvider', node, [['name', 'newdriver']], templ)

#### **defaults**

Displays the default values for attributes of a given type.

This method displays all of the possible attributes contained by an object of a specific type. If the attribute has a default value, this method also displays the type and default value for each attribute.

#### Parameters: type

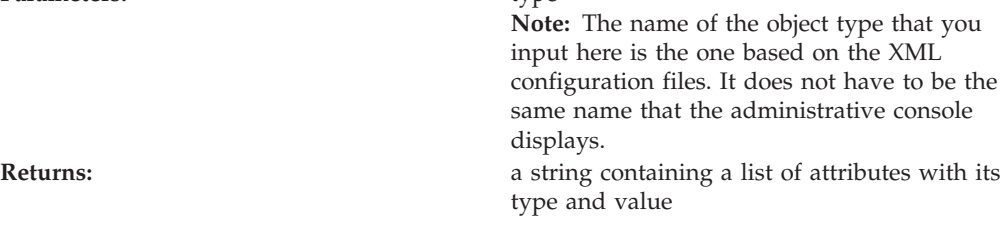

Example usage:

Using Jacl: \$AdminConfig defaults TuningParams

5.1 <sup>+</sup> Using Jython:

print AdminConfig. defaults('TuningParams')

Example output:

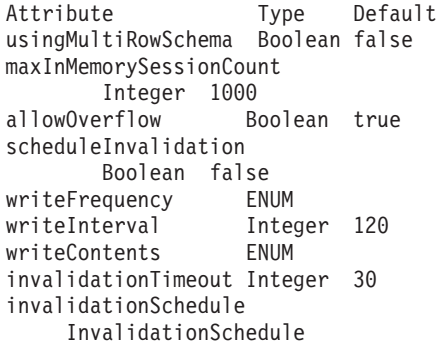

### **deleteDocument**

Deletes a document from the configuration repository.

The documentURI parameter names the document that will be deleted from the repository.

Parameters: documentURI **Returns:** none

Example usage:

Using Jacl: \$AdminConfig deleteDocument cells/mycell/myfile.xml

AdminConfig.deleteDocument ('cells/mycell/myfile.xml')

#### **existsDocument**

Tests for the existence of a document in the configuration repository.

The documentURI parameter names the document to test in the repository.

Parameters: documentURI **Returns:** a true value if the document exists

Example usage:

Using Jacl: \$AdminConfig existsDocument cells/mycell/myfile.xml

### $5.1 +$  Using Jython:

AdminConfig.existsDocument ('cells/mycell/myfile.xml')

Example output:

1

### **extract**

Extracts a configuration repository file described by document URI and places it in the file named by filename.

**Note:** This method only applies to deployment manager configurations.

Parameters: document URI, filename **Returns:** an opaue java.lang.Object to use when checking in the file

Example usage:

Using Jacl:

set obj [\$AdminConfig extract cells/MyCell/ Node/MyNode/serverindex. xml c:\\mydir\myfile]

5.1 <sup>+</sup> Using Jython:

obj = AdminConfig. extract('cells/MyCell/ Node/MyNode/serverindex. xml', 'c:\mydir\myfile')

The document URI is relative to the root of the configuration repository, for example, c:\WebSphere\AppServer\config. If the file specified by filename exists, the extracted file replaces it.

### **getCrossDocumentValidationEnabled**

Returns a message with the current cross-document enablement setting.

This method returns true if cross-document validation is enabled.

# Parameters: none

**Returns:** a string containing the message with the cross-document validation setting

Example usage:

Using Jacl: \$AdminConfig getCrossDocument ValidationEnabled

 $5.1 +$  Using Jython:

print AdminConfig. getCrossDocument ValidationEnabled()

Example output: WASX7188I: Cross-document validation enablement set to true

#### **getid**

Returns the configuration id of an object.

Parameters: **Containment path Returns:** the configuration id for an object described by the given containment path

Example usage:

Using Jacl:

\$AdminConfig getid /Cell:testcell/Node: testNode/JDBCProvider: Db2JdbcDriver/

5.1 <sup>+</sup> Using Jython:

AdminConfig.getid ('/Cell:testcell/ Node:testNode/ JDBCProvider: Db2JdbcDriver/')

Example output:

Db2JdbcDriver (cells/testcell/ nodes/testnode/ resources.xml# JDBCProvider\_1)

### **getObjectName**

Returns a string version of the object name for the corresponding running MBean.

This method returns an empty string if there is no corresponding running MBean.

Example usage:

Using Jacl:

set server [\$AdminConfig getid /Node: mynode/Server: server1/] \$AdminConfig getObjectName \$server

5.1 <sup>+</sup> Using Jython:

server = AdminConfig. getid('/Node:mynode/ Server:server1/') AdminConfig. getObjectName(server)

Example output:

WebSphere:cell= mycell,name=server1, mbeanIdentifier= cells/mycell/nodes/ mynode/servers/ server1/server. xml#Server 1, type= Server,node=mynode, process=server1, processType= UnManagedProcess

#### **getSaveMode**

Returns the mode used when you invoke a save command.

Possible values include the following:

- overwriteOnConflict saves changes even if they conflict with other configuration changes
- rollbackOnConflict causes a save operation to fail if changes conflict with other configuration changes. This value is the default.

## Parameters: none

**Returns:** a string containing the current save mode setting

Example usage:

Using Jacl: \$AdminConfig getSaveMode

5.1 <sup>+</sup> Using Jython:

print AdminConfig. getSaveMode()

Example output: rollbackOnConflict

### **getValidationLevel**

Returns the validation used when files are extracted from the repository.

Parameters: and a parameters: a parameters: a parameters: a parameters: a parameters: a parameters: a parameters

**Returns:** a string containing the validation level

Example usage:

Using Jacl: \$AdminConfig getValidationLevel

## 5.1 + Using Jython:

AdminConfig. getValidationLevel()

Example output:

WASX7189I: Validation level set to HIGH

### **getValidationSeverityResult**

Returns the number of validation messages with the given severity from the most recent validation.

Parameters: severity

**Returns:** a string indicating the number of validation messages of the given severity

Example usage:

Using Jacl:

\$AdminConfig getValidation SeverityResult 1

# 5.1 <sup>+</sup> Using Jython:

AdminConfig. getValidation SeverityResult(1)

Example output: 16

**hasChanges**

Returns true if unsaved configuration changes exist.

Parameters: none

**Returns: a** string indicating if unsaved configuration changes exist

Example usage: Using Jacl:

\$AdminConfig hasChanges

5.1 <sup>+</sup> Using Jython:

AdminConfig. hasChanges()

Example output:

1

### **help**

Displays static help information for the AdminConfig object.

Parameters: none

**Returns:** a list of options

Example usage:

Using Jacl: \$AdminConfig help

# $5.1 +$  Using Jython:

print AdminConfig.help()

Example output:

WASX7053I: The AdminConfig object communicates with the Config Service in a WebSphere server to manipulate configuration data for a WebSphere installation. AdminConfig has commands to list, create,

remove, display, and modify configuration data, as well as commands to display information about configuration data types.

Most of the commands supported by AdminConfig operate in two modes: the default mode is one in which AdminConfig communicates with the

WebSphere server to accomplish its tasks. A local mode is also possible, in which no server communication takes place. The local mode of operation is invoked by bringing up the scripting client with no server connected using the command line "-conntype NONE" option or setting the "com.ibm.ws. scripting. connectionType= NONE" property in the wsadmin. properties. The following commands are supported by AdminConfig; more detailed information about each of these commands is available by using the "help" command of AdminConfig and supplying the name of the command as an argument. attributes Show the attributes for a given type Check a file into the config repository. convertToCluster converts a server to be the first member of a new ServerCluster create Creates a configuration object, given a type, a parent, and a list of attributes, and optionally an attribute name for the new object createClusterMember Creates a new server that is a member of an existing cluster. createDocument

Creates a new document in the config repository. installResourceAdapter Installs a J2C resource adapter with the given rar file name and an option string in the node. createUsingTemplate Creates an object using a particular template type. defaults Displays the default values for attributes of a given type. deleteDocument Deletes a document from the config repository. existsDocument Tests for the existence of a document in the config repository. extract Extract a file from the config repository. getCrossDocument ValidationEnabled Returns true if cross-document validation is enabled. getid Show the configId of an object, given a string version of its containment getObjectName Given a config id, return a string version of the ObjectName for the corresponding running MBean, if any. getSaveMode Returns the mode used when "save" is invoked getValidationLevel Returns the validation used when files are extracted from the repository. getValidation SeverityResult Returns the number of messages of a given severity from the most recent validation.

hasChanges Returns true if unsaved configuration changes exist help Show help information list Lists all configuration objects of a given type listTemplates Lists all available configuration templates of a given type. modify Change specified attributes of a given configuration object parents Show the objects which contain a given type queryChanges Returns a list of unsaved files remove Removes the specified configuration object required Displays the required attributes of a given type. reset Discard unsaved configuration changes save Commit unsaved changes to the configuration repository setCrossDocument ValidationEnabled Sets the cross-document validation enabled mode. setSaveMode Changes the mode used when "save" is invoked setValidationLevel Sets the validation used when files are extracted from the repository. show Show the attributes of a given configuration object showall Recursively show the attributes of a given configuration

object, and all the objects contained within each attribute. showAttribute Displays only the value for the single attribute specified. types Show the possible types for configuration validate Invokes validation

### **installResourceAdapter**

Installs a J2C resource adapter with the given RAR file name and an option string in the node.

The RAR file name is the fully qualified file name that resides in the node that you specify. The valid options include the following:

- rar.name
- rar.desc
- rar.archivePath
- rar.classpath
- rar.nativePath

All options are optional. The rar.name option is the name for the J2CResourceAdapter. If you do not specify this option, the display name in the rar deployment descriptor is used. If that is not specified, the RAR file name is used. The rar.desc option is a description of the J2CResourceAdapter. The rar.archivePath is the name of the path where the file is to be extracted. If you do not specify this option, the archive will be extracted to the \$\{CONNECTOR\_INSTALL\_ROOT\} directory. The rar.classpath is the additional class path.

**Parameters:** rar file name, node, options **Returns:** the configuration id of new J2CResourceAdapter object

Example usage:

Using Jacl:

\$AdminConfig installResourceAdapter c:/rar/mine.rar {-rar.name myResourceAdapter -rar.desc "My rar file"} mynode

5.1 + Using Jython:

print AdminConfig. installResourceAdapter ('c:/rar/mine.rar', '[-rar.name myResourceAdapter -rar.desc "My rar file"]', 'mynode')

Example output:

```
myResourceAdapter
(cells/mycell/nodes
/mynode:resources.
xml#J2CResourceAdapter_1)
```
### **list**

Returns a list of objects of a given type, possibly scoped by a parent.

### Parameters: object type

**Note:** The name of the object type that you input here is the one based on the XML configuration files and does not have to be the same name that the administrative console displays. **Returns:** a list of objects

Example usage:

Using Jacl: \$AdminConfig list JDBCProvider

# 5.1 <sup>+</sup> Using Jython:

print AdminConfig. list('JDBCProvider')

Example output:

Db2JdbcDriver (cells/mycell/nodes/ DefaultNode/resources. xml#JDBCProvider\_1) Db2JdbcDriver(cells/ mycell/nodes/DefaultNode /servers/deploymentmgr/ resources.xml#JDBCProvider\_1) Db2JdbcDriver(cells/mycell/ nodes/DefaultNode/servers/ nodeAgent/resources.xml# JDBCProvider\_1)

### **listTemplates**

Displays a list of template object IDs.

### Parameters: object type

**Note:** The name of the object type that you input here is the one based on the XML configuration files and does not have to be the same name that the administrative console displays. **Returns:** a list of template IDs

Example usage:

Using Jacl:

\$AdminConfig listTemplates JDBCProvider

5.1 <sup>+</sup> Using Jython:

print AdminConfig. listTemplates('JDBCProvider')

This example displays a list of all JDBCProvider templates available on the system.

**modify**

Supports modification of object attributes.

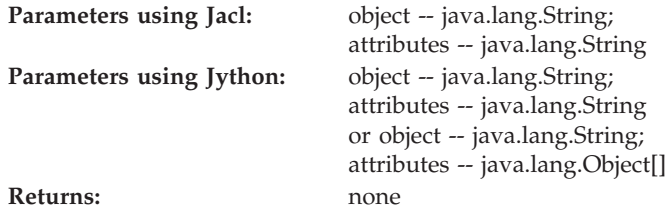

Example usage:

Using Jacl:

\$AdminConfig modify ConnFactory1(cells/ mycell/nodes/ DefaultNode/servers/ deploymentmgr/resources. xml#GenericJMSConnection Factory\_1) {{userID newID} {password newPW}}

**5.1**  $\bullet$  Using Jython with string attributes:

```
AdminConfig.modify
('ConnFactory1(cells/
mycell/nodes/DefaultNode/
servers/deploymentmgr/
resources.xml#Generic
JMSConnectionFactory 1)',
'[[userID newID]
[password newPW]]')
```
**5.1 +** Using Jython with object attributes:

```
AdminConfig.modify
('ConnFactory1(cells/
mycell/nodes/DefaultNode/
servers/deploymentmgr/
resources.xml#Generic
JMSConnectionFactory_1)',
[['userID', 'newID'],
['password', 'newPW']])
```
**parents**

Obtains information about object types.

### Parameters: object type

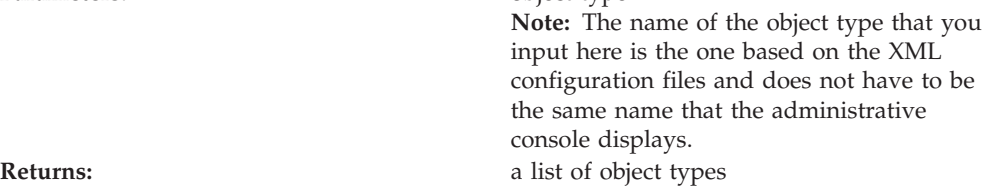

Example usage:

Using Jacl: \$AdminConfig parents JDBCProvider

# 5.1 <sup>+</sup> Using Jython:

AdminConfig. parents('JDBCProvider')

Example output: Cell Node Server

### **queryChanges**

Returns a list of unsaved configuration files.

Parameters: none

**Returns:** a string containing a list of files with unsaved changes

Example usage:

Using Jacl: \$AdminConfig queryChanges

## 5.1 <sup>+</sup> Using Jython:

AdminConfig. queryChanges()

Example output: WASX7146I: The following configuration files contain unsaved changes: cells/mycell/ nodes/mynode/ servers/server1/ resources.xml

### **remove**

Removes a configuration object.

Parameters: object **Returns:** none

Example usage:

Using Jacl:

\$AdminConfig remove ds1(cells/mycell/ nodes/DefaultNode/ servers/server1: resources.xml# DataSource 6)

5.1 <sup>+</sup> Using Jython:

AdminConfig.remove ('ds1(cells/mycell/ nodes/DefaultNode/ servers/server1: resources.xml# DataSource 6)')

### **required**

Displays the required attributes contained by an object of a certain type.

Parameters: type

**Note:** The name of the object type that you input here is the one based on the XML configuration files. It does not have to be the same name that the administrative console displays.

**Returns: a** string containing a list of required attributes with its type

Example usage:

Using Jacl: \$AdminConfig required URLProvider

### $5.1 +$  Using Jython:

print AdminConfig. required('URLProvider')

### Example output:

Attribute Type streamHandlerClassName String protocol String

### **reset**

Resets the temporary workspace that holds updates to the configuration.

Parameters: none **Returns:** none

Example usage:

Using Jacl: \$AdminConfig reset

## 5.1 <sup>+</sup> Using Jython:

AdminConfig.reset()

#### **save**

Saves changes in the configuration repository.

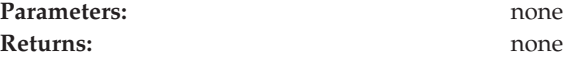

Example usage:

Using Jacl: \$AdminConfig save

AdminConfig.save()

### **setCrossDocumentValidationEnabled**

Sets the cross-document validation enabled mode. Values include true or false.

Parameters: flag **Returns:** none

Example usage:

Using Jacl:

\$AdminConfig setCrossDocument ValidationEnabled true

# 5.1 <sup>+</sup> Using Jython:

AdminConfig.setCrossDocument ValidationEnabled('true')

### **setSaveMode**

Allows you to toggle the behavior of the save command. The default is rollbackOnConflict. When a conflict is discovered while saving, the unsaved changes are not committed. The alternative is overwriteOnConflict which saves the changes to the configuration repository even if there are conflicts.

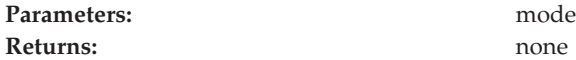

Example usage:

Using Jacl: \$AdminConfig setSaveMode overwriteOnConflict

5.1 <sup>+</sup> Using Jython:

AdminConfig.setSaveMode ('overwriteOnConflict')

### **setValidationLevel**

Sets the validation used when files are extracted from the repository.

There are five validation levels: none, low, medium, high, or highest.

Parameters: level

**Returns: a** string containing the validation level setting

Example usage:

Using Jacl: \$AdminConfig setValidationLevel high

## 5.1 + Using Jython:

AdminConfig. setValidationLevel('high') Example output: WASX7189I: Validation level set to HIGH

**show**

Returns the top level attributes of the given object.

Parameters: **parameters:** object, attributes **Returns:** a string containing the attribute value

Example usage:

Using Jacl:

\$AdminConfig show Db2JdbcDriver(cells/ mycell/nodes/DefaultNode /resources.xm#JDBCProvider\_1)

Example output with Jacl:

{name "Sample Datasource"} {description "Data source for the Sample entity beans"}

5.1 <sup>+</sup> Using Jython:

print AdminConfig.show ('Db2JdbcDriver(cells/ mycell/nodes/DefaultNode/ resources.xm#JDBCProvider\_1)')

Example output with Jython:

[name "Sample Datasource"] [description "Data source for the Sample entity beans"]

#### **showall**

Recursively shows the attributes of a given configuration object.

Parameters: **parameters:** object, attributes **Returns: a** string containing the attribute value

Example usage:

Using Jacl:

\$AdminConfig showall "Default Datasource (cells/mycell/nodes/ DefaultNode/servers/ server1:resources.xml# DataSource\_1)

Example output with Jacl:

{authMechanismPreference BASIC\_PASSWORD} {category default} {connectionPool {{agedTimeout 0} {connectionTimeout 1000} {maxConnections 30} {minConnections 1} {purgePolicy

FailingConnectionOnly} {reapTime 180} {unusedTimeout 1800}}} {datasourceHelperClassname com.ibm.websphere.rsadapter. CloudscapeDataStoreHelper} {description "Datasource for the WebSphere Default Application"} {jndiName DefaultDatasource} {name "Default Datasource"} {propertySet {{resourceProperties {{{description "Location of Cloudscape default database."} {name databaseName} {type java.lang.String} {value \${WAS\_INSTALL\_ROOT}/ bin/DefaultDB}} {{name remoteDataSourceProtocol} {type java.lang.String}  $\{value \{\}\}$ {{name shutdownDatabase} {type java.lang.String}  $\{value \{\}\}$ {{name dataSourceName} {type java.lang.String}  $\{value \{\}\}$ {{name description} {type java.lang.String}  $\{$ value  $\{\}\}$ {{name connectionAttributes} {type java.lang.String}  $\{value \{\}\}\}$ {{name createDatabase} {type java.lang.String} {value {}}}}}}} {provider "Cloudscape JDBC Driver(cells/pongo/nodes/ pongo/servers/server1:resources. xml#JDBCProvider\_1)"} {relationalResourceAdapter "WebSphere Relational Resource Adapter(cells/pongo/nodes/pongo/ servers/server1:resources.xml# builtin rra)"} {statementCacheSize 0}

5.1 <sup>+</sup> Using Jython:

AdminConfig.showall("Default Datasource(cells/mycell/nodes/ DefaultNode/servers/server1: resources.xml#DataSource\_1)")

Example output with Jython:

[authMechanismPreference BASIC\_PASSWORD] [category default] [connectionPool [[agedTimeout []] [connectionTimeout 1000] [maxConnections 30] [minConnections 1] [purgePolicy FailingConnectionOnly] [reapTime 180]

[unusedTimeout 1800]]] [datasourceHelperClassname com.ibm.websphere.rsadapter. CloudscapeDataStoreHelper] [description "Datasource for the WebSphere Default Application"] [jndiName DefaultDatasource] [name "Default Datasource"] [propertySet [[resourceProperties [[[description "Location of Cloudscape default database."] [name databaseName] [type java.lang.String] [value \${WAS\_INSTALL\_ROOT}/ bin/DefaultDB]] [[name remoteDataSourceProtocol] [type java.lang.String] [value []]] [[name shutdownDatabase] [type java.lang.String] [value []]] [[name dataSourceName] [type java.lang.String] [value []]] [[name description] [type java.lang.String] [value []]] [[name connectionAttributes] [type java.lang.String] [value []]] [[name createDatabase] [type java.lang.String] [value []]]]]]] [provider "Cloudscape JDBC Driver(cells/pongo/nodes/ pongo/servers/server1: resources.xml#JDBCProvider\_1)"] [relationalResourceAdapter "WebSphere Relational Resource Adapter(cells/pongo/nodes/pongo/ servers/server1:resources.xml# builtin\_rra)"] [statementCacheSize 0]

#### **showAttribute**

Displays only the value for the single attribute that you specify.

The output of this command is different from the output of the show command when a single attribute is specified. The showAttribute command does not display a list that contains the attribute name and value. It only displays the attribute value.

**Parameters:** config id, attribute **Returns:** a string containing the attribute value

Example usage:

Using Jacl:

set ns [\$AdminConfig getid /Node:mynode/] \$AdminConfig showAttribute \$ns hostName

ns = AdminConfig.getid ('/Node:mynode/') print AdminConfig. showAttribute(ns, 'hostName')

Example output:

mynode

### **types**

Returns a list of the configuration object types that you can manipulate.

# Parameters: none

**Returns:** a list of object types

Example usage:

Using Jacl: \$AdminConfig types

## 5.1 + Using Jython:

print AdminConfig.types()

### Example output:

AdminService Agent ApplicationConfig ApplicationDeployment ApplicationServer AuthMechanism AuthenticationTarget AuthorizationConfig AuthorizationProvider AuthorizationTableImpl BackupCluster CMPConnectionFactory CORBAObjectNameSpaceBinding Cell CellManager Classloader ClusterMember ClusteredTarget CommonSecureInteropComponent

### **validate**

Invokes validation.

This command requests configuration validation results based on the files in your workspace, the value of the cross-document validation enabled flag, and the validation level setting. Optionally, you can specify a configuration ID to set the scope. If you specify a configuration ID, the scope of this request is the object named by the config id parameter.

Parameters: config id (optional) **Returns:** a string containing results of validation

Example usage: Using Jacl: \$AdminConfig validate

print AdminConfig.validate()

Example output:

WASX7193I: Validation results are logged in c:\WebSphere5\ AppServer\logs\wsadmin.valout: Total number of messages: 16 WASX7194I: Number of messages of severity 1: 16

### **ObjectName, Attribute, and AttributeList**

WebSphere Application Server scripting commands use the underlying Java Management Extensions (JMX) classes, ObjectName, Attribute, and AttributeList, to manipulate object names, attributes and attribute lists.

WebSphere Application Server ObjectNames uniquely identify running objects. ObjectNames consist of the following:

- The domain name WebSphere.
- Several key properties, for example:
	- **type** Indicates the type of object that is accessible through the MBean. For example, ApplicationServer, EJBContainer
	- **name** Represents the display name of the particular object. For example, MyServer
	- **node** Represents the name of the node on which the object runs
	- **process** Represents the name of the server process in which the object runs
	- **mbeanIdentifier** Correlates the MBean instance with corresponding
		- configuration data

When ObjectNames classes are represented by strings, they have the following pattern:

[domainName]:property=value[,property=value]\*

For example, you can specify WebSphere:name=My Server, type=ApplicationServer,node=n1,\* to specify an application server named My Server on node n1. (The asterisk is a wild card character, used so that you do not have to specify the entire set of key properties.) The AdminControl commands that take strings as parameters expect strings that look like this example when specifying running objects (MBeans). You can obtain the ObjectName for a running object with the **getObjectName** command.

Attributes of these objects consist of a name and a value. You can extract the name and value with the **getName** and **getValue** methods available in the javax.management.Attribute class. You can also extract a list of attributes.

### **Modifying nested attributes with the wsadmin tool**

The attributes for a WebSphere Application Server configuration object are often deeply nested. For example, a JDBCProvider object has an attribute factory, which is a list of the J2EEResourceFactory type objects. These objects can be DataSource objects that contain a connectionPool attribute with a ConnectionPool type that contains a variety of primitive attributes.

1. Invoke the [AdminConfig](#page-33-0) object commands interactively, in a script, or use the **wsadmin -c** [commands](#page-33-0) from an operating system command prompt.

2. Obtain the configuration ID of the object, for example:

Using Jacl:

set t1 [\$AdminConfig getid /DataSource:*TechSamp*/]

5.1 + Using Jython:

t1=AdminConfig.getid('/DataSource:*TechSamp*/')

where:

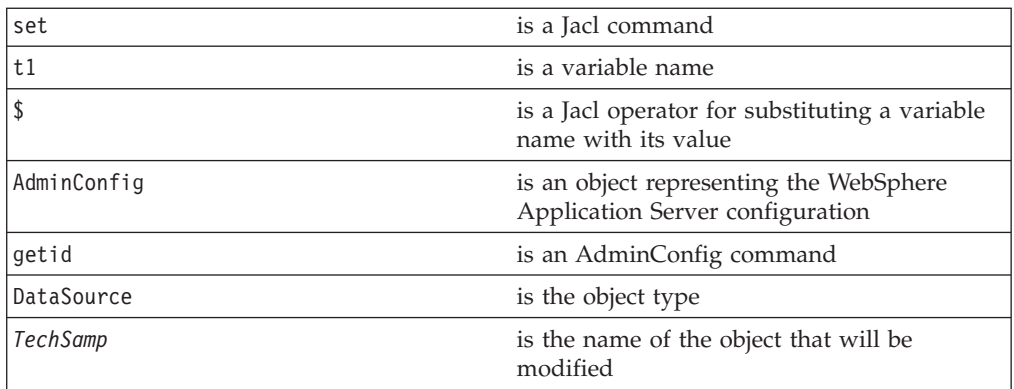

3. Modify one of the object parents and specify the location of the nested attribute within the parent, for example:

Using Jacl:

\$AdminConfig modify \$t1 {{connectionPool {{reapTime *2003*}}}}

5.1 <sup>+</sup> Using Jython list:

AdminConfig.modify(t1, [["connectionPool", [["reapTime", *2003*]]]])

5.1 <sup>+</sup> Using Jython string:

AdminConfig.modify(t1, '[[connectionPool [[reapTime *2003*]]]]')

where:

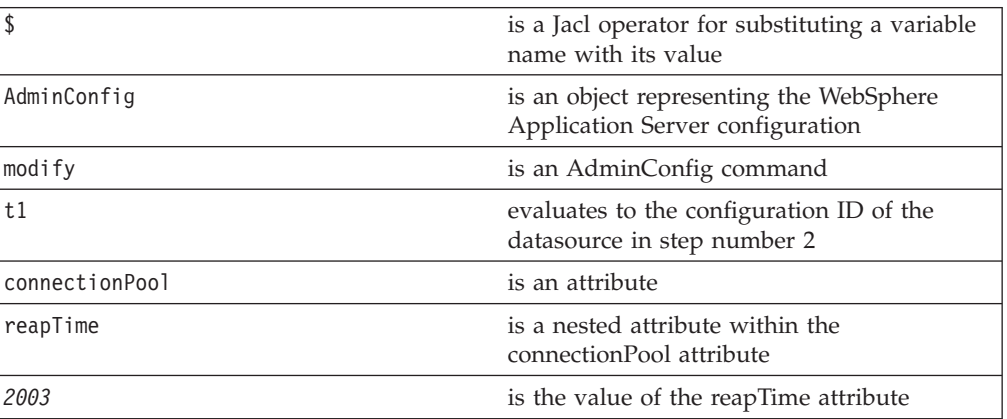

4. Save the configuration by issuing an AdminConfig **save** command. For example: Using Jacl: \$AdminConfig save

AdminConfig.save()

Use the **reset** command of the AdminConfig object to undo changes that you made to your workspace since your last save.

An alternative way to modify nested attributes is to modify the nested attribute directly, for example:

Using Jacl:

set techsamp [\$AdminConfig getid /DataSource:TechSamp/] set pool [\$AdminConfig showAttribute \$techsamp connectionPool] \$AdminConfig modify \$pool {{reapTime 2003}}

## 5.1 <sup>+</sup> Using Jython list:

techsamp=AdminConfig.getid('/DataSource:TechSamp/') pool=AdminConfig.showAttribute(techsamp,'connectionPool') AdminConfig.modify(pool,[['reapTime',2003]])

## 5.1 + Using Jython string:

techsamp=AdminConfig.getid('/DataSource:TechSamp/') pool=AdminConfig.showAttribute(techsamp,'connectionPool') AdminConfig.modify(pool,'[[reapTime 2003]]')

In this example, the first command gets the configuration id of the DataSource, and the second command gets the connectionPool attribute. The third command sets the reapTime attribute on the ConnectionPool object directly.

### **Managing configurations with scripting**

Configuration management scripts use the AdminConfig object to access the repository where configuration information is stored. You can use the AdminConfig object to list configuration objects and their attributes, create configuration objects, modify configuration objects, remove configuration objects, and obtain help.

- 1. Decide how you want to execute the script. If you want to run the script immediately from the command line, enter it surrounded by quotes as a parameter to the **wsadmin -c** command. To save the script for repeated use, compose it in a file and execute it with the **wsadmin -f** command. If you want to compose and run the script interactively, issue the **wsadmin** command without the -c or -f flags. For more information about executing scripts, see [Launching](#page-33-0) scripting clients
- 2. Write an AdminConfig script command statement to perform a management task, for example:

 $5.1 +$  Using Jacl: \$AdminConfig *command*

5.1 <sup>+</sup> Using Jython:

AdminConfig.*command*

3. Save the configuration changes with the following command: Using Jacl:

\$AdminConfig save

5.1 + Using Jython: AdminConfig.save()

Use the **reset** command of the AdminConfig object to undo changes that you made to your workspace since your last save.

**Related concepts**

["Jacl"](#page-38-0) on page 33

**Related reference**

"AdminConfig object for scripted [administration"](#page-109-0) on page 104

### **Creating configuration objects using the wsadmin tool**

Perform this task if you want to create an object. To create new objects from the default template, use the **create** command. Alternatively, you can create objects using an existing object as a template with the **createFromTemplate** command.

- 1. Invoke the [AdminConfig](#page-33-0) object commands interactively, in a script, or use the **wsadmin -c** [command](#page-33-0) from an operating system command prompt.
- 2. Use the AdminConfig object [listTemplates](#page-150-0) command to list available templates:

Using Jacl: \$AdminConfig listTemplates JDBCProvider

5.1 + Using Jython: AdminConfig.listTemplates('JDBCProvider')

where:

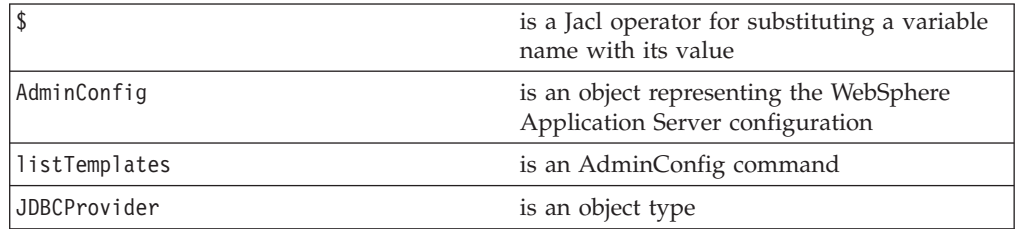

3. Assign the ID string that identifies the existing object to which the new object is added. You can add the new object under any valid object type. The following example uses a node as the valid object type:

```
Using Jacl:
```

```
set n1 [$AdminConfig getid /Node:mynode/]
```
### $5.1 +$  Using Jython:

```
n1 = AdminConfig.getid('/Node:mynode/')
```
where:

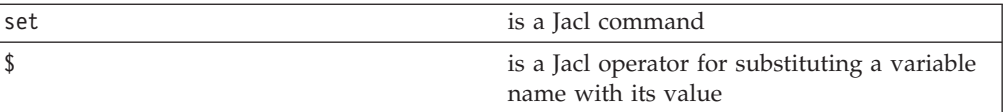

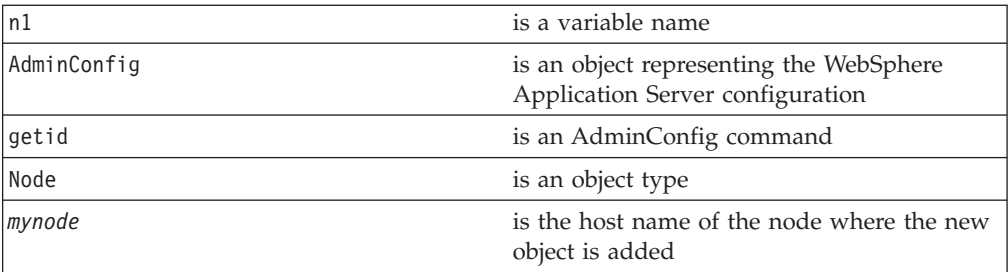

4. Specify the template that you want to use:

```
Using Jacl:
```

```
set tl [$AdminConfig listTemplates JDBCProvider "DB2 JDBC Provider (XA)"]
```
### $5.1 +$  Using Jython:

```
t1 = AdminConfig.listTemplates('JDBCProvider', 'DB1 JDBC Provider (XA)')
```
where:

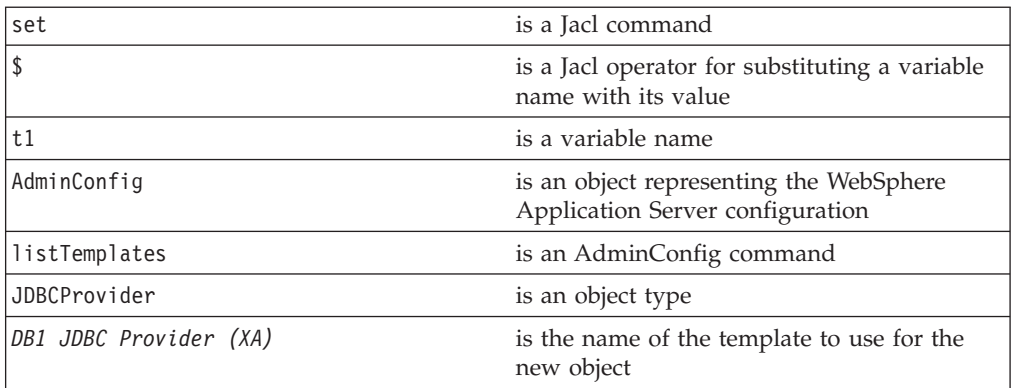

If you supply a string after the name of a type, you get back a list of templates with display names that contain the string you supplied. In this example, the AdminConfig **listTemplates** command returns the JDBCProvider template whose name matches *DB2 JDBC Provider (XA)*.

5. Create the object with the following command:

### Using Jacl:

\$AdminConfig createUsingTemplate JDBCProvider \$n1 {{name *newdriver*}} \$tl

# 5.1 <sup>+</sup> Using Jython:

AdminConfig.createUsingTemplate('JDBCProvider', n1, [['name', '*newdriver*']], t1)

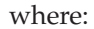

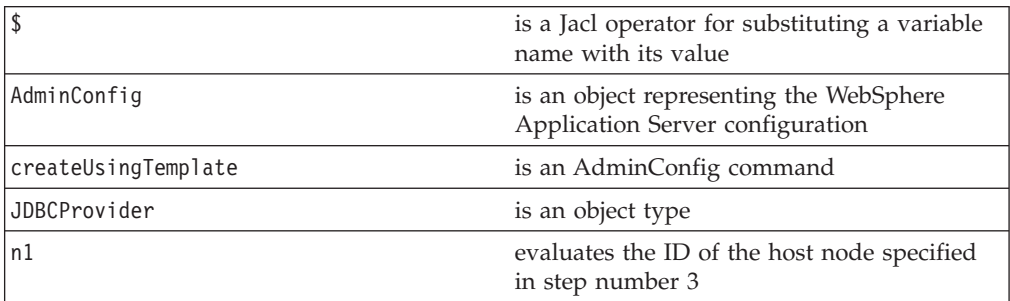

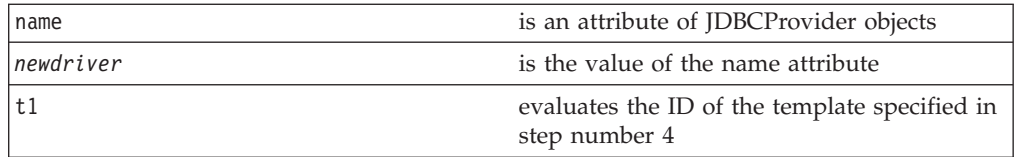

**Note:** All **create** commands use a template unless there are no templates to use. If a default template exists, the command creates the object.

6. Save the configuration changes with the following command:

Using Jacl: \$AdminConfig save

5.1 <sup>+</sup> Using Jython: AdminConfig.save()

Use the **reset** command of the AdminConfig object to undo changes that you made to your workspace since your last save.

**Related reference**

"Example: Finding available [templates"](#page-150-0) on page 145

## **Specifying configuration objects using the wsadmin tool**

To manage an existing configuration object, you identify the configuration object and obtain configuration ID of the object to be used for subsequent manipulation.

- 1. Invoke the [AdminConfig](#page-33-0) object commands interactively, in a script, or use the **wsadmin -c** [command](#page-33-0) from an operating system command prompt.
- 2. Obtain the configuration ID with one of the following ways:
	- v Obtain the ID of the configuration object with the **getid** command, for example:

Using Jacl:

set var [\$AdminConfig getid /type:*name*/]

5.1 + Using Jython:

```
var = AdminConfig.getid('/type:name/')
```
where:

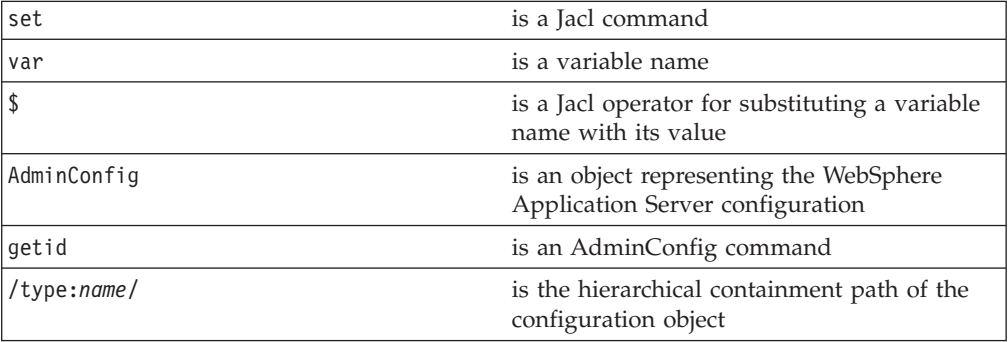

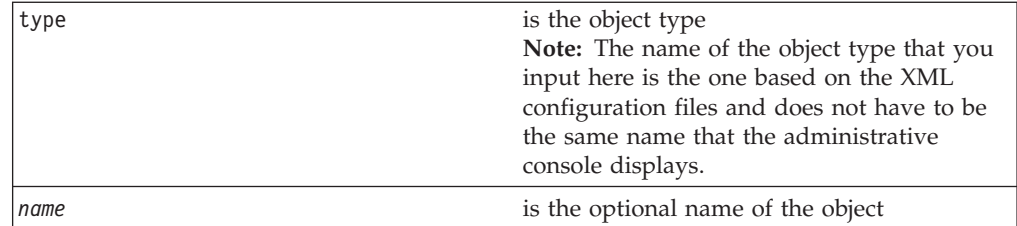

You can specify multiple /type:name/ in the string, for example, /type:name/type:name/type:name/. If you just specify the type in the containment path without the name, include the colon, for example, /type:/. The containment path must be a path containing the correct hierarchical order. For example, if you specify /Server:server1/Node:node/ as the containment path, you will not receive a valid configuration ID because Node is parent of Server and should come before Server in the hierarchy.

This command returns all the configuration IDs that match the representation of the containment and assigns them to a variable.

To look for all the server configuration IDs resided in mynode, use the following example:

Using Jacl: set nodeServers [\$AdminConfig getid /Node:mynode/Server:/]

5.1 <sup>+</sup> Using Jython:

nodeServers = AdminConfig.getid('/Node:mynode/Server:/')

To look for server1 configuration ID resided in mynode, use the following example:

Using Jacl: set server1 [\$AdminConfig getid /Node:mynode/Server:server1/]

 $5.1 +$  Using Jython: server1 = AdminConfig.getid('/Node:mynode/Server:server1/')

To look for all the server configuration IDs, use the following example:

Using Jacl: set servers [\$AdminConfig getid /Server:/]

5.1 <sup>+</sup> Using Jython:

servers = AdminConfig.getid('/Server:/') v Obtain the ID of the configuration object with the **list** command, for example: Using Jacl: set var [\$AdminConfig list type]

or

set var [\$AdminConfig list type scopeId]

```
var = AdminConfig.list('type')
```
or

```
var = AdminConfig.list('type', 'scopeId')
```
where:

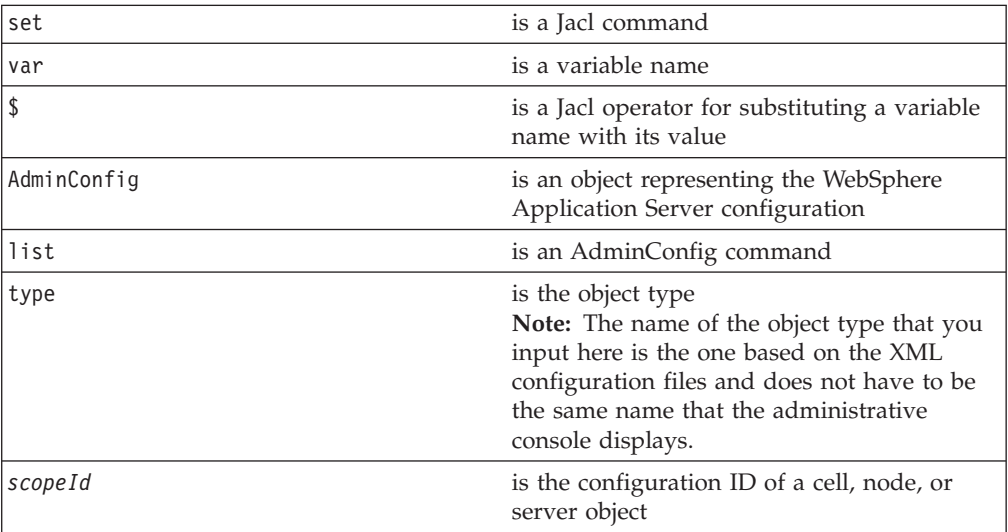

This command returns a list of configuration object IDs of a given type. If you specify the *scopeId*, the list of objects returned is within the scope specified. The list returned is assigned to a variable.

To look for all the server configuration IDs, use the following example:

Using Jacl:

```
set servers [$AdminConfig list Server]
```

```
5.1 + Using Jython:
```

```
servers = AdminConfig.list('Server')
```
To look for all the server configuration IDs in mynode, use the following example:

Using Jacl:

```
set scopeid [$AdminConfig getid /Node:mynode/]
set nodeServers [$AdminConfig list Server $scopeid]
```
5.1 <sup>+</sup> Using Jython:

```
scopeid = AdminConfig.getid('/Node:mynode/')
nodeServers = AdminConfig.list('Server', scopeid)
```
3. If there are more than more configuration IDs returned from the **getid** or **list** command, the IDs are returned in a list syntax. One way to retrieve a single element from the list is to use the **lindex** command. The following example retrieves the first configuration ID from the server object list:

Using Jacl:

```
set allServers [$AdminConfig getid /Server:/]
set aServer [lindex $allServer 0]
```

```
allServers = AdminConfig.getid('/Server:/')
 # get line separator
import java
 lineSeparator = java.lang.System.getProperty('line.separator')
 arrayAllServers = allServers.split(lineSeparator)
 aServer = arrayAllServers[0]
```
For other ways to manipulate the list and then perform pattern matching to look for a specified configuration object, refer to the Jacl [syntax.](#page-38-0)

You can now use the configuration ID in any subsequent AdminConfig commands that require a configuration ID as a parameter.

## **Listing attributes of configuration objects using the wsadmin tool**

- 1. Invoke the [AdminConfig](#page-33-0) object commands interactively, in a script, or use the **wsadmin -c** command from an operating system [command](#page-33-0) prompt.
- 2. List the attributes of a given configuration object type, using the **attributes** command, for example:

Using Jacl:

\$AdminConfig attributes type

5.1 <sup>+</sup> Using Jython: AdminConfig.attributes('type')

where:

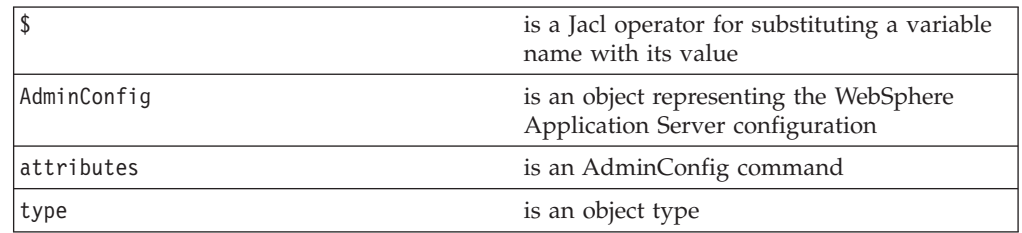

This command returns a list of attributes and its data type.

To get a list of attributes for the JDBCProvider type, use the following example command:

Using Jacl: \$AdminConfig attributes JDBCProvider

 $5.1 +$  Using Jython:

AdminConfig.attributes('JDBCProvider')

3. List the required attributes of a given configuration object type, using the **required** command, for example:

Using Jacl:

\$AdminConfig required type

AdminConfig.required('type')

where:

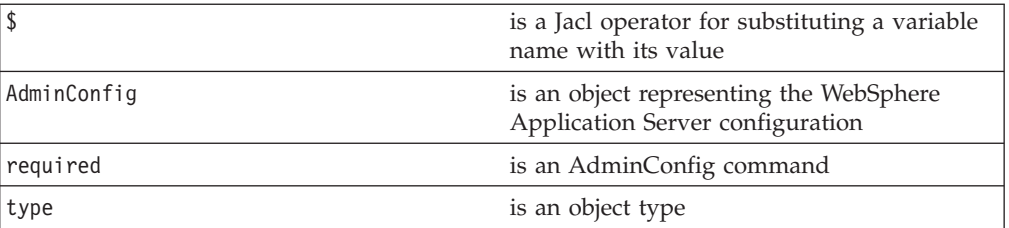

This command returns a list of required attributes.

To get a list of required attributes for the JDBCProvider type, use the following example command:

Using Jacl: \$AdminConfig required JDBCProvider

5.1 + Using Jython:

AdminConfig.required('JDBCProvider')

4. List attributes with defaults of a given configuration object type, using the **defaults** command, for example:

Using Jacl: \$AdminConfig defaults type

5.1 + Using Jython: AdminConfig.defaults('type')

where:

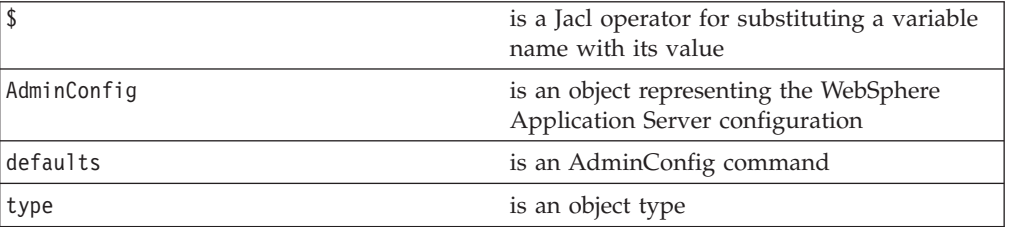

This command returns a list of all attributes, types, and defaults.

To get a list of attributes with defaults displayed for the JDBCProvider type, use the following example command:

Using Jacl: \$AdminConfig defaults JDBCProvider

 $5.1 +$  Using Jython: AdminConfig.defaults('JDBCProvider')
## **Modifying configuration objects with the wsadmin tool**

- 1. Invoke the [AdminConfig](#page-33-0) object commands interactively, in a script, or use wsadmin -c from an operating system [command](#page-33-0) prompt.
- 2. Retrieve the configuration ID of the objects that you want to modify, for example:

Using Jacl:

set jdbcProvider1 [\$AdminConfig getid /JDBCProvider:*myJdbcProvider*/]

## 5.1 + Using Jython:

jdbcProvider1 = AdminConfig.getid('/JDBCProvider:myJdbcProvider/')

where:

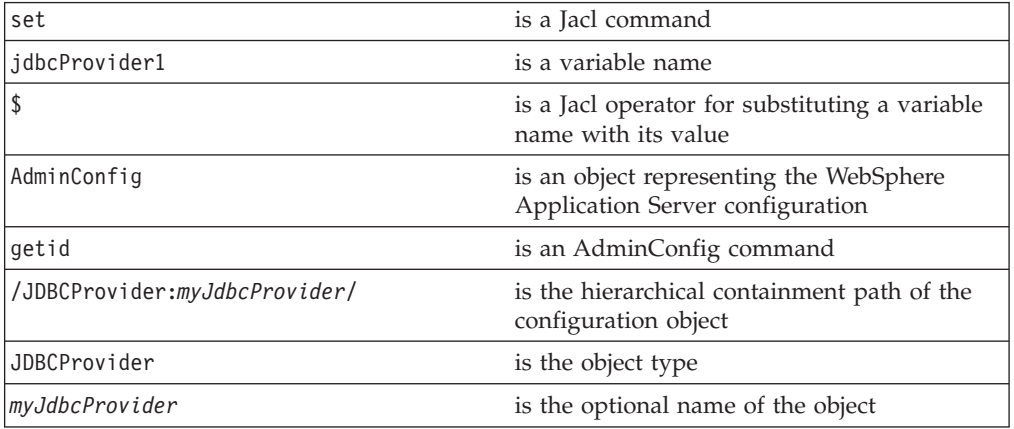

3. Show the current attribute values of the configuration object with the show command, for example:

Using Jacl:

\$AdminConfig show \$jdbcProvider1

 $5.1 +$  Using Jython: AdminConfig.show(jdbcProvider1)

where:

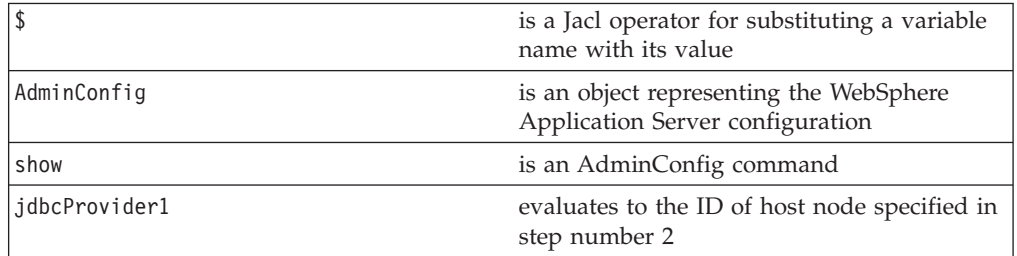

4. Modify the attributes of the configuration object, for example:

Using Jacl:

\$AdminConfig modify \$jdbcProvider1 {{description "*This is my new description*"}}

5.1 <sup>+</sup> Using Jython list:

AdminConfig.modify(jdbcProvider1, [['description', "*This is my new description*"]])

# 5.1 <sup>+</sup> Using Jython string:

AdminConfig.modify(jdbcProvider1, '[[description "*This is my new description*"]]')

where:

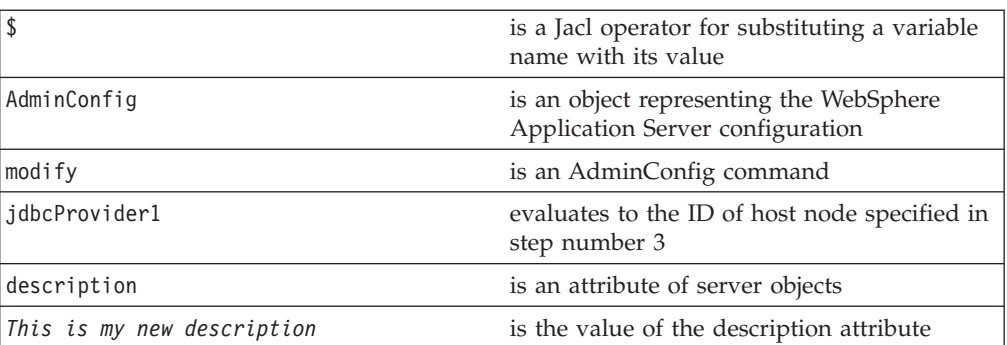

You can also modify several attributes at the same time. For example:

```
Using Jacl:
```
{{*name1 val1*} {*name2 val2*} {*name3 val3*}}

```
5.1 + Using Jython list:
```
[[name1, val1], [name2, val2], [name3, val3]]

```
5.1 + Using Jython string:
```
'[[name1 val1] [name2 val2] [name3 val3]]'

5. Save the configuration changes with the following command: Using Jacl: \$AdminConfig save

 $5.1 +$  Using Jython: AdminConfig.save()

Use the **reset** command of the AdminConfig object to undo changes that you made to your workspace since your last save.

## **Removing configuration objects with the wsadmin tool**

Use this task to delete a configuration object from the configuration repository. This action only affects the configuration. If there is a running instance of a configuration object when you remove the configuration, the change has no effect on the running instance.

- 1. Invoke the [AdminConfig](#page-33-0) object commands interactively, in a script, or use the **wsadmin -c** [command](#page-33-0) from an operating system command prompt.
- 2. Assign the ID string that identifies the server you want to remove:

```
Using Jacl:
```

```
set s1 [$AdminConfig getid /Node:mynode/Server:myserver/]
```
where:

set is a Jacl command

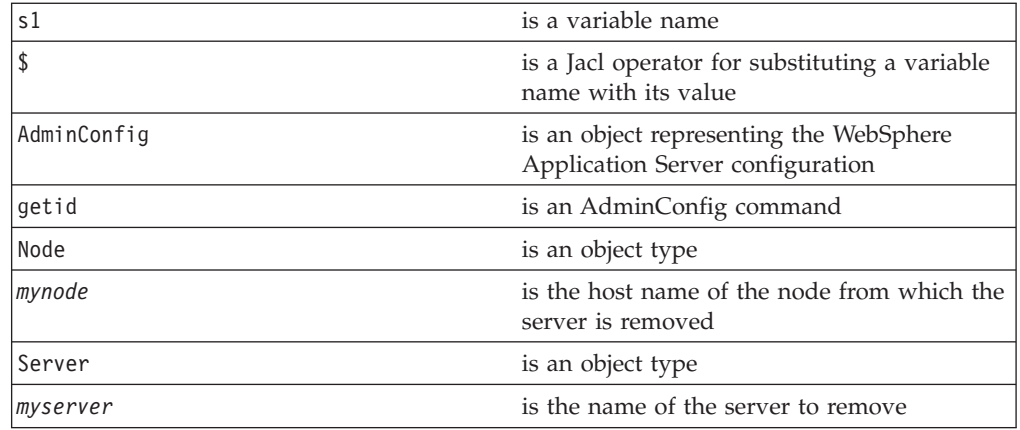

3. Issue the following command: Using Jacl: \$AdminConfig remove \$s1

5.1 <sup>+</sup> Using Jython:

AdminConfig.remove(s1)

where:

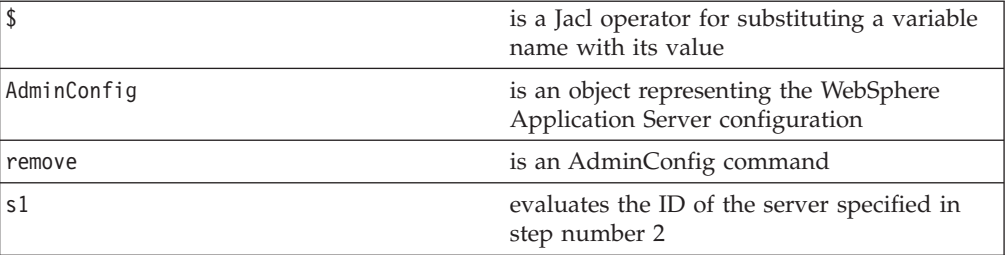

4. Save the configuration changes with the following command:

Using Jacl: \$AdminConfig save

5.1 <sup>+</sup> Using Jython:

AdminConfig.save()

Use the **reset** command of the AdminConfig object to undo changes that you made to your workspace since your last save.

The WebSphere Application Server configuration no longer contains a specific server object. Running servers are not affected.

#### **Related reference**

"AdminConfig object for scripted [administration"](#page-109-0) on page 104

## **Changing the WebSphere Application Server configuration using wsadmin**

For this task, the wsadmin scripting client must be connected to the deployment manager server.

You can use the wsadmin AdminConfig and AdminApp objects to make changes to the WebSphere Application Server configuration. The purpose of this article is to illustrate the relationship between the commands used to change the configuration and the files used to hold configuration data. This discussion assumes that you have a network deployment installation, but the concepts are very similar for a WebSphere Application Server installation.

- 1. Invoke the [AdminConfig](#page-33-0) object commands interactively, in a script, or use the **wsadmin -c** [commands](#page-33-0) from an operating system command prompt.
- 2. Set a variable for creating a server:

```
Using Jacl:
set n1 [$AdminConfig getid /Node:mynode/]
```

```
5.1 + Using Jython:
```

```
n1 = AdminConfig.getid('/Node:mynode/')
```
where:

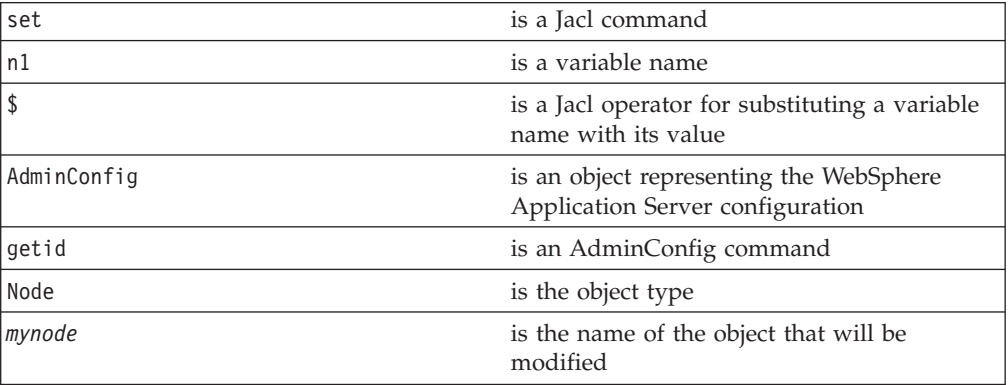

3. Create a server with the following command:

```
Using Jacl:
set serv1 [$AdminConfig create Server $n1 {{name myserv}}]
```

```
5.1 + Using Jython list:
serv1 = AdminConfig.create('Server', n1, [['name', 'myserv']])
```
# 5.1 <sup>+</sup> Using Jython string:

```
serv1 = AdminConfig.create('Server', n1, '[[name myserv]]')
```
where:

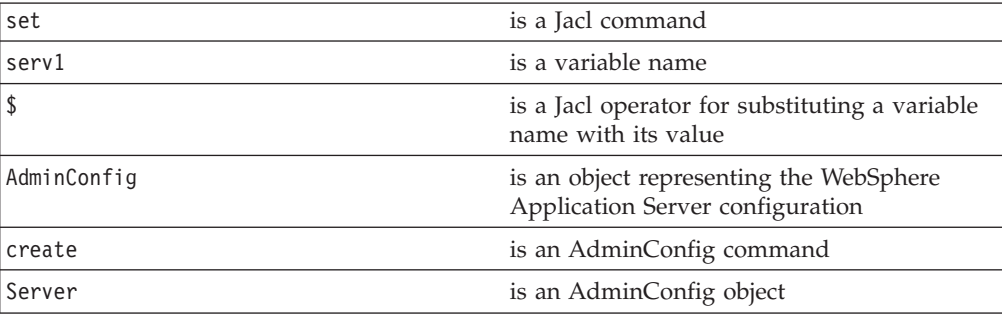

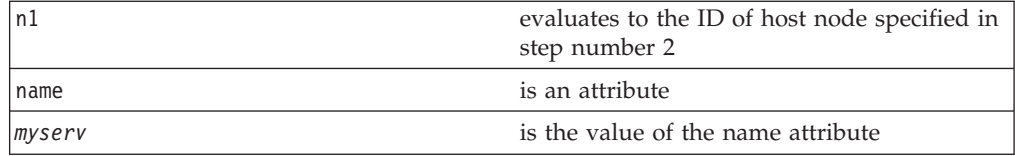

After this command completes, some new files can be seen in a workspace used by the deployment manager server on behalf of this scripting client. A workspace is a temporary repository of configuration information that administrative clients use. Any changes made to the configuration by an administrative client are first made to this temporary workspace. For scripting, only when a **save** command is invoked on the AdminConfig object, these changes are transferred to the real configuration repository. Workspaces are kept in the wstemp subdirectory of a WebSphere Application Server installation.

4. Make a configuration change to the server with the following command: Using Jacl:

\$AdminConfig modify \$serv1 {{stateManagement {{initialState STOP}}}}

5.1 <sup>+</sup> Using Jython list:

AdminConfig.modify(serv1, [['stateManagement', [['initialState', 'STOP']]]])

# 5.1 <sup>+</sup> Using Jython string:

```
AdminConfig.modify(serv1, '[[stateManagement [[initialState STOP]]]]')
```
where:

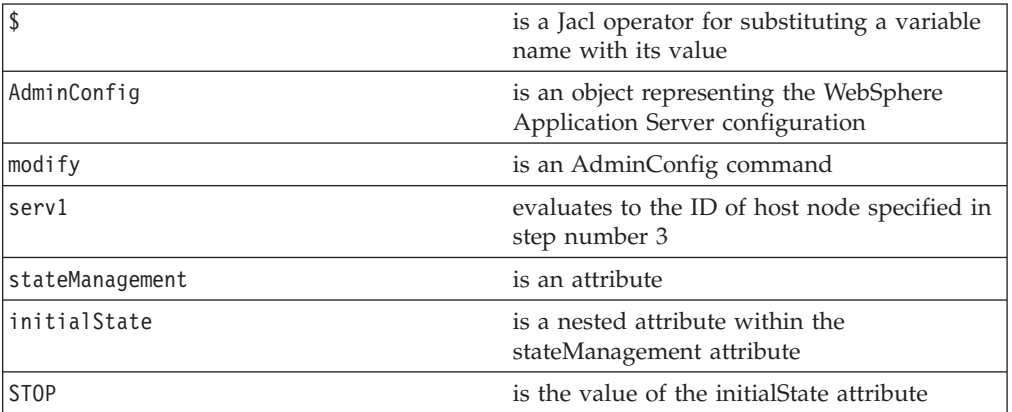

This command changes the initial state of the new server. After this command completes, one of the files in the workspace is changed.

- 5. Install an [application](#page-266-0) on the server.
- 6. Save the configuration changes with the following command:

Using Jacl: \$AdminConfig save

5.1 <sup>+</sup> Using Jython: AdminConfig.save()

Use the **reset** command of the AdminConfig object to undo changes that you made to your workspace since your last save.

7. Set the variable for node synchronize.

**Note:** This step only applies to network deployment installations. A node synchronization is necessary in order to propagate configuration changes to the affected node or nodes. By default this occurs periodically, as long as the node can communicate with the deployment manager. It is possible to cause this to happen explicitly by performing the following:

#### Using Jacl:

set Sync1 [\$AdminControl completeObjectName *type=NodeSync,node=myNodeName*,\*]

# 5.1 <sup>+</sup> Using Jython:

Sync1 = AdminControl.completeObjectName('*type=NodeSync,node=myNodeName*')

#### Example output:

WebSphere:platform=common,cell=myNetwork,version=5.0,name=node Sync,mbeanIdentifier=nodeSync,type=NodeSync,node=myBaseNode, process=nodeagent

#### where:

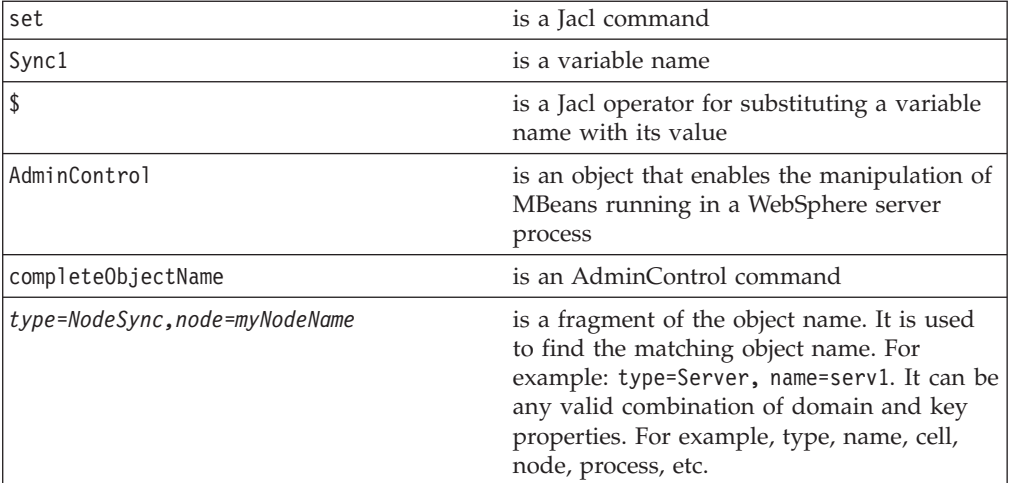

8. Synchronize by issuing the following command:

**Note:** This step only applies to network deployment installations.

Using Jacl: \$AdminControl invoke \$Sync1 sync

5.1 <sup>+</sup> Using Jython: AdminControl.invoke(Sync1, 'sync')

Example output: true

You will receive an output value of true if the synchronization completes.where:

\$ is a Jacl operator for substituting a variable name with its value

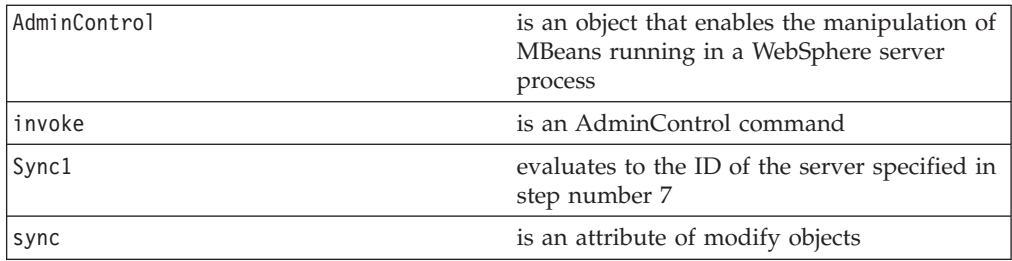

When the synchronization is complete, the files created in the c:/WebSphere/DeploymentManager/config directory now exist on the *mynode* node, in the c:/WebSphere/AppServer/config directory.

## **Configuration management examples with wsadmin**

**5.1 +** There are examples that illustrate how to perform the important configuration management tasks. These examples show how to use features such as templates, and AdminConfig commands. They also show how to configure security, servers, and other resources in your installation. Basic knowledge of the syntax for the Jacl or Jython scripting language is helpful in order to understand and modify the examples.

#### **Example: Finding available templates**

Some configuration object types, for example, Server and other resource types, have templates that you can use when you create an object. If you create a JDBCProvider object using the create command, this object is built with the default template. If you know that you need a particular type of JDBCProvider object, you can use a template for that type.

Use the AdminConfig object **listTemplates** command to list available templates, for example:

Using Jacl:

\$AdminConfig listTemplates JDBCProvider

### $5.1 +$  Using Jython:

AdminConfig.listTemplates('JDBCProvider')

v There is a variation of this command that makes it easier to locate a particular template or set of templates. If you supply a string after the name of a type, you only get back a list of templates display names that contain the supplied string, for example:

Using Jacl:

\$AdminConfig listTemplates JDBCProvider DB2

## $5.1 +$  Using Jython:

AdminConfig.listTemplates('JDBCProvider', 'DB2')

This command returns a list of templates with display names containing *DB2*. v You can use the **show** command with any template like any other configuration

object, to see the attributes of the template object, for example:

Using Jacl:

```
set jdbc [$AdminConfig listTemplates JDBCProvider DB2]
set jdbc1 [lindex $jdbc 0]
$AdminConfig show $jdbc1
```
# 5.1 <sup>+</sup> Using Jython:

```
jdbc = AdminConfig.listTemplates('JDBCProvider', 'DB2')
 # get line separator
 import java
lineSeparator = java.lang.System.getProperty('line.separator')
arrayJdbc = jdbc.split(lineSeparator)
jdbc1 = arrayJdbc[0]AdminConfig.show(jdbc1)
```
#### **Example: Creating new virtual hosts using a template**

Some configuration object types have templates that you can use when you create a virtual host.

- v Create a new virtual host template *virtualhostname.xml* in the following directory: <WAS-ROOT>\config\templates\custom\
	- Copy and paste the following file into the new virtual host template:
	- <WAS-ROOT>\config\templates\default\virtualhosts.xml – Edit and customize the new *virtualhostname.xml* file.
- v Use the **reset** command to recognize new templates, for example:

Using Jacl:

\$AdminConfig reset

## 5.1 <sup>+</sup> Using Jython:

AdminConfig.reset()

v Use the AdminConfig object **listTemplates** command to list available templates, for example:

Using Jacl:

\$AdminConfig listTemplates VirtualHost

## $5.1 +$  Using Jython:

print AdminConfig.listTemplates('VirtualHost')

Example output:

```
default host(templates/default:virtualhosts.xml#VirtualHost 1)
my_host(templates/default:virtualhosts.xml#VirtualHost_1)
```
**Note:** To list the new templates, restart DeploymentManager or use the AdminConfig object **reset** command.

Create a new virtual host using the custom template, for example:

Using Jacl:

```
set cell [$AdminConfig getid /Cell:NetworkDeploymentCell/]
set vtempl [$AdminConfig listTemplates VirtualHost my host]
$AdminConfig createUsingTemplate VirtualHost $cell {{name newVirHost}} $vtempl
```
5.1 <sup>+</sup> Using Jython:

```
cell = AdminConfig.getid('/Cell:nodeNetwork/')
vtempl = AdminConfig.listTemplates('VirtualHost', 'my_host')
 AdminConfig.createUsingTemplate('VirtualHost', cell, [['name', 'newVirHost']], vtempl)
```
• Save the changes with the following command:

Using Jacl: \$AdminConfig save

5.1 + Using Jython: AdminConfig.save()

<span id="page-152-0"></span>**Note:** The administrative console does not support the use of custom templates. The new template that you create will not be visible in the administrative console panels.

#### **Example: Interpreting the output of the AdminConfig attributes command**

The **attributes** command is a wsadmin tool on-line help feature. When you issue the **attributes** command, the information that displays does not represent a particular configuration object. It represents information about configuration object types, or object metadata. This article discusses how to interpret the attribute type display.

• Simple attributes

Using Jacl: \$AdminConfig attributes *ExampleType1* "attr1 String"

 $5.1 +$  Using Jython:

```
print AdminConfig.attributes('ExampleType1')
attr1 String
```
Types do not display as fully qualified names. For example, String is used for java.lang.String. There are no ambiguous type names in the model. For example, x.y.ztype and a.b.ztype. Using only the final portion of the name is possible, and it makes the output easier to read.

• Multiple attributes

Using Jacl: \$AdminConfig attributes *ExampleType2* "attr1 String" "attr2 Boolean" "attr3 Integer"

5.1 <sup>+</sup> Using Jython:

```
print AdminConfig.attributes('ExampleType2')
attr1 String attr2 Boolean attr3 Integer
```
All input and output for the scripting client takes place with strings, but attr2 Boolean indicates that true or false are appropriate values. The attr3 Integer indicates that string representations of integers (″42″) are needed. Some attributes have string values that can take only one of a small number of predefined values. The wsadmin tool distinguishes these values in the output by the special type name ENUM, for example:

Using Jacl: \$AdminConfig attributes *ExampleType3* "attr4 ENUM(ALL, SOME, NONE)"

 $5.1 +$  Using Jython:

```
print AdminConfig.attributes('ExampleType3')
attr4 ENUM(ALL, SOME, NONE)
```
where: attr4 is an ENUM type. When you query or set the attribute, one of the values is ALL, SOME, or NONE. The value A\_FEW results in an error.

• Nested attributes

Using Jacl: \$AdminConfig attributes *ExampleType4* "attr5 String" "ex5 ExampleType5"

# 5.1 + Using Jython:

```
print AdminConfig.attributes('ExampleType4')
attr5 String ex5 ExampleType5
```
The ExampleType4 object has two attributes: a string, and an ExampleType5 object. If you do not know what is contained in the ExampleType5 object, you can use another **attributes** command to find out. The **attributes** command displays only the attributes that the type contains directly. It does not recursively display the attributes of nested types.

• Attributes that represent lists

The values of these attributes are object lists of different types. The  $*$  character distinguishes these attributes, for example:

Using Jacl:

\$AdminConfig attributes *ExampleType5* "ex6 ExampleType6\*"

#### $5.1 +$  Using Jython:

```
print AdminConfig.attributes('ExampleType5')
ex6 ExampleType6*
```
In this example, objects of the ExampleType5 type contain a single attribute, ex6. The value of this attribute is a list of ExampleType6 type objects.

Reference attributes

An attribute value that references another object. You cannot change these references using modify commands, but these references display because they are part of the complete representation of the type. Distinguish reference attributes using the @ sign, for example:

Using Jacl:

```
$AdminConfig attributes ExampleType6
"attr7 Boolean" "ex7 ExampleType7@"
```
## $5.1 +$  Using Jython:

```
print AdminConfig.attributes('ExampleType6')
attr7 Boolean ex7 ExampleType7@
```
ExampleType6 objects contain references to ExampleType7 type objects. v Generic attributes

These attributes have generic types. The values of these attributes are not necessarily this generic type. These attributes can take values of several different specific types. When you use the AdminConfig attributes command to display the attributes of this object, the various possibilities for specific types are shown in parentheses, for example:

Using Jacl:

```
$AdminConfig attributes ExampleType8
"name String" "beast AnimalType(HorseType, FishType, ButterflyType)"
```
# 5.1 <sup>+</sup> Using Jython:

```
print AdminConfig.attributes('ExampleType8')
name String beast AnimalType(HorseType, FishType, ButterflyType)
```
In this example, the beast attribute represents an object of the generic AnimalType. This generic type is associated with three specific subtypes. The wsadmin tool gives these subtypes in parentheses after the name of the base type. In any particular instance of ExampleType8, the beast attribute can have a value of HorseType, FishType, or ButterflyType. When you specify an attribute in this way, using a modify or create command, specify the type of AnimalType. If you do not specify the AnimalType, a generic AnimalType object is assumed (specifying the generic type is possible and legitimate). This is done by specifying beast:HorseType instead of beast.

#### **Related reference**

"Example: Showing attributes with the AdminConfig object"

"Example: Modifying attributes with the [AdminConfig](#page-155-0) object" on page 150

#### **Example: Showing attributes with the AdminConfig object**

In the wsadmin tool, the AdminConfig **attributes** object displays configuration object types, or object metadata, and does not represent a particular configuration object. This article discusses using the metadata information to show configuration objects.

• Showing simple attributes

Each attribute in a configuration object is represented as a {name value} list. Using Jacl:

\$AdminConfig show \$myEndPoint {host port} {host myHost} {port 1234}

5.1 + Using Jython:

```
print AdminConfig.show(myEndPoint, ['host', 'port'])
[host myHost] [port 1234]
```
The example configuration object has two attributes. The value of the name attribute is *myHost*. The value of the port attribute is 1234.

Showing attributes with subtypes

For example, this **show** command returns:

Using Jacl:

\$AdminConfig show \$myex8 {name Halibut} {beast myfish(cells/mycell/adocument.xml#FishType\_1)}

 $5.1 +$  Using Jython:

print AdminConfig.show(myex8) [name Halibut] [beast myfish(cells/mycell/adocument.xml#FishType\_1)]

The name of the second attribute displays as beast. The value of beast for this particular ExampleType8 object has type FishType.

• Showing string list attributes

Several attributes on various objects have type String\*. The String\* type is a list of strings. These attributes can represent class paths, for example:

Using Jacl:

\$AdminConfig show \$obj1 classpath {classpath c:/mine/one.jar;c:/two.jar;f:/myother/three.jar}

```
print AdminConfig.show(obj1, 'classpath')
[[classpath c:/mine/one.jar;c:/two.jar;f:/myother/three.jar]]
```
#### <span id="page-155-0"></span>**Example: Modifying attributes with the AdminConfig object**

The **modify** command changes objects in the configuration. In the wsadmin tool, the AdminConfig **attributes** command displays configuration object types, or object metadata, and does not represent a particular configuration object. This article discusses using the metadata information to modify configuration objects.

• Modifying simple attributes

For example: Using Jacl:

\$AdminConfig modify \$myex1 {{attr1 sampleStringValue}}

or

\$AdminConfig modify \$myex1 "{attr1 sampleStringValue}"

 $5.1 +$  Using Jython:

AdminConfig.modify (myex1, [['attr1', 'sampleStringValue']])

For multiple attributes:

Using Jacl:

\$AdminConfig attributes *ExampleType2* "attr1 String" "attr2 Boolean" "attr3 Integer" \$AdminConfig modify \$myex2 {{attr1 "new string"} {attr2 false} {attr3 43}}

5.1 <sup>+</sup> Using Jython:

print AdminConfig. attributes('*ExampleType2*') attr1 String attr2 Boolean attr3 Integer AdminConfig.modify (myex2, [['attr1', "new string"], ['attr2', 'false'], ['attr3', 43]])

In this example, you supply values for all three of the attributes that the ExampleType2 defines. If you enter the following:

Using Jacl: \$AdminConfig modify \$myex2 {{attr3 43}}

5.1 <sup>+</sup> Using Jython: AdminConfig.modify (myex2, [['attr3', 43]])

The attr1 and attr2 attributes would not change.

The following is an example that uses an attribute of ENUM type:

Using Jacl: \$AdminConfig attributes *ExampleType3* "attr4 ENUM(ALL, SOME, NONE)" \$AdminConfig modify \$myex3 {{attr4 NONE}}

5.1 <sup>+</sup> Using Jython:

print AdminConfig. attribute('*ExampleType3*') attr4 ENUM(ALL, SOME, NONE) AdminConfig.modify (myex3, [['attr4', 'NONE']]) • Modifying nested attributes

For example, you want to modify the ex10 attribute of an object of type ExampleType9:

Using Jacl:

```
$AdminConfig attributes
ExampleType9
"attr9a String"
"ex10 ExampleType10"
$AdminConfig attributes
ExampleType10
"attr10a String"
```
5.1 <sup>+</sup> Using Jython:

```
print AdminConfig.
attributes('ExampleType9')
attr9a String
ex10 ExampleType10
AdminConfig.attributes
('ExampleType10')
attr10a String
```
There are two ways to modify this object:

- Modify this attribute directly. Perform the following steps:
	- 1. Obtain the configuration ID of the ex10 object:

Using Jacl:

```
$AdminConfig show $myex9
{attr9a MyFavoriteStrings}
{ex10 MyEx10(cells/mycell/
adocument.xml#ExampleType10_1)}
```
5.1  $\pm$  Using Jython:

```
print AdminConfig.
attributes('ExampleType9')
[attr9a MyFavoriteStrings]
[ex10 MyEx10(cells/mycell/
adocument.xml#ExampleType10_1)]
```
2. Modify the ExampleType10 object: Using Jacl:

```
$AdminConfig modify
MyEx10(cells/mycell/
adocument.xml#Example
Type10_1) {{attr10a
yetAnotherString}}
```
5.1 <sup>+</sup> Using Jython:

AdminConfig.modify ('MyEx10(cells/mycell/ adocument.xml#Example Type10\_1)', [['attr10a', 'yetAnotherString']]

– Modify the nested attribute of its containing object. Use the nested attributes syntax:

Using Jacl:

\$AdminConfig modify \$myex9 {{ex10 {{attr10a yetAnotherString}}}}

 $5.1 +$  Using Jython:

```
AdminConfig.modify
(myex9, [['ex10',
[['attr10a',
'yetAnotherString']]]])
```
• Modifying list attributes

List attribute values represent a list of objects. For example, the ServerCluster type has an attribute called *BackupClusters* which contains an object collection of the BackupCluster type. The syntax for this type of attribute involves the members of the collection containing an extra set of braces around them, for example:

Using Jacl:

```
$AdminConfig modify
$cluster1
{{backupClusters
{{{backupClusterName
cell20}} {{backupCluster
Name bc4}}}}}
```
5.1 <sup>+</sup> Using Jython:

AdminConfig.modify (cluster1, [['backup Clusters [[['backup ClusterName', 'cell20']], [['backupClusterName', 'bc4']]]]])

In this example, the **modify** command takes a string that represents a list of attributes, a single attribute called backupClusters. The backupClusters attribute contains a list of objects of of type BackupCluster. The list contains two objects, and each object is represented by exactly one attribute. {{backupClusterName cell20}} represents one object of the BackupCluster type, {{backupClusterName bc4}} represents a second BackupCluster object, and {{{backupClusterName cell20}} {{backupClusterName bc4}}} is the collection of these objects associated with the backupClusters attribute. The same syntax is required even if there is only a single object in the list. When supplying these list attributes, the list is added to the existing list. Be aware that there is no way to delete from a list. To remove the entire list, set the value of a list attribute to an empty string,

for example, (″″). The **modify** command given in the above example, results in the addition of the backupClusters attribute to the existing contents.

The following is an example of modifying a nested attribute:

Using Jacl:

\$AdminConfig modify \$cluster1 {{name "App Cluster #3"} {preferLocal false} {enableDynamicWLM true} {backupClusters {{{backupClusterName cell20} {domainBootstrap Address {{port 555}  $\{host myhost\}$ }} {{backupClusterName rrkbc4}}}} {members  ${\{\omega_i\}}$  { ${\{m \}}$ Name name1}} {{weight 2} {memberName name2}} {{weight 3} {memberName name3}}}}}

5.1 <sup>+</sup> Using Jython:

```
AdminConfig.modify
(cluster1, [['name',
"App Cluster #3"],
['preferLocal',
'false'],
['enableDynamicWLM',
'true'], ['backupClusters',
[[['backupClusterName',
'cell20'],
['domainBootstrapAddress',
\overline{\Gamma}['port', 555],
['host', 'myhost']]]],
[['backupClusterName',
'rrkbc4']]]], ['members',
[[['weight', 1],
['memberName', 'name1']],
[['weight', 2],
['memberName', 'name2']],
[['weight', 3],
['memberName', 'name3']]]]])
```
This example list has five attributes: name, preferLocal, enableDynamicWLM, backupClusters, and members. The members attribute is a list of three objects, each of which consists of two sub-attributes, weight and memberName. The backupClusters attribute is a list of two objects. The first of these objects contains one simple subattribute and one complex subattribute. The complex subattribute contains two more subattributes, port and host.

The final variation on specifying configuration objects relates to the fact that some attributes represent generic objects that have different types of values. When you use the AdminConfig attributes command to display the attributes of an object, the various possibilities for specific types are shown in parentheses, for example:

Using Jacl:

\$AdminConfig attributes MyType "name String" "components Component(SpecificType1, SpecificType2, SpecificType3)\*"

5.1 <sup>+</sup> Using Jython:

print AdminConfig. attributes('MyType') name String components Component(SpecificType1, SpecificType2, SpecificType3)\*

In this example, the component attribute represents a list of objects. Each member of the components attribute is the component type. Component is a generic type with three specific subtypes. When you specify an attribute in a **modify** or **create** command, specify the type of component. If you do not specify the type of component, a generic component object is assumed. To specify a particular component, use components:SpecificType1 instead of components, for example:

Using Jacl:

\$AdminConfig modify \$myMyType {{name name1} {components:SpecificType2 {{{attr1 val1} {attr2 val2}} {{attr1 val1a} {attr2 val2a}}}}}

5.1 + Using Jython:

```
AdminConfig.modify
(myMyType, [['name',
'name1'], ['components:
SpecificType2',
[[['attr1', 'val1'],
['attr2', 'val2']],
[['attr1', 'val1a'],
['attr2', 'val2a']]]]])
```
This command modifies two attributes of the myMyType object: name and components.

• Modifying string list attributes

String list attributes have several attributes on various objects. These objects have the String\* type, which is a list of strings. These attributes can represent class paths, for example. To update this list of strings, separate the members of the list by semi-colons. Use semi-colons with all platforms. The syntax for modifying these attributes is a list of strings, and not lists of attribute or name-value pairs, for example:

Using Jacl:

```
$AdminConfig modify
$obj1 {{classpath c:/
mine/one.jar;"c:/Program
Files/two.jar";f:/myother/
three.jar"}}
```

```
AdminConfig.modify(obj1,
[['classpath', 'c:/mine/
one.jar;"c:/Program Files/
two.jar";f:/myother/
three.jar']])
```
#### **Example: Listing configuration objects with wsadmin**

List configuration objects with the **list** command:

v To get a list of all configuration objects of a specific type, use the following example:

Using Jacl: \$AdminConfig list Server

5.1 <sup>+</sup> Using Jython:

print AdminConfig.list('Server')

Example output:

```
dmgr(cells/mycell/nodes/mynode/servers/dmgr:server.xml#Server_1)
nodeagent(cells/mycell/nodes/mynode/servers/nodeagent:server.xml#Server_1)
server1(cells/mycell/nodes/mynode/servers/server1:server.xml#Server_1)
```
- To list all configuration objects of a given type within a scope:
	- 1. Obtain the ID of the configuration object to be used as the scope.

To use the configuration ID as a scope, the configuration id must be the same for a cell, node, or server object.

To get a configuration ID for a cell object, use the following example:

Using Jacl:

set scopeId [\$AdminConfig getid /Cell:mycell/]

 $5.1 +$  Using Jython:

scopeId = AdminConfig.getid('/Cell:mycell/')

To get a configuration ID for a node object, use the following example:

Using Jacl: set scopeId [\$AdminConfig getid /Cell:mycell/Node:mynode/]

 $5.1 +$  Using Jython:

scopeId = AdminConfig.getid('/Cell:mycell/Node:mynode/')

To get a configuration ID for a server object, use the following example:

Using Jacl: set scopeId [\$AdminConfig getid /Cell:mycell/Node:mynode/Server:server1/]

5.1 <sup>+</sup> Using Jython:

scopeId = AdminConfig.getid('/Cell:mycell/Node:mynode/Server:server1/') 2. List the configuration objects within a scope.

To look for all the server configuration IDs within the node, use one of the following examples:

Using Jacl:

set scopeId [\$AdminConfig getid /Cell:mycell/Node:mynode/] \$AdminConfig list Server \$scopeId

```
set scopeId [$AdminConfig getid /Cell:mycell/Node:mynode/]
set nodeServers [$AdminConfig list Server $scopeId]
```
The second example command assigns the returned list to a Jacl variable for subsequent use.

```
5.1 + Using Jython:
scopeId = AdminConfig.getid('/Cell:mycell/Node:mynode/')
AdminConfig.list('Server', scopeId)
scopeId = AdminConfig.getid('/Cell:mycell/Node:mynode/')
nodeServers = AdminConfig.list('Server', scopeId)
```
#### **Example: Identifying valid configuration attributes for objects**

You can determine valid attributes by using the AdminConfig **attributes** command.

The following example identifies the valid attributes for a node:

Using Jacl: \$AdminConfig attributes Node

## 5.1 + Using Jython:

print AdminConfig.attributes('Node')

This example produces the following output:

```
"defaultAppBinariesDirectory String"
"discoveryProtocol ENUM(UDP, TCP, MULTICAST)"
"properties Property(TypedProperty)*"
"appInstallWorkarea String"
"name String"
"hostName String"
```
**Related reference**

"Example: Interpreting the output of the [AdminConfig](#page-152-0) attributes command" on [page](#page-152-0) 147

#### **Example: Changing the location of the activity log**

Change the location of the activity log by modifying the serviceLog attribute. The RASLoggingService object contains the serviceLog attribute.

The following example modifies the serviceLog attribute:

Using Jacl:

```
set dmgr1 [$AdminConfig getid /Server:dmgr/]
set rls [$AdminConfig list RASLoggingService $dmgr1]
set logFile [list name \${LOG_ROOT}/newlog.log]
set logAttr [list $logFile]
set attr [list [list serviceLog $logAttr]]
$AdminConfig modify $rls $attr
```

```
dmgr1 = AdminConfig.getid('/Server:dmgr/')
rls = AdminConfig.list('RASLoggingService', dmgr1)
logFile = ['name', '\\$(LOG_R00T)/newlog.log']logAttr = [logFile]attr = [['serviceLog', logAttr]]
AdminConfig.modify(rls, attr)
```
#### **Example: Modifying port numbers in the serverindex file**

This topic provides reference information about modifying port numbers in the serverindex.xml file. The end points of the serverindex.xml file are part of different objects in the configuration.

Use the following attributes to modify the serverindex.xml file:

#### v **BOOTSTRAP\_ADDRESS**

An attribute of the NameServer object that exists inside the server. It is used by the naming client to specify the naming server to look up the initial context. To modify its end point, obtain the ID of the NameServer object and issue a **modify** command, for example:

Using Jacl:

```
set s [$AdminConfig getid /Server:server1/]
set ns [$AdminConfig list NameServer $s]
$AdminConfig modify $ns {{BOOTSTRAP_ADDRESS {{port 2810} {host myhost}}}
```
5.1 <sup>+</sup> Using Jython:

```
s = AdminConfig.getid('/Server:server1/')
ns = AdminConfig.list('NameServer', s)
AdminConfig.modify(ns, [['BOOTSTRAP_ADDRESS', [['port', 2810], ['host', 'myhost']]]])
```
v **SOAP\_CONNECTOR-ADDRESS**

An attribute of the SOAPConnector object that exists inside the server. It is the port that is used by HTTP transport for incoming SOAP requests. To modify its end point, obtain the ID of the SOAPConnector object and issue a **modify** command, for example:

Using Jacl:

set *s* [\$AdminConfig getid /Server:*server1*/] set *soap* [\$AdminConfig list SOAPConnector \$s] \$AdminConfig modify \$*soap* {{SOAP\_CONNECTOR\_ADDRESS {{host *myhost*} {port 8881}}}}

5.1 <sup>+</sup> Using Jython:

```
s = AdminConfig.getid('/Server:server1/')
soap = AdminConfig.list('SOAPConnector', s)
AdminConfig.modify(soap, [['SOAP_CONNECTOR_ADDRESS', [['host', 'myhost'], ['port', 8881]]]])
```
v **DRS\_CLIENT\_ADDRESS**

An attribute of the SystemMessageServer object that exists inside the server. It is the port used to configure the Data Replication Service (DRS) which is a JMS-based message broker system for dynamic caching. To modify its end point, obtain the ID of the SystemMessageServer object and issue a **modify** command, for example:

Using Jacl:

set *s* [\$AdminConfig getid /Server:*server1*/] set *soap* [\$AdminConfig list SystemMessageServer \$s] \$AdminConfig modify \$*soap* {{DRS\_CLIENT\_ADDRESS {{host *myhost*} {port 7874}}}}

5.1 <sup>+</sup> Using Jython:

```
s = AdminConfig.getid('/Server:server1/')
  soap = AdminConfig.list('SystemMessageServer', s)
  AdminConfig.modify(soap, [['DRS_CLIENT_ADDRESS', [['host', 'myhost'], ['port', 7874]]]])
v JMSSERVER_QUEUED_ADDRESS and JMSSERVER_DIRECT_ADDRESS
```
An attribute of the JMSServer object that exists inside the server. These are ports used to configure the WebSphere Application Server JMS provider topic connection factory settings. To modify its end point, obtain the ID of the JMSServer object and issue a **modify** command, for example:

Using Jacl:

```
set s [$AdminConfig getid /Server:server1/]
set soap [$AdminConfig list JMSServer $s]
$AdminConfig modify $soap {{JMSSERVER_QUEUED_ADDRESS {{host myhost} {port 5560}}}}
$AdminConfig modify $soap {{JMSSERVER_DIRECT_ADDRESS {{host myhost} {port 5561}}}}
```
5.1 <sup>+</sup> Using Jython:

```
s = AdminConfig.getid('/Server:server1/')
  soap = AdminConfig.list('JMSServer', s)
  AdminConfig.modify(soap, [['JMSSERVER_DIRECT_ADDRESS', [['host', 'myhost'], ['port', 5561]]]])
v NODE_DISCOVERY_ADDRESS
```
An attribute of the NodeAgent object that exists inside the server. It is the port used to receive the incoming process discovery messages inside a node agent process. To modify its end point, obtain the ID of the NodeAgent object and issue a **modify** command, for example:

Using Jacl:

```
set nodeAgentServer [$AdminConfig getid /Server:myhost/]
set nodeAgent [$AdminConfig list NodeAgent $nodeAgentServer]
$AdminConfig modify $nodeAgent {{NODE_DISCOVERY_ADDRESS {{host myhost} {port 7272}}}}
```
 $5.1 +$  Using Jython:

```
nodeAgentServer = AdminConfig.getid('/Server:myhost/')
  nodeAgent = AdminConfig.list('NodeAgent', nodeAgentServer)
  AdminConfig.modify(nodeAgent, [['NODE_DISCOVERY_ADDRESS', [['host', 'myhost'], ['port', 7272]]]])
v CELL_DISCOVERY_ADDRESS
```
An attribute of the deploymentManager object that exists inside the server. It is the port used to receive the incoming process discovery messages inside a deployment manager process. To modify its end point, obtain the ID of the deploymentManager object and issue a **modify** command, for example:

Using Jacl:

```
set netmgr [$AdminConfig getid /Server:netmgr/]
set deploymentManager [$AdminConfig list CellManager $netmgr]
$AdminConfig modify $deploymentManager {{CELL_MULTICAST_DISCOVERY_ADDRESS {{host myhost} {port 727
$AdminConfig modify $deploymentManager {{CELL_DISCOVERY_ADDRESS {{host myhost} {port 7278}}}}
```
 $5.1 +$  Using Jython:

```
netmgr = AdminConfig.getid('/Server:netmgr/')
deploymentManager = AdminConfig.list('DeploymentManager', netmgr)
AdminConfig.modify(deploymentManager, [['CELL MULTICAST DISCOVERY ADDRESS',
[['host', 'myhost'], ['port', 7272]]]])
AdminConfig.modify(deploymentManager, [['CELL_DISCOVERY ADDRESS',
[['host', 'myhost'], ['port', 7278]]]])
```
#### **Example: Disabling a component using wsadmin**

An example of disabling the name server component of a configured server follows. You can modify this example to disable a different component.

• Identify the server and assign it to the server variable.

Using Jacl:

```
set server [$AdminConfig
getid /Cell:mycell/Node:
mynode/Server:server1/]
```

```
server = AdminConfig.
getid('/Cell:mycell/
Node:mynode/Server:
server1/')
print server
```
Example output:

```
server1(cells/mycell/
nodes/mynode/servers/
server1:server.xml#
Server<sub>1</sub>)
```
v List the components belonging to the server and assign them to the components variable.

Using Jacl:

set components [\$AdminConfig list Component \$server]

 $5.1 +$  Using Jython:

components = AdminConfig.lis t('Component', server) print components

The components variable contains a list of components.

Example output:

```
(cells/mycell/nodes/
mynode/servers/server1:
server.xml#
ApplicationServer_1)
(cells/mycell/nodes/
mynode/servers/server1:
server.xml#EJBContainer_1)
(cells/mycell/nodes/
mynode/servers/server1:
server.xml#NameServer 1)
(cells/mycell/nodes/
mynode/servers/server1:
server.xml#WebContainer_1)
```
v Identify the name server component and assign it to the nameServer variable. Since the name server component is the third element in the list, retrieve this element by using index 2.

Using Jacl:

set nameServer [lindex \$components 2]

```
# get line separator
import java
lineSeparator =
java.lang.System.
getProperty('line.separator')
arrayComponents =
components.split
(lineSeparator)
nameServer =
arrayComponents[2]
print nameServer
```
Example output:

```
(cells/mycell/nodes/
mynode/servers/server1:
server.xml#NameServer_1)
```
• Disable the name server component by changing the nested initialState attribute belonging to the stateManagement attribute.

Using Jacl:

\$AdminConfig modify \$nameServer {{stateManagement {{initialState STOP}}}}

### 5.1  $\pm$  Using Jython:

```
AdminConfig.modify
(nameServer,
[['stateManagement',
[['initialState',
'STOP']]]])
```
• Save the changes with the following command:

Using Jacl:

\$AdminConfig save

```
5.1 + Using Jython:
```
AdminConfig.save()

#### **Example: Disabling a service using wsadmin**

An example disabling the trace service of a configured server follows. You can modify this example to disable a different service.

• Identify the server and assign it to the server variable.

Using Jacl:

set server [\$AdminConfig getid /Cell:mycell/Node: mynode/Server:server1/]

 $5.1 +$  Using Jython:

```
server = AdminConfig.
getid('/Cell:mycell/
Node:mynode/Server:
server1/')
print server
```
Example output:

```
server1(cells/mycell/
nodes/mynode/servers/
server1:server.xml#
Server<sub>1</sub>)
```
v List all the services belonging to the server and assign them to the services variable.

Using Jacl:

set services [\$AdminConfig list Service \$server]

services = AdminConfig. list('Service', server) print services

This command returns a list of services.

Example output:

```
(cells/mycell/nodes/
mynode/servers/server1:
server.xml#AdminService_1)
(cells/mycell/nodes/
mynode/servers/server1:
server.xml#DynamicCache 1)
(cells/mycell/nodes/
mynode/servers/server1:
server.xml#Message
ListenerService_1)
(cells/mycell/nodes/
mynode/servers/server1:
server.xml#Object
RequestBroker_1)
(cells/
mycell/nodes/mynode/servers/
server1:server.xml#
PMIService_1)(cells/mycell/nodes/
mynode/servers/server1:
server.xml#RASLoggingService 1)
(cells/mycell/nodes/mynode/
servers/server1:server.xml#
SessionManager_1)
(cells/mycell/nodes/
mynode/servers/server1:
server.xml#TraceService 1)
(cells/mycell/nodes/
mynode/servers/server1:
server.xml#
TransactionService_1)
```
• Identify the trace service and assign it to the traceService variable.

Since trace service is the 8th element in the list, retrieve this element by using index 7.

Using Jacl:

set traceService [lindex \$services 7]

# 5.1 <sup>+</sup> Using Jython:

```
# get line separator
import java
lineSeparator =
java.lang.System.
getProperty('line.
separator')
arrayServices =
services.split
(lineSeparator)
traceService =
arrayServices[7]
print traceService
```
Example output:

```
(cells/mycell/nodes
/mynode/servers/
server1:
server.xml#
TraceService_1)
```
• Disable the trace service by modifying the enable attribute.

Using Jacl:

\$AdminConfig modify \$traceService {{enable false}}

## $5.1 +$  Using Jython:

```
AdminConfig.modify
(traceService,
[['enable', 'false']])
```
• Save the changes with the following command:

Using Jacl:

\$AdminConfig save

## $5.1 +$  Using Jython:

```
AdminConfig.save()
```
#### **Example: Configuring a trace using wsadmin**

The following example sets the trace for a configured server:

• Identify the server and assign it to the server variable:

Using Jacl:

```
set server [$AdminConfig
getid /Cell:mycell/Node:
mynode/Server:server1/]
```
# 5.1 <sup>+</sup> Using Jython:

```
server = AdminConfig.
getid('/Cell:mycell/
Node:mynode/Server:
server1/')
print server
```
Example output:

```
server1(cells/mycell/
nodes/mynode/servers/
server1:server.xml#
Server<sub>1</sub>)
```
• Identify the trace service belonging to the server and assign it to the tc variable:

Using Jacl:

```
set tc [$AdminConfig
list TraceService $server]
```
# 5.1 <sup>+</sup> Using Jython:

```
tc = AdminConfig.list
('TraceService', server)
print tc
```
Example output:

(cells/mycell/nodes/ mynode/servers/server1: server.xml#TraceService 1)

• Set the trace string.

The following example sets the trace string for a single component:

Using Jacl:

\$AdminConfig modify \$tc {{startupTrace Specification com.ibm.websphere. management.\*=all=enabled}}

## 5.1 <sup>+</sup> Using Jython:

```
AdminConfig.modify(tc,
[['startupTrace
Specification',
'com.ibm.websphere.
management.*=all=
enabled']])
```
The following command sets the trace string for multiple components:

Using Jacl:

```
$AdminConfig modify
$tc {{startupTrace
Specification com.
ibm.websphere.
management.*=all=
enabled:com.ibm.ws.
management.*=all=
enabled:com.ibm.ws.
runtime.*=all=enabled}}
```
 $5.1 +$  Using Jython:

```
AdminConfig.modify
(tc, [['startupTrace
Specification', 'com.
ibm.websphere.management.
*=all=enabled:com.ibm.
ws.management.*=all=
enabled:com.ibm.ws.
runtime.*=all=enabled']])
```
• Save the changes with the following command:

Using Jacl: \$AdminConfig save

5.1 + Using Jython:

AdminConfig.save()

#### **Example: Configuring the Java virtual machine using wsadmin**

An example modifying the Java virtual machine (JVM) of a server to turn on debug follows:

• Identify the server and assign it to the server1 variable.

Using Jacl:

```
set server1 [$AdminConfig
getid /Cell:mycell/Node:
mynode/Server:server1/]
```
5.1 <sup>+</sup> Using Jython:

server1 = AdminConfig. getid('/Cell:mycell/ Node:mynode/Server: server1/') print server1

Example output:

server1(cells/mycell/ nodes/mynode/servers/ server1:server.xml# Server<sub>1</sub>)

• Identify the JVM belonging to this server and assign it to the jvm variable.

Using Jacl:

set jvm [\$AdminConfig list JavaVirtualMachine \$server1]

5.1 <sup>+</sup> Using Jython:

jvm = AdminConfig.list ('JavaVirtualMachine', server1) print jvm

Example output:

(cells/mycell/nodes/ mynode/servers/server1: server.xml# JavaVirtualMachine 1) • Modify the JVM to turn on debug.

Using Jacl:

\$AdminConfig modify \$jvm {{debugMode true} {debugArgs "-Djava. compiler=NONE -Xdebug -Xnoagent -Xrunjdwp: transport=dt\_socket, server=y,suspend=n, address=7777"}}

5.1 <sup>+</sup> Using Jython:

AdminConfig.modify(jvm, [['debugMode', 'true'], ['debugArgs', "-Djava. compiler=NONE -Xdebug -Xnoagent -Xrunjdwp: transport=dt\_socket, server=y,suspend=n, address=7777"]])

• Save the changes with the following command:

Using Jacl: \$AdminConfig save

5.1 <sup>+</sup> Using Jython:

AdminConfig.save()

#### **Example: Configuring an enterprise bean container using wsadmin**

This topic presents an example of viewing and modifying an enterprise bean container of an application server:

• Identify the application server and assign it to the server variable.

Using Jacl:

set server [\$AdminConfig getid /Cell:mycell/Node: mynode/Server:server1/]

5.1 <sup>+</sup> Using Jython:

server = AdminConfig. getid('/Cell:mycell/ Node:mynode/Server: server1/') print server

Example output:

server1(cells/mycell/ nodes/mynode/servers/ server1:server.xml# Server<sub>1</sub>)

• Identify the EJB container belonging to the server and assign it to the ejbContainer variable.

Using Jacl:

set ejbContainer [\$AdminConfig list EJBContainer \$server]

5.1 <sup>+</sup> Using Jython:

ejbContainer = AdminConfig.list ('EJBContainer', server) print ejbContainer

Example output:

(cells/mycell/nodes/ mynode/servers/server1: server.xml#EJBContainer 1)

v View all the attributes of the EJB container.

The following example command does not show nested attributes:

Using Jacl:

\$AdminConfig show \$ejbContainer

Example output:

{cacheSettings (cells/mycell/nodes/ mynode/servers/ server1:server. xml#EJBCache\_1)} {components {}} {inactivePool CleanupInterval 30000} {parentComponent (cells/mycell/nodes/ mynode/servers/server1: server.xml# ApplicationServer\_1) {passivationDirectory \${USER\_INSTALL\_ROOT} /temp} {properties {}} {services {(cells/ mycell/nodes/mynode /servers/server1: server.xml#Message ListenerService 1) } {stateManagement (cells/mycell/nodes/ mynode/servers/server1: server.xml# StateManageable 10) }

 $5.1 +$  Using Jython:

print AdminConfig. show(ejbContainer)

Example output:

[cacheSettings (cells/mycell/nodes/ myode/servers/ server1:server.xml #EJBCache\_1)] [components []] [inactivePoolCleanup Interval 30000] [parentComponent (cells/mycell/nodes/ myode/servers/server1: server.xml# ApplicationServer 1) [passivationDirectory \${USER\_INSTALL\_ ROOT}/temp] [properties []] [services [(cells/ mycell/nodes/myode/ servers/server1: server.xml#Message ListenerService 1)] [stateManagement (cells/mycell/nodes/ mynode/servers/ server1:server.xml# StateManageable\_10)]

The following command example includes nested attributes:

Using Jacl: \$AdminConfig showall \$ejbContainer

Example output: {cacheSettings {{cacheSize 2053} {cleanupInterval 3000}}} {components {}} {inactivePool

CleanupInterval 30000} {parentComponent (cells/mycell/nodes /mynode/servers/ server1:server. xml#Application Server 1) } {passivationDirectory \${USER\_INSTALL\_ROOT} /temp} {properties {}} {services {{{context (cells/mycell/nodes/ mynode/servers/ server1:server.xml# EJBContainer 1) } {listenerPorts {}} {properties {}} {threadPool {{inactivityTimeout 3500} {isGrowable false} {maximumSize 50} {minimumSize  $\{10\}\}\}\} \}$ {stateManagement {{initialState START} {managedObject (cells/mycell/nodes/ mynode/servers/ server1:server.xml# EJBContainer\_1) } } }

5.1 <sup>+</sup> Using Jython: print AdminConfig. showall(ejbContainer)

Example output:

[cacheSettings] [[cacheSize 2053] [cleanupInterval 3000]]] [components []] [inactivePool CleanupInterval 30000] [parentComponent (cells/mycell/nodes/ mynode/servers/ server1:server.xml# ApplicationServer\_1)] [passivationDirectory \${USER\_INSTALL\_ ROOT}/temp] [properties []] [services [[[context (cells/mycell/nodes/ mynode/servers/ server1:server.xml# EJBContainer 1)] [listenerPorts []] [properties []] [threadPool [[inactivityTimeout 3500] [isGrowable

```
false]
    [maximumSize
50]
    [minimumSize
10]]]]]]
[stateManagement
{{initialState START]
  [managedObject
(cells/mycell/nodes/
mynode/servers/
server1:server.xml#
EJBContainer 1)]]]
```
• Modify the attributes.

The following example command modifies the EJB cache settings which are nested attributes:

Using Jacl:

&AdminConfig modify \$ejbContainer {{cacheSettings {{cacheSize 2500} {cleanupInterval 3500}}}}

5.1 + Using Jython:

```
AdminConfig.modify
(ejbContainer,
[['cacheSettings',
[['cacheSize', 2500],
['cleanupInterval', 3500]]]])
```
The following example command modifies the cleanup interval attribute:

Using Jacl: \$AdminConfig modify \$ejbContainer {{inactivePool CleanupInterval 15000}}

 $5.1 +$  Using Jython:

```
AdminConfig.modify
(ejbContainer,
[['inactivePool
CleanupInterval', 15000]])
```
• Save the changes with the following command:

Using Jacl: \$AdminConfig save

## 5.1 <sup>+</sup> Using Jython:

AdminConfig.save()

#### **Example: Configuring HTTP transport using wsadmin**

This example configures the Web container HTTP transport.

• Identify the application server and assign it to the server variable. Using Jacl:

set server [\$AdminConfig getid /Cell:mycell/Node:mynode/Server:server1/]

server = AdminConfig.getid('/Cell:mycell/Node:mynode/Server:server1/') print serve

#### Example output:

- server1(cells/mycell/nodes/mynode/servers/server1:server.xml#Server\_1) Identify the Web container belonging to the server and assign it to the wc
- variable.

Using Jacl:

```
set wc [$AdminConfig list WebContainer $server]
```
## 5.1 <sup>+</sup> Using Jython:

```
wc = AdminConfig.list('WebContainer', server)
print wc
```
Example output:

- (cells/mycell/nodes/mynode/servers/server1:server.xml#WebContainer\_1)
- v List all the transports belonging to the Web container and assign it to the transports variable.

Using Jacl:

```
set transportsAttr [$AdminConfig showAttribute $wc transports]
set transports [lindex $transportsAttr 0]
```
5.1 <sup>+</sup> Using Jython:

```
transportsAttr = AdminConfig.showAttribute(wc, 'transports')
# eliminate the beginning "[" and the end "]"
cleanTransAttr = transportsAttr[1:len(transportsAttr)-1]
transports = cleanTransAttr.split(" ")[0]
```
These commands return the transport objects from the transports attribute in a list format.

Example output:

```
(cells/mycell/nodes/mynode/servers/server1:server.xml#HTTPTransport_1)
(cells/mycell/nodes/mynode/servers/server1:server.xml#HTTPTransport_2)
```
• Identify the transport to be modified and assign it to the transport variable.

Using Jacl:

set transport [lindex \$transports 0]

## $5.1 +$  Using Jython:

transports = cleanTransAttr[0]

#### Example output:

```
(cells/mycell/nodes/mynode/servers/server1:server.xml#HTTPTransport_1)
```
• Modify the address attribute to change the host and port.

Using Jacl:

\$AdminConfig modify \$transport {{address {{host {myHost}} {port 9081}}}}

#### $5.1 +$  Using Jython:

```
AdminConfig.modify(transport, [['address', [['host', 'myHost'], ['port', 9081]]]])
• Save the changes with the following command:
```
Using Jacl: \$AdminConfig save 5.1 <sup>+</sup> Using Jython:

AdminConfig.save()

#### **Example: Configuring a Performance Manager Infrastruture service using wsadmin**

Use the following example to configure the Performance Manager Infrastructure (PMI) service for an application server:

v Identify the application server and assign it to the server variable, for example: Using Jacl:

set server [\$AdminConfig getid /Cell:mycell/Node:mynode/Server:server1/]

## 5.1 <sup>+</sup> Using Jython:

server = AdminConfig.getid('Cell:mycell/Node:mynode/Server:server1/')

Example output:

server1(cells/mycell/nodes/mynode/servers/server1:server.xml#Server\_1)

• Identify the PMI service that belongs to the server and assign it to the pmi variable, for example:

Using Jacl:

set pmi [\$AdminConfig list PMIService \$server]

## $5.1 +$  Using Jython:

```
pmi = AdminConfig.list('PMIService', server)
print pmi
```
Example output:

(cells/mycell/nodes/mynode/servers/server1:server.xml#PMIService\_1) • Modify the attributes, for example:

Using Jacl:

```
$AdminConfig modify $pmi {{enable true}
{initialSpecLevel beanModule=H:cacheModule=H:connectionPoolModule=
H:j2cModule=H:jvmRuntimeModule=H:orbPerfModule=H:servletSessionsModule
=H:systemModule=H:threadPoolModule=H:transactionModule=H:
webAppModule=H:webServicesModule=H:wlmModule=H:wsgwModule=H}}
```
## 5.1 <sup>+</sup> Using Jython:

```
AdminConfig.modify(pmi, [['enable', 'true'],
['initialSpecLevel', 'beanModule=H:cacheModule=H:connectionPoolModule=
H:j2cModule=H:jvmRuntimeModule=H:orbPerfModule=H:servletSessionsModule=
H:systemModule=H:threadPoolModule=H:transactionModule=H:webAppModule=H:
webServicesModule=H:wlmModule=H:wsgwModule=H']])
```
This example enables PMI service and sets the specification levels for all of components in the server. The following are the valid specification levels for the components:

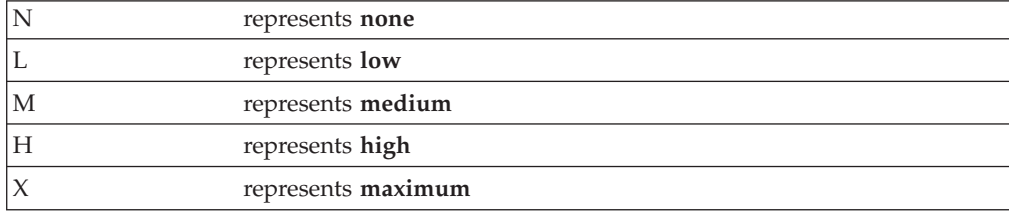

• Save the changes with the following command:

Using Jacl: \$AdminConfig save

 $5.1 +$  Using Jython:

AdminConfig.save()

#### **Example: Configuring a Java virtual machine log rotation policy using wsadmin**

Use the following example to configure the rotation policy settings for Java virtual machine (JVM) logs:

v Identify the application server and assign it to the server variable, for example: Using Jacl:

set server [\$AdminConfig getid /Cell:mycell/Node:mynode/Server:server1/]

5.1 + Using Jython:

```
server = AdminConfig.getid('/Cell:mycell/Node:mynode/Server:server1/')
print server
```
Example output:

- server1(cells/mycell/nodes/mynode/servers/server1:server.xml#Server\_1) • Identify the stream log and assign it to the log variable, for example:
	- The following example identifies the output stream log:

set log [\$AdminConfig showAttribute \$server1 outputStreamRedirect]

The following example the error stream log:

set log [\$AdminConfig showAttribute \$server1 errorStreamRedirect]

Example output:

(cells/mycell/nodes/mynode/servers/server1:server.xml#StreamRedirect\_2) v List the current values of the stream log, for example:

\$AdminConfig show \$log

Example output:

```
{baseHour 24}
{fileName ${SERVER_LOG_ROOT}/SystemOut.log}
{formatWrites true}
{maxNumberOfBackupFiles 1}
{messageFormatKind BASIC}
{rolloverPeriod 24}
{rolloverSize 1}
{rolloverType SIZE}
{suppressStackTrace false}
{suppressWrites false}
```
• Modify the rotation policy for the stream log:

The following example sets the rotation log file size to two megabytes:

\$AdminConfig modify \$log {{rolloverSize 2}}

The following example sets the rotation policy to manage itself. It is based on the age of the file with the rollover algorithm loaded at midnight, and the log file rolling over every 12 hours:

\$AdminConfig modify \$log {{rolloverType TIME} {rolloverPeriod 12} {baseHour 24}}

The following example sets the log file to roll over based on both time and size:

\$AdminConfig modify \$log {{rolloverType BOTH} {rolloverSize 2} {rolloverPeriod 12} {baseHour 24}} • Save the changes with the following command:

\$AdminConfig save

#### **Example: Modifying datasource custom properties using wsadmin**

Use the following example to modify the existing custom properties of a datasource:

v Identify the datasource and assign it to the ds variable, for example:

Using Jacl:

set ds [\$AdminConfig list DataSource myDataSource]

# 5.1 <sup>+</sup> Using Jython:

ds = AdminConfig.list ('DataSource', 'myDataSource') print ds

Example output:

myDataSource(cells/ mycell/nodes/mynode/ servers/server1: resources.xml#DataSource\_3)

v Obtain a list of existing custom properties, for example:

Using Jacl:

set ps [\$AdminConfig showAttribute \$ds propertySet] set rps [lindex [\$AdminConfig showAttribute \$ps resourceProperties] 0]

5.1 + Using Jython:

```
ps = AdminConfig.
showAttribute(ds,
'propertySet')
print ps
rps = AdminConfig.
showAttribute(ps,
'resourceProperties')
print rps
```
Example output:

```
databaseName(cells/
mycell/nodes/mynode/
servers/server1:
resources.xml#
J2EEResourceProperty_29)
remoteDataSourceProtocol
(cells/mycell/nodes/
mynode/servers/server1:
resources.xml#
J2EEResourceProperty_30)
shutdownDatabase
(cells/mycell/nodes/
mynode/servers/server1:
resources.xml#
J2EEResourceProperty_33)
dataSourceName
```

```
(cells/mycell/nodes/
  mynode/servers/server1:
  resources.xml#
  J2EEResourceProperty_34)
  description(cells/
  mycell/nodes/mynode/
  servers/server1:
  resources.xml#
  J2EEResourceProperty_35)
  connectionAttributes
  (cells/mycell/nodes/
  mynode/servers/server1:
  resources.xml#
  J2EEResourceProperty_36)
  createDatabase
  (cells/mycell/nodes/
  mynode/servers/server1:
  resources.xml#
  J2EEResourceProperty_37)
• Modify the property value, for example:
  Using Jacl:
  foreach rp $rps {
     if {[regexp
  databaseName $rp] == 1} {
        $AdminConfig
  modify $rp {{value
  newDatabaseName}}
     }
  }
  5.1 + Using Jython:
  rpsarray = rps[1:len
  (rps)-1].split(' ')
  for rp in rpsarray:
  name = AdminConfig.
  showAttribute(rp, 'name')
  if name == 'databaseName':
  AdminConfig.modify(rp,
  [['value', 'newvalue']])
```
This example modifies the value of the databaseName property. To change the other property values, modify the example.

• Save the changes:

Using Jacl: \$AdminConfig save

# 5.1 <sup>+</sup> Using Jython:

AdminConfig.save()

#### **Example: Configuring the message listener service using wsadmin**

An example configuring the message listener service for an application server follows:

• Identify the application server and assign it to the server variable:

Using Jacl:

```
set server [$AdminConfig
getid /Cell:mycell/Node:
mynode/Server:server1/]
```
5.1 <sup>+</sup> Using Jython:

```
server = AdminConfig.
getid('/Cell:mycell/Node
:mynode/Server:server1/')
print server
```
Example output:

```
server1(cells/mycell/
nodes/mynode/servers/
server1:server.xml#
Server<sub>1</sub>)
```
• Identify the message listener service belonging to the server and assign it to the mls variable:

Using Jacl:

set mls [\$AdminConfig list MessageListenerService \$server]

5.1 <sup>+</sup> Using Jython:

```
mls = AdminConfig.list
('MessageListenerService',
server)
print mls
```
Example output:

```
(cells/mycell/nodes/mynode/
  servers/server1:server.xml#
  MessageListenerService_1)
• Modify various attributes.
```
This example command changes the thread pool attributes:

Using Jacl:

```
$AdminConfig modify $mls
{{threadPool {{inactivity
Timeout 4000} {isGrowable true}
{maximumSize 100}
{minimm}size 25}}}}
```
5.1 <sup>+</sup> Using Jython:

```
AdminConfig.modify(mls,
[['threadPool', [['inactivity
Timeout', 4000], ['isGrowable',
'true'],
  ['maximumSize', 100],
['minimumSize', 25]]]])
```
This example modifies the property of the first listener port:

Using Jacl:

```
set lports [$AdminConfig
showAttribute $mls listenerPorts]
set lport [lindex
$lports 0]
$AdminConfig modify
$lport {{maxRetries 2}}
```
```
lports = AdminConfig.
showAttribute(mls,
'listenerPorts')
cleanLports = lports
[1:len(lports)-1]
lport = cleanLports.
split(" ")[0]
AdminConfig.modify
(lport,
[['maxRetries', 2]])
```
This example adds a listener port:

#### Using Jacl:

set new [\$AdminConfig create ListenerPort \$mls {{name my} {destinationJNDIName di} {connectionFactoryJNDIName jndi/fs}}] \$AdminConfig create StateManageable \$new {{initialState START}}

5.1 <sup>+</sup> Using Jython:

new = AdminConfig.create ('ListenerPort', mls, [['name', 'my'], ['destinationJNDIName', 'di'], ['connectionFactory JNDIName', 'jndi/fsi']]) print AdminConfig.create ('StateManageable', new, [['initialState', 'START']])

Example output:

listenerPort1(cells/mycell/ nodes/mynode/servers/server1: server.xml#ListenerPort\_2)

• Save the changes with the following command:

Using Jacl:

\$AdminConfig save

5.1 <sup>+</sup> Using Jython:

AdminConfig.save()

### **Example: Configuring an ORB service using wsadmin**

The following example modifies the Object Request Broker (ORB) service for an application server:

- Identify the application server and assign it to the server variable:
	- Using Jacl:

set server [\$AdminConfig getid /Cell:mycell/Node:mynode/Server:server1/]

 $5.1 +$  Using Jython:

```
server = AdminConfig.getid('/Cell:mycell/Node:mynode/Server:server1/')
print server
```
Example output:

server1(cells/mycell/nodes/mynode/servers/server1:server.xml#Server\_1)

• Identify the ORB belonging to the server and assign it to the orb variable: Using Jacl:

set orb [\$AdminConfig list ObjectRequestBroker \$server]

## 5.1 + Using Jython:

```
orb = AdminConfig.list('ObjectRequestBroker', server)
 print orb
```
#### Example output:

```
(cells/mycell/nodes/mynode/servers/server1:server.xml#ObjectRequestBroker_1)
• Modify the attributes:
```
Using Jacl:

\$AdminConfig modify \$orb {{connectionCacheMaximum 252} {noLocalCopies true}}

## 5.1 + Using Jython:

AdminConfig.modify(orb, [['connectionCacheMaximum', 252], ['noLocalCopies', 'true']])

This command modifies the connection cache maximum and pass by value attributes. You can modify the example to change the value of other attributes.

• Save the changes with the following command:

Using Jacl: \$AdminConfig save

## 5.1 + Using Jython:

AdminConfig.save()

#### **Example: Configuring for database session persistence using wsadmin**

The following example configures the session management of a Web container for database session persistence.

Before performing this task you have to create a JDBC [provider](#page-196-0) and [create](#page-197-0) a data [source](#page-197-0) that points to an existing database.

• Identify the application server and assign it to the server variable:

Using Jacl:

```
set server [$AdminConfig
getid /Cell:mycell/Node:
mynode/Server:server1/]
```
## 5.1 <sup>+</sup> Using Jython:

```
server = AdminConfig.getid
('/Cell:mycell/Node:mynode
/Server:server1/')
print server
```
Example output:

```
server1(cells/mycell/nodes/
mynode/servers/server1:
server.xml#Server_1)
```
v Identify the session management belonging to the server and assign it to the smgr variable:

Using Jacl:

set smgr [\$AdminConfig list SessionManager \$server]

5.1 + Using Jython:

smgr = AdminConfig.list ('SessionManager', server) print smgr

Example output:

(cells/mycell/nodes/mynode /servers/server1:server. xml#SessionManager\_1)

• Modify database session persistence:

Using Jacl:

\$AdminConfig modify \$smgr {{sessionDatabasePersistence {{datasourceJNDIName jdbc/ mySession} {userId myUser} {password myPassword}}}}

 $5.1 +$  Using Jython:

```
AdminConfig.modify(smgr,
[['sessionDatabasePersistence',
[['datasourceJNDIName',
'jdbc/mySession'],
['userId', 'myUser'],
['password', 'myPassword']]]])
```
This command sets the minimum set of attributes to configure database session persistence. You can optionally modify the db2RowSize and tableSpaceName attributes too.

Save the changes with the following command:

Using Jacl: \$AdminConfig save

5.1 <sup>+</sup> Using Jython:

AdminConfig.save()

#### **Example: Configuring for serialization session access using wsadmin**

The following example configures session management of a Web container for serialization session access.

• Idenitfy the application server and assign it to the server variable:

Using Jacl:

set server [\$AdminConfig getid /Cell:mycell/Node: mynode/Server:server1/]

5.1 <sup>+</sup> Using Jython:

```
server = AdminConfig.
getid('/Cell:mycell/
Node:mynode/Server:
server1/')
print server
```
Example output:

```
server1(cells/mycell/
nodes/mynode/servers/
server1:server.xml#
Server<sub>1</sub>)
```
v Identify the session management belonging to the server and assign it to the smgr variable:

Using Jacl:

set smgr [\$AdminConfig list SessionManager \$server]

# 5.1 <sup>+</sup> Using Jython:

smgr = AdminConfig.list ('SessionManager', server) print smgr

Example output:

```
(cells/mycell/nodes/mynode/
servers/server1:server.xml#
SessionManager 1)
```
- Enable serialization session access.
	- The following example sets the maximum wait time a servlet waits on a session before continuing processing:

Using Jacl:

\$AdminConfig modify \$smgr {{allowSerializedSession Access true} {maxWaitTime 20}}

5.1 <sup>+</sup> Using Jython:

AdminConfig.modify(smgr, [['allowSerializedSession Access', 'true'], ['maxWaitTime', 20]])

– In the following example, servlet processing can stop when the session request times out:

Using Jacl:

\$AdminConfig modify \$smgr {{allowSerializedSessionAccess true} {maxWaitTime 20} {accessSessionOnTimeout true}}

 $5.1 +$  Using Jython:

```
AdminConfig.modify(smgr,
[['allowSerializedSession
Access', 'true'],
['maxWaitTime', 20],
['accessSessionOnTimeout',
'true']])
```
• Save the changes with the following command:

Using Jacl:

\$AdminConfig save

5.1 + Using Jython:

AdminConfig.save()

#### **Example: Configuring for session tracking using wsadmin**

The following example configures the session management of a Web container for session tracking:

• Identify the application server and assign it to the server variable:

Using Jacl:

set server [\$AdminConfig getid /Cell:mycell/Node: mynode/Server:server1/]

### $5.1 +$  Using Jython:

```
server = AdminConfig.
getid('/Cell:mycell/Node:
mynode/Server:server1/')
print server
```
Example output:

server1(cells/mycell/nodes/ mynode/servers/server1: server.xml#Server 1)

v Identify the session management belonging to the server and assign it to the smgr variable:

Using Jacl:

set smgr [\$AdminConfig list SessionManager \$server]

# 5.1 <sup>+</sup> Using Jython:

smgr = AdminConfig.list ('SessionManager', server) print smgr

Example output:

(cells/mycell/nodes/mynode/ servers/server1:server.xml# SessionManager 1)

- Modify attributes related to session tracking:
	- This example command enables cookies and modifies cookie setting: Using Jacl:

\$AdminConfig modify \$smgr {{enableCookies true} {defaultCookieSettings  $\{\{\text{maximumAge 10}\}\}\}$ 

5.1 <sup>+</sup> Using Jython:

```
AdminConfig.modify(smgr,
   [['enableCookies', 'true'],
   ['defaultCookieSettings',
   [['maximumAge', 10]]]])
– This example command enables protocol switch rewriting:
  Using Jacl:
```
\$AdminConfig modify \$smgr {{enableProtocolSwitch Rewriting true} {enableUrlRewriting false} {enableSSLTracking false}} 5.1 <sup>+</sup> Using Jython:

```
AdminConfig.modify(smgr,
[['enableProtocolSwitch
Rewriting', 'true'],
['enableUrlRewriting',
'false'], ['enableSSL
Tracking', 'false']])
```
– This example command enables URL rewriting:

Using Jacl:

\$AdminConfig modify \$smgr {{enableUrlRewriting true} {enableProtocol SwitchRewriting false} {enableSSLTracking false}}

5.1 <sup>+</sup> Using Jython:

```
AdminConfig.modify(smgr,
[['enableUrlRewriting',
'true'], ['enableProtocol
SwitchRewriting', 'false'],
['enableSSLTracking', 'false']])
```
– This example command enables SSL tracking:

Using Jacl:

\$AdminConfig modify \$smgr {{enableSSLTracking true} {enableProtocolSwitch Rewriting false} {enableUrl Rewriting false}}

### 5.1 + Using Jython:

```
AdminConfig.modify(smgr,
[['enableSSLTracking',
'true'], ['enableProtocol
SwitchRewriting', 'false'],
['enableU lRewriting',
'false']])
```
• Save the changes with the following command:

Using Jacl:

\$AdminConfig save

 $5.1 +$  Using Jython:

AdminConfig.save()

### **Example: Configuring for processes using wsadmin**

The following example modifies the process definition of a server:

• Identify the server and assign it to the server1 variable: Using Jacl:

set server1 [\$AdminConfig getid /Cell:mycell/Node:mynode/Server:server1/]

5.1 <sup>+</sup> Using Jython:

```
server1 = AdminConfig.getid('/Cell:mycell/Node:mynode/Server:server1/')
print server1
```
Example output: server1(cells/mycell/nodes/mynode/servers/server1:server.xml#Server\_1) v Identify the process definition belonging to this server and assign it to the processDef variable:

Using Jacl:

```
set processDef [$AdminConfig list JavaProcessDef $server1]
set processDef [$AdminConfig showAttribute $server1 processDefinition]
```
5.1 + Using Jython:

```
processDef = AdminConfig.list('JavaProcessDef', server1)
print processDef
processDef = AdminConfig.showAttribute(server1, 'processDefinition')
```
Example output:

(cells/mycell/nodes/mynode/servers/server1:server.xml#JavaProcessDef\_1) • Change the attributes.

– This example changes the working directory:

Using Jacl:

\$AdminConfig modify \$processDef {{workingDirectory c:/temp/user1}}

5.1 + Using Jython:

AdminConfig.modify(processDef, [['workingDirectory', 'c:/temp/user1']]) – This example modifies the stderr file name:

Using Jacl:

set errFile [list stderrFilename \\${LOG\_ROOT}/server1/new\_stderr.log] set attr [list \$errFile] \$AdminConfig modify \$processDef [subst {{ioRedirect {\$attr}}}]

 $5.1 +$  Using Jython:

```
errFile = ['stderrFilename', '\${LOG_ROOT}/server1/new_stderr.log']
attr = [errFile]
```
AdminConfig.modify(processDef, [['ioRedirect', [attr]]])

- This example modifies the process priority:
	- Using Jacl:

\$AdminConfig modify \$processDef {{execution {{processPriority 15}}}}

5.1 + Using Jython:

AdminConfig.modify(processDef, [['execution', [['processPriority', 15]]]]) – This example changes the maximum startup attempts:

Using Jacl:

\$AdminConfig modify \$processDef {{monitoringPolicy {{maximumStartupAttempts 1}}}}

 $5.1 +$  Using Jython:

AdminConfig.modify(processDef, [['monitoringPolicy', [['maximumStartupAttempts', 1]]]])

You can modify this example to change other attributes in the process definition object.

• Save the changes with the following command:

Using Jacl:

\$AdminConfig save

AdminConfig.save()

### **Example: Configuring a shared library using wsadmin**

The following example configures an application server to use a shared library.

• Identify the server and assign it to the server variable:

Using Jacl:

set server [\$AdminConfig getid /Cell:mycell/Node: mynode/Server:server1/]

5.1 + Using Jython:

```
server = AdminConfig.
getid('/Cell:mycell/Node:
mynode/Server:server1/')
print server
```
Example output:

```
server1(cells/mycell/
nodes/mynode/servers/
server1:server.xml#Server 1)
```
• Create the shared library in the server:

Using Jacl:

```
$AdminConfig create
Library $server {{name
mySharedLibrary}
{classPath c:/myShared
LibraryClasspath}}
```
 $5.1 +$  Using Jython:

```
print AdminConfig.
create('Library',
server, [['name',
'mySharedLibrary'],
['classPath',
'c:/mySharedLibrary
Classpath']])
```
Example output:

```
MysharedLibrary
(cells/mycell/nodes/
mynode/servers/
server1:libraries.
xml#Library_1)
```
v Identify the application server from the server and assign it to the appServer variable:

Using Jacl:

set appServer [\$AdminConfig list ApplicationServer \$server]

```
appServer =
AdminConfig.list
('ApplicationServer',
server)
print appServer
```
Example output:

```
server1(cells/mycell/
nodes/mynode/servers/
server1:server.xml#
ApplicationServer_1
```
• Identify the class loader in the application server and assign it to the classLoader variable.

To use the existing class loader associated with the server, the following commands use the first class loader:

Using Jacl:

set classLoaders [\$AdminConfig showAttribute \$appServer classloaders] set classLoader [lindex \$classLoaders 0]

5.1 <sup>+</sup> Using Jython:

```
classLoaders =
AdminConfig.
showAttribute
(appServer, 'classloaders')
cleanClassLoaders =
classLoaders[1:len
(classLoaders)-1]
classLoader =
cleanClassLoaders.
split(' ')[0]
```
Create a new class loader, by doing the following:

Using Jacl:

set classLoader [\$AdminConfig create Classloader \$appServer {{mode PARENT\_FIRST}}]

5.1 <sup>+</sup> Using Jython:

classLoader = AdminConfig. create('Classloader', appServer, [['mode', 'PARENT\_FIRST']])

Example output:

(cells/mycell/nodes/ mynode/servers/server1: server.xml#Classloader 1)

• Associate the created shared library with the application server through the class loader.

Using Jacl:

\$AdminConfig create LibraryRef \$classLoader {{libraryName MyshareLibrary} {sharedClassloader true}}

print AdminConfig.create ('LibraryRef', classLoader, [['libraryName', 'MyshareLibrary'], ['sharedClassloader', 'true']])

Example output:

(cells/mycell/nodes/mynode/ servers/server1:server.xml# LibraryRef\_1)

• Save the changes with the following command:

Using Jacl: \$AdminConfig save

5.1 <sup>+</sup> Using Jython:

AdminConfig.save()

#### **Example: Configuring a variable map using wsadmin**

This example creates a variable map to an existing server.

• Identify the server and assign it to the server variable.

Using Jacl:

set server [\$AdminConfig getid /Cell:mycell/Node: mynode/Server:server2/]

5.1 <sup>+</sup> Using Jython:

server = AdminConfig. getid('/Cell:mycell/ Node:mynode/Server: server2/') print server

Example output:

server2(cells/mycell/ nodes/mynode/servers/ server2:server.xml# Server\_2)

• Create an empty variable map for the server and assign it to the varMap variable.

Using Jacl:

set varMap [\$AdminConfig create VariableMap \$server {}]

5.1 + Using Jython:

varMap = AdminConfig. create('VariableMap', server, []) print varMap

Example output:

(cells/mycell/nodes/ mynode/servers/server2: variables.xml# VariableMap\_1)

This example is to create a variable map. If your server already has an existing variable map, then you can use the following to get its configuration object:

Using Jacl:

set varMap [\$AdminConfig getid /Cell:mycell/Node: mynode/Server:server2/ VariableMap:/]

5.1 <sup>+</sup> Using Jython:

```
varMap = AdminConfig.
getid('/Cell:mycell/
Node:mynode/Server:
server2/VariableMap:/')
```
• Set up variable map entry attributes.

In the following example, you create variable map entries DB2\_INSTALL\_ROOT and DB2\_LIB\_DIR. DB2\_LIB\_DIR is going to refer back to DB2\_INSTALL\_ROOT:

Using Jacl:

```
set nameattr1
[list symbolicName
DB2_INSTALL_ROOT]
set valattr1 [list
value "c:/db2/sqllib"]
set nameattr2
[list symbolicName
DB2 LIB DIR]
set valattr2
[list value
"\${DB2_INSTALL_ROOT}/lib"]
set attrl [list]
$nameattr1 $valattr1]
set attr2 [list
$nameattr2 $valattr2]
set attrs [list
$attr1 $attr2]
```
Example output:

{{symbolicName DB2\_INSTALL\_ROOT} {value c:/db2/sqllib}} {{symbolicName DB2 LIB DIR} {value {\${DB2\_  $INSTALL_R00T\}$ <sup>7</sup>lib}}}

Using Jython:

```
nameattr1 =['symbolicName',
'DB2_INSTALL_ROOT']
value<sup>1</sup>,
"c:/db2/sqllib"]
nameattr2 =['symbolicName',
'DB2_LIB_DIR']
valattr2 = ['value',
"\${DB2_INSTALL_
ROOT}/lib"]
attr1 =[nameattr1, valattr1]
attr2 =
```

```
[nameattr2, valattr2]
attrs =
[attr1, attr2]
print attrs
```
Example output: [[symbolicName, DB2\_INSTALL\_ROOT],  $[va\bar{u}ue, c://\bar{d}b2/sq11ib]]$ , [[symbolicName, DB2 LIB DIR], [value, "\\${DB2\_INSTALL\_ROOT}  $/$ lib"]]]

• Modify the entries attribute in the variable map to add the two new entries.

Using Jacl:

\$AdminConfig modify \$varMap [subst {{entries {\$attrs}}}]

5.1 <sup>+</sup> Using Jython:

AdminConfig.modify (varMap, [['entries', [attrs]]])

• To view the variable map:

Using Jacl:

\$AdminConfig showall \$varMap

Example output: {entries {{{symbolicName DB2\_INSTALL\_ROOT}  $\{va\bar{u}ue\ c:/d\bar{b}2/sq11ib\}\}$ {{symbolicName DB2\_LIB\_DIR} {value \${DB2\_INSTALL\_ROOT} /lib}}}}

5.1 <sup>+</sup> Using Jython:

print AdminConfig. showall(varMap)

Example output:

[entries [[[symbolicName DB2\_INSTALL\_ROOT]  $[\overline{va}]\overline{ue}$  c:/db2/sqllib]] [[symbolicName DB2\_LIB\_DIR] [value \${DB2\_INSTALL\_  $ROOT$ }/lib]]]]

• Save the changes with the following command:

Using Jacl: \$AdminConfig save

5.1 <sup>+</sup> Using Jython:

AdminConfig.save()

### **Example: Configuring name space bindings using wsadmin**

This example configures name space binding on a cell. • Identify the cell and assign it to the cell variable.

Using Jacl: set cell [\$AdminConfig

getid /Cell:mycell/]

Example output: mycell(cells/mycell /cell.xml#Cell\_1)

5.1 + Using Jython:

cell = AdminConfig. getid('/Cell:mycell/') print cell

You can change this example to configure on a node or server here.

• Add a new name space binding on the cell. There are four binding types to choose from when configuring a new name space binding. They are string, EJB, CORBA, and indirect.

– To configure a string type name space binding:

Using Jacl:

\$AdminConfig create StringNameSpaceBinding \$cell {{name binding1} {nameInNameSpace myBindings/myString} {stringToBind "This is the String value that gets bound"}}

Example output:

binding1(cells/mycell: namebindings.xml# StringNameSpaceBinding\_1)

5.1 + Using Jython:

```
print AdminConfig.
create('StringName
SpaceBinding', cell,
[['name', 'binding1'],
['nameInNameSpace',
'myBindings/myString'],
['stringToBind', "This
is the String value
that gets bound"]])
```
– To configure an EJB type name space binding:

Using Jacl:

```
$AdminConfig create
EjbNameSpaceBinding
$cell {{name binding2}
{nameInNameSpace
myBindings/myEJB}
{applicationNodeName mynode}
{bindingLocation
SINGLESERVER}
{applicationServerName
server1} {ejbJndiName
ejb/myEJB}}
```
print AdminConfig. create('EjbNameSpace Binding', cell, [['name', 'binding2'], ['nameInNameSpace', 'myBindings/myEJB'], ['applicationNodeName', 'mynode'], ['bindingLocation', 'SINGLESERVER'], ['applicationServerName', 'server1'], ['ejbJndiName', 'ejb/myEJB']])

This example is for an enterprise bean located in a server. For an enterprise bean in a cluster, change the configuration example to:

Using Jacl:

\$AdminConfig create EjbNameSpaceBinding \$cell {{name binding2} {nameInNameSpace myBindings/myEJB} {bindingLocation SERVERCLUSTER} {applicationServerName cluster1} {ejbJndiName ejb/myEJB}}

5.1 <sup>+</sup> Using Jython:

print AdminConfig. create('EjbNameSpaceBinding', cell, [['name', 'binding2'], ['nameInNameSpace', 'myBindings/myEJB'], ['bindingLocation', 'SERVERCLUSTER'], ['applicationServerName', 'cluster1'], ['ejbJndiName', 'ejb/myEJB']])

Example output:

binding2(cells/mycell: namebindings.xml#EjbName SpaceBinding\_1)

– To configure a CORBA type name space binding:

Using Jacl:

\$AdminConfig create CORBAObjectNameSpace Binding \$cell {{name binding3} {nameInNameSpace myBindings/myCORBA} {corbanameUrl corbaname: iiop:somehost.somecompany. com:2809#stuff/MyCORBAOjbect} {federatedContext false}}

Example output:

binding3(cells/mycell: namebindings.xml#CORBA ObjectNameSpaceBinding\_1) 5.1 <sup>+</sup> Using Jython:

```
print AdminConfig.create
('CORBAObjectNameSpaceBinding',
cell, [['name', 'binding3'],
['nameInNameSpace',
'myBindings/myCORBA'],
['corbanameUrl',
'corbaname:iiop:somehost.
somecompany.com:2809#stuff/
MyCORBAOjbect'],
['federatedContext', 'false']])
```
– To configure an indirect type name space binding:

Using Jacl:

\$AdminConfig create IndirectLookupNameSpace Binding \$cell {{name binding4} {nameInNameSpace myBindings/ myIndirect} {providerURL corbaloc::myCompany.com: 9809/NameServiceServerRoot} {jndiName jndi/name/for/EJB}}

Example output:

binding4(cells/mycell: namebindings.xml#Indirect LookupNameSpaceBinding\_1)

5.1 <sup>+</sup> Using Jython:

```
print AdminConfig.create
('IndirectLookupNameSpace
Binding', cell, [['name',
'binding4'], ['nameInNameSpace',
'myBindings/myIndirect'],
['providerURL', 'corbaloc::
myCompany.com:9809/NameService
ServerRoot'], ['jndiName',
'jndi/name/for/EJB']])
```
• Save the changes with the following command:

Using Jacl:

\$AdminConfig save

 $5.1 +$  Using Jython:

AdminConfig.save()

### **Example: Creating a cluster using wsadmin**

- An example creating a cluster using an existing server follows:
- v Identify the server to convert to a cluster and assign it to the server variable: Using Jacl:

set server [\$AdminConfig getid /Cell:mycell/Node:mynode/Server:server1/]

 $5.1 +$  Using Jython:

- server = AdminConfig.getid('/Cell:mycell/Node:mynode/Server:server1/')
- v Convert the existing server to a cluster by using the **convertToCluster** command passing in the existing server and the cluster name:

Using Jacl:

\$AdminConfig convertToCluster \$server myCluster1

This command converts a cluster named myCluster with server1 as its member.

```
5.1 + Using Jython:
```
print AdminConfig.convertToCluster(server, 'myCluster1')

An example of this output follows:

myCluster1(cells/mycell/cluster/myCluster1:cluster.xml#ClusterMember\_1) • Save the changes with the following command:

Using Jacl: \$AdminConfig save

5.1  $\pm$  Using Jython:

AdminConfig.save()

#### **Example: Creating a cluster member using wsadmin**

An example creating a cluster member to an existing cluster follows:

• Identify the existing cluster and assign it to the cluster variable: Using Jacl:

set cluster [\$AdminConfig getid /ServerCluster:mycluster1/]

### $5.1 +$  Using Jython:

```
cluster = AdminConfig.getid('/ServerCluster:mycluster1/')
print cluster
```
An example of this output follows:

myCluster1(cells/mycell/cluster/myCluster1:cluster.xml#ServerCluster\_1)

v Identify the node to create the new server and assign it to the node variable: Using Jacl:

set node [\$AdminConfig getid /Node:mynode/]

### $5.1 +$  Using Jython:

node = AdminConfig.getid('/Node:mynode/') print node

An example of this output follows:

mynode(cells/mycell/nodes/mynode:node.xml#Node\_1)

• (Optional) Identify the cluster member template and assign it to the serverTemplate variable:

Using Jacl:

set serverTemplate [\$AdminConfig listTemplates Server]

5.1 <sup>+</sup> Using Jython:

```
serverTemplate = AdminConfig.listTemplates('Server')
print serverTemplate
```
An example of this output follows:

server1(templates/default/nodes/servers/server1:server.xml#Server\_1)

v Create the new cluster member, by using the **createClusterMember** command. The following example creates the new cluster member, passing in the existing cluster configuration ID, existing node configuration ID, and the new member attributes:

<span id="page-196-0"></span>Using Jacl:

\$AdminConfig createClusterMember \$cluster \$node {{memberName clusterMember1}}

### $5.1 +$  Using Jython:

AdminConfig.createClusterMember(cluster, node, [['memberName', 'clusterMember1']])

The following example creates the new cluster member with a template, passing in the existing cluster configuration ID, existing node configuration ID, the new member attributes, and the template ID:

Using Jacl:

\$AdminConfig createClusterMember \$cluster \$node {{memberName clusterMember1}} \$serverTemplate

### $5.1 +$  Using Jython:

print AdminConfig.createClusterMember(cluster, node, [['memberName', 'clusterMember1']], serve

An example of this output follows:

clusterMember1(cells/mycell/clusters/myCluster1:cluster.xml\$ClusterMember\_2)

### **Example: Configuring a JDBC provider using wsadmin**

An example configuring a new JDBC provider follows:

• Identify the parent ID and assign it to the node variable.

Using Jacl: set node [\$AdminConfig getid /Cell:mycell/

Node:mynode/]

This example uses the node configuration object as the parent. You can modify this example to use cell or server configuration object as the parent.

 $5.1 +$  Using Jython:

node = AdminConfig. getid('/Cell:mycell/ Node:mynode/') print node

An example of this output follows:

mynode(cells/mycell /nodes/mynode:node. xml#Node\_1)

• Identify the required attributes:

Using Jacl: \$AdminConfig required JDBCProvider

 $5.1 +$  Using Jython:

print AdminConfig. required('JDBCProvider')

An example of this output follows:

Attribute Type name String implementation ClassName String <span id="page-197-0"></span>• Set up the required attributes and assign it to the jdbcAttrs variable:

Using Jacl:

```
set n1 [list
name JDBC1]
set implCN
[list implementationClassName
myclass]
set jdbcAttrs
[list $n1 $implCN]
```
An example of this output follows:

```
{name {JDBC1}}
{implementation
ClassName {myclass}}
```
You can modify the example to setup non-required attributes for JDBC provider.

```
5.1 + Using Jython:
nl = ['name',
'JDBC1']
imp]CN =['implementation
ClassName', 'myclass']
jdbcAttrs =
[n1, implCN]
print jdbcAttrs
```
5.1 <sup>+</sup> An example of this output follows: [[name, JDBC1], [implementation

```
ClassName, myclass]]
```
• Create a new JDBC provider using node as the parent:

Using Jacl:

\$AdminConfig create JDBCProvider \$node \$jdbcAttrs

5.1 <sup>+</sup> Using Jython:

AdminConfig.create ('JDBCProvider', node, jdbcAttrs)

An example of this output follows:

```
JDBC1(cells/mycell/
nodes/mynode:resources.
xml#JDBCProvider_1)
```
• Save the changes with the following command:

Using Jacl: \$AdminConfig save

5.1 + Using Jython: AdminConfig.save()

**Example: Configuring a new data source using wsadmin:**

• Identify the parent ID:

Using Jacl:

set newjdbc [\$AdminConfig getid /Cell:mycell/Node:mynode/JDBCProvider:JDBC1/]

 $5.1 +$  Using Jython:

newjdbc = AdminConfig.getid('/Cell:mycell/Node:mynode/JDBCProvider:JDBC1/') print newjdbc

Example output:

JDBC1(cells/mycell/nodes/mynode:resources.xml#JDBCProvider\_1)

• Obtain the required attributes: Using Jacl:

\$AdminConfig required DataSource

### $5.1 +$  Using Jython:

print AdminConfig.required('DataSource')

Example output: Attribute Type name String

• Setting up required attributes:

Using Jacl:

set name [list name DS1] set dsAttrs [list \$name]

# 5.1 <sup>+</sup> Using Jython:

name = ['name', 'DS1'] dsAttrs = [name]

v Create a data source: Using Jacl: set newds [\$AdminConfig create DataSource \$newjdbc \$dsAttrs]

5.1 <sup>+</sup> Using Jython:

newds = AdminConfig.create('DataSource', newjdbc, dsAttrs) print newds

Example output:

DS1(cells/mycell/nodes/mynode:resources.xml#DataSource\_1) • Save the changes with the following command:

Using Jacl: \$AdminConfig save

5.1 <sup>+</sup> Using Jython:

AdminConfig.save()

*Example: Configuring a new connection pool using wsadmin:*

• Identify the parent ID: Using Jacl: set newds [\$AdminConfig getid /Cell:mycell/Node:mynode/JDBCProvider:JDBC1/DataSource:DS1/]

newds = AdminConfig.getid('/Cell:mycell/Node:mynode/JDBCProvider:JDBC1/DataSource:DS1/')

Example output: DS1(cells/mycell/nodes/mynode:resources.xml\$DataSource\_1) • Creating connection pool: Using Jacl: \$AdminConfig create ConnectionPool \$newds {}

### $5.1 +$  Using Jython:

print AdminConfig.create('ConnectionPool', newds, [])

#### Example output:

(cells/mycell/nodes/mynode:resources.xml#ConnectionPool\_1)

• Save the changes with the following command:

Using Jacl: \$AdminConfig save

5.1 + Using Jython:

AdminConfig.save()

*Example: Configuring a new data source custom property using wsadmin:*

• Identify the parent ID:

Using Jacl:

set newds [\$AdminConfig getid /Cell:mycell/Node:mynode/JDBCProvider:JDBC1/DataSource:DS1/]

# 5.1 <sup>+</sup> Using Jython:

newds = AdminConfig.getid('/Cell:mycell/Node:mynode/JDBCProvider:JDBC1/DataSource:DS1/') print newds

#### Example output:

DS1(cells/mycell/nodes/mynode:resources.xml\$DataSource\_1)

v Get the J2EE resource property set:

Using Jacl:

set propSet [\$AdminConfig showAttribute \$newds propertySet]

# 5.1 <sup>+</sup> Using Jython:

propSet = AdminConfig.showAttribute(newds, 'propertySet') print propSet

#### Example output:

(cells/mycell/nodes/mynode:resources.xml#J2EEResourcePropertySet\_8) • Get required attribute:

Using Jacl:

\$AdminConfig required J2EEResourceProperty

### 5.1 + Using Jython:

print AdminConfig.required('J2EEResourceProperty')

Example output:

Attribute Type name String • Set up attributes: Using Jacl: set name [list name RP4] set rpAttrs [list \$name]

5.1 <sup>+</sup> Using Jython: name =  $['name', 'RP4']$ rpAttrs = [name] • Create a J2EE resource property: Using Jacl: \$AdminConfig create J2EEResourceProperty \$propSet \$rpAttrs

 $5.1 +$  Using Jython: print AdminConfig.create('J2EEResourceProperty', propSet, rpAttrs)

#### Example output:

RP4(cells/mycell/nodes/mynode:resources.xml#J2EEResourceProperty\_8)

• Save the changes with the following command:

Using Jacl: \$AdminConfig save

5.1 <sup>+</sup> Using Jython:

AdminConfig.save()

### **Example: Configuring a new J2CAuthentication data entry using wsadmin:**

• Identify the parent ID: Using Jacl: set security [\$AdminConfig getid /Cell:mycell/Security:/]

Example output: (cells/mycell:security.xml#Security\_1)

# 5.1 <sup>+</sup> Using Jython:

security = AdminConfig.getid('/Cell:mycell/Security:/') print security

• Get required attributes:

Using Jacl: \$AdminConfig required JAASAuthData

Example output:

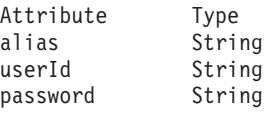

5.1 <sup>+</sup> Using Jython:

print AdminConfig.required('JAASAuthData')

• Set up required attributes:

Using Jacl:

```
set alias [list alias myAlias]
set userid [list userId myid]
set password [list password secret]
set jaasAttrs [list $alias $userid $password]
```
Example output: {alias myAlias} {userId myid} {password secret}

# 5.1 <sup>+</sup> Using Jython:

```
alias = ['alias', 'myAlias']
userid = ['userId', 'myid']
password = ['password', 'secret']
jaasAttrs = [alias, userid, password]
print jaasAttrs
```
# 5.1 <sup>+</sup> Example output:

[[alias, myAlias], [userId, myid], [password, secret]] • Create JAAS auth data:

Using Jacl:

\$AdminConfig create JAASAuthData \$security \$jaasAttrs

Example output:

(cells/mycell:security.xml#JAASAuthData\_2)

### $5.1 +$  Using Jython:

print AdminConfig.create('JAASAuthData', security, jaasAttrs) • Save the changes with the following command:

Using Jacl: \$AdminConfig save

### 5.1 + Using Jython:

AdminConfig.save()

#### **Example: Configuring a new WAS40 data source using wsadmin:**

• Identify the parent ID:

Using Jacl: set newjdbc [\$AdminConfig getid /JDBCProvider:JDBC1/]

Example output:

```
JDBC1(cells/mycell/nodes/
mynode:resources.xml
#JDBCProvider_1)
```
5.1  $\pm$  Using Jython:

newjdbc = AdminConfig. getid('/JDBCProvider: JDBC1/') print newjdbc • Get required attributes:

Using Jacl:

\$AdminConfig required WAS40DataSource

Example output: Attribute Type name String

5.1 <sup>+</sup> Using Jython:

print AdminConfig. required ('WAS40DataSource')

• Set up required attributes:

Using Jacl:

set name [list name was4DS1] set ds4Attrs [list \$name]

5.1 <sup>+</sup> Using Jython:

name =  $\lceil$ 'name', 'was4DS1'] ds4Attrs = [name] • Create WAS40DataSource:

Using Jacl:

set new40ds [\$AdminConfig create WAS40DataSource \$newjdbc \$ds4Attrs]

Example output:

was4DS1(cells/mycell/ nodes/mynode:resources. xml#WAS40DataSource\_1)

5.1 <sup>+</sup> Using Jython:

new40ds = AdminConfig. create('WAS40DataSource', newjdbc, ds4Attrs) print new40ds

• Save the changes with the following command:

Using Jacl: \$AdminConfig save

5.1 <sup>+</sup> Using Jython:

AdminConfig.save()

*Example: Configuring a new WAS40 connection pool using wsadmin:*

• Identify the parent ID:

Using Jacl:

set new40ds [\$AdminConfig getid /Cell:mycell/Node:mynode/JDBCProvider:JDBC1/WAS40DataSource:was4

Example output: was4DS1(cells/mycell/nodes/mynodes:resources.xml\$WAS40DataSource\_1)

new40ds = AdminConfig.getid('/Cell:mycell/Node:mynode/JDBCProvider:JDBC1/WAS40DataSource:was4DS1/' print new40ds

• Get required attributes:

Using Jacl:

\$AdminConfig required WAS40ConnectionPool

#### Example output:

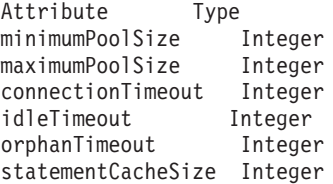

# 5.1 <sup>+</sup> Using Jython:

- print AdminConfig.required('WAS40ConnectionPool')
- Set up required attributes:

Using Jacl:

```
set mps [list minimumPoolSize 5]
set minps [list minimumPoolSize 5]
set maxps [list maximumPoolSize 30]
set conn [list connectionTimeout 10]
set idle [list idleTimeout 5]
set orphan [list orphanTimeout 5]
set scs [list statementCacheSize 5]
set 40cpAttrs [list $minps $maxps $conn $idle $orphan $scs]
```
#### Example output:

```
{minimumPoolSize 5} {maximumPoolSize 30}
{connectionTimeout 10} {idleTimeout 5}
{orphanTimeout 5} {statementCacheSize 5}
```
# 5.1 <sup>+</sup> Using Jython:

```
minps = ['minimumPoolSize', 5]
maxps =['maximumPoolSize', 30]
conn = ['connectionTimeout', 10]
idle = ['idleTimeout', 5]
orphan = ['orphanTimeout', 5]
scs = ['statementCacheSize', 5]
40cpAttrs = [minps, maxps, conn, idle, orphan, scs]
print 40cpAttrs
```
### 5.1 <sup>+</sup> Example output:

```
[[minimumPoolSize, 5], [maximumPoolSize, 30],
[connectionTimeout, 10], [idleTimeout, 5],
[orphanTimeout, 5], [statementCacheSize, 5]]
```
• Create was40 connection pool:

Using Jacl:

\$AdminConfig create WAS40ConnectionPool \$new40ds \$40cpAttrs

#### Example output:

(cells/mycell/nodes/mynode:resources.xml#WAS40ConnectionPool\_1)

### 5.1  $\pm$  Using Jython:

print AdminConfig.create('WAS40ConnectionPool', new40ds, 40cpAttrs)

• Save the changes with the following command: Using Jacl:

\$AdminConfig save

 $5.1 +$  Using Jython: AdminConfig.save()

*Example: Configuring a new WAS40 custom property using wsadmin:*

• Identify the parent ID:

Using Jacl: set new40ds [\$AdminConfig getid /Cell:mycell/Node:mynode/JDBCProvider:JDBC1/WAS40DataSource:was4

Example output:

was4DS1(cells/mycell/nodes/mynodes:resources.xml\$WAS40DataSource\_1)

# 5.1 <sup>+</sup> Using Jython:

new40ds = AdminConfig.getid('/Cell:mycell/Node:mynode/JDBCProvider:JDBC1/WAS40DataSource:was4DS print new40ds

• Get required attributes:

Using Jacl:

set propSet [\$AdminConfig showAttribute \$newds propertySet]

Example output:

(cells/mycell/nodes/mynode:resources.xml#J2EEResourcePropertySet\_9)

## 5.1 <sup>+</sup> Using Jython:

propSet = AdminConfig.showAttribute(newds, 'propertySet') print propSet

• Get required attribute:

Using Jacl: \$AdminConfig required J2EEResourceProperty

Example output:

Attribute Type name String

# 5.1 <sup>+</sup> Using Jython:

print AdminConfig.required('J2EEResourceProperty') • Set up required attributes:

Using Jacl: set name [list name RP5]

set rpAttrs [list \$name]

## 5.1 <sup>+</sup> Using Jython:

name = ['name', 'RP5'] rpAttrs = [name]

• Create J2EE Resource Property:

Using Jacl:

\$AdminConfig create J2EEResourceProperty \$propSet \$rpAttrs

Example output:

RP5(cells/mycell/nodes/mynode:resources.xml#J2EEResourceProperty\_9)

 $5.1 +$  Using Jython:

print AdminConfig.create('J2EEResourceProperty', propSet, rpAttrs)

Save the changes with the following command:

Using Jacl: \$AdminConfig save

### 5.1 + Using Jython:

AdminConfig.save()

# **Example: Configuring a new JMS provider using wsadmin v** Identify the parent ID:

Using Jacl: set node [\$AdminConfig getid /Cell:mycell/ Node:mynode/]

Example output:

mynode(cells/mycell/ nodes/mynode:node. xml#Node\_1)

5.1 <sup>+</sup> Using Jython:

node = AdminConfig. getid('/Cell:mycell/ Node:mynode/') print node

• Get required attributes:

Using Jacl:

\$AdminConfig required JMSProvider

Example output:

Attribute Type name String externalInitial ContextFactory String externalProviderURL String

5.1 <sup>+</sup> Using Jython:

print AdminConfig. required('JMSProvider') • Set up required attributes:

Using Jacl:

set name [list name JMSP1] set extICF [list externalInitialContextFactory "Put the external initial context factory here"] set extPURL [list externalProviderURL

"Put the external provider URL here"] set jmspAttrs [list \$name \$extICF \$extPURL]

Example output:

{name JMSP1} {externalInitialContextFactory {Put the external initial context factory here }} {externalProviderURL {Put the external provider URL here}}

 $5.1 +$  Using Jython:

 $name = ['name',$ 'JMSP1']  $extICF =$ ['externalInitialContextFactory', "Put the external initial context factory here"] extPURL = ['externalProviderURL', "Put the external provider URL here"] jmspAttrs = [name, extICF, extPURL] print jmspAttrs

• Create the JMS provider:

Using Jacl: set newjmsp [\$AdminConfig create JMSProvider \$node \$jmspAttrs]

Example output:

JMSP1(cells/mycell/ nodes/mynode:resources. xml#JMSProvider\_1)

5.1 <sup>+</sup> Using Jython:

newjmsp = AdminConfig. create('JMSProvider', node, jmspAttrs) print newjmsp

• Save the changes with the following command:

Using Jacl: \$AdminConfig save

5.1 <sup>+</sup> Using Jython:

AdminConfig.save()

### **Example: Configuring a new JMS destination using wsadmin:**

• Identify the parent ID: Using Jacl: set newjmsp [\$AdminConfig getid /Cell:mycell/Node:myNode/JMSProvider:JMSP1]

Example output:

JMSP1(cells/mycell/nodes/mynode:resources.xml#JMSProvider\_1)

 $5.1 +$  Using Jython:

```
newjmsp = AdminConfig.getid('/Cell:mycell/Node:myNode/JMSProvider:JMSP1')
print newjmsp
```
• Get required attributes:

Using Jacl:

\$AdminConfig required GenericJMSDestination

Example output:

```
Attribute Type
name String
jndiName String
externalJNDIName String
```
### 5.1 + Using Jython:

print AdminConfig.required('GenericJMSDestination')

• Set up required attributes:

Using Jacl:

```
set name [list name JMSD1]
set jndi [list jndiName jms/JMSDestination1]
set extJndi [list externalJNDIName jms/extJMSD1]
set jmsdAttrs [list $name $jndi $extJndi]
```
#### Example output:

{name JMSD1} {jndiName jms/JMSDestination1} {externalJNDIName jms/extJMSD1}

# 5.1 <sup>+</sup> Using Jython:

```
name = ['name', 'JMSD1']
jndi = ['jndiName', 'jms/JMSDestination1']
extJndi = ['externalJNDIName', 'jms/extJMSD1']
jmsdAttrs = [name, jndi, extJndi]
print jmsdAttrs
```
• Create generic JMS destination:

Using Jacl: \$AdminConfig create GenericJMSDestination \$newjmsp \$jmsdAttrs

Example output:

JMSD1(cells/mycell/nodes/mynode:resources.xml#GenericJMSDestination\_1)

# 5.1 <sup>+</sup> Using Jython:

print AdminConfig.create('GenericJMSDestination', newjmsp, jmsdAttrs) Save the changes with the following command:

Using Jacl: \$AdminConfig save

5.1 <sup>+</sup> Using Jython:

AdminConfig.save()

### **Example: Configuring a new JMS connection using wsadmin:**

• Identify the parent ID:

Using Jacl:

set newjmsp [\$AdminConfig getid /Cell:mycell/Node:myNode/JMSProvider:JMSP1]

Example output:

JMSP1(cells/mycell/nodes/mynode:resources.xml#JMSProvider\_1)

# 5.1 <sup>+</sup> Using Jython:

newjmsp = AdminConfig.getid('/Cell:mycell/Node:myNode/JMSProvider:JMSP1') print newjmsp

• Get required attributes:

Using Jacl: \$AdminConfig required GenericJMSConnectionFactory

Example output:

Attribute Type name String<br>indiName String jndiName externalJNDIName String

# 5.1 <sup>+</sup> Using Jython:

print AdminConfig.required('GenericJMSConnectionFactory') • Set up required attributes:

Using Jacl:

set name [list name JMSCF1] set jndi [list jndiName jms/JMSConnFact1] set extJndi [list externalJNDIName jms/extJMSCF1] set jmscfAttrs [list \$name \$jndi \$extJndi]

#### Example output:

{name JMSCF1} {jndiName jms/JMSConnFact1} {externalJNDIName jms/extJMSCF1}

### 5.1 + Using Jython:

```
name = ['name', 'JMSCF1']
jndi = ['jndiName', 'jms/JMSConnFact1']
extJndi = ['externalJNDIName', 'jms/extJMSCF1']
jmscfAttrs = [name, jndi, extJndi]
print jmscfAttrs
```
### 5.1 <sup>+</sup> Example output:

[[name, JMSCF1], [jndiName, jms/JMSConnFact1], [externalJNDIName, jms/extJMSCF1]] • Create generic JMS connection factory:

Using Jacl:

\$AdminConfig create GenericJMSConnectionFactory \$newjmsp \$jmscfAttrs

#### Example output:

JMSCF1(cells/mycell/nodes/mynode:resources.xml#GenericJMSConnectionFactory\_1)

## 5.1 <sup>+</sup> Using Jython:

print AdminConfig.create('GenericJMSConnectionFactory', newjmsp, jmscfAttrs) Save the changes with the following command:

Using Jacl: \$AdminConfig save

# 5.1 <sup>+</sup> Using Jython:

AdminConfig.save()

**Example: Configuring a new WebSphere queue connection factory using wsadmin:**

• Identify the parent ID:

Using Jacl:

set newjmsp [\$AdminConfig getid /Cell:mycell/Node:mynode/JMSProvider:JMSP1/]

### Example output: JMSP1(cells/mycell/nodes/mynode:resources.xml#JMSProvider\_1)

### 5.1 + Using Jython:

newjmsp = AdminConfig.getid('/Cell:mycell/Node:myNode/JMSProvider:JMSP1/') print newjmsp

• Get required attributes:

Using Jacl:

\$AdminConfig required WASQueueConnectionFactory

Example output:

Attribute Type name String jndiName String

5.1 + Using Jython:

print AdminConfig.required('WASQueueConnectionFactory') • Set up required attributes:

Using Jacl:

set name [list name WASQCF] set jndi [list jndiName jms/WASQCF] set mqcfAttrs [list \$name \$jndi]

```
Example output:
{name WASQCF} {jndiName jms/WASQCF}
```
# 5.1 <sup>+</sup> Using Jython:

```
name = ['name', 'WASQCF']
jndi = ['jndiName', 'jms/WASQCF']
mqcfAttrs = [name, jndi]
print mqcfAttrs
```
5.1 <sup>+</sup> Example output:

[[name, WASQCF], [jndiName, jms/WASQCF]]

• Create was queue connection factories:

Using Jacl:

\$AdminConfig create WASQueueConnectionFactory \$newjmsp \$mqcfAttrs

Example output: WASQCF(cells/mycell/nodes/mynode:resources.xml#WASQueueConnectionFactory 1)

print AdminConfig.create('WASQueueConnectionFactory', newjmsp, mqcfAttrs) • Save the changes with the following command:

Using Jacl: \$AdminConfig save

5.1 + Using Jython:

AdminConfig.save()

#### **Example: Configuring a new WebSphere topic connection factory using wsadmin:**

• Identify the parent ID:

Using Jacl:

set newjmsp [\$AdminConfig getid /Cell:mycell/Node:mynode/JMSProvider:JMSP1/]

Example output:

JMSP1(cells/mycell/nodes/mynode:resources.xml#JMSProvider\_1)

## 5.1 <sup>+</sup> Using Jython:

newjmsp = AdminConfig.getid('/Cell:mycell/Node:myNode/JMSProvider:JMSP1/') print newjmsp

• Get required attributes:

Using Jacl:

\$AdminConfig required WASTopicConnectionFactory

Example output:

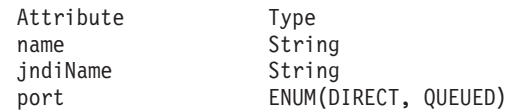

5.1 <sup>+</sup> Using Jython:

print AdminConfig.required('WASTopicConnectionFactory')

• Set up required attributes:

Using Jacl:

set name [list name WASTCF] set jndi [list jndiName jms/WASTCF] set port [list port QUEUED] set mtcfAttrs [list \$name \$jndi \$port]

Example output:

{name WASTCF} {jndiName jms/WASTCF} {port QUEUED}

# 5.1 <sup>+</sup> Using Jython:

```
name = ['name', 'WASTCF']
jndi = ['jndiName', 'jms/WASTCF']
port = ['port', 'QUEUED']
mtcfAttrs = [name, jndi, port]
print mtcfAttrs
```
**5.1 +** Example output:

[[name, WASTCF], [jndiName, jms/WASTCF], [port, QUEUED]] • Create was topic connection factories:

Using Jacl:

\$AdminConfig create WASTopicConnectionFactory \$newjmsp \$mtcfAttrs

Example output:

WASTCF(cells/mycell/nodes/mynode:resources.xml#WASTopicConnectionFactory 1)

# 5.1 <sup>+</sup> Using Jython:

print AdminConfig.create('WASTopicConnectionFactory', newjmsp, mtcfAttrs) Save the changes with the following command:

Using Jacl: \$AdminConfig save

5.1 + Using Jython:

AdminConfig.save()

#### **Example: Configuring a new WebSphere queue using wsadmin:**

• Identify the parent ID:

Using Jacl:

set newjmsp [\$AdminConfig getid /Cell:mycell/Node:mynode/JMSProvider:JMSP1/]

Example output: JMSP1(cells/mycell/nodes/mynode:resources.xml#JMSProvider\_1)

## 5.1 <sup>+</sup> Using Jython:

newjmsp = AdminConfig.getid('/Cell:mycell/Node:myNode/JMSProvider:JMSP1/') print newjmsp

• Get required attributes:

Using Jacl:

\$AdminConfig required WASQueue

Example output:

Attribute Type name String jndiName String

5.1 + Using Jython:

print AdminConfig.required('WASQueue') • Set up required attributes:

Using Jacl:

```
set name [list name WASQ1]
set jndi [list jndiName jms/WASQ1]
set wqAttrs [list $name $jndi]
```
Example output:

{name WASQ1} {jndiName jms/WASQ1}

5.1 <sup>+</sup> Using Jython: name = ['name', 'WASQ1'] jndi = ['jndiName', 'jms/WASQ1'] wqAttrs = [name, jndi] print wqAttrs

# 5.1 <sup>+</sup> Example output:

[[name, WASQ1], [jndiName, jms/WASQ1]]

• Create was queue: Using Jacl:

\$AdminConfig create WASQueue \$newjmsp \$wqAttrs

Example output: WASQ1(cells/mycell/nodes/mynode:resources.xml#WASQueue\_1)

### $5.1 +$  Using Jython:

print AdminConfig.create('WASQueue', newjmsp, wqAttrs)

• Save the changes with the following command:

Using Jacl: \$AdminConfig save

### $5.1 +$  Using Jython:

AdminConfig.save()

#### **Example: Configuring a new WebSphere topic using wsadmin:**

• Identify the parent ID:

Using Jacl:

set newjmsp [\$AdminConfig getid /Cell:mycell/Node:mynode/JMSProvider:JMSP1/]

Example output:

JMSP1(cells/mycell/nodes/mynode:resources.xml#JMSProvider\_1)

# 5.1 <sup>+</sup> Using Jython:

newjmsp = AdminConfig.getid('/Cell:mycell/Node:myNode/JMSProvider:JMSP1/') print newjmsp

• Get required attributes:

Using Jacl: \$AdminConfig required WASTopic

Example output:

Attribute Type name String jndiName String topic String

5.1 <sup>+</sup> Using Jython:

print AdminConfig.required('WASTopic')

• Set up required attributes:

Using Jacl:

set name [list name WAST1] set jndi [list jndiName jms/WAST1] set topic [list topic "Put your topic here"] set wtAttrs [list \$name \$jndi \$topic]

#### Example output:

{name WAST1} {jndiName jms/WAST1} {topic {Put your topic here}}

5.1 <sup>+</sup> Using Jython:

```
name = ['name', 'WAST1']jndi = ['jndiName', 'jms/WAST1']
topic = ['topic', "Put your topic here"]
wtAttrs = [name, jndi, topic]
print wtAttrs
```
### 5.1 <sup>+</sup> Example output:

[[name, WAST1], [jndiName, jms/WAST1], [topic, "Put your topic here"]] • Create was topic:

Using Jacl: \$AdminConfig create WASTopic \$newjmsp \$wtAttrs

Example output: WAST1(cells/mycell/nodes/mynode:resources.xml#WASTopic\_1)

## 5.1 + Using Jython:

print AdminConfig.create('WASTopic', newjmsp, wtAttrs) • Save the changes with the following command: Using Jacl:

\$AdminConfig save

5.1 + Using Jython: AdminConfig.save()

### **Example: Configuring a new MQ queue connection factory using wsadmin:**

• Identify the parent ID:

Using Jacl: set newjmsp [\$AdminConfig getid /Cell:mycell/Node:mynode/JMSProvider:JMSP1/]

Example output: JMSP1(cells/mycell/nodes/mynode:resources.xml#JMSProvider\_1)

### 5.1 + Using Jython:

newjmsp = AdminConfig.getid('/Cell:mycell/Node:myNode/JMSProvider:JMSP1') print newjmsp

• Get required attributes:

Using Jacl:

\$AdminConfig required MQQueueConnectionFactory

Example output:

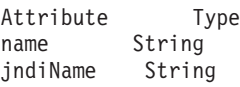

5.1 + Using Jython:

print AdminConfig.required('MQQueueConnectionFactory') • Set up required attributes: Using Jacl:

```
set name [list name MQQCF]
set jndi [list jndiName jms/MQQCF]
set mqqcfAttrs [list $name $jndi]
```
#### Example output:

{name MQQCF} {jndiName jms/MQQCF}

# 5.1 <sup>+</sup> Using Jython:

```
name = ['name', 'MQQCF']
jndi = ['jndiName', 'jms/MQQCF']
mqqcfAttrs = [name, jndi]
print mqqcfAttrs
```
5.1 <sup>+</sup> Example output:

[[name, MQQCF], [jndiName, jms/MQQCF]]

• Create MQ queue connection factory:

Using Jacl:

\$AdminConfig create MQQueueConnectionFactory \$newjmsp \$mqqcfAttrs

#### Example output:

MQQCF(cells/mycell/nodes/mynode:resources.xml#MQQueueConnectionFactory\_1)

### $5.1 +$  Using Jython:

print AdminConfig.create('MQQueueConnectionFactory', newjmsp, mqqcfAttrs) • Save the changes with the following command:

Using Jacl: \$AdminConfig save

### 5.1 + Using Jython:

AdminConfig.save()

#### **Example: Configuring a new MQ topic connection factory using wsadmin:**

- Identify the parent ID:
	- Using Jacl:

set newjmsp [\$AdminConfig getid /Cell:mycell/Node:mynode/JMSProvider:JMSP1/]

Example output: JMSP1(cells/mycell/nodes/mynode:resources.xml#JMSProvider\_1)

### 5.1 + Using Jython:

newjmsp = AdminConfig.getid('/Cell:mycell/Node:myNode/JMSProvider:JMSP1') print newjmsp

• Get required attributes:

Using Jacl:

\$AdminConfig required MQTopicConnectionFactory

### Example output:

Attribute Type name String jndiName String

# 5.1 <sup>+</sup> Using Jython:

print AdminConfig.required('MQTopicConnectionFactory')

• Set up required attributes:

Using Jacl:

set name [list name MQTCF] set jndi [list jndiName jms/MQTCF] set mqtcfAttrs [list \$name \$jndi]

```
Example output:
{name MQTCF} {jndiName jms/MQTCF}
```
# 5.1 <sup>+</sup> Using Jython:

```
name = ['name', 'MQTCF']
jndi = ['jndiName', 'jms/MQTCF']
mqtcfAttrs = [name, jndi]
print mqtcfAttrs
```
## 5.1 <sup>+</sup> Example output:

[[name, MQTCF], [jndiName, jms/MQTCF]]

• Create mq topic connection factory:

Using Jacl:

\$AdminConfig create MQTopicConnectionFactory \$newjmsp \$mqtcfAttrs

Example output: MQTCF(cells/mycell/nodes/mynode:resources.xml#MQTopicConnectionFactory\_1)

# 5.1 <sup>+</sup> Using Jython:

print AdminConfig.create('MQTopicConnectionFactory', newjmsp, mqtcfAttrs) • Save the changes with the following command:

Using Jacl: \$AdminConfig save

5.1 + Using Jython: AdminConfig.save()

**Example: Configuring a new MQ queue using wsadmin:**

• Identify the parent ID:

Using Jacl:

set newjmsp [\$AdminConfig getid /Cell:mycell/Node:mynode/JMSProvider:JMSP1/]

Example output: JMSP1(cells/mycell/nodes/mynode:resources.xml#JMSProvider\_1)

### 5.1 + Using Jython:

newjmsp = AdminConfig.getid('/Cell:mycell/Node:myNode/JMSProvider:JMSP1') print newjmsp

• Get required attributes:

Using Jacl:

\$AdminConfig required MQQueue
Example output:

Attribute Type name String jndiName String baseQueueName String

## 5.1 + Using Jython:

print AdminConfig.required('MQQueue')

• Set up required attributes:

Using Jacl:

set name [list name MQQ] set jndi [list jndiName jms/MQQ] set baseQN [list baseQueueName "Put the base queue name here"] set mqqAttrs [list \$name \$jndi \$baseQN]

#### Example output:

{name MQQ} {jndiName jms/MQQ} {baseQueueName {Put the base queue name here}}

# 5.1 <sup>+</sup> Using Jython:

```
name = ['name', 'MQQ']
jndi = [\nmid jndiName', \nmid jms/MQQ']baseQN = ['baseQueueName', "Put the base queue name here"]
mqqAttrs = [name, jndi, baseQN]
print mqqAttrs
```
5.1 <sup>+</sup> Example output:

[[name, MQQ], [jndiName, jms/MQQ], [baseQueueName, "Put the base queue name here"]] • Create MQ queue factory:

Using Jacl: \$AdminConfig create MQQueue \$newjmsp \$mqqAttrs

Example output: MQQ(cells/mycell/nodes/mynode:resources.xml#MQQueue\_1)

5.1 <sup>+</sup> Using Jython:

print AdminConfig.create('MQQueue', newjmsp, mqqAttrs) • Save the changes with the following command:

Using Jacl: \$AdminConfig save

 $5.1 +$  Using Jython: AdminConfig.save()

#### **Example: Configuring a new MQ topic using wsadmin:**

• Identify the parent ID:

Using Jacl:

set newjmsp [\$AdminConfig getid /Cell:mycell/Node:mynode/JMSProvider:JMSP1/]

Example output: JMSP1(cells/mycell/nodes/mynode:resources.xml#JMSProvider\_1)

5.1 <sup>+</sup> Using Jython:

newjmsp = AdminConfig.getid('/Cell:mycell/Node:myNode/JMSProvider:JMSP1') print newjmsp

• Get required attributes:

Using Jacl:

\$AdminConfig required MQTopic

Example output:

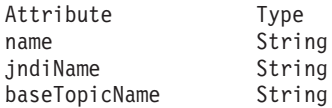

## 5.1 <sup>+</sup> Using Jython:

print AdminConfig.required('MQTopic')

• Set up required attributes:

Using Jacl:

```
set name [list name MQT]
set jndi [list jndiName jms/MQT]
set baseTN [list baseTopicName "Put the base topic name here"]
set mqtAttrs [list $name $jndi $baseTN]
```
#### Example output:

{name MQT} {jndiName jms/MQT} {baseTopicName {Put the base topic name here}}

### $5.1 +$  Using Jython:

```
name = ['name', 'MQT']
jndi = ['jndiName', 'jms/MQT']
baseTN = ['baseTopicName', "Put the base topic name here"]
mqtAttrs = [name, jndi, baseTN]
print mqtAttrs
```
## 5.1 <sup>+</sup> Example output:

[[name, MQT], [jndiName, jms/MQT], [baseTopicName, "Put the base topic name here"]] • Create MQ topic factory:

Using Jacl: \$AdminConfig create MQTopic \$newjmsp \$mqtAttrs

Example output: MQT(cells/mycell/nodes/mynode:resources.xml#MQTopic\_1)

## 5.1 + Using Jython:

- print AdminConfig.create('MQTopic', newjmsp, mqtAttrs)
- Save the changes with the following command:

Using Jacl: \$AdminConfig save

5.1 <sup>+</sup> Using Jython:

AdminConfig.save()

# **Example: Configuring <sup>a</sup> new mail provider using wsadmin** <sup>v</sup> Identify the parent ID:

set node [\$AdminConfig getid /Cell:mycell/Node:mynode/]

Example output: mynode(cells/mycell/nodes/mynode:node.xml#Node\_1)

# 5.1 <sup>+</sup> Using Jython:

node = AdminConfig.getid('/Cell:mycell/Node:mynode/') print node

• Get required attributes:

Using Jacl: \$AdminConfig required MailProvider

Example output: Attribute Type name String

## 5.1 <sup>+</sup> Using Jython:

print AdminConfig.required('MailProvider')

• Set up required attributes:

Using Jacl: set name [list name MP1] set mpAttrs [list \$name]

# 5.1 <sup>+</sup> Using Jython:

name = ['name', 'MP1']  $mpAttrs = [name]$ • Create the mail provider: Using Jacl: set newmp [\$AdminConfig create MailProvider \$node \$mpAttrs]

#### Example output:

MP1(cells/mycell/nodes/mynode:resources.xml#MailProvider\_1)

## 5.1 <sup>+</sup> Using Jython:

newmp = AdminConfig.create('MailProvider', node, mpAttrs) print newmp

- Save the changes with the following command:
	- Using Jacl:

\$AdminConfig save

# 5.1 <sup>+</sup> Using Jython:

AdminConfig.save()

#### **Example: Configuring a new mail session using wsadmin:**

• Identify the parent ID:

Using Jacl:

set newmp [\$AdminConfig getid /Cell:mycell/Node:mynode/MailProvider:MP1/]

#### Example output:

MP1(cells/mycell/nodes/mynode:resources.xml#MailProvider\_1)

# 5.1 <sup>+</sup> Using Jython:

```
newmp = AdminConfig.create('MailProvider', node, mpAttrs)
print newmp
```
• Get required attributes:

```
Using Jacl:
$AdminConfig required MailSession
```
Example output:

```
Attribute Type<br>name String
           String
jndiName String
```
## 5.1 + Using Jython:

```
print AdminConfig.required('MailSession')
```
• Set up required attributes:

Using Jacl:

```
set name [list name MS1]
set jndi [list jndiName mail/MS1]
set msAttrs [list $name $jndi]
```

```
Example output:
```
{name MS1} {jndiName mail/MS1}

```
5.1 + Using Jython:
```

```
name = ['name', 'MS1']
jndi = ['jndiName', 'mail/MS1']
msAttrs = [name, jndi]
print msAttrs
```
# 5.1 <sup>+</sup> Example output:

[[name, MS1], [jndiName, mail/MS1]]

• Create the mail session:

Using Jacl: \$AdminConfig create MailSession \$newmp \$msAttrs

Example output: MS1(cells/mycell/nodes/mynode:resources.xml#MailSession\_1)

# 5.1 <sup>+</sup> Using Jython:

print AdminConfig.create('MailSession', newmp, msAttrs) • Save the changes with the following command:

Using Jacl: \$AdminConfig save

5.1 <sup>+</sup> Using Jython: AdminConfig.save()

#### **Example: Configuring a new protocol provider using wsadmin:**

• Identify the parent ID:

Using Jacl: set newmp [\$AdminConfig getid /Cell:mycell/Node:mynode/MailProvider:MP1/] Example output:

MP1(cells/mycell/nodes/mynode:resources.xml#MailProvider\_1)

 $5.1 +$  Using Jython:

newmp = AdminConfig.create('MailProvider', node, mpAttrs) print newmp

• Get required attributes:

Using Jacl: \$AdminConfig required ProtocolProvider

Example output:

Attribute Type protocol String classname String

5.1 + Using Jython:

print AdminConfig.required('ProtocolProvider') • Set up required attributes:

Using Jacl:

set protocol [list protocol "Put the protocol here"] set classname [list classname "Put the class name here"] set ppAttrs [list \$protocol \$classname]

Example output:

{protocol protocol1} {classname classname1}

5.1 + Using Jython:

```
protocol = ['protocol', "Put the protocol here"]
classname = ['classname', "Put the class name here"]
ppAttrs = [protocol, classname]
print ppAttrs
```
5.1 <sup>+</sup> Example output:

[[protocol, protocol1], [classname, classname1]] • Create the protocol provider:

Using Jacl:

\$AdminConfig create ProtocolProvider \$newmp \$ppAttrs

Example output:

(cells/mycell/nodes/mynode:resources.xml#ProtocolProvider\_4)

5.1 <sup>+</sup> Using Jython:

print AdminConfig.create('ProtocolProvider', newmp, ppAttrs)

• Save the changes with the following command:

Using Jacl:

\$AdminConfig save

 $5.1 +$  Using Jython: AdminConfig.save()

#### **Example: Configuring a new custom property using wsadmin:**

• Identify the parent ID:

Using Jacl:

set newmp [\$AdminConfig getid /Cell:mycell/Node:mynode/MailProvider:MP1/]

Example output: MP1(cells/mycell/nodes/mynode:resources.xml#MailProvider\_1)

# 5.1 <sup>+</sup> Using Jython:

newmp = AdminConfig.create('MailProvider', node, mpAttrs) print newmp

v Get the J2EE resource property set:

Using Jacl:

set propSet [\$AdminConfig showAttribute \$newmp propertySet]

Example output: (cells/mycell/nodes/mynode:resources.xml#PropertySet\_2)

# 5.1 <sup>+</sup> Using Jython:

propSet = AdminConfig.showAttribute(newmp, 'propertySet') print propSet

• Get required attributes:

Using Jacl: \$AdminConfig required J2EEResourceProperty

Example output: Attribute Type<br>name String String

# 5.1 <sup>+</sup> Using Jython:

print AdminConfig.required('J2EEResourceProperty')

• Set up the required attributes:

Using Jacl:

set name [list name CP1] set cpAttrs [list \$name]

Example output: {name CP1}

# 5.1 <sup>+</sup> Using Jython:

```
name = ['name', 'CP1']cpAttrs = [name]
print cpAttrs
```
5.1 <sup>+</sup> Example output:

[[name, CP1]] • Create a J2EE resource property: Using Jacl: \$AdminConfig create J2EEResourceProperty \$propSet \$cpAttrs

Example output: CP1(cells/mycell/nodes/mynode:resources.xml#J2EEResourceProperty\_2)

# 5.1 <sup>+</sup> Using Jython:

print AdminConfig.create('J2EEResourceProperty', propSet, cpAttrs)

• Save the changes with the following command:

Using Jacl:

\$AdminConfig save

5.1 + Using Jython:

AdminConfig.save()

#### **Example: Configuring a new resource environment provider using wsadmin**

An example configuring a new resource environment provider follows:

• Identify the parent ID and assign it to the node variable. Using Jacl:

set node [\$AdminConfig getid /Cell:mycell/Node:mynode/]

An example of this output follows: mynode(cells/mycell/nodes/mynode:node.xml#Node\_1)

 $5.1 +$  Using Jython:

node = AdminConfig.getid('/Cell:mycell/Node:mynode/') print node

• Identify the required attributes:

Using Jacl:

\$AdminConfig required ResourceEnvironmentProvider

An example of this output follows: Attribute Type name String

 $5.1 +$  Using Jython:

print AdminConfig.required('ResourceEnvironmentProvider')

• Set up the required attributes and assign it to the repAttrs variable:

Using Jacl:

set n1 [list name REP1] set repAttrs [list \$name]

## 5.1 <sup>+</sup> Using Jython:

n1 = ['name', 'REP1']  $repAttrs = [n1]$ 

v Create a new resource environment provider:

Using Jacl:

set newrep [\$AdminConfig create ResourceEnvironmentProvider \$node \$repAttrs]

An example of this output follows:

REP1(cells/mycell/nodes/mynode:resources.xml#ResourceEnvironmentProvider\_1)

## 5.1 + Using Jython:

newrep = AdminConfig.create('ResourceEnvironmentProvider', node, repAttrs) print newrep

• Save the changes with the following command:

Using Jacl: \$AdminConfig save

 $5.1 +$  Using Jython: AdminConfig.save()

**Example: Configuring custom properties for a resource environment provider using wsadmin:** An example configuring a new custom property for a resource environment provider follows:

• Identify the parent ID and assign it to the newrep variable.

Using Jacl:

set newrep [\$AdminConfig getid /Cell:mycell/Node:mynode/ResourceEnvironmentProvider:REP1/]

An example of this output follows:

REP1(cells/mycell/nodes/mynode:resources.xml#ResourceEnvironmentProvider\_1)

### $5.1 +$  Using Jython:

newrep = AdminConfig.getid('/Cell:mycell/Node:mynode/ResourceEnvironmentProvider:REP1/') print newrep

• Identify the required attributes:

Using Jacl:

\$AdminConfig required J2EEResourceProperty

An example of this output follows:

Attribute Type name String

# 5.1 <sup>+</sup> Using Jython:

print AdminConfig.required('J2EEResourceProperty')

v Set up the required attributes and assign it to the repAttrs variable:

Using Jacl:

set name [list name RP] set rpAttrs [list \$name]

5.1 <sup>+</sup> Using Jython:

```
name = ['name', 'RP']rpAttrs = [name]
```
v Get the J2EE resource property set:

Using Jacl:

set propSet [\$AdminConfig showAttribute \$newrep propertySet]

An example of this output follows:

(cells/mycell/nodes/mynode:resources.xml#PropertySet\_1)

5.1 <sup>+</sup> Using Jython:

propSet = AdminConfig.showAttribute(newrep, 'propertySet') print propSet • Create a J2EE resource property:

Using Jacl:

\$AdminConfig create J2EEResourceProperty \$propSet \$rpAttrs

An example of this output follows:

RP(cells/mycell/nodes/mynode:resources.xml#J2EEResourceProperty\_1)

 $5.1 +$  Using Jython:

- print AdminConfig.create('J2EEResourceProperty', propSet, rpAttrs)
- Save the changes with the following command:

Using Jacl: \$AdminConfig save

 $5.1 +$  Using Jython:

AdminConfig.save()

**Example: Configuring a new referenceable using wsadmin:** An example configuring a new referenceable follows:

• Identify the parent ID and assign it to the newrep variable.

Using Jacl:

set newrep [\$AdminConfig getid /Cell:mycell/Node:mynode/ResourceEnvironmentProvider:REP1/]

An example of this output follows:

REP1(cells/mycell/nodes/mynode:resources.xml#ResourceEnvironmentProvider\_1)

5.1 <sup>+</sup> Using Jython:

newrep = AdminConfig.getid('/Cell:mycell/Node:mynode/ResourceEnvironmentProvider:REP1/') print newrep

• Identify the required attributes:

Using Jacl: \$AdminConfig required Referenceable

An example of this output follows:

Attribute Type factoryClassname String classname String

5.1 <sup>+</sup> Using Jython:

print AdminConfig.required('Referenceable')

• Set up the required attributes:

Using Jacl:

```
set fcn [list factoryClassname REP1]
set cn [list classname NM1]
set refAttrs [list $fcn $cn]
```
An example of this output follows: {factoryClassname {REP1}} {classname {NM1}}

 $5.1 +$  Using Jython:

```
fcn = ['factoryClassname', 'REP1']
cn = ['classname', 'NM1']
refAttrs = [fcn, cn]
print refAttrs
```
Create a new referenceable:

Using Jacl:

set newref [\$AdminConfig create Referenceable \$newrep \$refAttrs]

An example of this output follows:

(cells/mycell/nodes/mynode:resources.xml#Referenceable\_1)

# 5.1 <sup>+</sup> Using Jython:

newref = AdminConfig.create('Referenceable', newrep, refAttrs) print newref

• Save the changes with the following command:

Using Jacl: \$AdminConfig save

### $5.1 +$  Using Jython:

AdminConfig.save()

#### **Example: Configuring a new resource environment entry using wsadmin:** An example configuring a new resource environment entry follows:

• Identify the parent ID and assign it to the newrep variable.

Using Jacl:

set newrep [\$AdminConfig getid /Cell:mycell/Node:mynode/ResourceEnvironmentProvider:REP1/]

An example of this output follows:

REP1(cells/mycell/nodes/mynode:resources.xml#ResourceEnvironmentProvider\_1)

# 5.1 <sup>+</sup> Using Jython:

newrep = AdminConfig.getid('/Cell:mycell/Node:mynode/ResourceEnvironmentProvider:REP1/') print newrep

• Identify the required attributes:

Using Jacl:

\$AdminConfig required ResourceEnvEntry

An example of this output follows:

Attribute Type name String jndiName String referenceable Referenceable@

### $5.1 +$  Using Jython:

print AdminConfig.required('ResourceEnvEntry') • Set up the required attributes:

Using Jacl:

```
set name [list name REE1]
set jndiName [list jndiName myjndi]
set newref [$AdminConfig getid /Cell:mycell/Node:mynode/Referenceable:/]
set ref [list referenceable $newref]
set reeAttrs [list $name $jndiName $ref]
```

```
5.1 + Using Jython:
name = ['name', 'REE1']
jndiName = ['jndiName', 'myjndi']
newref = AdminConfig.getid('/Cell:mycell/Node:mynode/Referenceable:/')
ref = ['referenceable', newref]
reeAttrs = [name, jndiName, ref]
```
• Create the resource environment entry:

Using Jacl:

\$AdminConfig create ResourceEnvEntry \$newrep \$reeAttrs

An example of this output follows: REE1(cells/mycell/nodes/mynode:resources.xml#ResourceEnvEntry\_1)

## 5.1 + Using Jython:

print AdminConfig.create('ResourceEnvEntry', newrep, reeAttrs) • Save the changes with the following command:

Using Jacl: \$AdminConfig save

5.1 + Using Jython:

AdminConfig.save()

*Example: Configuring custom properties for resource environment entries using wsadmin:* An example configuring a new custom property for a resource environment entry follows:

• Identify the parent ID and assign it to the newree variable.

Using Jacl:

set newree [\$AdminConfig getid /Cell:mycell/Node:mynode/ResourceEnvEntry:REE1/]

An example of this output follows:

REE1(cells/mycell/nodes/mynode:resources.xml#ResourceEnvEntry\_1)

5.1 <sup>+</sup> Using Jython:

newree = AdminConfig.getid('/Cell:mycell/Node:mynode/ResourceEnvEntry:REE1/') print newree

• Create the J2EE custom property set:

Using Jacl:

set propSet [\$AdminConfig showAttribute \$newree propertySet]

An example of this output follows:

(cells/mycell/nodes/mynode:resources.xml#J2EEResourcePropertySet\_5)

## 5.1<sup>+</sup> Using Jython:

propSet = AdminConfig.showAttribute(newree, 'propertySet') print propSet

• Identify the required attributes:

Using Jacl: \$AdminConfig required J2EEResourceProperty

An example of this output follows: Attribute Type name String

### $5.1 +$  Using Jython:

print AdminConfig.required('J2EEResourceProperty')

• Set up the required attributes:

Using Jacl: set name [list name RP1] set rpAttrs [list \$name]

5.1 <sup>+</sup> Using Jython:

name = ['name', 'RP1'] rpAttrs = [name]

• Create the J2EE custom property: Using Jacl: \$AdminConfig create J2EEResourceProperty \$propSet \$rpAttrs

An example of this output follows: RPI(cells/mycell/nodes/mynode:resources.xml#J2EEResourceProperty\_1)

5.1 <sup>+</sup> Using Jython:

print AdminConfig.create('J2EEResourceProperty', propSet, rpAttrs) • Save the changes with the following command:

Using Jacl: \$AdminConfig save

5.1 <sup>+</sup> Using Jython:

AdminConfig.save()

#### **Example: Configuring a new URL provider using wsadmin**

An example configuring a new URL provider follows:

• Identify the parent ID and assign it to the node variable.

Using Jacl:

```
set node [$AdminConfig
getid /Cell:mycell/
Node:mynode/]
```
An example of this output follows:

mynode(cells/mycell/ nodes/mynode:node. xml#Node\_1)

## 5.1 + Using Jython:

```
node = AdminConfig.
getid('/Cell:mycell/
Node:mynode/')
print node
```
• Identify the required attributes:

Using Jacl:

\$AdminConfig required URLProvider

An example of this output follows:

Attribute Type streamHandler ClassName String protocol String name String

# 5.1 <sup>+</sup> Using Jython:

print AdminConfig. required('URLProvider') • Set up the required attributes: Using Jacl: set name [list name URLP1] set shcn [list streamHandlerClassName "Put the stream handler classname here"] set protocol [list protocol "Put the protocol here"] set urlpAttrs [list \$name \$shcn \$protocol]

An example of this output follows:

{name URLP1} {streamHandlerClassName {Put the stream handler classname here}} {protocol {Put the protocol here}}

5.1 <sup>+</sup> Using Jython:

name = ['name', 'URLP1'] shcn =  $\overline{[}$ 'streamHandler ClassName', "Put the stream handler classname here"] protocol = ['protocol', "Put the protocol here"]  $urlpht$ trs =  $[name,$ shcn, protocol] print urlpAttrs

**5.1 +** An example of this output follows:

[[name, URLP1], [streamHandlerClassName, "Put the stream handler classname here"], [protocol, "Put the protocol here"]]

• Create a URL provider:

Using Jacl:

\$AdminConfig create URLProvider \$node \$urlpAttrs

An example of this output follows: URLP1(cells/mycell/ nodes/mynode:resources .xml#URLProvider\_1)

5.1 <sup>+</sup> Using Jython:

print AdminConfig.create ('URLProvider', node, urlpAttrs)

• Save the changes with the following command:

Using Jacl: \$AdminConfig save

 $5.1 +$  Using Jython: AdminConfig.save()

#### **Example: Configuring custom properties for URL providers using wsadmin:** An example configuring a new custom property for URL providers follows:

• Identify the parent ID and assign it to the newurlp variable.

Using Jacl: set newurlp [\$AdminConfig getid /Cell:mycell/Node:mynode/URLProvider:URLP1/]

An example of this output follows:

URLP1(cells/mycell/nodes/mynode:resources.xml#URLProvider\_1)

# 5.1 <sup>+</sup> Using Jython:

```
newurlp = AdminConfig.getid('/Cell:mycell/Node:mynode/URLProvider:URLP1/')
print newurlp
```
Get the J2EE resource property set:

Using Jacl:

set propSet [\$AdminConfig showAttribute \$newurlp propertySet]

An example of this output follows:

(cells/mycell/nodes/mynode:resources.xml#PropertySet\_7)

### $5.1 +$  Using Jython:

```
propSet = AdminConfig.showAttribute(newurlp, 'propertySet')
print propSet
```
• Identify the required attributes:

Using Jacl: \$AdminConfig required J2EEResourceProperty

An example of this output follows:

Attribute Type name String

5.1 <sup>+</sup> Using Jython:

print AdminConfig.required('J2EEResourceProperty') • Set up the required attributes:

Using Jacl:

```
set name [list name RP2]
set rpAttrs [list $name]
```
5.1 <sup>+</sup> Using Jython:

name = ['name', 'RP2'] rpAttrs = [name]

• Create a J2EE resource property: Using Jacl:

\$AdminConfig create J2EEResourceProperty \$propSet \$rpAttrs

An example of this output follows:

RP2(cells/mycell/nodes/mynode:resources.xml#J2EEResourceProperty\_1)

 $5.1 +$  Using Jython:

print AdminConfig.create('J2EEResourceProperty', propSet, rpAttrs)

Save the changes with the following command:

Using Jacl: \$AdminConfig save

 $5.1 +$  Using Jython:

AdminConfig.save()

**Example: Configuring a new URL using wsadmin:** An example configuring a new URL follows:

• Identify the parent ID and assign it to the newurlp variable.

Using Jacl:

set newurlp [\$AdminConfig getid /Cell:mycell/Node:mynode/URLProvider:URLP1/]

An example of this output follows:

URLP1(cells/mycell/nodes/mynode:resources.xml#URLProvider\_1)

5.1 + Using Jython:

newurlp = AdminConfig.getid('/Cell:mycell/Node:mynode/URLProvider:URLP1/') print newurlp

• Identify the required attributes:

Using Jacl: \$AdminConfig required URL

An example of this output follows:

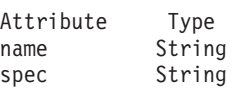

5.1 + Using Jython:

print AdminConfig.required('URL')

• Set up the required attributes:

Using Jacl:

set name [list name URL1] set spec [list spec "Put the spec here"] set urlAttrs [list \$name \$spec]

An example of this output follows: {name URL1} {spec {Put the spec here}}

 $5.1 +$  Using Jython:

name = ['name', 'URL1'] spec = ['spec', "Put the spec here"] urlAttrs = [name, spec]

**5.1 <sup>+</sup>** An example of this output follows:

```
[[name, URL1], [spec, "Put the spec here"]]
• Create a URL:
```
Using Jacl: \$AdminConfig create URL \$newurlp \$urlAttrs

An example of this output follows: URL1(cells/mycell/nodes/mynode:resources.xml#URL\_1)

5.1 + Using Jython:

print AdminConfig.create('URL', newurlp, urlAttrs) Save the changes with the following command:

Using Jacl: \$AdminConfig save

5.1 + Using Jython:

AdminConfig.save()

*Example: Configuring custom properties for URLs using wsadmin:* An example configuring a new custom property for a URL follows:

• Identify the parent ID and assign it to the newurl variable.

Using Jacl:

set newurl [\$AdminConfig getid /Cell:mycell/Node:mynode/URLProvider:URLP1/URL:URL1/]

An example of this output follows: URL1(cells/mycell/nodes/mynode:resources.xml#URL\_1)

# 5.1 <sup>+</sup> Using Jython:

newurl = AdminConfig.getid('/Cell:mycell/Node:mynode/URLProvider:URLP1/URL:URL1/') print newurl

• Create a J2EE resource property set:

Using Jacl:

set propSet [\$AdminConfig showAttribute \$newurl propertySet]

An example of this output follows:

(cells/mycell/nodes/mynode:resources.xml#J2EEResourcePropertySet\_7)

## 5.1 <sup>+</sup> Using Jython:

propSet = AdminConfig.showAttribute(newurl, 'propertySet') print propSet

• Identify the required attributes:

Using Jacl:

\$AdminConfig required J2EEResourceProperty

An example of this output follows: Attribute Type name String

## 5.1 + Using Jython:

print AdminConfig.required('J2EEResourceProperty')

• Set up the required attributes:

Using Jacl:

set name [list name RP3] set rpAttrs [list \$name]

5.1 <sup>+</sup> Using Jython:

name = ['name', 'RP3'] rpAttrs = [name] • Create a J2EE resource property: Using Jacl: \$AdminConfig create J2EEResourceProperty \$propSet \$rpAttrs

An example of this output follows:

RP3(cells/mycell/nodes/mynode:resources.xml#J2EEResourceProperty\_7)

5.1 <sup>+</sup> Using Jython:

print AdminConfig.create('J2EEResourceProperty', propSet, rpAttrs)

• Save the changes with the following command:

Using Jacl: \$AdminConfig save

5.1 <sup>+</sup> Using Jython:

AdminConfig.save()

### **Example: Configuring a new J2C resource adapter using wsadmin**

An example configuring a new J2C resource adapter follows:

• Identify the parent ID and assign it to the node variable.

Using Jacl:

set node [\$AdminConfig getid /Cell:mycell/Node:mynode/]

An example of this output follows:

mynode(cells/mycell/nodes/mynode:node.xml#Node\_1)

5.1 + Using Jython:

node = AdminConfig.getid('/Cell:mycell/Node:mynode/') print node

• Identify the required attributes:

Using Jacl:

\$AdminConfig required J2CResourceAdapter

An example of this output follows:

Attribute Type name String

 $5.1 +$  Using Jython:

print AdminConfig.required('J2CResourceAdapter')

• Set up the required attributes:

```
Using Jacl:
set rarFile c:/currentScript/cicseci.rar
set option [list -rar.name RAR1]
```
5.1 <sup>+</sup> Using Jython:

```
rarFile = 'c:/currentScript/cicseci.rar'
option = '[-rar.name RAR1]'
```
• Create a resource adapter:

Using Jacl:

set newra [\$AdminConfig installResourceAdapter \$rarFile mynode \$option]

An example of this output follows: RAR1(cells/mycell/nodes/mynode:resources.xml#J2CResourceAdapter\_1)

# 5.1 <sup>+</sup> Using Jython:

```
newra = AdminConfig.installResourceAdapter(rarFile, 'mynode', option)
print newra
```
• Save the changes with the following command:

Using Jacl:

\$AdminConfig save

# 5.1 <sup>+</sup> Using Jython:

AdminConfig.save()

### **Example: Configuring custom properties for J2C resource adapters using**

**wsadmin:** An example configuring a new custom property for a J2C resource adapters follows:

• Identify the parent ID and assign it to the newra variable.

Using Jacl:

set newra [\$AdminConfig getid /Cell:mycell/Node:mynode/J2CResourceAdapter:RAR1/]

An example of this output follows:

RAR1(cells/mycell/nodes/mynode:resources.xml#J2CResourceAdapter\_1)

## 5.1 + Using Jython:

newra = AdminConfig.getid('/Cell:mycell/Node:mynode/J2CResourceAdapter:RAR1/') print newra

• Get the J2EE resource property set:

Using Jacl:

set propSet [\$AdminConfig showAttribute \$newra propertySet]

An example of this output follows:

(cells/mycell/nodes/mynode:resources.xml#PropertySet\_8)

## $5.1 +$  Using Jython:

```
propSet = AdminConfig.showAttribute(newra, 'propertySet')
print propSet
```
• Identify the required attributes:

Using Jacl: \$AdminConfig required J2EEResourceProperty

An example of this output follows:

Attribute Type<br>name String String

5.1 <sup>+</sup> Using Jython:

print AdminConfig.required('J2EEResourceProperty') • Set up the required attributes:

Using Jacl: set name [list name RP4] set rpAttrs [list \$name]

 $5.1 +$  Using Jython: name =  $\lceil$ 'name', 'RP4'] rpAttrs = [name]

• Create a J2EE resource property:

Using Jacl: \$AdminConfig create J2EEResourceProperty \$propSet \$rpAttrs

An example of this output follows: RP4(cells/mycell/nodes/mynode:resources.xml#J2EEResourceProperty\_8)

5.1 + Using Jython:

print AdminConfig.create('J2EEResourceProperty', propSet, rpAttrs) • Save the changes with the following command:

Using Jacl: \$AdminConfig save

 $5.1 +$  Using Jython:

AdminConfig.save()

#### **Example: Configuring a new J2C connection factory using wsadmin:** An example configuring a new J2C resource factory follows:

• Identify the parent ID and assign it to the newra variable. Using Jacl:

set newra [\$AdminConfig getid /Cell:mycell/Node:mynode/J2CResourceAdapter:RAR1/]

An example of this output follows:

RAR1(cells/mycell/nodes/mynode:resources.xml#J2CResourceAdapter\_1)

5.1 <sup>+</sup> Using Jython:

newra = AdminConfig.getid('/Cell:mycell/Node:mynode/J2CResourceAdapter:RAR1/') print newra

• Identify the required attributes:

Using Jacl: \$AdminConfig required J2CConnectionFactory

An example of this output follows:

Attribute Type name String

5.1 <sup>+</sup> Using Jython:

- print AdminConfig.required('J2CConnectionFactory')
- Set up the required attributes:

Using Jacl: set name [list name J2CCF1] set j2ccfAttrs [list \$name] 5.1 <sup>+</sup> Using Jython:

```
name = ['name', 'J2CCF1']j2ccfAttrs = [name]
```
• Create a connection factory:

```
Using Jacl:
```
\$AdminConfig create J2CConnectionFactory \$newra \$j2ccfAttrs

An example of this output follows:

J2CCF1(cells/mycell/nodes/mynode:resources.xml#J2CConnectionFactory\_1)

# 5.1 <sup>+</sup> Using Jython:

```
print AdminConfig.create('J2CConnectionFactory', newra, j2ccfAttrs)
```
• Save the changes with the following command:

```
Using Jacl:
$AdminConfig save
```
5.1 + Using Jython:

AdminConfig.save()

*Example: Configuring custom properties for J2C connection factories using wsadmin:* An example configuring a new custom property for a J2C resource factories follows:

• Identify the parent ID and assign it to the newcf variable:

Using Jacl:

set newcf [\$AdminConfig getid /J2CConnectionFactory:J2CCF1/]

An example of this output follows: J2CCF1(cells/mycell/nodes/mynode:resources.xml#J2CConnectionFactory\_1)

# 5.1 <sup>+</sup> Using Jython:

```
newcf = AdminConfig.getid('/J2CConnectionFactory:J2CCF1/')
print newcf
```
• Get the J2EE resource property set:

Using Jacl:

set propSet [\$AdminConfig showAttribute \$newcf propertySet]

An example of this output follows: (cells/mycell/nodes/mynode:resources.xml#PropertySet\_8)

## 5.1 <sup>+</sup> Using Jython:

```
propSet = AdminConfig.showAttribute(newcf, 'propertySet')
print propSet
```
• Identify the required attributes:

Using Jacl: \$AdminConfig required J2EEResourceProperty

An example of this output follows:

Attribute Type name String

5.1 <sup>+</sup> Using Jython:

print AdminConfig.required('J2EEResourceProperty') • Set up the required attributes:

Using Jacl: set name [list name RP4] set rpAttrs [list \$name]

5.1 <sup>+</sup> Using Jython: name =  $\lceil$ 'name', 'RP4'] rpAttrs = [name]

• Create a J2EE resource property:

Using Jacl: \$AdminConfig create J2EEResourceProperty \$propSet \$rpAttrs

An example of this output follows: RP4(cells/mycell/nodes/mynode:resources.xml#J2EEResourceProperty\_8)

5.1 + Using Jython:

print AdminConfig.create('J2EEResourceProperty', propSet, rpAttrs) • Save the changes with the following command:

Using Jacl: \$AdminConfig save

 $5.1 +$  Using Jython:

AdminConfig.save()

**Example: Configuring new J2C authentication data entries using wsadmin:** An example configuring new J2C authentication data entries follows:

• Identify the parent ID and assign it to the security variable. Using Jacl:

set security [\$AdminConfig getid /Security:mysecurity/]

5.1 + Using Jython:

security = AdminConfig.getid('/Security:mysecurity/')

• Identify the required attributes:

Using Jacl:

\$AdminConfig required JAASAuthData

An example of this output follows:

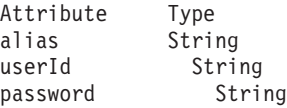

 $5.1 +$  Using Jython:

print AdminConfig.required('JAASAuthData')

• Set up the required attributes:

Using Jacl:

set alias [list alias myAlias] set userid [list userId myid] set password [list password secret] set jaasAttrs [list \$alias \$userid \$password] An example of this output follows:

{alias myAlias} {userId myid} {password secret}

## 5.1 + Using Jython:

```
alias = ['alias', 'myAlias']
userid = [ 'userId', 'myid']password = ['password', 'secret']
jaasAttrs = [alias, userid, password]
```
## **5.1** An example of this output follows:

[[alias, myAlias], [userId, myid], [password, secret]] • Create JAAS authentication data:

Using Jacl: \$AdminConfig create JAASAuthData \$security \$jaasAttrs

An example of this output follows: (cells/mycell/nodes/mynode:resources.xml#JAASAuthData\_2)

## $5.1 +$  Using Jython:

print AdminConfig.create('JAASAuthData', security, jaasAttrs)

• Save the changes with the following command:

Using Jacl: \$AdminConfig save

### $5.1 +$  Using Jython:

AdminConfig.save()

#### **Example: Enabling and disabling global security with a profile**

The default profile sets up procedures so that you can enable and disable global security based on LocalOS registry.

• You can use the help command to find out the arguments that you need to provide with this call, for example:

Using Jacl:

securityon help

An example of this output follows: Syntax: securityon user password

5.1 <sup>+</sup> Using Jython:

securityon()

**5.1** An example of this output follows:

Syntax: securityon(user, password)

To enable global security based on the LocalOS registry, use the following procedure call and arguments:

Using Jacl:

securityon *user1 password1*

5.1 <sup>+</sup> Using Jython: securityon('user1', 'password') • To disable global security based on the LocalOS registry, use the following procedure call:

Using Jacl: securityoff

 $5.1 +$  Using Jython:

securityoff()

### **Example: Enabling and disabling Java 2 security using wsadmin**

An example of enabling and disabling Java 2 security follows:

• Identify the security configuration object and assign it to the security variable: Using Jacl:

set security [\$AdminConfig list Security]

An example of this output follows: (cells/mycell:security.xml#Security\_1)

5.1 <sup>+</sup> Using Jython:

security = AdminConfig.list('Security') print security

• Modify the enforceJava2Security attribute.

To enable Java 2 security:

Using Jacl:

\$AdminConfig modify \$security {{enforceJava2Security true}}

## 5.1 <sup>+</sup> Using Jython:

AdminConfig.modify(security, [['enforceJava2Security', 'true']])

To disable Java 2 security:

#### Using Jacl:

\$AdminConfig modify \$security {{enforceJava2Security false}}

## 5.1 + Using Jython:

AdminConfig.modify(security, [['enforceJava2Security', 'false']])

Save the changes with the following command:

Using Jacl: \$AdminConfig save

 $5.1 +$  Using Jython: AdminConfig.save()

## **Managing running objects with scripting**

Operation management scripts use the AdminControl object to communicate with the MBeans that represent running objects. You can use the AdminControl object to list running objects and their attributes, invoke actions on running objects, obtain help, and obtain dynamic information about running MBeans.

1. Decide how you want to execute the script. If you want to run the script immediately from the command line, enter it surrounded by quotes as a

<span id="page-239-0"></span>parameter to the **wsadmin -c** command. To save the script for repeated use, compose it in a file and execute it with the **wsadmin -f** command. If you want to compose and run the script interactively, issue the **wsadmin** command without the -c or -f flags. For more information about executing scripts, see [Launching](#page-33-0) scripting clients

2. Write an AdminControl script command statement to perform a management task, for example:

Using Jacl: \$AdminControl *command*

## 5.1 + Using Jython:

AdminControl.*command*()

**Related concepts**

["Jacl"](#page-38-0) on page 33

**Related reference**

"AdminControl object for scripted [administration"](#page-85-0) on page 80

## **Specifying running objects using the wsadmin tool**

- 1. Invoke the [AdminControl](#page-33-0) object commands interactively, in a script, or use the **wsadmin -c** [command](#page-33-0) from an operating system command prompt.
- 2. Obtain the configuration ID with one of the following ways:
	- v Obtain the object name with the **completeObjectName** command, for example:

Using Jacl:

set var [\$AdminControl completeObjectName template]

5.1 <sup>+</sup> Using Jython:

var = AdminControl.completeObjectName(template)

where:

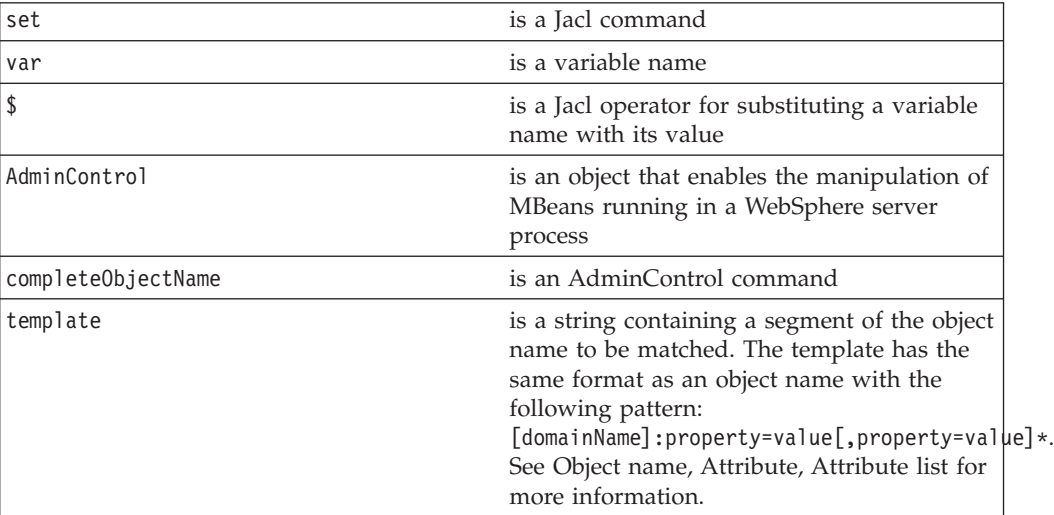

If there are several MBeans that match the template, the **completeObjectName** command only retuns the first match. The matching MBean object name is then assigned to a variable.

To look for *server1* MBean in *mynode*, use the following example:

Using Jacl: set server1 [\$AdminControl completeObjectName node=mynode,server:server1\*]

 $5.1 +$  Using Jython:

server1 = AdminControl.completeObjectName('node=mynode,server:server1\*')

v Obtain the object name with the **queryNames** command, for example: Using Jacl:

set var [\$AdminControl queryNames template]

 $5.1 +$  Using Jython:

var = AdminControl.queryNames(template)

where:

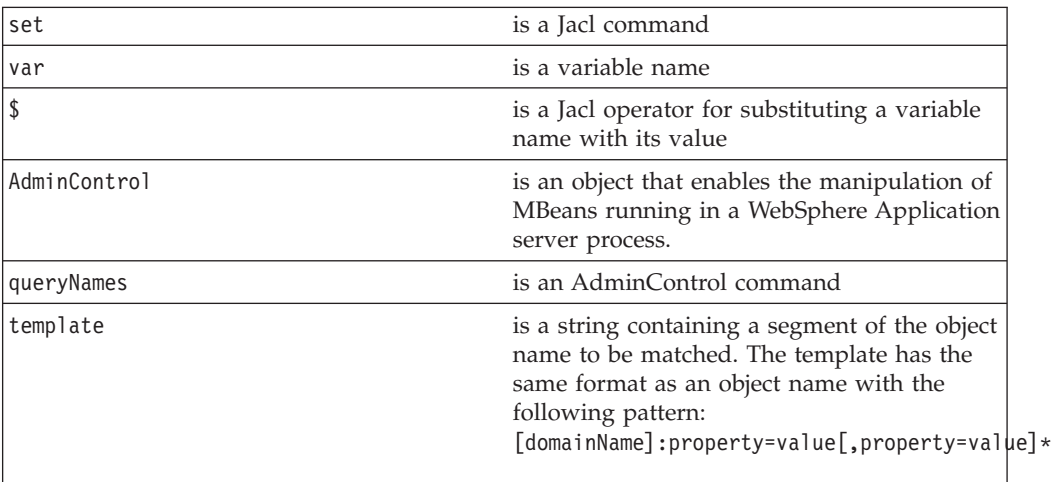

3. If there are more than one running objects returned from the **queryNames** command, the objects are returned in a list syntax. One simple way to retrieve a single element from the list is to use the **lindex** command in Jacl and **split** command in Jython. The following example retrieves the first running object from the server list:

Using Jacl:

```
set allServers [$AdminControl queryNames type=Server,*]
set aServer [lindex $allServers 0]
```
 $5.1 +$  Using Jython:

```
allServers = AdminControl.queryNames('type=Server,*')
```

```
# get line separator
import java
lineSeparator = java.lang.System.getProperty('line.separator')
aServer = allServers.split(lineSeparator)[0]
```
For other ways to manipulate the list and then perform pattern matching to look for a specified configuration object, refer to the Jacl [syntax.](#page-38-0)

You can now use the running object in with other AdminControl commands that require an object name as a parameter.

**Related concepts**

["ObjectName,](#page-134-0) Attribute, and AttributeList" on page 129

### **Identifying attributes and operations for running objects with the wsadmin tool**

Use the Help object **attributes** or **operations** commands to find information on a running MBean in the server.

- 1. Invoke the [AdminControl](#page-33-0) object commands interactively, in a script, or use the **wsadmin -c** tool from an operating system [command](#page-33-0) prompt.
- 2. Specify a [running](#page-239-0) object.
- 3. Use the **attributes** command to display the attributes of the running object: Using Jacl:

\$Help attributes MBeanObjectName

### $5.1 +$  Using Jython:

Help.attributes(MBeanObjectName)

where:

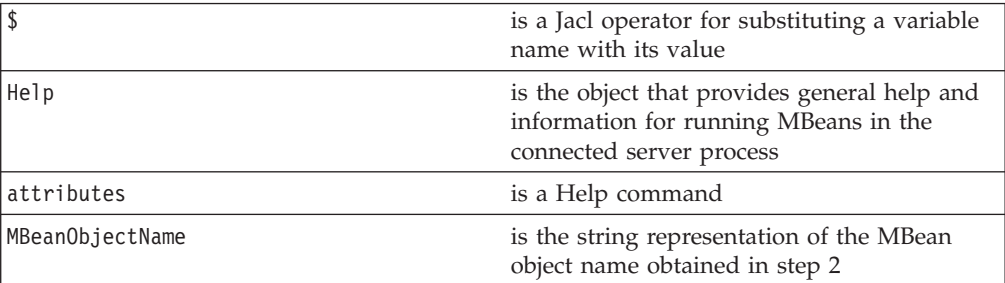

4. Use the **operations** command to find out the operations supported by the MBean:

Using Jacl: \$Help operations MBeanObjectname

or

\$Help operations MBeanObjectname operationName

### $5.1 +$  Using Jython:

Help.operations(MBeanObjectname)

or

Help.operations(MBeanObjectname, operationName)

where:

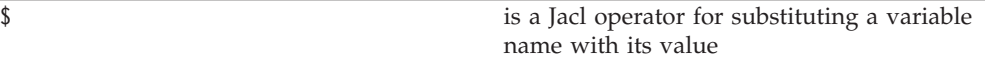

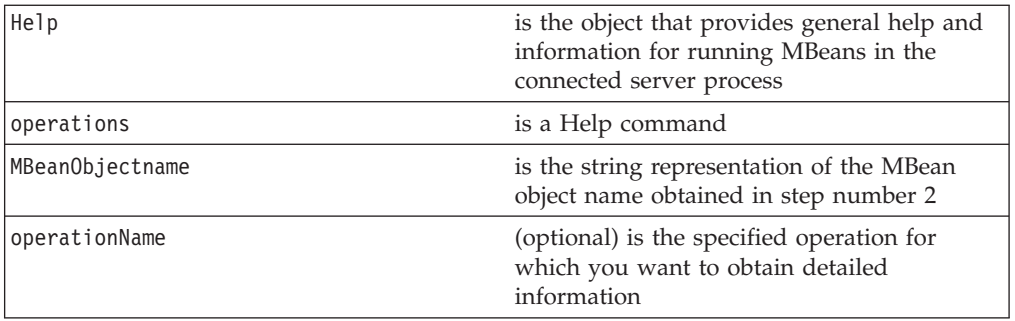

If you do not provide the operationName, all operations supported by the MBean return with the signature for each operation. If you specify operationName, only the operation that you specify returns and it contains details which include the input parameters and the return value. To display the operations for the server MBean, use the following example:

Using Jacl:

set server [\$AdminControl completeObjectName type=Server,name=server1,\*] \$Help operations \$server

5.1  $\pm$  Using Jython:

```
server = AdminControl.completeObjectName('type=Server,name=server1,*')
Help.operations(server)
```
To display detailed information about the stop operation, use the following example:

Using Jacl: \$Help operations \$server stop

## 5.1 <sup>+</sup> Using Jython:

Help.operations(server, 'stop')

### **Performing operations on running objects using the wsadmin tool**

- 1. Invoke the [AdminContol](#page-33-0) object commands interactively, in a script, or use the **wsadmin -c** command from an operating system [command](#page-33-0) prompt.
- 2. Obtain the object name of the running object with the following command: Using Jacl:

\$AdminControl completeObjectName *name*

Using Jython: AdminControl.completeObjectName(*name*)

where:

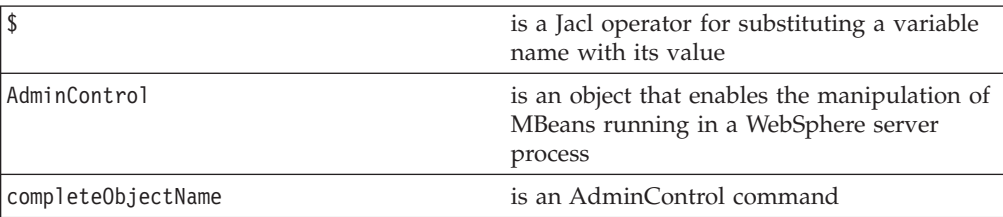

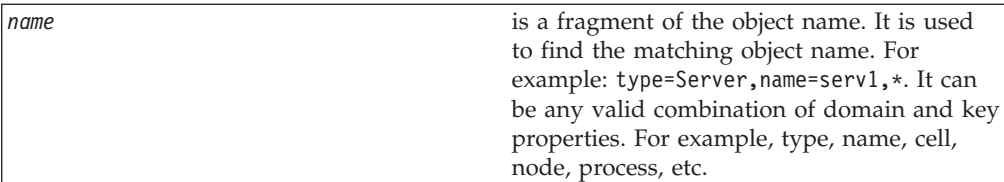

3. Issue the following command:

Using Jacl: set s1 [\$AdminControl completeObjectName type=*Server*,name=*server1*,\*]

Using Jython:

s1 = AdminControl.completeObjectName('type=*Server*,name=*server1*,\*')

where:

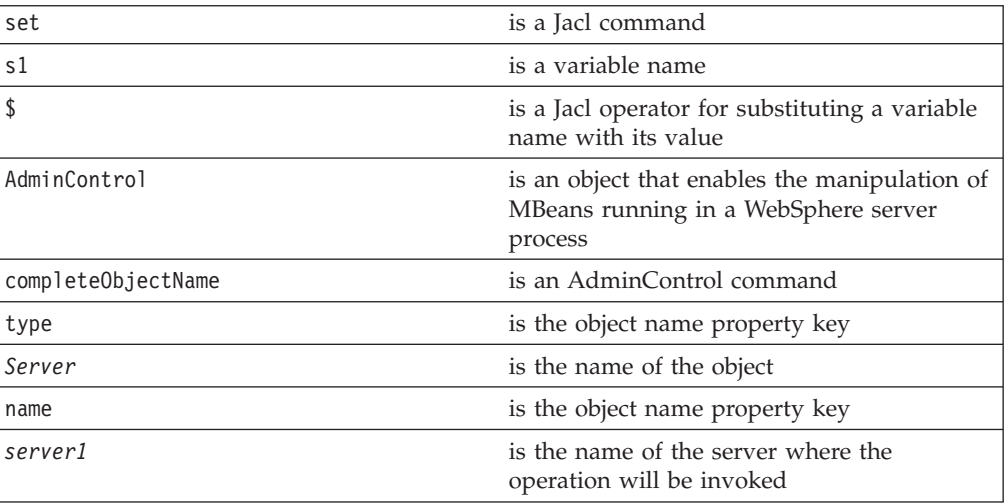

4. Invoke the operation with the following command:

Using Jacl: \$AdminControl invoke \$s1 stop

Using Jython: AdminControl.invoke(s1, 'stop')

where:

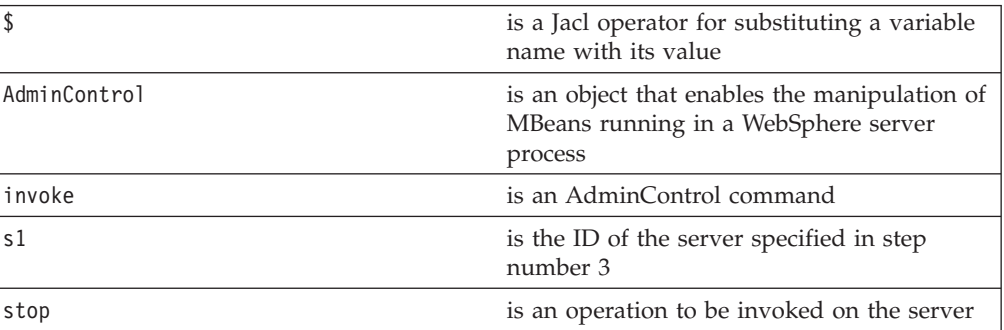

The following example is for operations that require parameters:

Using Jacl:

set traceServ [\$AdminControl completeObjectName type=TraceService,process=server1,\*] \$AdminControl invoke \$traceServ appendTraceString "com.ibm.ws.management.\*=all=enabled"

Using Jython:

```
traceServ = AdminControl.completeObjectName('type=TraceService,process=server1,*')
AdminControl.invoke(traceServ, 'appendTraceString', "com.ibm.ws.management.*=all=enabled")
```
## **Modifying attributes on running objects with the wsadmin tool**

- 1. Invoke the [AdminControl](#page-33-0) object commands interactively, in a script, or use the **wsadmin -c** command from an operating system [command](#page-33-0) prompt.
- 2. Obtain the name of the running object with the following command:

Using Jacl: \$AdminControl complete ObjectName *name*

### $5.1 +$  Using Jython:

AdminControl.complete ObjectName(*name*)

where:

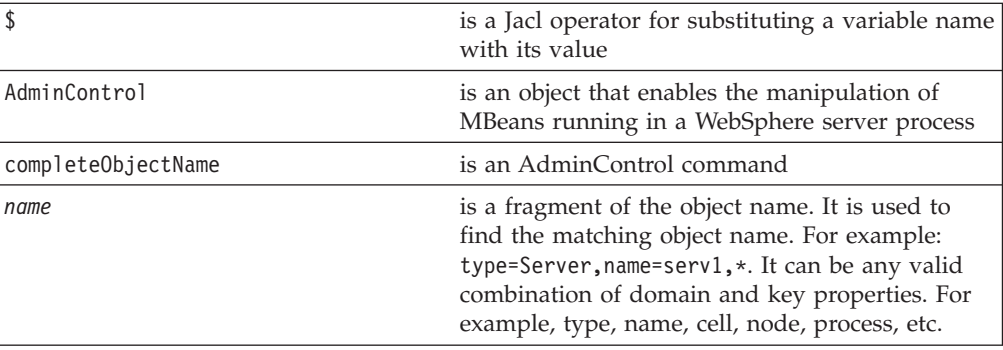

3. Issue the following command:

Using Jacl: set ts1 [\$AdminControl completeObjectName *name*]

## 5.1 + Using Jython:

ts1 = AdminControl. completeObjectName(*name*)

#### where:

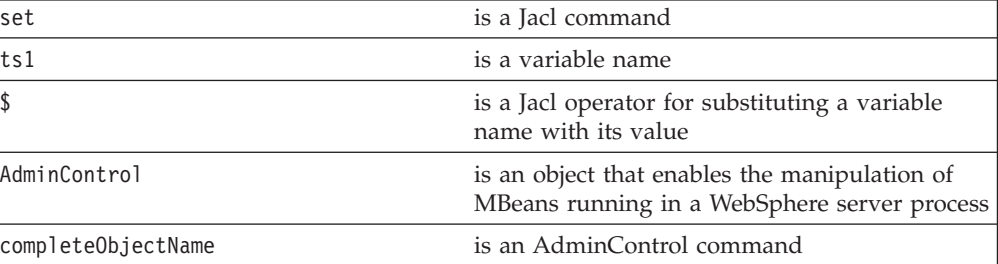

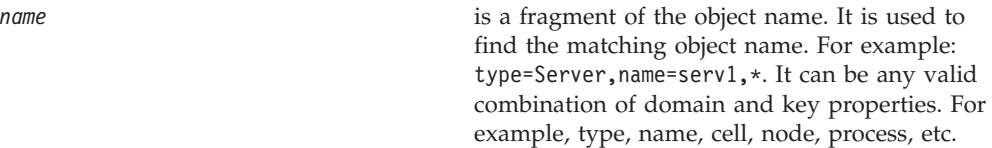

4. Modify the running object with the following command:

Using Jacl: \$AdminControl setAttribute \$ts1 ringBufferSize *10*

```
5.1 + Using Jython:
```
AdminControl.setAttribute (ts1, 'ringBufferSize', *10*)

where:

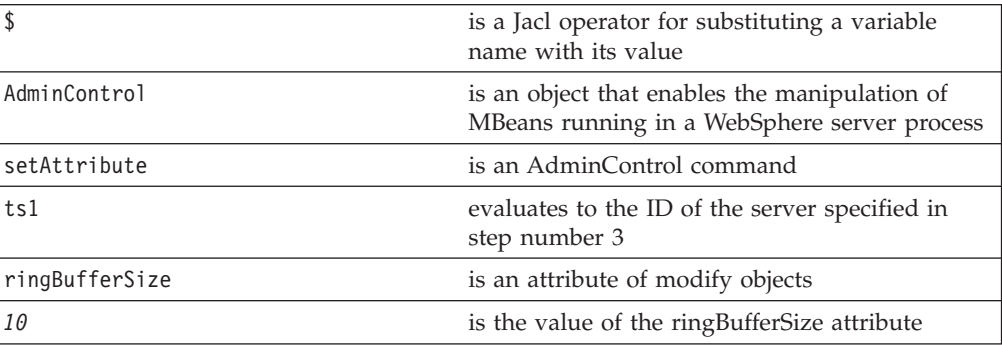

You can also modify multiple attribute name and value pairs, for example:

#### Using Jacl:

```
set ts1 [$AdminControl
completeObjectName
type=TraceService,
process=server1,*]
$AdminControl setAttributes
$ts1 {{ringBufferSize
10} {traceSpecification
com.ibm.*=all=disabled}}
```
### **5.1 +** Using Jython list:

ts1 = AdminControl.complete ObjectName('type=TraceService, process=server1,\*') AdminControl.setAttributes (ts1, [['ringBufferSize', 10], ['traceSpecification', 'com.ibm.\*=all=disabled']])

5.1 <sup>+</sup> Using Jython string: ts1 =AdminControl.completeO bjectName('type=TraceService, process=server1,\*') AdminControl.setAttributes (ts1, '[[ringBufferSize 10] [traceSpecification com.ibm.\*=all=disabled]]')

The new attribute values are returned to the command line.

### **Operation management examples with wsadmin**

There are examples that illustrate how to manage running objects using wsadmin. Use these examples to identify running objects, modify them and invoke actions on them with the AdminControl object. Basic knowledge of the syntax for the Jacl scripting language is helpful in order to understand and modify the examples.

#### **Example: Representing lists and javax.management.AttributeList objects with strings when scripting**

Represent lists and javax.management.AttributeList objects using strings when scripting. These objects have different syntax conventions depending on the scripting language and whether the list or AttributeList object is input or output. The Java Management Extensions (JMX) Specification states that:

- The Attribute class represents a single attribute-value pair
- The AttributeList class represents a list of attribute-value pairs

The Attribute and AttributeList objects are typically used for conveying the attribute values of an MBean, as the result of a getter operation, or as the argument of a setter operation.

#### **Jacl**

When using the Jacl interface, construct lists using the standard Jacl list syntax. For example, a list of two attribute names might look like: {passivationDirectory inactivePoolCleanupInterval} On output, the wsadmin tool does not display the enclosing brackets, and you can manipulate the result as a Jacl list. An AttributeList object is represented by a Jacl list. The outer enclosing list represents the entire AttributeList class and can have any number of interior lists. The interior lists each have a length of two, where the first element is the attribute name, and the second element is a string representation of the attribute value. For example, {{passivationDirectory c:/temp}} is an attribute list containing a single attribute name and value, and {{traceSpecification com.ibm.\*=all=enabled} {ringBufferSize 0}} contains two attributes. Enter input (in a script) string AttributeLists exactly like this. If the value of the attribute contains a space, then enclose the value in another set of curly braces, or in double quotes: {{passivationDirectory ″c:/My Folder/temp″}} On output, the outer set of parenthesis does not display, which makes the output value a Jacl list that the script can easily manipulate.

#### **Jython** 5.1 <sup>+</sup>

When using the Jython interface, construct lists using the standard Jython list syntax. For example, a list of two attribute names might look like the following: [['passivationDirectory', 'inactivePoolCleanupInterval']]. You can manipulate the result as a Jython list. An AttributeList object is represented by a Jython list. The outer enclosing list represents the entire AttributeList class and can have any number of interior lists. The interior lists each have a length of two where the first element is the attribute name, and the second element is a string representation of the attribute value. For example, [['passivationDirectory', 'c:/temp']] is an attribute list containing a single attribute name and value, and [['traceSpecification', 'com.ibm.\*=all=enabled'], ['ringBufferSize', 0]] contains two attributes. Enter input (in a script) string AttributeLists exactly like this. If the value of the attribute contains a space, then enclose the value in double quote: [['passivationDirectory', ″c:/My Folder/temp″]].

#### **Example: Identifying running objects**

In the WebSphere Application Server, MBeans represent running objects. You can interrogate the MBean server to see the objects it contains. Use the AdminControl object to interact with running MBeans.

v Use the **queryNames** command to see running MBean objects. For example:

Using Jacl: \$AdminControl queryNames \*

 $5.1 +$  Using Jython:

```
print AdminControl.
queryNames('*')
```
This command returns a list of all MBean types. Depending on the server to which your scripting client attaches, this list can contain MBeans that run on different servers:

- If the client attaches to a stand-alone WebSphere Application Server, the list contains MBeans that run on that server.
- If the client attaches to a node agent, the list contains MBeans that run in the node agent and MBeans that run on all application servers on that node.
- If the client attaches to a deployment manager, the list contains MBeans that run in the deployment manager, all of the node agents communicating with that deployment manager, and all application servers on the nodes served by those node agents.
- The list that the queryNames command returns is a string representation of JMX ObjectName objects. For example:

WebSphere:cell=MyCell, name=TraceService, mbeanIdentifier= TraceService,type= TraceService,node= MyNode,process=server1

This example represents a TraceServer object that runs in *server1* on *MyNode*.

The single queryNames argument represents the ObjectName object for which you are searching. The asterisk (″\*″) in the example means return all objects, but it is possible to be more specific. As shown in the example, ObjectName has two parts: a domain, and a list of key properties. For MBeans created by the WebSphere Application Server, the domain is WebSphere. If you do not specify a domain when you invoke queryNames, the scripting client assumes the domain is WebSphere. This means that the first example query above is equivalent to:

Using Jacl:

\$AdminControl queryNames WebSphere:\*

 $5.1 +$  Using Jython:

AdminControl.queryNames ('WebSphere:\*')

- v WebSphere Application Server includes the following key properties for the ObjectName object:
	- name
	- type
	- cell
	- node
	- process

– mbeanIdentifier

These key properties are common. There are other key properties that exist. You can use any of these key properties to narrow the scope of the **queryNames** command. For example:

Using Jacl:

\$AdminControl queryNames WebSphere:type=Server, node=*myNode*,\*

5.1 <sup>+</sup> Using Jython:

AdminControl.queryNames ('WebSphere:type=Server, node=*myNode*,\*')

This example returns a list of all MBeans that represent server objects running the node *myNode*. The, \* at the end of the 0bjectName object is a JMX wildcard designation. For example, if you enter the following:

Using Jacl:

\$AdminControl queryNames WebSphere:type=Server, node=*myNode*

5.1 <sup>+</sup> Using Jython:

print AdminControl.queryNames ('WebSphere:type=Server, node=*myNode*')

you get an empty list back because the argument to queryNames is not a wildcard. There is no Server MBean running that has exactly these key properties and no others.

If you want to see all the MBeans representing applications running on a particular node, invoke the following example:

Using Jacl:

\$AdminControl queryNames WebSphere:type=Application, node=*myNode*,\*

 $5.1 +$  Using Jython:

print AdminControl.queryNames ('WebSphere:type=Application, node=*myNode*,\*')

#### **Example: Turning traces on and off in a server process with the wsadmin tool**

The following example turns on tracing in a server process:

• Identify the object name for the TraceService MBean running in the process: Using Jacl:

\$AdminControl completeObjectName type=*Server*,name=*server1*,\*

### $5.1 +$  Using Jython:

AdminControl.completeObjectName('type=*Server*,name=*server1*,\*')

v Obtain the name of the object and set it to a variable:

Using Jacl:

set ts [\$AdminControl completeObjectName type=*TraceService*,process=*server1*,\*]

### $5.1 +$  Using Jython:

ts = AdminControl.completeObjectName('type=*TraceService*,process=*server1*,\*')

• Turn on traces for the server:

Using Jacl:

\$AdminControl setAttribute \$ts traceSpecification *com.ibm.\*=all=enabled*

### $5.1 +$  Using Jython:

AdminControl.setAttribute(ts, 'traceSpecification', '*com.ibm.\*=all=enabled*')

#### **Related concepts**

Enabling trace

#### **Example: Dumping threads in a server process**

Use the AdminControl object to dump the Java threads of a running server. • For example:

Using Jacl:

set jvm [\$AdminControl completeObjectName type=JVM, process=server1, \*] \$AdminControl invoke \$jvm dumpThreads

# 5.1 <sup>+</sup> Using Jython:

```
jvm = AdminControl.completeObjectName('type=JVM,process=server1,*')
AdminControl.invoke(jvm, 'dumpThreads')
```
This example produces a Java core file. You can use this file for problem determination.

#### **Example: Setting up profiles to make tracing easier when scripting**

Set up a profile to make tracing easier. The following profile example turns tracing on and off:

```
Using Jacl:
proc ton {} {
 global AdminControl
 set ts [lindex [$AdminControl queryNames type=TraceService,*] 0]
 $AdminControl setAttribute $ts traceSpecification com.ibm.=all=enabled
```

```
proc toff {} {
 global AdminControl
 set ts [lindex [$AdminControl queryNames type=TraceService,*] 0]
 $AdminControl setAttribute $ts traceSpecification com.ibm.*=all=disabled
}
proc dt \{\} {
 global AdminControl
 set jvm [lindex [$AdminControl queryNames type=JVM,*] 0]
 $AdminControl invoke $jvm dumpThreads
}
```
5.1 <sup>+</sup> Using Jython:

}

```
# get line separator
import java.lang.System as sys
lineSeparator = sys.getProperty('line.separator')
def ton():
global lineSeparator
ts = AdminControl.queryNames('type=TraceService,*').split(lineSeparator)[0]
AdminControl.setAttribute(ts, 'traceSpecification', 'com.ibm.=all=enabled')
def toff():
global lineSeparator
ts = AdminControl.queryNames('type=TraceService,*').split(lineSeparator)[0]
AdminControl.setAttribute(ts, 'traceSpecification', 'com.ibm.*=all=disabled')
def dt():
global lineSeparator
jvm = AdminControl.queryNames('type=JVM,*').split(lineSeparator)[0]
AdminControl.invoke(jvm, 'dumpThreads')
```
If you start the wsadmin tool with this profile, you can use the **ton** command to turn on tracing in the server, the **toff** command to turn off tracing, and the **dt** command to dump the Java threads. For more information about running scripting commands in a profile, see the [Launching](#page-33-0) Scripting Clients article.

#### **Related reference**

["Wsadmin](#page-36-0) tool" on page 31

#### **Example: Starting a server using wsadmin**

The following example starts an application server with the node specified.

• The following command starts server1 in mynode node:

```
Using Jacl:
```
\$AdminControl startServer server1 mynode

Example output:

WASX7319I: The serverStartupSyncEnabled attribute is set to false. A start will be attempted for server "server1" but the configuration information for node "mynode" may not be current. WASX7262I: Start completed for server "server1" on node "mynode"

5.1 <sup>+</sup> Using Jython:

print AdminControl.startServer('server1', 'mynode')

The **startServer** command has several command syntax options. If you have Network Deployment installation, you have to use one of following:

Using Jacl:

\$AdminControl startServer serverName nodeName

\$AdminControl startServer serverName nodeName waitTime

 $5.1 +$  Using Jython:

AdminControl.startServer('serverName', 'nodeName')

AdminControl.startServer('serverName', 'nodeName', waitTime)

v If you have an application server base installation, you can use the following syntax in addition to the previous syntax:

Using Jacl:

\$AdminControl startServer serverName

\$AdminControl startServer serverName waitTime

5.1 + Using Jython:

AdminControl.startServer('serverName')

AdminControl.startServer('serverName', waitTime)

#### **Example: Stopping a server using wsadmin**

The following example stops an application server with the node specified.

v The following command stops *server1* in node *mynode*.

Using Jacl: \$AdminControl stopServer server1 mynode

Example output:

```
WASX7337I: Invoked stop for server "server1" Waiting for stop completion.
WASX7264I: Stop completed for server "server1" on node "mynode"
```
 $5.1 +$  Using Jython:

print AdminControl.stopServer('server1', 'mynode')

The stop command has several command syntaxes.

If you have Network Deployment installation, use the one of following command syntax:

Using Jacl:

\$AdminControl stopServer serverName nodeName

\$AdminControl stopServer serverName nodeName immediate

5.1 <sup>+</sup> Using Jython:

AdminControl.stopServer('serverName', 'nodeName')

```
AdminControl.stopServer('serverName', 'nodeName', 'immediate')
```
If you have application server base installation, you can use the following syntax, in addition to the previous syntax:

Using Jacl: \$AdminControl stopServer serverName

\$AdminControl stopServer serverName immediate

5.1  $\pm$  Using Jython:

AdminControl.stopServer('serverName')

AdminControl.stopServer('serverName', 'immediate')

#### **Example: Querying the server state using the wsadmin tool**

The following example queries the server state.

• Identify the server and assign it to the server variable.

Using Jacl:

set server [\$AdminControl completeObjectName cell=mycell,node=mynode,name=server1,type=Server,\*]

5.1 <sup>+</sup> Using Jython:
server = AdminControl.completObjectName('cell=mycell,node=mynode,name=server1,type=Server,\*') print server

This command returns the server MBean that matches the partial object name string.

Example output:

WebSphere:cell=mycell,name=server1,mbeanIdentifier=server.xml#Server\_1,type=Server,node=mynode,p • Query for the state attribute.

Using Jacl: \$AdminControl getAttribute \$server state

5.1 <sup>+</sup> Using Jython:

print AdminControl.getAttribute(server, 'state')

The **getAttribute** command returns the value of a single attribute.

Example output: STARTED

### **Example: Querying the product identification using wsadmin**

The following example queries the product version information.

• Identify the server and assign it to the server variable.

Using Jacl:

set server [\$AdminControl completeObjectName type= Server,name=server1, node=mynode,\*]

Example output:

```
WebSphere:cell=mycell,
name=server1,
mbeanIdentifier=
server.xml#Server 1,
type=Server,node=mynode,
process=server1,process
Type=ManagedProcess
```
 $5.1 +$  Using Jython:

server = AdminControl. completeObjectName ('type=Server,name= server1,node=mynode,\*') print server

v Query the server version. The product information is stored in the serverVersion attribute. The **getAttribute** command returns the attribute value of a single attribute, passing in the attribute name.

Using Jacl:

\$AdminControl getAttribute \$server1 serverVersion

Using Jacl:

print AdminControl. getAttribute(server1, 'serverVersion')

Example output for a Network Deployment installation follows: IBM WebSphere Application Server Version Report ---------------------- Platform Information ------------------ Name: IBM WebSphere Application Server Version: 5.0 Product Information -------------------- ID: BASE Name: IBM WebSphere Application Server Build Date: 9/11/02 Build Level: r0236.11 Version: 5.0.0 Product Information -------------------- ID: ND Name: IBM WebSphere Application Server for Network Deployment Build Date: 9/11/02 Build Level: r0236.11 Version: 5.0.0 ------------------------- End Report

-------------------------

### **Example: Starting a listener port using wsadmin**

The following example starts a listener port on an application server.

• Identify the listener port MBeans for the application server and assign it to the lPorts variable.

Using Jacl:

```
set lPorts [$AdminControl
queryNames type=ListenerPort,
cell=mycell,node=mynode,
process=server1,*]
```
5.1 <sup>+</sup> Using Jython:

```
lPorts = AdminControl.
queryNames('type=ListenerPort,
cell=mycell,node=mynode,
process=server1,*')
print lPorts
```
This command returns a list of listener port MBeans.

Example output:

```
WebSphere:cell=mycell,
  name=ListenerPort,
  mbeanIdentifier=server.
  xml#ListenerPort_1,
  type=ListenerPort,
  node=mynode,process=server1
  WebSphere:cell=mycell,
  name=listenerPort,
  mbeanIdentifier=ListenerPort,
  type=server.xml#ListenerPort
  _2,node=mynode,process=server1
v Start the listener port if it is not started with the following example:
  Using Jacl:
  foreach lPort $lPorts {
       set state [$AdminControl
  getAttribute $lport started]
       if {$state == "false"} {
          $AdminControl invoke
  $lPort start
       }
    }
  5.1 + Using Jython:
  # get line separator
  import java
  lineSeparator = java.lang.
  System.getProperty
  ('line.separator')
  lPortsArray = lPorts.split
  (lineSeparator)
  for lPort in lPortsArray:
   state = AdminControl.
  getAttribute(lPort,
  'started')
   if state == 'false':
    AdminControl.invoke
  (lPort, 'start')
```
5.1<sup>+</sup> These pieces of Jacl and Jython code loop through the listener port MBeans. For each listener port MBean, get the attribute value for the started attribute. If the attribute value is set to false, then start the listener port by invoking the start operation on the MBean.

### **Example: Testing data source connection using wsadmin to call a method on the MBean**

The following example tests a dataSource, to ensure a connection to the database.

• Identify the DataSourceCfgHelper MBean and assign it to the dshelper variable. Using Jacl:

set dshelper [\$AdminControl queryNames type=DataSource CfgHelper,process=server1,\*]

Example output:

WebSphere:cell=mycell, name=DataSourceCfgHelper, mbeanIdentifier=Data SourceCfgHelper, type=DataSourceCfgHelper, node=mynode,process=server1

5.1 <sup>+</sup> Using Jython:

dshelper = AdminControl. queryNames('type=Data SourceCfgHelper, process=server1\*') print dshelper

• Test the connection.

Using Jacl:

\$AdminControl invoke \$dshelper testConnection ToDataSource "COM.ibm.db2. jdbc.DB2XADataSource db2admin db2admin {{databaseName sample}} c:/sqllib/java/db2java.zip en US"

5.1 <sup>+</sup> Using Jython:

print AdminControl.invoke (dshelper, 'testConnection ToDataSource', 'COM.ibm. db2.jdbc.DB2XADataSource dbuser1 dbpwd1 "{{databaseName jtest1}}" c:/sqllib/ java12/db \"\" \"\"')

This example command invokes the testConnectionToDataSource operation on the MBean, passing in the classname, userid, password, database name, JDBC driver class path, language, and country.

Example output: DSRA8025I: Successfully connected to DataSource

#### **The Preferred Method**

Instead of using the method *testConnectionToDataSource* , use the method *testConnection* and pass in the configuration ID of the data source. The testConnection method is not available in V5.0. The data source to be tested has to be saved in the master configuration.

set myds [\$AdminConfig getid "/JDBCProvider: Sybase 12.0 JDBC Driver /DataSource:sybaseds/"] \$AdminControl invoke \$dshelper testConnection \$myds

To aid in making a batch program, the command returns a value instead of a message. A return value of **0** means success. A return value of **1 - n** means success, but with a number of warnings. If the process fails, you receive an exception message.

### **Example: Configuring transaction properties for a server using wsadmin**

The following example configures the run-time transaction properties for an application server.

• Identify the transaction service MBean for the application server.

Using Jacl:

set ts [\$AdminControl completeObjectName cell=mycell,node=mynode, process=server1,type= TransactionService,\*]

### $5.1 +$  Using Jython:

```
ts = AdminControl.
completeObjectName
('cell=mycell,node=
mynode,process=server1,
type=TransactionService,*')
print ts
```
This command returns the transaction service MBean for server1.

Example output:

```
WebSphere:cell=mycell,
name=TransactionService,
mbeanIdentifier=
TransactionService,
type=TransactionService,
node=mynode,process=server1
```
• Modify the attributes. The following example is for the Windows operating system:

Using Jacl:

```
$AdminControl invoke $ts
{{transactionLogDirectory
c:/WebSphere/AppServer/
tranlog/server1} {client
InactivityTimeout 30}
{totalTranLifetimeTimeout 180}}
```
5.1 <sup>+</sup> Using Jython:

```
AdminControl.invoke(ts,
[['transactionLogDirectory',
'c:/WebSphere/AppServer/
tranlog/server1'], ['client
InactivityTimeout', 30],
['totalTranLifetim
eTimeout', 180]])
```
The clientInactivityTimeout is in seconds. The totalTranLifetimeTimeout is in milliseconds. A value of 0 in either attribute means no timeout limit.

### **Example: Starting a cluster using wsadmin**

The following example starts a cluster:

• Identify the ClusterMgr MBean and assign it to the clusterMgr variable. Using Jacl:

set clusterMgr [\$AdminControl completeObjectName cell=mycell,type=ClusterMgr,\*]

# 5.1 <sup>+</sup> Using Jython:

```
clusterMgr = AdminControl.completeObjectName('cell=mycell,type=ClusterMgr,*')
print clusterMgr
```
This command returns the ClusterMgr MBean.

Example output:

WebSphere:cell=mycell,name=ClusterMgr,mbeanIdentifier=ClusterMgr,type=ClusterMgr,process=dmgr

• Refresh the list of clusters.

Using Jacl: \$AdminControl invoke \$clusterMgr retrieveClusters

### $5.1 +$  Using Jython:

AdminControl.invoke(clusterMgr, 'retrieveClusters')

This command calls the retrieveClusters operation on the ClusterMgr MBean.

v Identify the Cluster MBean and assign it to the cluster variable.

Using Jacl:

set cluster [\$AdminControl completeObjectName cell=mycell,type=Cluster,name=cluster1,\*

### $5.1 +$  Using Jython:

cluster = AdminControl.completeObjectName('cell=mycell,type=Cluster,name=cluster1,\*') print cluster

This command returns the Cluster MBean.

Example output:

WebSphere:cell=mycell,name=cluster1,mbeanIdentifier=Cluster,type=Cluster,process=cluster1 • Start the cluster.

Using Jacl: \$AdminControl invoke \$cluster start

5.1 <sup>+</sup> Using Jython: AdminControl.invoke(cluster, 'start')

This command invokes the start operation on the Cluster MBean.

### **Example: Stopping a cluster using wsadmin**

The following example stops a cluster:

v Identify the Cluster MBean and assign it to the cluster variable.

Using Jacl:

set cluster [\$AdminControl completeObjectName cell=mycell,type=Cluster,name=cluster1,\*

### $5.1 +$  Using Jython:

cluster = AdminControl.completeObjectName('cell=mycell,type=Cluster,name=cluster1,\*') print cluster

This command returns the Cluster MBean.

#### Example output:

WebSphere:cell=mycell,name=cluster1,mbeanIdentifier=Cluster,type=Cluster,process=cluster1

• Stop the cluster. Using Jacl: \$AdminControl invoke \$cluster stop

```
5.1 + Using Jython:
AdminControl.invoke(cluster, 'stop')
```
This command invokes the stop operation on the Cluster MBean.

### **Example: Querying cluster state using wsadmin**

The following example queries the state of the cluster:

• Identify the Cluster MBean and assign it to the cluster variable.

Using Jacl:

set cluster [\$AdminControl completeObjectName cell=mycell,type=Cluster,name=cluster1,\*

5.1 + Using Jython:

```
cluster = AdminControl.completeObjectName('cell=mycell,type=Cluster,name=cluster1,*')
print cluster
```
This command returns the Cluster MBean.

Example output:

WebSphere:cell=mycell,name=cluster1,mbeanIdentifier=Cluster,type=Cluster,process=cluster1

• Query the cluster state.

Using Jacl: \$AdminControl getAttribute \$cluster state

5.1 <sup>+</sup> Using Jython:

AdminControl.getAttribute(cluster, 'state')

This command returns the value of the run-time state attribute.

### **Example: Listing running applications on running servers using wsadmin**

The following example lists all the running applications on all the running servers on each node of each cell.

v Provide this example as a Jacl script file and run it with the ″-f″ option:

```
1 #------------------
2 # lines 4 and 5 find
all the cell and process
them one at a time
3 #-------------------
4 set cells
[$AdminConfig list Cell]
5 foreach cell $cells {
6 #------------------
7 # lines 10 and 11
find all the nodes belonging
to the cell and
8 # process them
at a time
9 #----------------
    set nodes
[$AdminConfig list
Node $cell]
11 foreach node
```
\$nodes { 12 #--------------<br>13 # lines 16-20 13 # lines 16-20 find all the running servers belonging to the cell  $14$  # and node, and process them one at a time 15 #------------- 16 set cname [\$AdminConfig showAttribute \$cell name] 17 set nname [\$AdminConfig showAttribute \$node name] 18 set servs [\$AdminControl queryNames type=Server,cell=\$cname, node=\$nname,\*] 19 puts "Number of running servers on node \$nname: [llength \$servs]" 20 foreach server \$servs {  $\#$  - - - - - - - - - - -22 # lines 25-31 get some attributes from the server to display; 23 # invoke an operation on the server JVM to display a property. 24 #----------- 25 set sname [\$AdminControl getAttribute \$server name] 26 set ptype [\$AdminControl getAttribute \$server processType] 27 set pid [\$AdminControl getAttribute \$server pid] 28 set state [\$AdminControl getAttribute \$server state] set jvm [\$AdminControl queryNames type=JVM,cell=\$cname,node= \$nname,process=\$sname,\*] 30 set osname [\$AdminControl invoke \$jvm getProperty os.name] 31 puts " \$sname (\$ptype) has pid \$pid; state: \$state; on \$osname" 32 j3 #------------ 34 # line 37-42 find the applications running on this server and 35 # display the application name. 35 #------------ set apps [\$AdminControl queryNames type=Application,cell=\$cname, node=\$nname,process=\$sname,\*]

```
38 puts " Number
  of applications running on
  $sname: [llength $apps]"
  39 foreach app
  $apps {
  40 set aname
  [$AdminControl getAttribute
  $app name]
                 puts "
  $aname"
  42 }
  43 puts "-------"<br>44 puts ""
              puts ""
  45
  46 }
  47 }
  48 }
\cdot 5.1 + Using Jython:
  * Provide this example as a Jython script file and run it with the "-f" option:
  1 #--------------<br>2 # lines 7 and 8
    # lines 7 and 8
  find all the cell and
  process them one at
  a time
  3 #---------------
  4 # get line separator
  5 import java.lang.
  System as sys
  6 lineSeparator =
  sys.getProperty('line.
  separator')
  7 cells = AdminConfig.
  list('Cell').split
  (lineSeparator)
  8 for cell in cells:
  9 #------------<br>10 # lines 13 and
         # lines 13 and
  14 find all the nodes
  belonging to the cell and
  11 # process them
  at a time
  12 #--------------
  13 nodes = AdminConfig.
  list('Node', cell).split
  (lineSeparator)
  14 for node in nodes:<br>15 #-------------
  15 #-------------
            16 # lines 19-23
  find all the running
  servers belonging to
  the cell
  17 # and node,
  and process them one
  at a time
  18 #--------------
  19 cname =
  AdminConfig.showAttribute
  (cell, 'name')
  20 nname =
  AdminConfig.showAttribute
  (node, 'name')
  21 servs =
  AdminControl.queryNames
  ('type=Server,cell=' +
  cname + ',node=' + nname
```
+ ',\*').split(lineSeparator) 22 print "Number of running servers on node  $" + \text{name} + " : %s \ \ln" % = \text{mathrm} + \text{mathrm} + \text{mathrm$ (len(servs)) 23 for server in servs: 24 #----------- 25 # lines 28-34 get some attributes from the server to display; 26 # invoke an operation on the server JVM to display a property. 27 #------------ 28 sname = AdminControl.getAttribute (server, 'name') 29 ptype = AdminControl.getAttribute (server, 'processType') 30 pid = AdminControl.getAttribute (server, 'pid') 31 state = AdminControl.getAttribute (server, 'state')  $32$  jvm = AdminControl.queryNames ('type=JVM,cell=' + cname + ',node=' + nname + ',process=' + sname + ',\*') 33 osname = AdminControl.invoke(jvm, 'getProperty', 'os.name')  $print$   $"$   $"$  + sname  $+$  " " + ptype  $+$  " has pid " + pid + "; state: " + state + "; on " +  $osname + "\\n"$ 35<br>36 36 #----------- 37 # line 40-45 find the applications running on this server and 38 # display the application name. 39 #------------ 40 apps = AdminControl.queryNames ('type=Application,cell=' + Cname  $+$   $,$  node= $'$  + nname  $+$ ',process= $\frac{1}{1}$  + sname +  $\frac{1}{2}$ , \*'). split(lineSeparator) 41 print "Number of applications running on " + sname + ":  $\textdegree$ s \n"  $\textdegree$  (len(apps)) 42 for app in apps: 43 aname = AdminControl.getAttribute (app, 'name') 44 print aname + " $\ln$ "<br>45 print "----------" 46 print "\n" • Example output:

```
Number of running
servers on node mynode: 2
    mynode (NodeAgent)
has pid 3592; state:
STARTED; on Windows 2000
    Number of
applications running
on mynode: 0
  ------------------
    server1 (ManagedProcess)
has pid 3972; state:
STARTED; on Windows 2000
   Number of applications
running on server1: 0
  -------------------
  Number of running
servers on node
mynodeManager: 1
    dmgr (DeploymentManager)
has pid 3308; state: STARTED;
on Windows 2000
    Number of applications
running on dmgr: 2
      adminconsole
      filetransfer
   --------------------
```
### **Example: Starting an application using wsadmin**

The following example starts an application:

• Identify the application manager MBean for the server where the application resides and assign it the appManager variable.

Using Jacl:

```
set appManager [$AdminControl
queryNames cell=mycell,node=
mynode,type=ApplicationManager,
process=server1,*]
```
5.1 <sup>+</sup> Using Jython:

```
appManager = AdminControl.
queryNames('cell=mycell,node
=mynode,type=ApplicationManager,
process=server1,*')
print appManager
```
This command returns the application manager MBean.

Example output:

```
WebSphere:cell=mycell,name=
ApplicationManager,
mbeanIdentifier=
ApplicationManager,
type=ApplicationManager,
node=mynode,process=server1
```
• Start the application.

Using Jacl:

\$AdminControl invoke \$appManager startApplication myApplication

5.1 <sup>+</sup> Using Jython:

```
AdminControl.invoke(appManager,
'startApplication',
'myApplication')
```
This command invokes the startApplication operation on the MBean, passing in the application name to start.

### **Example: Stopping running applications on a server using wsadmin**

The following example stops all running applications on a server:

• Identify the application manager MBean for the server where the application resides, and assign it to the appManager variable.

Using Jacl:

```
set appManager [$AdminControl
queryNames cell=mycell,node=
mynode,type=ApplicationManager,
process=server1,*]
```
5.1 <sup>+</sup> Using Jython:

```
appManager = AdminControl.
queryNames('cell=mycell,
node=mynode,type=Application
Manager,process=server1,*')
print appManager
```
This command returns the application manager MBean.

Example output:

```
WebSphere:cell=mycell,
name=ApplicationManager,
mbeanIdentifier=Application
Manager,type=ApplicationManager,
node=mynode,process=server1
```
v Query the running applications belonging to this server and assign the result to the apps variable.

Using Jacl:

print apps

```
set apps [$AdminControl
queryNames cell=mycell,
node=mynode,type=Application,
process=server1,*]
```
5.1 <sup>+</sup> Using Jython:

```
# get line separator
import java.lang.
System as sys
lineSeparator = sys.
getProperty('line.
separator')
apps = AdminControl.
queryNames('cell=mycell,
node=mynode,type=Application,
process=server1,*').split
(lineSeparator)
```
This command returns a list of application MBeans.

Example output:

```
WebSphere:cell=mycell,
  name=adminconsole,
  mbeanIdentifier=deployment.
  xml#ApplicationDeployment_1,
  type=Application,node=mynode,
  Server=server1,process=
  server1,J2EEName=adminconsole
  WebSphere:cell=mycell,name=
  filetransfer,mbeanIdentifier
  =deployment.xml#Application
  Deployment 1, type=Application,
  node=mynode,Server=server1,
  process=server1,J2EEName=
  filetransfer
• Stop all the running applications.
  Using Jacl:
  foreach app $apps {
       set appName [$AdminControl
  getAttribute $app name]
       $AdminControl invoke
  $appManager stopApplication
  $appName
    }
  5.1 + Using Jython:
  for app in apps:
      appName = AdminControl.
```

```
getAttribute(app, 'name')
   AdminControl.invoke
(appManager, 'stopApplication',
appName)
```
This command stops all the running applications by invoking the stopApplication operation on the MBean, passing in the application name to stop.

### **Example: Querying application state using wsadmin**

The following examples queries for the presence of Application MBean to find out whether the application is running.

Using Jacl:

v

```
$AdminControl
completeObjectName
type=Application,
name=myApplication,*
```

```
5.1 + Using Jython:
```

```
print AdminControl.
completeObjectName
('type=Application,
name=myApplication,*')
```
If myApplication is running, then there should be an MBean created for it. Otherwise, the command returns nothing. If myApplication is running, the following is the example output:

```
WebSphere:cell=mycell,
name=myApplication,
mbeanIdentifier=cells/
mycell/applications/
myApplication.ear/
deployments/
myApplication/
deployment.xml#
ApplicationDeployment_1,
type=Application,node=
mynode,Server=dmgr,
process=dmgr,
J2EEName=myApplication
```
### **Example: Updating the Web server plug-in configuration files using wsadmin**

This examples regenerates the Web server plug-in configuration file.

• Identify the Web server plug-in configuration file generator MBean and assign it to the pluginGen variable.

Using Jacl:

set pluginGen [\$AdminControl completeObjectName type=PluginCfgGenerator,\*]

## 5.1 + Using Jython:

```
pluginGen = AdminControl.
completeObjectName
('type=PluginCfgGenerator,*')
print pluginGen
```
Example output:

```
WebSphere:cell=pongoNetwork,
name=PluginCfgGenerator,
mbeanIdentifier=PluginCfg
Generator,type=PluginCfg
Generator,node=pongoManager
,process=dmgr
```
• Generate the updated plug-in configuration file.

Using Jacl:

\$AdminControl invoke \$pluginGen generate "c:/WebSphere/Deployment Manager c:/WebSphere/ DeploymentManager/config mycell null null plugin-cfg.xml"

## 5.1 <sup>+</sup> Using Jython:

AdminControl.invoke (pluginGen, 'generate', "c:/WebSphere/Deployment Manager c:/WebSphere/ DeploymentManager/config mycell null null plugin-cfg.xml")

This example command assumes a Windows system install. It invokes the generate operation on the MBean, passing in the install root directory, configuration root directory, cell name, node name, server name, and output file name. To pass in null as the value of an argument, enter null as given in the example. This is provided for operation that allows null as the value of its argument and processes null differently from an empty string. In this example, both node and server are set to null. The generate operation generates plug-in configuration for all the nodes and servers resided in the cell. The output file plugin-cfg.xml is created in the config root directory.

You can modify this example command to generate plug-in configuration for a particular node or server by specifying the node and server names.

## **Managing applications with scripting**

Application management scripts use the AdminApp object to manage applications in the application server configuration. You can use the AdminApp object to install and uninstall applications, list installed applications, edit application configurations and obtain help. It is important to save application configuration changes because the application configuration information is part of the server configuration.

- 1. Decide how you want to execute the script. If you want to run the script immediately from the command line, enter it surrounded by quotes as a parameter to the **wsadmin -c** command. To save the script for repeated use, compose it in a file and execute it with the **wsadmin -f** command. If you want to compose and run the script interactively, issue the **wsadmin** command without the -c or -f flags. For more information about executing scripts, see [Launching](#page-33-0) scripting clients.
- 2. Write an AdminApp script command statement to perform a task, for example: Using Jacl: \$AdminApp *command*

5.1 + Using Jython:

AdminApp.command()

3. Save the configuration changes with the following command:

Using Jacl: \$AdminConfig save

5.1 <sup>+</sup> Using Jython: AdminConfig.save()

Use the **reset** command of the AdminConfig object to undo changes that you made to your workspace since your last save.

**Related concepts**

["Jacl"](#page-38-0) on page 33

#### **Related reference**

"AdminApp object for scripted [administration"](#page-53-0) on page 48

## **Installing applications with the wsadmin tool**

Steps for using the AdminApp object commands to install an application into the run time follow:

- 1. Invoke the AdminApp object commands [interactively,](#page-33-0) in a script, or use the **wsadmin -c** command from an operating system [command](#page-33-0) prompt.
- 2. Issue one of the following commands:

The following command uses the EAR file and the command option information to install the application:

Using Jacl:

\$AdminApp install *c:/MyStuff/application1.ear* {-server *serv2*}

5.1 <sup>+</sup> Using Jython list: AdminApp.install('*c:/MyStuff/application1.ear*', ['-server' '*serv2*'])

# 5.1 <sup>+</sup> Using Jython string:

AdminApp.install('*c:/MyStuff/application1.ear*', '[-server *serv2*]')

where:

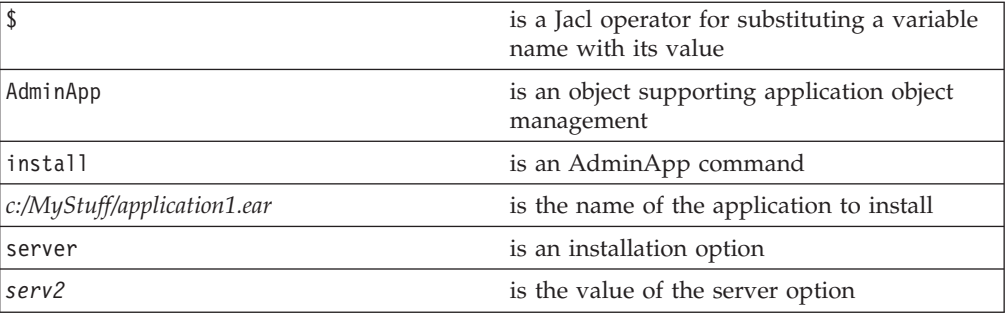

The following command changes the application information by prompting you through a series of installation tasks:

Using Jacl: \$AdminApp installInteractive *c:/MyStuff/application1.ear*

# 5.1 <sup>+</sup> Using Jython:

AdminApp.installInteractive('*c:/MyStuff/application1.ear*')

where:

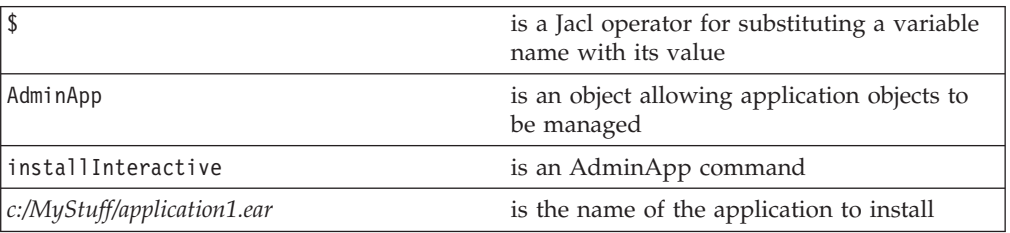

In a Network Deployment environment only, the following command uses the EAR file and the command option information to install the application on a cluster:

Using Jacl: \$AdminApp install *c:/MyStuff/application1.ear* {-cluster *cluster1*}

5.1 <sup>+</sup> Using Jython list: AdminApp.install('*c:/MyStuff/application1.ear*', ['-cluster' '*cluster1*'])

# 5.1 <sup>+</sup> Using Jython string:

AdminApp.install('*c:/MyStuff/application1.ear*', '[-cluster *cluster1*]')

where:

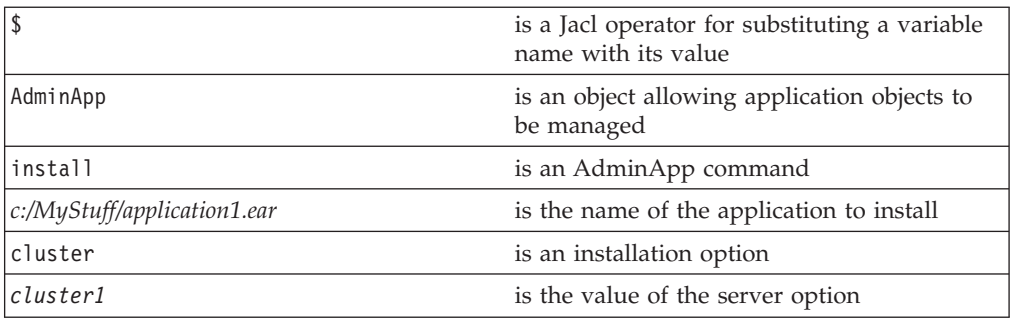

3. Save the configuration changes with the following command:

Using Jacl: \$AdminConfig save

5.1 <sup>+</sup> Using Jython: AdminConfig.save()

Use the **reset** command of the AdminConfig object to undo changes that you made to your workspace since your last save.

### **Related reference**

"Example: [Identifying](#page-279-0) supported tasks and options for an Enterprise Archive file" on [page](#page-279-0) 274

"Example: Obtaining task information while installing [applications"](#page-276-0) on page [271](#page-276-0)

"Example: Listing the modules in an installed [application"](#page-272-0) on page 267

## **Installing stand-alone Java archive and Web archive files with the wsadmin tool**

Use the AdminApp object commands to install Java archive (JAR) and Web archive (WAR) files. The archive file must end in .jar or .war for the wsadmin tool to install. The wsadmin tool uses these extensions to figure out the archive type.

- 1. Invoke the AdminApp object commands [interactively,](#page-33-0) in a script, or use wsadmin -c from an operating system [command](#page-33-0) prompt.
- 2. Issue one of the following commands:

The following command uses the EAR file and the command option information to install the application:

Using Jacl:

\$AdminApp install *c:/MyStuff/mymodule1.jar* {-server *serv2*}

5.1 <sup>+</sup> Using Jython list: AdminApp.install('*c:/MyStuff/mymodule1.jar*', '[-server *serv2*]')

5.1 <sup>+</sup> Using Jython string: AdminApp.install('*c:/MyStuff/mymodule1.jar*', ['-server' '*serv2*']) where:

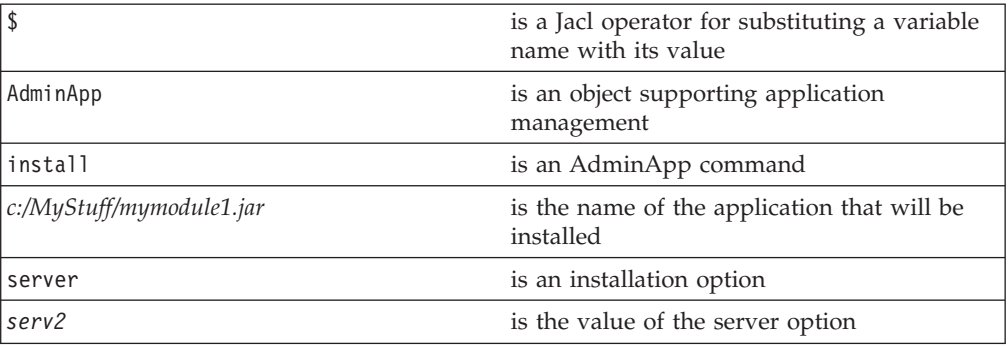

The following command allows you to change the application information by prompting you through a series of installation tasks:

Using Jacl: \$AdminApp installInteractive *c:/MyStuff/mymodule1.jar*

## 5.1 <sup>+</sup> Using Jython:

AdminApp.installInteractive('*c:/MyStuff/mymodule1.jar*')

where:

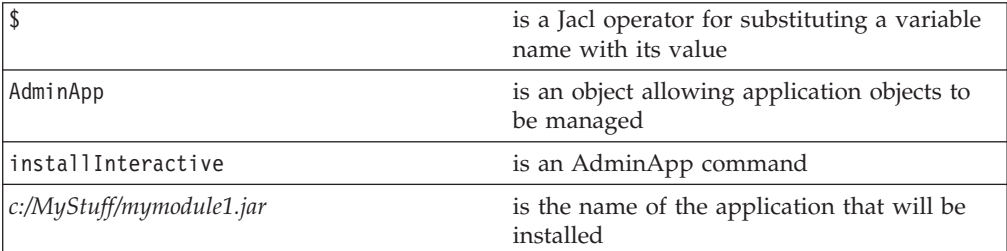

3. Save the configuration changes with the following command:

Using Jacl: \$AdminConfig save

5.1 <sup>+</sup> Using Jython: AdminConfig.save()

Use the reset command of the AdminConfig object to undo changes that you made to your workspace since your last save.

## **Listing applications with the wsadmin tool**

Use the AdminApp object commands to create a list of installed applications.

- 1. Invoke the AdminApp object commands [interactively,](#page-33-0) in a script, or use the **wsadmin -c** [command](#page-33-0) from an operating system command prompt.
- 2. Query the configuration and create a list, by issuing the following command: Using Jacl: \$AdminApp list

**264** IBM WebSphere Application Server Network Deployment, V5.1: System Administration

# 5.1 <sup>+</sup> Using Jython:

AdminApp.list()

where:

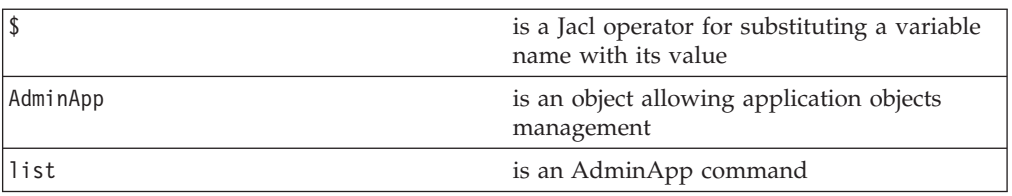

The following is example output:

DefaultApplication SampleApp app1serv2

**Related reference**

"AdminApp object for scripted [administration"](#page-53-0) on page 48

## **Editing application configurations with the wsadmin tool**

- 1. Invoke the AdminApp object commands [interactively,](#page-33-0) in a script, or use the **wsadmin -c** command from an operating system [command](#page-33-0) prompt.
- 2. Issue one of the following commands:

The following command uses the installed application and the command option information to edit the application:

Using Jacl:

\$AdminApp edit *app1* {options}

5.1 <sup>+</sup> Using Jython list: AdminApp.edit('*app1*', ['options'])

5.1 <sup>+</sup> Using Jython string: AdminApp.edit('*app1*', '[options]')

where:

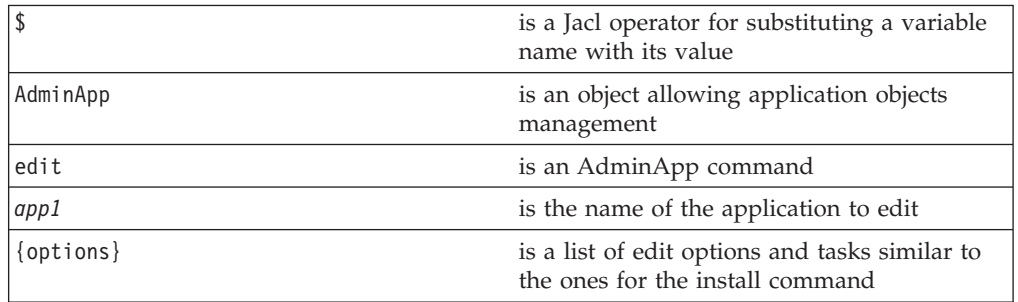

The following command changes the application information by prompting you through a series of editing tasks:

Using Jacl: \$AdminApp editInteractive *app1*

# 5.1 <sup>+</sup> Using Jython:

AdminApp.editInteractive('*app1*')

where:

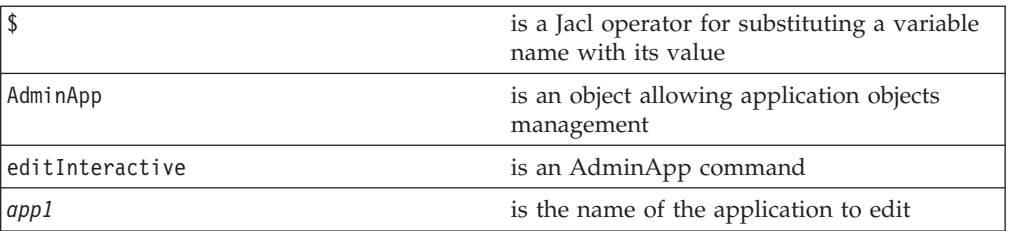

3. Save the configuration changes with the following command: Using Jacl: \$AdminConfig save

5.1 + Using Jython: AdminConfig.save()

Use the **reset** command of the AdminConfig object to undo changes that you made to your workspace since your last save.

## **Uninstalling applications with the wsadmin tool**

- 1. Invoke the AdminApp object commands [interactively,](#page-33-0) in a script, or use the **wsadmin -c** [command](#page-33-0) from an operating system command prompt.
- 2. Issue the following command:

Using Jacl: \$AdminApp uninstall *application1*

```
5.1 + Using Jython:
```

```
AdminApp.uninstall('application1')
```
where:

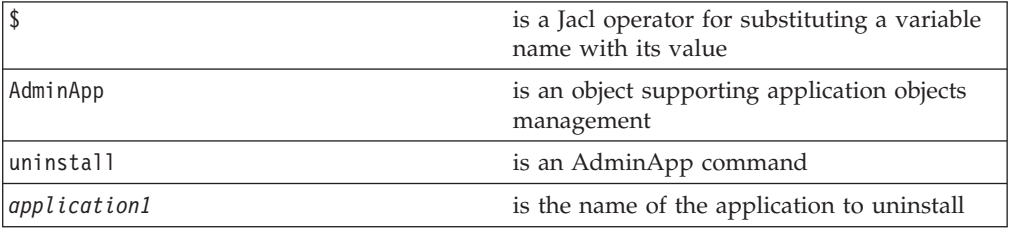

**Note:** Specify the name of the application you want to uninstall, not the name of the Enterprise ARchive (EAR) file.

3. Save the configuration changes with the following command:

Using Jacl: \$AdminConfig save

5.1 + Using Jython: AdminConfig.save()

<span id="page-272-0"></span>Use the **reset** command of the AdminConfig object to undo changes that you made to your workspace since your last save.

Uninstalling an application removes it from the WebSphere Application Server configuration and from all the servers that the application was installed on. The application binaries (EAR file contents) are deleted from the installation directory. This occurs when the configuration is saved for single server WebSphere Application Server editions or when the configuration changes are synchronized from deployment manager to the individual nodes for network deployment configurations.

### **Application management examples with wsadmin**

There are examples that illustrate how to manage applications using wsadmin. Use these examples to see how to install, identify, configure and uninstall applications and application modules with the AdminApp object. Basic knowledge of the syntax for the Jacl scripting language is helpful in order to understand and modify the examples.

### **Example: Listing the modules in an installed application**

Use the AdminApp object **listModules** command to list the modules in an installed application. For example, invoke the following command interactively in a script, or use wsadmin -c from an operating system command prompt:

Using Jacl: \$AdminApp listModules DefaultApplication -server

## 5.1 <sup>+</sup> Using Jython:

print AdminApp.listModules ('DefaultApplication')

Example output:

```
DefaultApplication#
IncCMP11.jar+META-INF/
ejb-jar.xml#WebSphere:
cell=mycell,node=
mynode,server=myserver
DefaultApplication#
DefaultWebApplication.
war+WEB-INF/web.xml#
WebSphere:cell=mycell,
node=mynode,server=myserver
```
**Example: Listing the modules in an application server:** The following example lists all modules on all enterprise applications installed on server1 in node1:

**Note:**  $*$  means that the module is installed on server1 node node1 and other node and/or server.

**+** means that the module is installed on server1 node node1 only means that the module is not installed on server1 node node1.

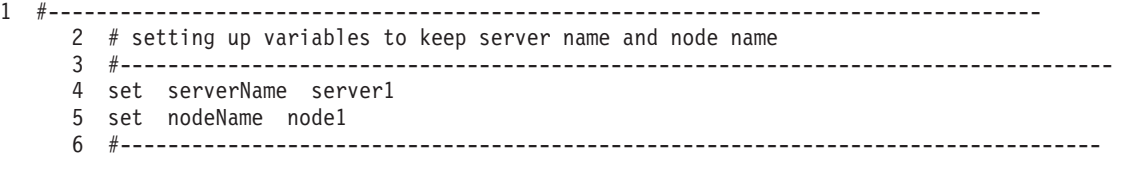

```
7 # setting up 2 global lists to keep the modules
                          8 #----------------------------------------------------------------------------------
      9 set ejbList {}
     10 set webList {}
11
12 #-------------------------------------------------------------------------------------------------
13 # gets all deployment objects and assigned it to deployments variable
14 #-------------------------------------------------------------------------------------------------
15 set deployments [$AdminConfig getid /Deployment:/]
16
17 #-------------------------------------------------------------------------------------------------
18 # lines 22 thru 148 Iterates through all the deployment objects to get the modules
19 # and perform filtering to list application that has at least one module installed
20 # in server1 in node myNode
21 #-------------------------------------------------------------------------------------------------
22 foreach deployment $deployments {
23
      24 # --------------------------------------------------------------------------------------------
25 # reset the lists that hold modules for each application
26 #---------------------------------------------------------------------------------------------
27 set webList {}
28 set ejbList {}
29
30 #------------------------------------------
31 # get the application name
32 #------------------------------------------
33 set appName [lindex [split $deployment (] 0]
34
35 #------------------------------------------
36 # get the deployedObjects
37 #------------------------------------------
      set depObject [$AdminConfig showAttribute $deployment deployedObject]
39
40 #--------------------------------------------
41 # get all modules in the application
      42 #---------------------------------------------
43 set modules [lindex [$AdminConfig showAttribute $depObject modules] 0]
44
45 #---------------------------------------------------------------------------------------------
46 # initialize lists to save all the modules in the appropriate list to where they belong
      47 #---------------------------------------------------------------------------------------------
48 set modServerMatch {}
49 set modServerMoreMatch {}
50 set modServerNotMatch {}
51
52 #-----------------------------------------------------------------------------------------
53 # lines 55 to 112 iterate through all modules to get the targetMappings
54 #-----------------------------------------------------------------------------------------
55 foreach module $modules {
56 #-------------------------------------------------------------------------------------
57 # setting up some flag to do some filtering and get modules for server1 on node1
58 #-------------------------------------------------------------------------------------
59 set sameNodeSameServer "false"
60 set diffNodeSameServer "false"
61 set sameNodeDiffServer "false"
62 set diffNodeDiffServer "false"
63
64 #--------------------------------------------
65 # get the targetMappings
66 #--------------------------------------------
67 set targetMaps [lindex [$AdminConfig showAttribute $module targetMappings] 0]
68
69 #-------------------------------------------------------------------------------------
             # lines 72 to 111 iterate through all targetMappings to get the target
71 #-------------------------------------------------------------------------------------
72 foreach targetMap $targetMaps {
73 #------------------------------
```
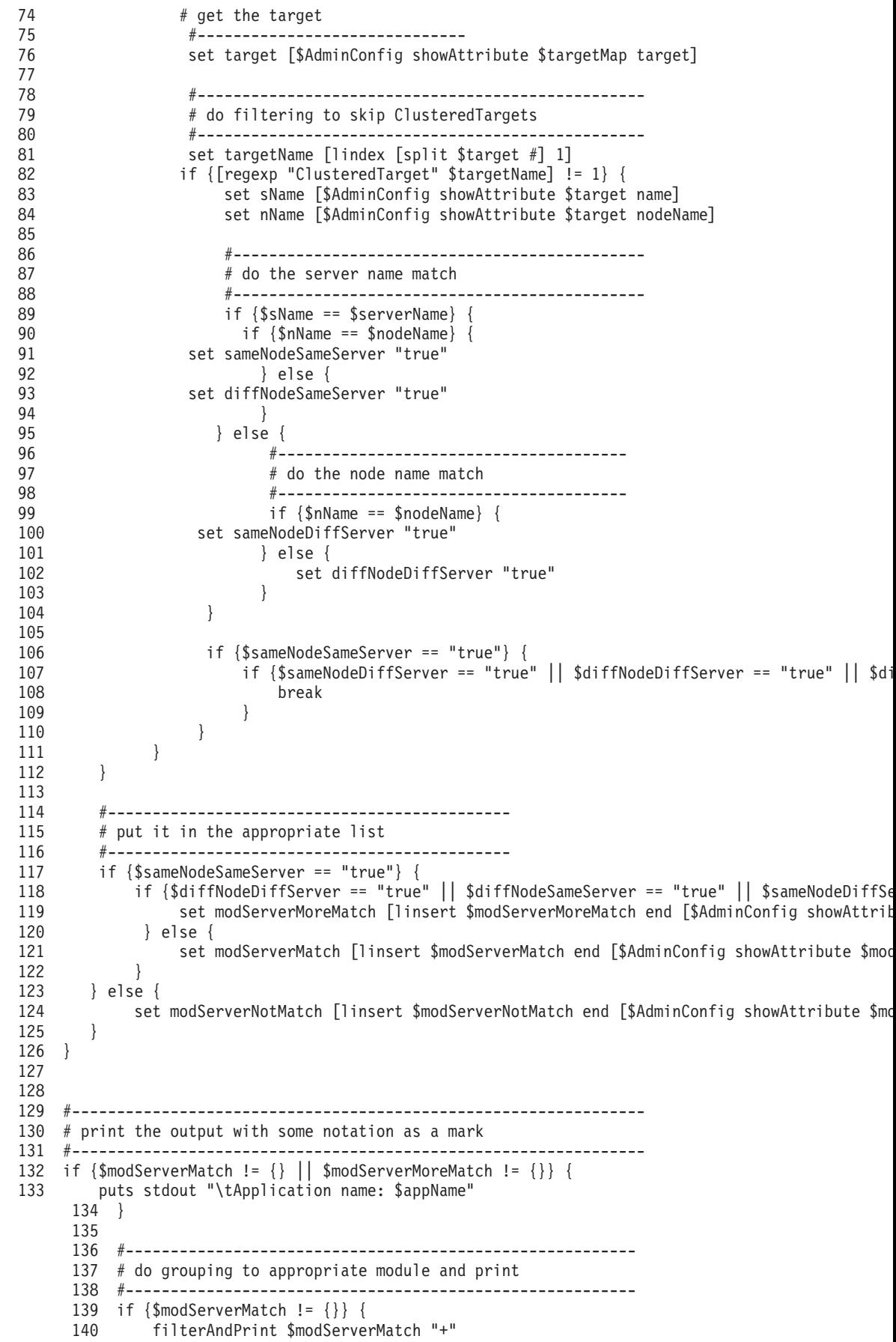

```
141 }
142 if {$modServerMoreMatch != {}} {
143 filterAndPrint $modServerMoreMatch "*"
144 }
145 if {($modServerMatch != {} || $modServerMoreMatch != {}) "" $modServerNotMatch != {}} {
146 filterAndPrint $modServerNotMatch ""
147 }
148}
149
150
151 proc filterAndPrint {lists flag} {
152 global webList
153 global ejbList
154 set webExists "false"
155 set ejbExists "false"
156
157 #--------------------------------------------------------------------------------------
158 # If list already exists, flag it so as not to print the title more then once
159 # and reset the list
160 #--------------------------------------------------------------------------------------
161 if {$webList != {}} {
162 set webExists "true"
163 set webList {}
164 }
165 if {$ejbList != {}} {
166 set ejbExists "true"
167 set ejbList {}
168 }
169
170 #------------------------------------------------------------------
171 # do some filtering for web modules and ejb modules
       172 #------------------------------------------------------------------
173 foreach list $lists {
174 set temp [lindex [split $list .] 1]
175 if {\text{stem}} = {\text{``war''}} {\text{``}}<br>176 set weblist \text{This}set webList [linsert $webList end $list]
177 } elseif {$temp == "jar"} {
178 set ejbList [linsert $ejbList end $list]
179 }
180 }
181
182 #---------------------------------------
183 # sort the list before printing
184 #---------------------------------------
       set webList [lsort -dictionary $webList]
186 set ejbList [lsort -dictionary $ejbList]
187
188 #----------------------------------------------------------------
189 # print out all the web modules installed in server1
190 #----------------------------------------------------------------
191 if {$webList != {}} {
192 if {\text{WebExists}} == "false"\}193 puts stdout "\t\tWeb Modules:"
194<br>195
           foreach web $webList {
196 puts stdout "\t\t\t$web $flag"
197 }<br>198 }
198 }
199
200 #--------------------------------------------------------------
201 # print out all the ejb modules installed in server1
202 #--------------------------------------------------------------
203 if {$ejbList != {}} {<br>204 if {$eibExists =
            if {$ejbExists == "false"} {
205 puts stdout "\t\tEJB Modules:"
206 }
207 foreach ejb $ejbList {
```

```
208 puts stdout "\t\t\t$ejb $flag"<br>209 }
     209<br>210 }
     210 }
     211}
Example output for server1 on node node1:
      Application name: TEST1
               EJB Modules:
                      deplmtest.jar +
               Web Modules:
                      mtcomps.war *
       Application name: TEST2
               Web Modules:
                      mtcomps.war +
               EJB Modules:
                      deplmtest.jar +
       Application name: TEST3
               Web Modules:
                       mtcomps.war *
               EJB Modules:
                      deplmtest.jar *
       Application name: TEST4
               EJB Modules:
                      deplmtest.jar *
               Web Modules:
                      mtcomps.war
```
#### **Related reference**

"Example: Listing the modules in an installed [application"](#page-272-0) on page 267

**Example: Obtaining task information while installing applications** The **installInteractive** command of the AdminApp object prompts you through a series of tasks when you install an application. You are presented with the title of the task, a description of the task, and the current contents of the task that you can modify.

v Use the **install** command instead of the **installInteractive** command, provide updates for each task, but you must provide all of the information on the command line. The task name specifies each task and the information you need to update the task. You can treat the task information as a two-dimensional array of string data. For example:

Using Jacl:

```
-taskname {{item1a
item2a item3a} {item1b
item2b item3b} ...}
```
 $5.1 +$  Using Jython:

```
["-taskname", [["item1a",
"item2a", "item3a"],
["item1b", "item2b",
"item3b"]]]
```
This example is a linear representation of rows and columns, where {item1a item2a item3a} represents the first row, and each row for the task name has three columns.

The number and type of the columns in this list depend on the task you specify. v Obtain information about the data needed for each task using the **taskInfo** command of the AdminApp object. For example, there is a task called *MapWebModToVH* used to map Web modules to virtual hosts. To specify this task as part of the option string on the command line, enter the following:

Using Jacl:

-MapWebModToVH {{"JavaMail Sample WebApp" mtcomps.war, WEB-INF/web.xml default host}}

## $5.1 +$  Using Jython:

["-MapWebModtoVH", [["JavaMail Sample WebApp", "mtcomps.war,WEB-INF/web.xml", default host"]]]

Example Jacl output:

WASX7278I: Generated command line: install c:/websphere/appserver/ installableapps/ jmsample.ear {-BindJndiForEJBNon MessageBinding {{deplmtest.jar MailEJBObject deplmtest. jar,META-INF/ejb-jar.xml ejb/JMSampEJB1 }} -MapResRefToEJB {{deplmtest.jar MailEJBObject deplmtest.jar,META-INF/ ejb-jar.xml mail/ MailSession9 javax.mail.Session mail/ DefaultMailSessionX } {"JavaMail Sample WebApp" mtcomps.war, WEB-INF/web.xml mail/MailSession9 javax.mail.Session mail/ DefaultMailSessionY }} -MapWebModToVH {{"JavaMail Sample WebApp" mtcomps.war,WEB-INF/ web.xml newhost }} -nopreCompileJSPs -novalidateApp -installed. ear.destination c:/mylocation -distributeApp -nouseMetaDataFromBinary}

## 5.1 <sup>+</sup> Example Jython output:

WASX7278I: Generated command line: install c:/websphere/appserver/ installableapps/ jmsample.ear '[-BindJndiForEJB NonMessageBinding [[deplmtest.jar MailEJBObject deplmtest.jar,META-INF/ ejb-jar.xml ejb/JMSampEJB1 ]] -MapResRefToEJB [[deplmtest.jar MailEJBObject

```
deplmtest.jar,META-INF/
ejb-jar.xml mail/
MailSession9
javax.mail.Session
mail/DefaultMailSessionX ]
["JavaMail Sample
WebApp" mtcomps.
war,WEB-INF/web.xml
mail/MailSession9
javax.mail.Session mail/
DefaultMailSessionY ]]
-MapWebModToVH
[["JavaMail Sample
WebApp"
mtcomps.war,WEB-INF/
web.xml newhost ]]
-nopreCompileJSPs
-novalidateApp
-installed.ear.destination
c:/mylocation
-distributeApp
-nouseMetaDataFromBinary]'
```
Using the **taskInfo** command, you can see which of the items you can change for a task. Supply the columns for each row you modify, and the columns that you are not allowed to change must match one of the existing rows. In this case, taskInfo tells you that there are three items in each row, called *webModule*, *uri*, and *virtualHost* and the current column values for every row.

• Obtain help while creating complex installation commands, by using a feature of the **installInteractive** command. Install the application interactively once and specify the updates that you need. Then look for message WASX7278I in the output log for the wsadmin tool. You can cut and paste the data in this message into a script, and modify it. For example:

WASX7278I: Generated command line: install c:/websphere/appserver/ installableapps/jmsample.ear {-BindJndiForEJBNon MessageBinding {{deplmtest. jar MailEJBObject deplmtest. jar,META-INF/ejb-jar.xml ejb/JMSampEJB1 }} -MapResRefToEJB {{deplmtest.jar MailEJBObject deplmtest. jar,META-INF/ejb-jar.xml mail/MailSession9 javax.mail.Session mail/ DefaultMailSessionX } {"JavaMail Sample WebApp" mtcomps.war,WEB-INF/ web.xml mail/MailSession9 javax.mail.Session mail/DefaultMailSessionY }} -MapWebModToVH {{"JavaMail Sample WebApp" mtcomps.war,WEB-INF/web. xml newhost }} -nopreCompileJSPs -novalidateApp -installed. ear.destination c:/mylocation -distributeApp -nouseMetaDataFromBinary}

### <span id="page-279-0"></span>**Example: Identifying supported tasks and options for an Enterprise Archive file**

The AdminApp object **install** command supports a set of options and tasks. The following examples use the AdminApp object to obtain a list of supported tasks and options for an Enterprise Archive (EAR) file:

v To identify supported options and tasks, use the AdminApp object **options** command:

Using Jacl:

\$AdminApp options *c:/MyStuff/myapp1.ear*

5.1 + Using Jython:

AdminApp.options('c:/MyStuff/myapp1.ear')

This command displays a list of tasks and options.

• To identify supported options only, use the following command:

Using Jacl:

\$AdminApp options

## 5.1 + Using Jython:

AdminApp.options()

To learn more about any of the tasks or options, use the AdminApp object **help** command. For example:

Using Jacl: \$AdminApp help *deployejb*

5.1 <sup>+</sup> Using Jython:

AdminApp.help('deployejb')

### **Example: Configuring applications for enterprise bean modules using the wsadmin tool**

You can use the AdminApp object to set configurations in an application. Some configuration settings are not available through the AdminApp object. This example uses the AdminConfig object to configure enterprise bean modules for all the JARs in the application.

v Get the deployment object for the application and assign it to the deployments variable:

Using Jacl:

```
set deployments
[$AdminConfig getid
/Deployment:myApp/]
```

```
5.1 + Using Jython:
```
deployments = AdminConfig.getid ('/Deployment:myApp/') print deployments

Example output:

myApp(cells/mycell/ applications/myApp. ear/deployments/ myApp:deployment. xml#Deployment\_1)

v Get all the modules in the application and assign it to the modules variable: Using Jacl:

set deploymentObject [\$AdminConfig showAttribute \$deployments deployedObject] set modules [\$AdminConfig showAttribute \$deploymentObject modules]

#### Example output:

(cells/mycell/applications/ myApp.ear/deployments/ myApp:deployment.xml# WebModuleDeployment\_1) (cells/mycell/applications/ myApp.ear/deployments/ myApp:deployment.xml# EJBModuleDeployment\_1) (cells/mycell/applications/ myApp.ear/deployments/ myApp:deployment.xml# EJBModuleDeployment\_2)

# 5.1 <sup>+</sup> Using Jython:

deploymentObject = AdminConfig.showAttribute (deployments, 'deployedObject') print modules = AdminConfig.showAttribute (deploymentObject, 'modules')

5.1 <sup>+</sup> Example output:

[(cells/mycell/applications/ myApp.ear/deployments/ myApp:deployment.xml# WebModuleDeployment\_1) (cells/mycell/applications/ myApp.ear/deployments/ myApp:deployment.xml# EJBModuleDeployment\_1) (cells/mycell/applications/ myApp.ear/deployments/ myApp:deployment.xml# EJBModuleDeployment\_2)]

• Create an enterprise bean module configuration object for each JAR and set the timeout attribute:

Using Jacl:

```
foreach module
$modules {
     if ([regexp
EJBModuleDeployment
$module] == 1} {$AdminConfig
create EJBModule
Configuration $module
{{name myejbModuleConfig}
{description "EJB
Module Config post
created"}
{enterpriseBeanConfigs:
StatefulSessionBeanConfig
```

```
{{{ejbName myejb}
{timeout 10000}}}}}
    }
 }
```
5.1 <sup>+</sup> Using Jython:

```
arrayModules = modules
[1:len(modules)-1].
split(" ")
for module in
arrayModules:
if module.find
('EJBModuleDeployment')
!= -1:
   AdminConfig.
create('EJBModule
Configuration', module,
[['name', 'myejbModule
Config'], ['description',
"EJB Module Config post
created"], ['enterprise
BeanConfigs:Stateful
SessionBeanConfig',
[[['ejbName', 'myejb'],
['timeout', 10000]]]]])
```
You can modify this example to set other attributes for the enterprise bean module configuration.

```
Example output:
myejbModuleConfig(cells/
mycell/applications/
myApp.ear/deployments/
myApp:deployment.xml#
EJBModuleConfiguration_1)
```
• Save the changes with the following command:

Using Jacl: \$AdminConfig save

 $5.1 +$  Using Jython:

AdminConfig.save()

#### **Example: Disabling application loading in deployed targets using wsadmin**

The following example uses the AdminConfig object to disable application loading in deployed targets:

• Obtain the deployment object for the application and assign it to the deployments variable, for example:

Using Jacl:

set deployments [\$AdminConfig getid /Deployment:myApp/]

 $5.1 +$  Using Jython:

```
deployments =
AdminConfig.getid
("/Deployment:myApp/")
```
Example output:

```
myApp(cells/mycell/
applications/myApp.
ear/deployments/
myApp:deployment.
xml#Deployment_1)
```
• Obtain the target mappings in the application and assign them to the targetMappings variable, for example:

Using Jacl:

set deploymentObject [\$AdminConfig showAttribute \$deployments deployedObject] set targetMappings [lindex [\$AdminConfig showAttribute \$deploymentObject targetMappings] 0]

Example output:

(cells/mycell/applications/ ivtApp.ear/deployments/ ivtApp:deployment.xml# DeploymentTargetMapping\_1)

5.1 <sup>+</sup> Using Jython:

```
deploymentObject =
AdminConfig.
showAttribute
(deployments,
'deployedObject')
targetMappings =
AdminConfig.
showAttribute
(deploymentObject,
'targetMappings')
targetMappings =
targetMappings[1:len
(targetMappings)-1].
split(" ")
print targetMappings
```
5.1 <sup>+</sup> Example output:

```
['(cells/mycell/
applications/ivtApp.
ear/deployments/
ivtApp:deployment.
xml#DeploymentTarget
Mapping_1)']
```
• Disable the loading of the application on each deployed target, for example:

Using Jacl:

```
foreach tm
$targetMappings {
     $AdminConfig
modify $tm
{{enable false}}
}
```
5.1 <sup>+</sup> Using Jython:

```
for targetMapping
in targetMappings:
   AdminConfig.
modify(targetMapping,
[["enable", "false"]])
```
• Save the changes with the following command:

Using Jacl: \$AdminConfig save

### $5.1 +$  Using Jython:

AdminConfig.save()

### **Example: Configuring applications for session management using the wsadmin tool**

You can use the AdminApp object to set configurations in an application. Some configuration settings are not available through the AdminApp object. This example uses the AdminConfig object to configure session manager for the application.

v Identify the deployment configuration object for the application and assign it to the deployment variable:

Using Jacl:

```
set deployment
[$AdminConfig getid
/Deployment:myApp/]
```
5.1 <sup>+</sup> Using Jython:

deployment = AdminConfig. getid('/Deployment:myApp/') print deployment

Example output:

```
myApp(cells/mycell/
applications/myApp.ear
/deployments/myApp:
deployment.xml#Deployment_1)
```
• Retrieve the applicaton deployment and assign it to the appDeploy variable:

Using Jacl:

set appDeploy [\$AdminConfig showAttribute \$deployment deployedObject]

## 5.1 <sup>+</sup> Using Jython:

```
appDeploy = AdminConfig.
showAttribute(deployment,
'deployedObject')
print appDeploy
```
Example output:

```
(cells/mycell/applications/
myApp.ear/deployments/myApp:
deployment.xml#Application
Deployment_1)
```
v To obtain a list of attributes you can set for session manager, use the attributes command:

Using Jacl:

\$AdminConfig attributes SessionManager

5.1 <sup>+</sup> Using Jython:

print AdminConfig. attributes('SessionManager')

Example output: "accessSessionOn

Timeout Boolean"

"allowSerialized SessionAccess Boolean" "context Service Context@" "defaultCookie Settings Cookie" "enable Boolean" "enableCookies Boolean" "enableProtocol SwitchRewriting Boolean" "enableSSLTracking Boolean" "enableSecurity Integration Boolean" "enableUrlRewriting Boolean" "maxWaitTime Integer" "properties Property (TypedProperty)\*" "sessionDRSPersistence DRSSettings" "sessionDatabasePersistence SessionDatabasePersistence" "sessionPersistenceMode ENUM(DATABASE, DATA\_ REPLICATION, NONE)" "tuningParams TuningParams"

• Set up the attributes for the session manager:

Using Jacl:

set attr1 [list enableSecurityIntegration true] set attr2 [list maxWaitTime 30] set attr3 [list sessionPersistenceMode NONE] set attrs [list \$attr1 \$attr2 \$attr3] set sessionMgr [list sessionManagement \$attrs]

 $5.1 +$  Using Jython:

 $attr1 = ['enable]$ SecurityIntegration', 'true']  $attr2 =$ ['maxWaitTime', 30] attr3 = ['session PersistenceMode', 'NONE'] attrs =  $[$ attr1, attr2, attr3] sessionMgr = [['sessionManagement', attrs]]

This example sets three top level attributes in the session manager. You can modify the example to set other attributes of session manager including the nested attributes in Cookie, DRSSettings, SessionDataPersistence, and TuningParms object types. To list the attributes for those object types, use the attribute command in AdminConfig object.

Example output using Jacl:

sessionManagement {{enableSecurity Integration true} {maxWaitTime 30} {sessionPersistenceMode NONE}}

5.1 <sup>+</sup> Example output using Jython:

[[sessionManagement, [[enableSecurityIntegration, true], [maxWaitTime, 30], [sessionPersistenceMode, NONE]]]

v Create the session manager for the application:

Using Jacl:

\$AdminConfig create ApplicationConfig \$appDeploy [list \$sessionMgr]

## 5.1 <sup>+</sup> Using Jython:

```
print AdminConfig.
create('ApplicationConfig',
appDeploy, sessionMgr)
```
Example output:

(cells/mycell/applications/ myApp.ear/deployments/ myApp:deployment.xml# ApplicationConfig\_1)

• Save the changes with the following command:

Using Jacl: \$AdminConfig save

 $5.1 +$  Using Jython:

AdminConfig.save()

v

### **Example: Configuring applications for session management in Web modules using the wsadmin tool**

You can use the AdminApp object to set configurations in an application. Some configuration settings are not available through the AdminApp object. This example uses the AdminConfig object to configure session manager for Web module in the application.

v Identify the deployment configuration object for the application and assign it to the deployment variable:

Using Jacl:

set deployment [\$AdminConfig getid /Deployment:myApp/]

# 5.1 <sup>+</sup> Using Jython:

deployment = AdminConfig. getid('/Deployment:myApp/') print deployment

Example output:

myApp(cells/mycell/ applications/myApp.ear/ deployments/myApp: deployment.xml#Deployment\_1)

v Get all the modules in the application and assign it to the modules variable:

Using Jacl:

set appDeploy [\$AdminConfig showAttribute \$deployments deployedObject] set modules [\$AdminConfig showAttribute \$deploymentObject modules

Example output:

(cells/mycell/applications /myApp.ear/deployments/ myApp:deployment.xml# WebModuleDeployment\_1) (cells/mycell/applications/ myApp.ear/deployments/ myApp:deployment.xml# EJBModuleDeployment\_1) (cells/mycell/applications /myApp.ear/deployments/ myApp:deployment.xml# WebModuleDeployment\_2)

5.1 <sup>+</sup> Using Jython:

deploymentObject = AdminConfig.showAttribute (deployments, 'deployedObject') print modules = AdminConfig.showAttribute (deploymentObject, 'modules')

5.1 <sup>+</sup> Example output:

[(cells/mycell/applications/ myApp.ear/deployments/ myApp:deployment.xml# WebModuleDeployment\_1) (cells/mycell/applications/ myApp.ear/deployments/ myApp:deployment.xml# EJBModuleDeployment\_1)

(cells/mycell/applications/ myApp.ear/deployments/ myApp:deployment.xml# EJBModuleDeployment\_2)]

v To obtain a list of attributes you can set for session manager, use the attributes command.:

Using Jacl:

\$AdminConfig attributes SessionManager

# 5.1 <sup>+</sup> Using Jython:

print AdminConfig. attributes('SessionManager')

Example output:

"accessSessionOn Timeout Boolean" "allowSerialized SessionAccess Boolean" "context ServiceContext@" "defaultCookie Settings Cookie" "enable Boolean" "enableCookies Boolean" "enableProtocol SwitchRewriting Boolean" "enableSSLTracking Boolean" "enableSecurity Integration Boolean" "enableUrlRewriting Boolean" "maxWaitTime Integer" "properties Property (TypedProperty)\*" "sessionDRSPersistence DRSSettings" "sessionDatabase Persistence Session DatabasePersistence" "sessionPersistenceMode ENUM(DATABASE, DATA\_ REPLICATION, NONE)" "tuningParams TuningParams" • Set up the attributes for session manager:

Using Jacl:

```
set attr1 [list
enableSecurity
Integration true]
set attr2 [list
maxWaitTime 30]
set attr3 [list
sessionPersistence
Mode NONE]
set attr4 [list
enabled true]
set attrs [list
$attr1 $attr2
$attr3 $attr4]
set sessionMgr
[list session
Management $attrs]
```
5.1 <sup>+</sup> Using Jython:
```
attr1 = ['enable
SecurityIntegration',
'true']
attr2 = ['maxWait
Time', 30]
attr3 = \lceil'session
PersistenceMode',
'NONE']
attrs = [attr1,attr2, attr3]
sessionMgr =
['sessionManagement',
attrs]
```
This example sets four top level attributes in the session manager. You can modify the example to set other attributes in the seesion manager including the nested attributes in Cookie, DRSSettings, SessionDataPersistence, and TuningParms object types. To list the attributes for those object types, use the attribute command in AdminConfig object.

Example output using Jacl:

sessionManagement {{enableSecurity Integration true} {maxWaitTime 30} {sessionPersistence Mode NONE} {enabled true}}

**5.1 +** Example output using Jython:

[sessionManagement, [[enableSecurity Integration, true], [maxWaitTime, 30], [sessionPersistence Mode, NONE]] • Set up the attributes for Web module:

Using Jacl:

set nameAttr [list name myWebModuleConfig] set descAttr [list description "Web Module config post create"] set webAttrs [list \$nameAttr \$descAttr \$sessionMgr]

Example output:

{name myWebModule Config} {description {Web Module config post create}} {sessionManagement {{enableSecurity Integration true} {maxWaitTime 30} {sessionPersistence Mode NONE} {enabled true}}}

# 5.1 <sup>+</sup> Using Jython:

```
nameAttr = ['name',
'myWebModuleConfig']
descAttr = ['description',
"Web Module config
post create"]
webAttrs = [nameAttr,
descAttr, sessionMgr]
```
# 5.1 <sup>+</sup> Example output:

```
[[name, myWebModule
Config], [description,
"Web Module config
post create"],
[sessionManagement,
[[enableSecurity
Integration, true],
[maxWaitTime, 30],
[sessionPersistence
Mode, NONE],
[enabled, true]]]]
```
• Create the session manager for each Web module in the application:

```
Using Jacl:
```

```
foreach module $modules {
     if ([regexp
WebModuleDeployment
$module] == 1} {$AdminConfig
create WebModuleConfig
$module $webAttrs
     }
  }
```
# $5.1 +$  Using Jython:

```
arrayModules = modules
[1:len(modules)-1].
split(" ")
for module in
arrayModules:
     if module.find
('WebModuleDeployment')
!= -1:
        AdminConfig.
create('WebModuleConfig',
module, webAttrs)
```
You can modify this example to set other attributes of session manager in Web module configuration.

Example output: myWebModuleConfig (cells/mycell/ applications/myApp. ear/deployments/ myApp:deployment. xml#WebModule Configuration\_1) • Save the changes with the following command: Using Jacl: \$AdminConfig save

5.1 <sup>+</sup> Using Jython: AdminConfig.save()

v

**Example: Exporting applications using the wsadmin tool**

Exporting applications enables you to back them up and preserve their binding information. You can export your applications before you update installed applications or before you migrate to a different version of the WebSphere Application Server product.

v Export an enterprise application to a location of your choice, for example: Using Jacl:

\$AdminApp export *app1 C:/mystuff/exported.ear*

5.1 <sup>+</sup> Using Jython:

AdminApp.export('*app1*', '*C:/mystuff/exported.ear*')

where *app1* is the name of the application that will be exported and *C:/mystuff/exported.ear* is the name of the file where the exported application will be stored.

v Export Data Definition Language (DDL) files in the enterprise bean module of an application to a destination directory, for example:

Using Jacl:

\$AdminApp exportDDL *app1 C:/mystuff*

5.1 <sup>+</sup> Using Jython: AdminApp.exportDDL('*app1*', '*C:/mystuff*')

where *app1* is the name of the application whose DDL files will be exported and *C:/mystuff* is the name of the directory where the DDL files export from the application.

# **Example: Configuring a shared library for an application**

You can use the AdminApp object to set certain configurations in the application. This example uses the AdminConfig object to configure a shared library for an application.

- Identify the shared library and assign it to the library variable.
	- To create a new shared library, perform the following steps:
		- 1. Idenitfy the node and assign it to a variable, for example: Using Jacl:

```
set node [$AdminConfig
getid /Cell:mycell/
Node:mynode/]
```
 $5.1 +$  Using Jython:

node = AdminConfig. getid('/Cell:mycell/ Node:mynode/') print node

Example output: mynode(cells/mycell/ nodes/mynode:node. xml#Node\_1)

2. Create the shared library in the node, for example:

Using Jacl:

set library [\$AdminConfig create Library \$node {{name mySharedLibrary} {classPath c:/ mySharedLibrary Classpath}}]

5.1 <sup>+</sup> Using Jython:

library = AdminConfig.create ('Library', node, [['name', 'mySharedLibrary'], ['classPath', 'c:/ mySharedLibraryClasspath']]) print library

Example output:

MySharedLibrary(cells/ mycell/nodes/mynode: libraries.xml#Library\_1)

This example creates a new shared library in the node scope. You can modify it to use the cell or server scope.

– To use an existing shared library, issue the following command:

Using Jacl:

set library [\$AdminConfig getid /Library:mySharedLibrary/]

5.1 <sup>+</sup> Using Jython:

```
library = AdminConfig.
getid('/Library:
mySharedLibrary/')
print library
```
Example output:

MySharedLibrary(cells/ mycell/nodes/mynode: libraries.xml#Library\_1)

• Identify the deployment configuration object for the application and assign it to the deployment variable:

Using Jacl:

set deployment [\$AdminConfig getid /Deployment:myApp/]

# 5.1 <sup>+</sup> Using Jython:

deployment = AdminConfig. getid('/Deployment:myApp/') print deployment

Example output:

```
myApp(cells/mycell/
applications/myApp.
ear/deployments/myApp:
deployment.xml#
Deployment_1)
```
• Retrieve the application deployment and assign it to the appDeploy variable: Using Jacl:

set appDeploy [\$AdminConfig showAttribute \$deployment deployedObject]

5.1 <sup>+</sup> Using Jython:

 $appDeplov =$ AdminConfig. showAttribute (deployment, 'deployedObject') print appDeploy

Example output:

```
(cells/mycell/
applications/
myApp.ear/deployments
/myApp:deployment.xml
#ApplicationDeployment_1)
```
• Identify the class loader in the application deployment and assign it to the classLoader variable:

Using Jacl:

set classLoader [\$AdminConfig showAttribute \$appDeploy classloader]

# 5.1 <sup>+</sup> Using Jython:

classLoader = AdminConfig. showAttribute (appDeploy, 'classloader') print classLoader

Example output:

```
(cells/mycell/
applications/myApp.ear/
deployments/myApp:
deployment.xml#
Classloader_1)
```
• Associate the shared library in the application through the class loader:

Using Jacl:

\$AdminConfig create LibraryRef \$classLoader {{libraryName MyshareLibrary} {sharedClassloader true}}

5.1 <sup>+</sup> Using Jython:

print AdminConfig. create('LibraryRef', classLoader, [['libraryName', 'MyshareLibrary'], ['sharedClassloader', 'true']])

Example output:

(cells/mycell/ applications/myApp. ear/deployments/ myApp:deployment. xml#LibraryRef\_1)

• Save the changes: Using Jacl:

\$AdminConfig save

5.1 + Using Jython:

AdminConfig.save()

# **wsadmin scripting environment**

The wsadmin tool contains facilities so that you can manage and customize the scripting environment. You can make temporary alterations to the scripting environment with the following wsadmin command options:

v -profile - Use this option to run one or more script files after you start the scripting tool.

Profile files are wsadmin scripts that initialize variables and define functions for the mainline scripts executed with the wsadmin tool. You can specify multiple profile options. They are executed in the order listed.

-p - Use this option to specify scripting properties defined in a file.

Edit one or more properties files to make more persistent alterations to the scripting environment. The wsadmin tool loads the following levels of properties files:

- The properties in the \$WAS\_ROOT/properties/wsadmin.properties file.
- The properties in the \$user\_home/wsadmin.properties file.
- The properties indicated by the WSADMIN\_PROPERTIES file.
- Any properties files specified on the command line.

The properties files load in this order. The properties file loaded last takes precedence over the one loaded before it.

The properties files include specifications for the connection type, the port and host used when attempting a connection, the location where trace and logging output are directed, the temporary directory to access files while installing applications and modules, class path information to append to the list of paths to search for classes and resources, and so on.

- -wsadmin classpath Use this option to add class path information to the wsadmin class path.
- v -conntype Use this option to specify the type of connection between the scripting client and the server.
- v -javaoption Use this option to pass Java standard or non-standard options to start the scripting tool.

**Related concepts**

["Jacl"](#page-38-0) on page 33

# **wsadmin traces**

The default properties file, wsadmin.properties, specifies that the tracing and logging information goes to the wsadmin.traceout file in the WebSphere logs directory.

It is recommended that trace output go to this or some other file. In the event of a script problem, you can examine this file for errors, or forward the file to IBM Support if necessary. The wsadmin tool also creates a log entry for each command you issue interactively or with the -c option, and logs the script names that the -f option invokes. If the com.ibm.ws.scripting.traceString property is set in the properties file, diagnostic information also logs to this file. If the com.ibm.ws.scripting.traceFile property is not set in the properties file, this information goes to the console.

You can turn on traces of the WebSphere Application Server code running inside the scripting process by either specifying the com.ibm.ws.scripting.traceString property, or by using the AdminControl object trace method. If IBM Support personnel direct you to turn on such a trace, the output also goes to the file specified by the com.ibm.ws.scripting.traceFile property, or to the console, if that property is not in effect. You should use the trace command and the traceString property for setting up client traces only.

# **Tracing operations with the wsadmin tool**

- 1. Invoke the [AdminControl](#page-33-0) object commands interactively, in a script, or use the **wsadmin -c** command from an operating system [command](#page-33-0) prompt.
- 2. Enable tracing with the following command:

Using Jacl: \$AdminControl trace com.ibm.\*=all=enabled

 $5.1 +$  Using Jython:

AdminControl.trace('com.ibm.\*=all=enabled')

where:

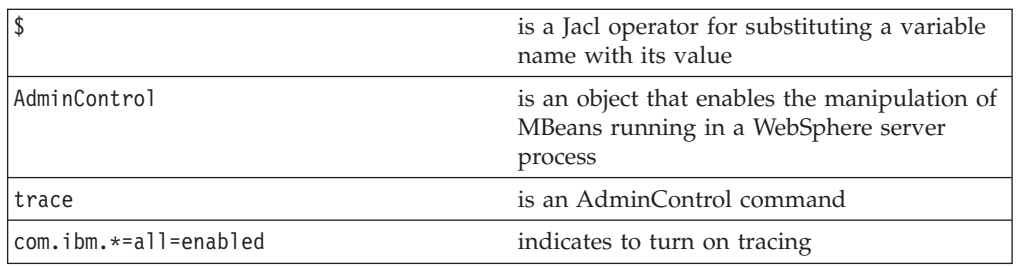

The following command disables tracing:

Using Jacl: \$AdminControl trace com.ibm.\*=all=disabled

5.1 + Using Jython: AdminControl.trace('com.ibm.\*=all=disabled') where:

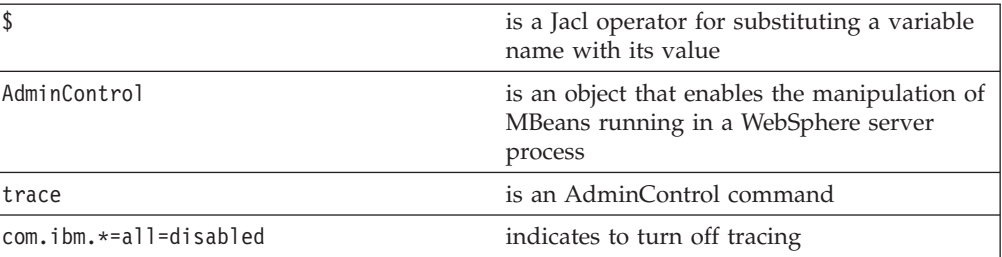

The trace command changes the trace settings for the current session. You can change this setting persistently by editting the wsadmin.properties file. The property com.ibm.ws.scripting.traceString is read by the launcher during initialization. If it has a value, the value is used to set the trace.

A related property, com.ibm.ws.scripting.traceFile, designates a file to receive all trace and logging information. The wsadmin.properties file contains a value for this property. Run the wsadmin tool with a value set for this property. It is possible to run without this property set, where all logging and tracing goes to the administrative console.

# **Related reference**

["Example:](#page-249-0) Setting up profiles to make tracing easier when scripting" on page [244](#page-249-0)

["Example:](#page-249-0) Dumping threads in a server process" on page 244

# **Profiles and scripting**

Scripting provides the capability to customize the environment in which scripts run by using the profile script. You can specify a profile in the following ways:

v Specify the **-profile** command option with wsadmin. You can specify more than one profile with the use of the multiple **-profile** option. The profile is invoked in the order given. An example on the Windows system follows:

Using Jacl:

wsadmin -profile c:\myprofile1.jacl -profile c:\myprofile2.jacl

myprofile1.jacl is run before myprofile2.jacl

# $5.1 +$  Using Jython:

wsadmin -lang jython -profile c:\myprofile1.py -profile c:\myprofile2.py

myprofile1.py is run before myprofile2.py

Specify the profile scripts using the com.ibm.ws.scripting.profiles property in the properties file. You can specify multiple profiles by separating each profile script with a ;. The profiles are invoked in the order given. An example of this property in the Windows system follows:

Using Jacl:

com.ibm.ws.scripting.profiles=c:/myprofile1.jacl;c:/myprofile2.jacl

 $5.1 +$  Using Jython:

com.ibm.ws.scripting.profiles=c:/myprofile1.py;c:/myprofile2.py

If profile is set in both the **-profile** option and as a property in the properties file, the profiles listed in the property file are invoked before the profiles in the command option.

If profile is specified, the profile is run when the scripting process starts. Any command specified with the **-c** command option and script file specified with the **-f** command option runs after the profiles are executed. In this way, the command and script file can use anything set up by the profiles. If the scripting process brings up an interactive session, then any procedures and variables defined in the profiles are available to the interactive session.

# **Properties used by scripted administration**

Specifies the Java properties used by scripting administration.

There are three levels of default property files that load before any property file specified on the command line. The first level represents an installation default, located in the WebSphere Application Server properties directory called wsadmin.properties. The second level represents a user default, and is located in the Java user.home property just as .wscprc was in the WebSphere Application Server V4.0. This properties file is also called wsadmin.properties. The third level is a properties file pointed to by the WSADMIN\_PROPERTIES environment variable. This environment variable is defined in the environment where the wsadmin tool starts. If one or more of these property files is present, they are interpreted before any properties file present on the command line. These three levels of property files load in the order that they are specified. The properties file loaded last, overrides the ones loaded earlier.

The following Java properties are used by scripting:

# **com.ibm.ws.scripting.classpath**

Searches for classes and resources, and is appended to the list of paths.

# **com.ibm.ws.scripting.connectionType**

Determines the connector to use. This value can either be SOAP, RMI, or NONE. The wsadmin.properties file specifies SOAP as the connector.

# **com.ibm.ws.scripting.host**

Determines the host to use when attempting a connection. If not specified, the default is the local machine.

# **com.ibm.ws.scripting.port**

Specifies the port to use when attempting a connection. The wsadmin.properties file specifies 8879 as the SOAP port for a single server installation.

# **com.ibm.ws.scripting.defaultLang**

Indicates the language to use when executing scripts. The wsadmin.properties file specifies Jacl as the scripting language.

The supported scripting languages are Jacl and Jython. Other scripting languages that the Bean Scripting Framework (BSF) supports might work, but have not been tested.

# **com.ibm.ws.scripting.traceString**

Turns on tracing for the scripting process. Tracing turned off is the default.

# **com.ibm.ws.scripting.traceFile**

Determines where trace and log output is directed. The wsadmin.properties file specifies the wsadmin.traceout file located in the WebSphere Application Server properties directory as the value of this property.

If multiple users work with the wsadmin tool simultaneously, set different traceFile properties in the user properties files. If the file name contains double byte character set (DBCS) characters, use unicode format, such as \uxxxx, where xxxx is a number.

# **com.ibm.ws.scripting.validationOutput**

Determines where the validation reports are directed. The default file is wsadmin.valout located in the WebSphere Application Server logs directory. If multiple users work with the wsadmin tool simultaneously, set different validationOutput properties in the user properties files. If the file name contains double byte character set (DBCS) characters, use unicode format, such as \uxxxx, where xxxx is a number.

# **com.ibm.ws.scripting.emitWarningForCustomSecurityPolicy**

Controls whether message WASX7207W is emitted when custom permissions are found.

The possible values are true and false. The default value is true.

# **com.ibm.ws.scripting.tempdir**

Determines the directory to use for temporary files when installing applications. The Java virtual machine API uses java.io.temp as the default value.

# **com.ibm.ws.scripting.validationLevel**

Determines the level of validation to use when configuration changes are made from the scripting interface.

Possible values are: NONE, LOW, MEDIUM, HIGH, HIGHEST. The default is HIGHEST.

# **com.ibm.ws.scripting.crossDocumentValidationEnabled**

Determines whether the validation mechanism examines other documents when changes are made to one document.

Possible values are true and false. The default value is true.

# **com.ibm.ws.scripting.profiles**

Specifies a list of profiles to run automatically before running user commands, scripts, or an interactive shell.

5.1<sup>+</sup> The wsadmin.properties file specifies securityProcs.jacl and LTPA\_LDAPSecurityProcs.jacl as the values of this property. If Jython is specified with the wsadmin -lang option, wsadmin will perform conversion to change the profile names specified in this property to use file extension that matches the language specified. Use the default to make security configuration easier.

# **Java Management Extensions connectors**

Use this page to view and change the configuration for Java Management Extensions (JMX) connectors.

To view this administrative console page, click one of the following paths:

- v **Servers > Application Servers >***server\_name* **> Administration Services > JMX Connectors**
- v **Servers > JMS Servers >***server\_name* **> Administration Services > JMX Connectors**

Java Management Extensions (JMX) connectors communicate with WebSphere Application Server when you invoke a scripting process. There is no default for the type and parameters of a connector. The wsadmin.properties file specifies the Simple Object Access Protocol (SOAP) connector and an appropriate port number. You can also use the Remote Method Invocation (RMI) connector.

Use one of the following methods to select the connector type and attributes:

- Specify properties in a properties file.
- Indicate options on the command line.

# **Type**

Specifies the type of the JMX connector.

**Data type** Enum **Default** SOAPConnector **Range SOAPConnector** For JMX connections using Simple Object Access Protocol (SOAP). **RMIConnector** For JMX connections using Remote Method Invocation (RMI). **HTTPConnector** For JMX connections using HTTP. **JMSConnector** For JMX connections using Java Messaging Service (JMS).

# **JMX connector settings**

Use this page to view the configuration for a Java Management Extensions (JMX) connector.

To view this administrative console page, click one of the following paths:

- v **Servers > Application Servers >***server\_name* **> Administration Services > JMX Connectors >***connector\_type*
- v **Servers > JMS Servers >***server\_name* **> Administration Services > JMX Connectors >***connector\_type*

**Type:**

Specifies the type of the JMX connector.

**Data type** Enum

Default SOAPConnector **Range SOAPConnector** For JMX connections using Simple Object Access Protocol (SOAP).

# **RMIConnector**

For JMX connections using Remote Method Invocation (RMI).

# **HTTPConnector**

For JMX connections using HTTP.

# **JMSConnector**

For JMX connections using Java Messaging Service (JMS).

# **Security and scripting**

• Enabling and disabling security:

The wsadmin tool has two security related profiles by default that make security configuration easier. These profiles set up procedures that you can call to enable and disable security. The available procedures are:

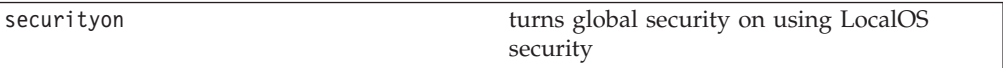

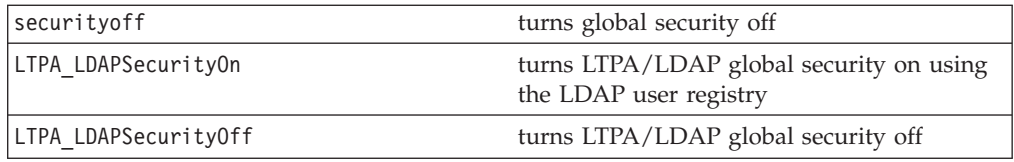

Using Jacl, enter the **securityon help** command or **LTPA\_LDAPSecurityOn help** command to find out the parameters required for these procedures. For the procedures that turn security off, no parameters are required.

5.1 <sup>+</sup> Using Jython, enter the **securityon('help')** command or **LTPA\_LDAPSecurityOn('help')** command to find out the parameters required for these procedures. For the procedures that turn security off, no parameters are required.

• Supplying user and password information:

If you enable security for a WebSphere Application Server cell, you need to supply authentication information in order to communicate with servers.

You can specify user and password information on a wsadmin command line or the sas.client.props file located in the properties directory.

Use the **-user** and **-password** command options on the wsadmin tool to specify the user and password information.

The properties file updates required for running in secure mode will depend on whether a Remote Method Invocation (RMI) or Simple Object Access Protocol (SOAP) connector is being used to connect.

If you are using a Remote Method Invocation (RMI) connector, set the following properties in the sas.client.props file with the appropriate values:

com.ibm.CORBA.loginUserid= com.ibm.CORBA.loginPassword=

Change the value of the following property from prompt to properties: com.ibm.CORBA.loginSource=properties

The default value for this property is prompt in the sas.client.props file. If you leave the default value, a dialog box appears with a password prompt. If the script is running unattended, if will appear to hang.

If you are using a Simple Object Access Protocol (SOAP) connector, set the following properties in the soap.client.props file with the appropriate values:

com.ibm.SOAP.loginUserid= com.ibm.SOAP.loginPassword= com.ibm.SOAP.securityEnabled=true

There is no corresponding com.ibm.SOAP.loginSource property for a SOAP connector.

If you specify user and password information on a command line and in the properties file, the command line information will override the information in the properties file.

# **Scripting management examples with wsadmin**

There are examples that illustrate how to customize the scripting environment using wsadmin. Basic knowledge of the syntax for the Jacl scripting language is helpful in order to understand and modify the examples.

**Related reference**

["Example:](#page-249-0) Setting up profiles to make tracing easier when scripting" on page [244](#page-249-0)

# **Example: Using the wsadmin tool in a secure environment**

If you enable security for a WebSphere Application Server cell, supply authentication information to communicate with servers.

The nature of the properties file updates required for running in secure mode depend on whether you connect with a Remote Method Invocation (RMI) connector, or a Simple Object Access Protocol (SOAP) connector:

v If you use a Remote Method Invocation (RMI) connector, set the following properties in the sas.client.props file with the appropriate values: com.ibm.CORBA.loginUserid= com.ibm.CORBA.loginPassword=

Also, set the following property: com.ibm.CORBA.loginSource=properties

The default value for this property is prompt in the sas.client.props file. If you leave the default value, a dialog box appears with a password prompt. If the script is running unattended, it appears to hang.

• If you use a Simple Object Access Protocol (SOAP) connector, set the following properties in the soap.client.props file with the appropriate values:

com.ibm.SOAP.securityEnabled=true com.ibm.SOAP.loginUserid= com.ibm.SOAP.loginPassword=

To specify user and password information, choose one of the following methods:

v Specify user name and password on a command line, using the **-user** and **-password** commands. For example:

wsadmin.sh -conntype RMI -port 2809 -user u1 -password secret1

v Specify user name and password in the sas.client.props file for a RMI connector or the soap.client.props file for a SOAP connector.

If you specify user and password information on a command line and in the sas.client.props file or the soap.client.props file, the command line information overrides the information in the props file.

# **Example: Enabling and disabling LTPA\_LDAP security with a profile using wsadmin**

The following example calls the procedures set up by the default profile to enable and disable LTPA/LDAP security, based on single sign-on using LDAP user registry.

Enabling LTPA/LDAP global security:

- Use help to find out what arguments you need to provide:
	- Using Jacl:

LTPA\_LDAPSecurityOn help

Example output: Syntax: LTPA\_LDAPSecurityOn server user password port domain

5.1 + Using Jython: LTPA\_LDAPSecurityOn('help')

# 5.1 <sup>+</sup> Example output:

Syntax: LTPA LDAPSecurityOn(server, user, password, port, domain)

• Issue the call with the arguments provided to turn on LTPA/LDAP security: Using Jacl:

LTPA LDAPSecurityOn ldpaServer1 user1 password1 660 ibm.com

# 5.1 <sup>+</sup> Using Jython:

LTPA LDAPSecurityOn('ldpaServer1', 'user1', 'password1', '660', 'ibm.com')

## Example output:

PLEASE READ BELOW:

Done with LTPA/LDAP security turning on process, now you need to restart all the processes to make it affected. Then you can start using the client with SOAP or RMI connector.

– If you use the SOAP connector to connect to the server, you need to modify the soap.client.props file in your <install\_root>/properties directory. Update as below for SOAP connector:

com.ibm.SOAP.securityEnabled=true com.ibm.SOAP.loginUserid=user1 com.ibm.SOAP.loginPassword=password1

– If you use the RMI connector to connect to the server, you are prompted to enter the user ID and the password. If you want to bypass the login process, you can modify sas.client.props file in your <install\_root>/properties directory. Update as below for RMI connector:

com.ibm.CORBA.loginSource=properties com.ibm.CORBA.loginUserid=user1 com.ibm.CORBA.loginPassword=password1

Disabling LTPA/LDAP global security:

• Issue the following call to turn off LTPA/LDAP global security

Using Jacl: LTPA\_LDAPSecurityOff

5.1 <sup>+</sup> Using Jython:

LTPA\_LDAPSecurityOff()

Example output:

LTPA/LDAP security is off now but you need to restart all the processes to make it affected.

# **wsadmin tool performance tips**

The following performance tips are for the wsadmin tool:

- v If the deployment manager is running at a higher fix pack level than the that of the node agent, you must run wsadmin.sh or wsadmin.bat from the bin directory of the deployment manager. See Installing interim fixes and fix packs for more information.
- When you launch a script using the wsadmin.bat or wsadmin.sh files, a new process is created with a new Java virtual machine (JVM) API. If you use scripting with multiple wsadmin **-c** commands from a batch file or a shell script, these commands execute slower than if you use a single wsadmin **-f** command. The **-f** option runs faster because only one process and JVM API are created for installation and the Java classes for the installation only load once.

The following example executes multiple application installation commands from a batch file:

Using Jacl:

wsadmin -c "\$AdminApp install c:\\myApps\\App1.ear {-appname appl1}" wsadmin -c "\$AdminApp install c:\\myApps\\App2.ear {-appname appl2}" wsadmin -c "\$AdminApp install c:\\myApps\\App3.ear {-appname appl3}"

# 5.1 <sup>+</sup> Using Jython:

```
wsadmin -lang jython -c "AdminApp.install('c:\myApps\App1.ear', '[-appname appl1]')"
wsadmin -lang jython -c "AdminApp.install('c:\myApps\App2.ear', '[-appname appl2]')"
wsadmin -lang jython -c "AdminApp.install('c:\myApps\App3.ear', '[-appname appl3]')"
```
Or, for example, using Jacl, you can create the following file, *appinst.jacl*, that contains the commands:

```
$AdminApp install c:\\myApps\\App1.ear {-appname appl1}
$AdminApp install c:\\myApps\\App2.ear {-appname appl2}
$AdminApp install c:\\myApps\\App3.ear {-appname appl3}
```
Then invoke this file using: wsadmin -f *appinst.jacl*

5.1 <sup>+</sup> Or, for example, using Jython, you can create the following file, *appinst.py*, that contains the commands:

```
AdminApp.install('c:\myApps\App1.ear', '[-appname appl1]')
AdminApp.install('c:\myApps\App2.ear', '[-appname appl2]')
AdminApp.install('c:\myApps\App3.ear', '[-appname appl3]')
```
Then invoke this file using: wsadmin -lang jython -f *appinst.py*

- Use the AdminControl queryNames and completeObjectName commands carefully with a large installation. For example, if there are only a few beans on a single machine, the \$AdminControl queryNames \* command performs well. If a scripting client connects to the deployment manager in a multiple machine environment, use a command only if it is necessary for the script to obtain a list of all the Mbeans in the system. If you need the Mbeans on a node, it is easier to invoke ″\$AdminControl queryNames node=mynode,\*″. The JMX system management infrastructure forwards requests to the system to fulfill the first query,  $*$ . The second query, node=mynode,  $*$  is targeted to a specific machine.
- The WebSphere Application Server is a distributed system, and scripts perform better if you minimize remote requests. If some action or interrogation is required on several items, for example, servers, it is more efficient to obtain the list of items once and iterate locally. This procedure applies to actions that the AdminControl command performs on running MBeans, and actions that the AdminConfig command performs on configuration objects.

# **Chapter 6. Welcome to Commands**

[Command](#page-306-0) line tools are simple programs that you run from an operating system command line prompt to perform specific tasks, as opposed to general purpose administration. Using the tools, you can start and stop application servers, check server status, add or remove nodes, and complete similar tasks.

# <span id="page-306-0"></span>**Chapter 7. Managing using command line tools**

There are several command line tools that you can use to start, stop, and monitor WebSphere server processes and nodes. These tools only work on local servers and nodes. They cannot operate on a remote server or node. To administer a remote server, you can use the wsadmin scripting program connected to the deployment manager for the cell in which the target server or node is configured. See [Deploying](#page-16-0) and managing using scripting for more information about using the wsadmin scripting program. You can also use the V5 administrative console which runs in the deployment manager for the cell. For more information about using the administrative console, see [Deploying](#page-10-0) and managing with the GUI.

To manage using command line tools, perform the following steps:

- 1. Open a system command prompt.
- 2. Change to the bin directory.
- 3. Run the command.

The command executes the requested function and displays the results on the screen. Refer to the command log file for additional information. When you use the -trace option for the command, the additional trace data is captured in the command log file. The directory location for the log files is under the default system log root directory, except for commands related to a specific server instance, in which case the log directory for that server is used. You can override the default location for the command log file using the -logfile option for the command.

# **Example: Security and the command line tools**

If you want to enable WebSphere Application Server security, you need to provide the command line tools with authentication information. Without authentication information, the command line tools receive an AccessDenied exception when you attempt to use them with security enabled. There are multiple ways to provide authentication data:

v Most command line tools support a -username and -password option for providing basic authentication data. Specify the user ID and password for an administrative user. For example, you can use a member of the administrative console users with operator or administrator privileges, or the administrative user ID configured in the user registry. The following example demonstrates the **stopNode** command, which specifies command line parameters:

stopNode -username adminuser -password adminpw

You can place the authentication data in a properties file that the command line tools read. The default file for this data is the sas.client.props file in the properties directory for the WebSphere Application Server.

# **startServer command**

The **startServer** command reads the configuration file for the specified application server and starts the server. Depending on the options you specify, you can launch a new Java virtual machine (JVM) API to run the server process, or write the launch command data to a file. You can run this command from the install root/bin directory of a WebSphere Application Server installation, or a Network Deployment installation.

startServer *server* [options]

where *server* is the name of the application server you want to start. This argument is required.

# **Parameters**

The following options are available for the **startServer** command:

# **-nowait**

Tells the **startServer** command not to wait for successful initialization of the launched server process.

#### **-quiet**

Suppresses the progress information that the **startServer** command prints in normal mode.

# **-logfile <fileName>**

Specifies the location of the log file to which information is written.

# **-replacelog**

Replaces the log file instead of appending to the current log.

#### **-trace**

Generates trace information to the log file for debugging purposes.

# **-timeout <seconds>**

Specifies the waiting time before server initialization times out and returns an error.

# **-statusport <portNumber>**

Specifies that an administrator can set the port number for server status callback.

# **-script [<script fileName>] -background**

Generates a launch script with the **startServer** command instead of launching the server process directly. The launch script name is an optional argument. If you do not supply the launch script name, the default script file name is start\_<*server*> based on the <*server*> name passed as the first argument to the **startServer** command. The -background parameter is an optional parameter that specifies that the generated script will run in the background when you execute it.

## **-J <java\_option>**

Specifies options to pass through to the Java interpreter.

# **-help**

Prints a usage statement.

**-?** Prints a usage statement.

The following examples demonstrate correct syntax: startServer server1

startServer server1 -script (produces the start server1.sh or .bat files)

startServer server1 -trace (produces the startserver.log file)

# **stopServer command**

The **stopServer** command reads the configuration file for the specified server process. This command sends a Java Management Extensions (JMX) command to the server telling it to shut down. By default, the **stopServer** command does not return control to the command line until the server completes the shut down process. There is a -nowait option to return immediately, as well as other options to control the behavior of the **stopServer** command. You can run this command from the install\_root/bin directory of a WebSphere Application Server installation or a Network Deployment installation.

stopServer <*server*> [options]

where *server* is the name of the configuration directory of the server you want to stop. This argument is required.

#### **Parameters**

The following options are available for the **stopServer** command:

#### **-nowait**

Tells the **stopServer** command not to wait for successful shutdown of the server process.

#### **-quiet**

Suppresses the progress information that the **stopServer** command prints in normal mode.

## **-logfile <fileName>**

Specifies the location of the log file to which information is written.

## **-replacelog**

Replaces the log file instead of appending to the current log.

#### **-trace**

Generates trace information into a file for debugging purposes.

#### **-timeout <seconds>**

Specifies the time to wait for server shutdown before timing out and returning an error.

#### **-statusport <portNumber>**

Supports an administrator in setting the port number for server status callback.

#### **-conntype <type>**

Specifies the Java Management Extensions (JMX) connector type to use for connecting to the deployment manager. Valid types are Simple Object Access Protocol (SOAP), or Remote Method Invocation (RMI).

## **-port <portNumber>**

Specifies the server Java Management Extensions (JMX) port to use explicitly, so that you can avoid reading the configuration files to obtain the information.

# **-username <name>**

Specifies the user name for authentication if security is enabled in the server. Acts the same as the -user option.

#### **-user <name>**

Specifies the user name for authentication if security is enabled in the server. Acts the same as the -username option.

#### **-password** <password>

Specifies the password for authentication if security is enabled in the server.

**Note:** If you are running in a secure environment but have not provided a user ID and password, you will receive the following error message: ADMN0022E: Access denied for the stop operation on Server MBean due to insufficient or empty credentials.

To solve this problem, provide the user ID and password information.

# **-help**

Prints a usage statement.

**-?** Prints a usage statement.

The following examples demonstrate correct syntax: stopServer server1 stopServer server1 -nowait stopServer server1 -trace (produces the stopserver.log file)

# **startManager command**

The **startManager** command reads the configuration file for the Network Deployment manager process and constructs a **launch** command. Depending on the options you specify, the **startManager** command launches a new Java virtual machine (JVM) API to run the manager process, or writes the **launch** command data to a file. You must run this command from the install\_root/bin directory of a Network Deployment installation.

startManager [options]

# **Parameters**

The following options are available for the **startManager** command:

#### **-nowait**

Tells the **startManager** command not to wait for successful initialization of the deployment manager process.

#### **-quiet**

Suppresses the progress information that the **startManager** command prints in normal mode.

#### **-logfile <fileName>**

Specifies the location of the log file to which information gets written.

#### **-replacelog**

Replaces the log file instead of appending to the current log.

#### **-trace**

Generates trace information into a file using the **startManager** command for debugging purposes.

#### **-timeout <seconds>**

Specifies the waiting time before deployment manager initialization times out and returns an error.

#### **-statusport <portNumber>**

Specifies that an administrator can set the port number for deployment manager status callback.

## **-script [<script fileName>] -background**

Generates a launch script with the **startManager** command instead of launching the deployment manager process directly. The launch script name is an optional argument. If you do not provide the launch script name, the default script file name is <start\_dmgr>. The -background parameter is an optional parameter that specifies that the generated script will run in the background when you execute it.

# **-J-<java\_option>**

Specifies options to pass through to the Java interpreter.

### **-help**

Prints a usage statement.

**-?** Prints a usage statement.

The following examples demonstrate correct syntax: startManager

startManager -script (produces the start\_dmgr.sh or .bat file)

startManager -trace (produces the startmanager.log file)

# **stopManager command**

The **stopManager** command reads the configuration file for the Network Deployment manager process. It sends a Java Management Extensions (JMX) command to the manager telling it to shut down. By default, the **stopManager** command waits for the manager to complete the shutdown process before it returns control to the command line. There is a -nowait option to return immediately, as well as other options to control the behavior of the **stopManager** command. You must run this command from the install\_root/bin directory of a Network Deployment installation.

stopManager [options]

## **Parameters**

The following options are available for the **stopManager** command:

#### **-nowait**

Tells the **stopManager** command not to wait for successful shutdown of the deployment manager process.

## **-quiet**

Suppresses the progress information that the **stopManager** command prints in normal mode.

## **-logfile <fileName>**

Specifies the location of the log file to which information is written.

#### **-replacelog**

Replaces the log file instead of appending to the current log.

#### **-trace**

Generates trace information to a file for debugging purposes.

## **-timeout <seconds>**

Specifies the waiting time for the manager to complete shutdown before timing out and returning an error.

#### **-statusport <portNumber>**

Specifies that an administrator can set the port number for server status callback.

# **-conntype <type>**

Specifies the Java Management Extensions (JMX) connector type to use for connecting to the deployment manager. Valid types are Simple Object Access Protocol (SOAP) or Remote Method Invocation (RMI).

#### **-port <portNumber>**

Specifies the deployment manager JMX port to use explicitly, so that you can avoid reading the configuration files to obtain information.

#### **-username <name>**

Specifies the user name for authentication if security is enabled in the deployment manager. Acts the same as the -user option.

#### **-user <name>**

Specifies the user name for authentication if security is enabled in the deployment manager. Acts the same as the -username option.

#### **-password** <password>

Specifies the password for authentication if security is enabled in the deployment manager.

**Note:** If you are running in a secure environment but have not provided a user ID and password, you receive the following error message: ADMN0022E: Access denied for the stop operation on Server MBean due to insufficient or empty credentials.

To solve this problem, provide the user ID and password information.

#### **-help**

Prints a usage statement.

**-?** Prints a usage statement.

The following examples demonstrate correct syntax: stopManager

stopManager -nowait

stopManager -trace (produces the stopmanager.log file)

# **startNode command**

The **startNode** command reads the configuration file for the node agent process and constructs a **launch** command. Depending on the options that you specify, the **startNode** command creates a new Java virtual machine (JVM) API to run the agent process, or writes the launch command data to a file. You must run this command from the install\_root/bin directory of a WebSphere Application Server installation.

startNode [options]

# **Parameters**

The following options are available for the **startNode** command:

#### **-nowait**

Tells the **startNode** command not to wait for successful initialization of the node agent process.

# **-quiet**

Suppresses the progress information that the **startNode** command prints in normal mode.

#### **-logfile <fileName>**

Specifies the location of the log file to which information gets written.

# **-replacelog**

Replaces the log file instead of appending to the current log.

#### **-trace**

Generates trace information into a file for debugging purposes.

## **-timeout <seconds>**

Specifies the waiting time before node agent initialization times out and returns an error.

## **-statusport <portNumber>**

Specifies that an administrator can set the port number for node agent status callback.

# **-script [<script fileName>] -background**

Generates a launch script with the **startNode** command instead of launching the node agent process directly. The launch script name is an optional argument. If you do not provide the launch script name, the default script file name is start <nodeName>, based on the name of the node. The -background parameter is an optional parameter that specifies that the generated script will run in the background when you execute it.

#### **-J-<java\_option>**

Specifies options to pass through to the Java interpreter.

## **-help**

Prints a usage statement.

**-?** Prints a usage statement.

The following examples demonstrate correct syntax:

startNode

startNode -script (produces the start node.bat or .sh file)

startNode -trace (produces the startnode.log file)

# **stopNode command**

The **stopNode** command reads the configuration file for the Network Deployment node agent process and sends a Java Management Extensions (JMX) command telling the node agent to shut down. By default, the **stopNode** command waits for the node agent to complete shutdown before it returns control to the command line. There is a -nowait option to return immediately, as well as other options to control the behavior of the **stopNode** command. You must run this command from the install\_root/bin directory of a WebSphere Application Server installation.

stopNode [options]

# **Parameters**

The following options are available for the **stopNode** command:

#### **-nowait**

Tells the **stopNode** command not to wait for successful shutdown of the node agent process.

#### **-quiet**

Suppresses the progress information that the **stopNode** command prints in normal mode.

#### **-logfile <fileNname>**

Specifies the location of the log file to which information gets written.

#### **-replacelog**

Replaces the log file instead of appending to the current log.

#### **-trace**

Generates trace information into a file for debugging purposes.

#### **-timeout <seconds>**

Specifies the waiting time for the agent to shut down before timing out and returning an error.

#### **-statusport <portNumber>**

Specifies that an administrator can set the port number for server status callback.

#### **-stopservers**

Stops all application servers on the node before stopping the node agent.

#### **-conntype <type>**

Specifies the Java Management Extensions (JMX) connector type to use for connecting to the deployment manager. Valid types are Simple Object Access Protocol (SOAP) or Remote Method Invocation (RMI).

# **-port <portNumber>**

Specifies the node agent JMX port to use explicitly, so that you can avoid reading configuration files to obtain the information.

# **-username <name>**

Specifies the user name for authentication if security is enabled in the node agent. Acts the same as the -user option.

# **-user <name>**

Specifies the user name for authentication if security is enabled in the node agent. Acts the same as the -username option.

#### **-password <password>**

Specifies the password for authentication if security is enabled in the node agent.

**Note:** If you are running in a secure environment but have not provided a user ID and password, you receive the following error message:

ADMN0022E: Access denied for the stop operation on Server MBean due to insufficient or empty credentials.

To solve this problem, provide the user ID and password information.

## **-help**

Prints a usage statement.

- **Note:** When requesting help for the usage statement for the **stopNode** command, a reference to the **stopServer** command displays. All of the options displayed for this usage statement apply to the **stopNode** command.
- **-?** Prints a usage statement.
	- **Note:** When requesting help for the usage statement for the **stopNode** command, a reference to the **stopServer** command displays. All of the options displayed for this usage statement apply to the **stopNode** command.

The following examples demonstrate correct syntax:

stopNode

stopNode -nowait

stopNode -trace (produces the stopnode.log file)

# **addNode command**

The **addNode** command incorporates a WebSphere Application Server installation into a cell. You must run this command from the install\_root/bin directory of a WebSphere Application Server installation. Depending on the size and location of the new node you incorporate into the cell, this command can take a few minutes to complete.

The node agent server is automatically started as part of the **addNode** command. If you recycle the system that hosts an application server node, and did not set up the node agent to act as an operating system daemon, you must issue a **startNode** command to start the node agent before stating any application servers. addNode <deploymgr host> <deploymgr port> [options]

The <deploymgr host> argument is required. The default port number is 8879 for the default Simple Object Access Protocol (SOAP) port of the deployment manager. SOAP is the default Java Management Extensions (JMX) connector type for the command. If you install the deployment manager using coexistence ports, the default SOAP port is 8889.

# **Parameters**

The following options are available for the **addNode** command:

# **-nowait**

Tells the **addNode** command not to wait for successful initialization of the launched node agent process.

## **-quiet**

Suppresses the progress information that the **addNode** command prints in normal mode.

#### **-logfile <filename>**

Specifies the location of the log file to which information gets written.

## **-replacelog**

Replaces the log file instead of appending to the current log.

## **-trace**

Generates trace information into a file for debugging purposes.

## **-replacelog**

By default, the **addNode** command appends to the existing trace file. This option causes the **addNode** command to overwrite the trace file.

#### **-noagent**

Tells the **addNode** command not to launch the node agent process for the new node.

# **-username <name>**

Specifies the user name for authentication if security is enabled. Acts the same as the -user option.

#### **-user <name>**

Specifies the user name for authentication if security is enabled. Acts the same as the -username option.

# **-password <password>**

Specifies the password for authentication if security is enabled.

#### **-conntype <type>**

Specifies the JMX connector type to use for connecting to the deployment manager. Valid types are SOAP or RMI, which stands for Remote Method Invocation.

# **-includeapps**

By default the **addNode** command does not carry over applications from the stand-alone servers on the new node to the cell. This option tells the **addNode** command to attempt to include applications from the new node. If the application already exists in the cell, a warning is printed and the application is not installed into the cell.

By default, during application installation, application binaries are extracted in the install\_root/installedApps/cellName directory. After the **addNode** command, the cell name of the configuration on the node that you added changes from the base cell name to the deployment manager cell name. The application binaries are located where they were before the **addNode** command ran, for example, install\_root/installedApps/old\_cellName.

If the application was installed by explicitly specifying the location for binaries as the following example: \${INSTALL\_ROOT}/\${CELL}

where the variable \${CELL}, specifies the current cell name, then when the **addNode** command runs, the binaries are moved to the following directory:

#### \${INSTALL\_ROOT}/currentCellName

You have to use the -includeApps option to migrate all the applications to the new cell. Federating the node to a cell using the **addNode** command does not merge any cell level configuration, including virtual host information. If the virtual host and aliases for the new cell do not match WebSphere Application Server, you cannot access the applications running on the servers. You have to manually add all the virtual host and host aliases to the new cell, using the administrative console running on the deployment manager.

# **-startingport <portNumber>**

Supports the specification of a port number to use as the base port number for all node agent and Java Messaging Service (JMS) server ports created during the **addNode** command. With this support you can control which ports are defined for these servers, rather than using the default port values. The starting port number is incremented to calculate the port number for every node agent port and JMS server port configured during the **addNode** command.

# **-help**

Prints a usage statement.

**-?** Prints a usage statement.

# This program:

- v Copies the base WebSphere Application Server cell configuration to a new cell structure. This new cell structure matches the structure of deployment manager.
- v Creates a new node agent definition for the node that the cell incorporates.
- v Sends commands to the deployment manager to add the documents from the new node to the cell repository.
- v Performs the first configuration synchronization for the new node, and verifies that this node is synchronized with the cell.
- Launches the node agent process for the new node.

After federating the node, the **addNode** command backs up the plugin-cfg.xml file from the <install\_root>/config/cells directory to the config/backup/base/cells directory. The **addNode** command in Fix Pack 2 regenerates a new plugin-cfg.xml file at the Deployment Manger and the nodeSync operation copies the files to the node level.

For information about port numbers, see port number settings in WebSphere Application Server versions.

**Red Hat users:** The default Red Hat installation creates an association between the host name of the machine and the loopback address -- 127.0.0.1. In addition, the /etc/nsswitch.conf file is set up to use the /etc/hosts path before trying to look up the server using a name server. This setup can cause failures when trying to add or administrate nodes when the deployment manager or application server is running on the Red Hat system.

If your deployment manager or your application server run on the Red Hat system, perform the following operations on your Red Hat machines to ensure that you can successfully add and administer nodes:

- Remove the 127.0.0.1 mapping to the local host in the /etc/hosts path.
- v Edit the /etc/nsswitch.conf file so that the hosts line reads:

hosts: dns files

The following examples demonstrate correct syntax: addNode testhost 8879

addNode deploymgr 8879 -trace (produces the addNode.log file)

addNode host25 8879 -nowait (does not wait for a node agent process)

where 8879 is the default port.

Example output:

```
D:\WebSphere\AppServer\bin>addnode <dmgr host>
ADMU0116I: Tool information is being logged in file
           D:\WebSphere\AppServer\logs\addNode.log
ADMU0001I: Begin federation of node <node_name> with deployment manager at
     <dmgr_host>:8879.
ADMU0009I: Successfully connected to deployment manager server: <dmgr_host>:8879.
ADMU0505I: Servers found in configuration:
ADMU0506I: Server name: server1
ADMU2010I: Stopping all server processes for node <node_name>
ADMU0512I: Server server1 cannot be reached. It appears to be stopped.
ADMU0024I: Deleting the old backup directory.
ADMU0015I: Backing up the original cell repository.
ADMU0012I: Creating node agent configuration for node: <node name>
ADMU0014I: Adding node <node_name> configuration to cell: <cell_name>
ADMU0016I: Synchronizing configuration between node and cell.
ADMU0018I: Launching node agent process for node: <node name>
ADMU0020I: Reading configuration for node agent process: nodeagent
ADMU0022I: Node agent launched. Waiting for initialization status.
ADMU0030I: Node agent initialization completed successfully. Process ID is:
           2340
ADMU0523I: Creating queue manager for node <node_name> on server jmsserver
ADMU0525I: Details of queue manager creation can be seen in the file:
          createMQ.<node_name>_jmsserver.log
ADMU9990I:
ADMU0300I: Congratulations! Your node <node name> has been successfully
          incorporated into the <cell name> cell.
ADMU9990I:
ADMU0306I: Be aware:
ADMU0302I: Any cell-level documents from the stand-alone <node name>
configuration have not been migrated to the new cell.
ADMU0307I: You might want to:
ADMU0303I: Update the configuration on the <cell name> deployment manager
          with values from the old cell-level documents.
ADMU9990I:
ADMU0306I: Be aware:
ADMU0304I: Because the -includeapps option was not specified, applications installed on
          the stand-alone node were not installed on the new cell.
ADMU0307I: You might want to:
ADMU0305I: Install applications onto the <cell name> cell using the wsadmin
           $AdminApp command or the administrative console.
ADMU9990I:
ADMU0003I: Node <node name> has been successfully federated.
```
## **Related tasks**

Federating multiple Version 5 installation instances

# **Related reference**

Port number settings in WebSphere Application Server versions This topic provides reference information about identifying port numbers in versions of WebSphere Application Server, as a means of determining port conflicts that might occur when you intend for an earlier version to coexist or interoperate with Version 5.0.x with Version 5.1.

Establishing multimachine environments

# **serverStatus command**

Use the **serverStatus** command to obtain the status of one or all of the servers configured on a node. You can run this command from the install root/bin directory of a WebSphere Application Server installation or a Network Deployment installation.

```
serverStatus <server>|-all [options]
```
The first argument is required. The argument is either the name of the server for which status is desired, or the -all keyword which requests status for all servers defined on the node.

## **Parameters**

The following options are available for the **serverStatus** command:

#### **-quiet**

Suppresses the progress information that the **serverStatus** command prints in normal mode.

### **-logfile <fileName>**

Specifies the location of the log file to which information gets written.

# **-replacelog**

Replaces the log file instead of appending to the current log.

#### **-trace**

Generates trace information into a file for debugging purposes.

#### **-username <name>**

Specifies the user name for authentication if security is enabled. Acts the same as the -user option.

#### **-user <name>**

Specifies the user name for authentication if security is enabled. Acts the same as the -username option.

## **-password <password>**

Specifies the password for authentication if security is enabled.

#### **-help**

Prints a usage statement.

**-?** Prints a usage statement.

The following examples demonstrate correct syntax:

serverStatus server1

serverStatus -all (returns status for all defined servers)

serverStatus -trace (produces the serverStatus.log file)

# **removeNode command**

The **removeNode** command returns a node from a Network Deployment distributed administration cell to a base WebSphere Application Server installation. You must run this command from the install root/bin directory of a WebSphere Application Server installation.

The **removeNode** command only removes the node-specific configuration from the cell. This command does not uninstall any applications that were installed as the result of executing an **addNode** command. Such applications can subsequently deploy on additional servers in the Network Deployment cell. As a consequence, an **addNode** command with the -includeapps option executed after a **removeNode** command does not move the applications into the cell because they already exist from the first **addNode** command. The resulting application servers added on the node do not contain any applications. To deal with this situation, add the node

and use the deployment manager to manage the applications. Add the applications to the servers on the node after it is incorporated into the cell.

Depending on the size and location of the new node you remove from the cell, this command can take a few minutes to complete. removeNode [options]

All arguments are optional.

#### **Parameters**

The following options are available for the **removeNode** command:

#### **-quiet**

Suppresses the progress information that the **removeNode** command prints in normal mode.

# **-logfile <fileName>**

Specifies the location of the log file to which information is written.

## **-replacelog**

Replaces the log file instead of appending to the current log.

#### **-trace**

Generates trace information into a file for debugging purposes.

#### **-statusport <portNumber>**

Specifies that an administrator can set the port number for the node agent status callback.

# **-username <name>**

Specifies the user name for authentication if security is enabled. Acts the same as the -user option.

# **-user <name>**

Specifies the user name for authentication if security is enabled. Acts the same as the -username option.

# **-password <password>**

Specifies the password for authentication if security is enabled.

#### **-force**

Cleans up the local node configuration regardless of whether you can reach the deployment manager for cell repository cleanup. After using the -force parameter, you may need to use the **cleanupNode** command on the deployment manager.

# **-help**

Prints a usage statement.

**-?** Prints a usage statement.

# This program:

- v Stops all of the running server processes in the node, including the node agent process.
- v Removes the configuration documents for the node from the cell repository by sending commands to the deployment manager.
- Copies the original application server cell configuration into the active configuration.

The following examples demonstrate correct syntax:

removeNode -quiet

removeNode -trace (produces the removeNode.log file)

# **cleanupNode command**

The **cleanupNode** command cleans up a node configuration from the cell repository. Only use this command to clean up a node if you have a node defined in the cell configuration, but the node no longer exists. You must run this command from the install root/bin directory of a Network Deployment installation.

cleanupNode <node name> <deploymgr host> <deploymgr port> [options]

where the first argument is required.

# **Parameters**

The following options are available for the **cleanupNode** command:

## **-quiet**

Suppresses the progress information that the **cleanupNode** command prints in normal mode.

#### **-trace**

Generates trace information into a file for debugging purposes.

The following examples demonstrate correct syntax:

```
cleanupNode myNode
cleanupNode myNode -trace
```
# **syncNode command**

The **syncNode** command forces a configuration synchronization to occur between the node and the deployment manager for the cell in which the node is configured. Only use this command when you cannot run the node agent because the node configuration does not match the cell configuration. You must run this command from the install root/bin directory of a WebSphere Application Server installation.

syncNode <deploymgr *host*> <deploymgr *port*> [options]

where the <deploymgr *host*> argument is required.

#### **Parameters**

The following options are available for the **syncNode** command:

**-stopservers**

Tells the **syncNode** command to stop all servers on the node, including the node agent, before performing configuration synchronization with the cell.

**-restart**

Tells the **syncNode** command to launch the node agent process after configuration synchronization completes.

#### **-nowait**

Tells the **syncNode** command not to wait for successful initialization of the launched node agent process.

## **-quiet**

Suppresses the progress information that the **syncNode** command prints in normal mode.

#### **-logfile <fileName>**

Specifies the location of the log file to which information gets written.

#### **-replacelog**

Replaces the log file instead of appending to the current log.

#### **-trace**

Generates trace information into a file for debugging purposes.

#### **-timeout <seconds>**

Specifies the waiting time before node agent initialization times out and returns an error.

## **-statusport <portnumber>**

Specifies that an administrator can set the port number for node agent status callback.

## **-username <name>**

Specifies the user name for authentication if security is enabled. Acts the same as the -user option.

## **-user <name>**

Specifies the user name for authentication if security is enabled. Acts the same as the -username option.

#### **-password <password>**

Specifies the password for authentication if security is enabled.

#### **-conntype <type>**

Specifies the Java Management Extensions (JMX) connector type to use for connecting to the deployment manager. Valid types are Simple Object Access Protocol (SOAP) or Remote Method Invocation (RMI).

#### **-help**

Prints a usage statement.

**-?** Prints a usage statement.

The following examples demonstrate correct syntax: syncNode testhost 8879

syncNode deploymgr 8879 -trace (produces the syncNode.log file)

syncNode host25 4444 -stopservers -restart (assumes that the deployment manager JMX port is 4444)

# **backupConfig command**

The **backupConfig** command is a simple utility to back up the configuration of your node to a file. By default, all servers on the node stop before the backup is made so that partially synchronized information is not saved. You can run this command from the install\_root/bin directory of a WebSphere Application Server installation or a network deployment installation. backupConfig <*backup\_file*> [options]

where *backup* file specifies the file to which the backup is written. If you do not specify one, a unique name is generated.

# **Parameters**

The following options are available for the **backupConfig** command:

#### **-nostop**

Tells the **backupConfig** command not to stop the servers before backing up the configuration.

## **-quiet**

Suppresses the progress information that the **backupConfig** command prints in normal mode.

#### **-logfile <fileName>**

Specifies the location of the log file to which information gets written.

# **-replacelog**

Replaces the log file instead of appending to the current log.

#### **-trace**

Generates trace information into the log file for debugging purposes.

## **-username <name>**

Specifies the user name for authentication if security is enabled in the server. Acts the same as the -user option.

#### **-user <name>**

Specifies the user name for authentication if security is enabled in the server. Acts the same as the -username option.

#### **-password <password>**

Specifies the password for authentication if security is enabled in the server.

### **-help**

Prints a usage statement.

**-?** Prints a usage statement.

The following example demonstrates correct syntax:

backupConfig

This example creates a new file that includes the current date. For example: WebSphereConfig\_2003-04-22.zip backupConfig myBackup.zip -nostop

This example creates a file called myBackup.zip, and does not stop any servers before beginning the backup process.

# **restoreConfig command**

The **restoreConfig** command is a simple utility to restore the configuration of your node after backing up the configuration using the **backupConfig** command. By default, all servers on the node stop before the configuration restores so that a node synchronization does not occur during the restoration. If the configuration directory already exists, it is renamed before the restoration occurs. You can run this command from the install root/bin directory of a WebSphere Application Server installation or a Network Deployment installation.

restoreConfig <*backup\_file*> [options]

where *backup\_file* specifies the file to be restored. If you do not specify one, the command will not run.

# **Parameters**

The following options are available for the **restoreConfig** command:

#### **-nostop**

Tells the **restoreConfig** command not to stop the servers before restoring the configuration.

## **-quiet**

Suppresses the progress information that the **restoreConfig** command prints in normal mode.

#### **-location <directory\_name>**

Specifies the directory where the backup file is restored. The location defaults to the install\_root/config directory.

#### **-logfile <fileName>**

Specifies the location of the log file to which information gets written.

#### **-replacelog**

Replaces the log file instead of appending to the current log.

#### **-trace**

Generates trace information into the log file for debugging purposes.

#### **-username <name>**

Specifies the user name for authentication if security is enabled in the server. Acts the same as the -user option.

#### **-user <name>**

Specifies the user name for authentication if security is enabled in the server. Acts the same as the -username option.

# **-password <password>**

Specifies the password for authentication if security is enabled in the server.

## **-help**

Prints a usage statement.

**-?** Prints a usage statement.

The following example demonstrates correct syntax: restoreConfig WebSphereConfig\_2003-04-22.zip

The following example restores the given file to the /tmp directory and does not stop any servers before beginning the restoration:

restoreConfig WebSphereConfig\_2003-04-22.zip -location /tmp -nostop

# **EARExpander command**

Use the **EARExpander** command to expand an enterprise archive file (EAR) into a directory to run the application in that EAR file. You can collapse a directory containing application files into a single EAR file. You can type EARExpander with no arguments to learn more about its options.

EarExpander -ear earName -operationDir dirName -operation <expand | collapse> [-expansionFlags <all|

#### **Parameters**

The following options are available for the **EARExpander** command:
**-ear**

Specifies the name of the input EAR file for the expand operation or the name of the output EAR file for the collapse operation.

### **-operationDir**

Specifies the directory where the EAR file is expanded or specifies the directory from where files are collapsed.

### **-operation <expand | collapse>**

The expand value expands an EAR file into a directory structure required by the WebSphere Application Server run time. The collapse value creates an EAR file from an expanded directory structure.

#### **-expansionFlags <all | war>**

(Optional) The all value expands all files from all of the modules. The war value only expands the files from Web archive file (WAR) modules.

The following examples demonstrate correct syntax:

EARExpander -ear C:\WebSphere\AppServer\installableApps\DefaultApplication.ear -operationDir C:\MyApps -operation expand -expansionFlags war

EARExpander -ear C:\backup\DefaultApplication.ear -operationDir C:\MyAppsDefaultApplication.ear -operation collapse

## **createmq command**

You can use the **createmq** command to create a queue manager and messaging broker for embedded messaging.

On Network Deployment, the **createmq** command line tool (createmq.sh or createmq.bat, in the \$WAS\_HOME\bin directory) creates the queue manager and messaging broker for use by the specified JMS server (jmsserver).

### **Note:**

- This command is not intended for general administration of queue managers and messaging brokers. You should only use this command where instructed in task descriptions, for example Running an Application Server and nodeagent from a non-root user, or on advice from your IBM representative.
- v Before running this command, you should stop the specified server.

#### **createmq command syntax**

The command syntax is as follows:

createmq *was\_home cell\_name node\_name server\_name messaging\_dir broker\_dir*

### **Parameters:**

#### *was\_home*

The \$WAS\_HOME directory, where WebSphere Application Server is installed.

## *cell\_name*

The name of the cell within which the queue manager is to exist.

#### *node\_name*

The name of the node agent that the queue manager is to run with.

#### *server\_name*

The name of the server that is to use the queue manager.

On Network Deployment, this is **jmsserver** for the JMS server.

#### *messaging\_dir*

The directory where embedded messaging is installed; for example, on Windows "C:\WebSphere\WebSphere MQ"

#### *broker\_dir*

The directory where the embedded messaging broker (WEMPS) is installed; for example, on Windows "C:\WebSphere\WebSphere MQ\WEMPS"

You can see details of the Queue Manager creation in the file \$WAS\_HOME\logs\createMQ.*node\_name*.*server\_name*.log.

**Example** For Application Server on Windows:

```
createmq "C:\WebSphere\AppServer" BG4IPL BG4IPL
server1 "C:\WebSphere\WebSphere MQ"
"C:\WebSphere\WebSphere MQ\WEMPS"
```
The results of this command would be output to the C:\WebSphere\AppServer\log\createMQ.BG4IPL\_server1.log

## **deletemq command**

You can use the **deletemq** command to delete a queue manager and messaging broker for embedded messaging.

On Network Deployment, the **deletemq** command line tool (deletemq.sh or deletemq.bat, in the \$WAS\_HOME\bin directory) deletes the queue manager and messaging broker for the specified JMS server (jmsserver).

#### **Note:**

- v This command is not intended for general administration of queue managers and messaging brokers. You should only use this command where instructed in task descriptions, for example Running an Application Server and nodeagent from a non-root user, or on advice from your IBM representative.
- v Before running this command, you should stop the specified server.

### **deletemq command syntax**

The command syntax is as follows: deletemq *was\_home cell\_name node\_name server\_name*

### **Parameters:**

#### *was\_home*

The \$WAS\_HOME directory, where WebSphere Application Server is installed.

## *cell\_name*

The name of the cell within which the queue manager exists.

#### *node\_name*

The name of the node agent that the queue manager runs with.

#### *server\_name*

The name of the server that uses the queue manager.

On Network Deployment, this is **jmsserver** for the JMS server.

You can see details of the Queue Manager deletion in the file \$WAS\_HOME\logs\deletemq.*node\_name*.*server\_name*.log.

**Example** For Application Server on Windows:

deletemq "C:\WebSphere\AppServer" BG4IPL BG4IPL server1 "C:\WebSphere\WebSphere MQ" "C:\WebSphere\WebSphere MQ\WEMPS"

The results of this command would be output to the C:\WebSphere\AppServer\log\deletemq.BG4IPL.server1.log

# **Chapter 8. Welcome to Programming**

The product supports a Java programming interface for developing [administrative](#page-330-0) [programs.](#page-330-0) All of the administrative tools supplied with the product are written according to the API, which is based on the industry standard Java Management Extensions (JMX) specification.

# <span id="page-330-0"></span>**Chapter 9. Deploying and managing using programming**

This section describes how to use Java administrative APIs for customizing the WebSphere Application Server administrative system. WebSphere Application Server supports access to the administrative functions through a set of Java classes and methods. You can write a Java program that performs any of the administrative features of the WebSphere Application Server administrative tools. You can also extend the basic WebSphere Application Server administrative system to include your own managed resources. For more information, view the JMX Javadoc.

1. Decide that you want to write a Java administrative program. Instead of writing a Java administrative program, consider several other options that you can use to manage WebSphere Application Server processes. These options include: wsadmin, the administrative console, or the administrative command line tools. The administrative tools provide most of the functions you might need to manage the product and the applications that run in the WebSphere Application Server. You can use the command line tools from automation scripts to control the servers. Scripts written for the wsadmin scripting tool offer a wide range of possible custom solutions that you can develop quickly.

You might have management features for your application or operating environment that are not implemented in the basic WebSphere Application Server administrative system. In this case, you can use the administrative classes and methods to add newly managed objects to the administrative system. You can also incorporate WebSphere Application Server administration into other Java programs by using the Java administrative APIs.

- 2. Create a custom Java admininstrative client program using the Java administrative APIs. (Optional)
- 3. Extend the WebSphere Application Server [administrative](#page-336-0) system with custom [MBeans.](#page-336-0) (Optional)

# **Creating a custom Java administrative client program using WebSphere Application Server administrative Java APIs**

This section describes how to develop a Java program using the WebSphere Application Server administrative APIs for accessing the WebSphere administrative system. For more information, view the JMX Javadoc.

- 1. Develop an [administrative](#page-331-0) client program.
- 2. Build the administrative client program by compiling it with javac and providing the location of the necessary JAR files in the classpath argument. For example, if your installation directory is w:\DeploymentManager a typical command would look like the following example:

```
javac -classpath
w:\DeploymentManager\lib\admin.jar;w:\DeploymentManager\lib\wsexception.jar;
w:\DeploymentManager\lib\jmxc.jar
MyAdminClient.java
```
3. Run the administrative client program by setting up the run-time environment so that the program can find all of the prerequisites. Many of the batch or script files in the bin directory under the installation root perform a similar function. An example of a batch file that runs an administrative client program named MyAdminClient follows:

<span id="page-331-0"></span>@echo off

```
call "%~dp0setupCmdLine.bat"
```

```
"%JAVA_HOME%\bin\java" "%CLIENTSAS%" "-Dwas.install.root=%WAS_HOME%"
"-Dwas.repository.root=%CONFIG_ROOT%" -Dcom.ibm.CORBA.BootstrapHost=%COMPUTERNAME%
-classpath "%WAS_CLASSPATH%;w:\DeploymentManager\classes;w:\DeploymentManager\lib\admin.jar;
w:\DeploymentManager\lib\wasjmx.jar" MyAdminClient %*
```
## **Developing an administrative client program**

This page contains examples of key features of an administrative client program that utilizes WebSphere Application Server administrative APIs and Java Management Extentions (JMX). WebSphere Application Server administrative APIs provide control of the operational aspects of your distributed system as well as the ability to update your configuration. This page also demonstrates examples of operational control. For information, view the Administrative Javadoc, the JMX Javadoc, or the MBean Javadoc.

1. Create an AdminClient instance. An administrative client program needs to invoke methods on the AdminService object that is running in the deployment manager (or the application server in the base installation). The AdminClient class provides a proxy to the remote AdminService object through one of the supported Java Management Extensions (JMX) connectors. The following example shows how to create an AdminClient instance:

```
Properties connectProps = new Properties();
connectProps.setProperty(
AdminClient.CONNECTOR TYPE, AdminClient.CONNECTOR TYPE SOAP);
connectProps.setProperty(AdminClient.CONNECTOR_HOST, "localhost");
connectProps.setProperty(AdminClient.CONNECTOR_PORT, "8879");
AdminClient adminClient = null;
try
{
      adminClient = AdminClientFactory.createAdminClient(connectProps);
}
catch (ConnectorException e)
{
      System.out.println("Exception creating admin client: " + e);
}
```
2. Find an MBean Once you obtain an AdminClient instance, you can use it to access managed resources in the administration servers and application servers. Each managed resource registers an MBean with the AdminService through which you can access the resource. The MBean is represented by an ObjectName instance that identifies the MBean. An ObjectName consists of a domain name followed by an unordered set of one or more key properties. For the WebSphere Application Server, the domain name is WebSphere and the key properties defined for administration are as follows:

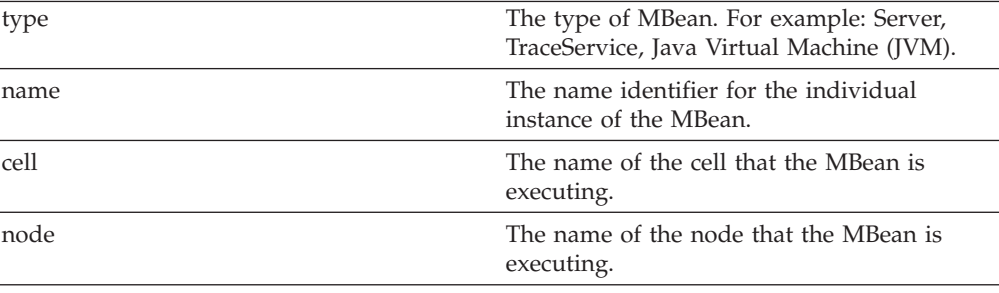

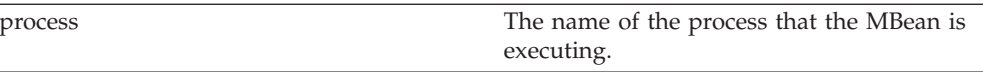

You can locate an MBean by querying for them with ObjectNames that match desired key properties. The following example shows how to find the MBean for the NodeAgent of node MyNode:

```
String nodeName = "MyNode";
String query = "WebSphere:type=NodeAgent,node=" + nodeName + ",*";
ObjectName queryName = new ObjectName(query);
ObjectName nodeAgent = null;
Set s = adminClient.queryNames(queryName, null);
if (!s.isEmpty())
    nodeAgent = (ObjectName)s.iterator().next();
else
    System.out.println("Node agent MBean was not found");
```
3. Use the MBean. What a particular MBean allows you to do depends on that MBean's management interface. It may declare attributes that you can obtain or set. It may declare operations that you can invoke. It may declare notifications for which you can register listeners. For the MBeans provided by the WebSphere Application Server, you can find information about the interfaces they support in the MBean javadoc. The following example invokes one of the operations available on the NodeAgent MBean that we located above. The following example will start the *MyServer* application server:

```
String opName = "launchProcess";
String signature[] = { "java.lang.String" };
String params[] = { "MyServer" };
try
{
    adminClient.invoke(nodeAgent, opName, params, signature);
}
catch (Exception e)
{
    System.out.println("Exception invoking launchProcess: " + e);
}
```
4. Register for events. In addition to managing resources, the Java Management Extensions (JMX) API also supports application monitoring for specific administrative events. Certain events produce notifications, for example, when a server starts. Administrative applications can register as listeners for these notifications. The WebSphere Application Server provides a full implementation of the JMX notification model, and provides additional function so you can receive notifications in a distributed environment. For a complete list of the notifications emitted from WebSphere Application Server MBeans, refer to the com.ibm.websphere.management.NotificationConstants class in the Javadoc. The following is an example of how an object can register itself for event notifications emitted from an MBean using the node agent ObjectName: adminClient.addNotificationListener(nodeAgent, this, null, null);

In this example, the null value will result in receiving all of the node agent MBean event notifications. You can also use the null value with the handback object.

5. Handle the events. Objects receive JMX event notifications via the handleNotification method which is defined by the NotificationListener interface and which any event receiver must implement. The following example is an implementation of handleNotification that reports the notifications that it receives:

```
public void handleNotification(Notification n, Object handback)
{
     System.out.println("***************************************************");
```

```
System.out.println("* Notification received at " + new Date().toString());
System.out.println("* type = " + ntfyObj.getType());
System.out.println("* message = " + ntfyObj.getMessage());
System.out.println("* source = " + ntfyObj.getSource());
System.out.println(
"* seqNum = " + Long.toString(ntfyObj.getSequenceNumber()));
System.out.println("* timeStamp = " + new Date(ntfyObj.getTimeStamp()));
System.out.println("* userData = " + ntfyObj.getUserData());
System.out.println("***************************************************");
```
## **Administrative client program example**

}

The following example is a complete administrative client program. Copy the contents to a file named MyAdminClient.java. After changing the node name and server name to the appropriate values for your configuration, you can compile and run it using the instructions from Creating a custom Java [administrative](#page-330-0) client program using WebSphere Application Server [administrative](#page-330-0) Java APIs

```
import java.util.Date;
import java.util.Properties;
import java.util.Set;
import javax.management.InstanceNotFoundException;
import javax.management.MalformedObjectNameException;
import javax.management.Notification;
import javax.management.NotificationListener;
import javax.management.ObjectName;
import com.ibm.websphere.management.AdminClient;
import com.ibm.websphere.management.AdminClientFactory;
import com.ibm.websphere.management.exception.ConnectorException;
public class AdminClientExample implements NotificationListener
{
    private AdminClient adminClient;
    private ObjectName nodeAgent;
    private long ntfyCount = 0;
    public static void main(String[] args)
    {
      AdminClientExample ace = new AdminClientExample();
      // Create an AdminClient
      ace.createAdminClient();
      // Find a NodeAgent MBean
      ace.getNodeAgentMBean("ellington");
      // Invoke launchProcess
      ace.invokeLaunchProcess("server1");
      // Register for NodeAgent events
      ace.registerNotificationListener();
       // Run until interrupted
      ace.countNotifications();
    }
   private void createAdminClient()
    {
        // Set up a Properties object for the JMX connector attributes
        Properties connectProps = new Properties();
        connectProps.setProperty(
        AdminClient.CONNECTOR_TYPE, AdminClient.CONNECTOR_TYPE_SOAP);
        connectProps.setProperty(AdminClient.CONNECTOR_HOST, "localhost");
       connectProps.setProperty(AdminClient.CONNECTOR_PORT, "8879");
```

```
// Get an AdminClient based on the connector properties
        try
        {
            adminClient = AdminClientFactory.createAdminClient(connectProps);
        }
        catch (ConnectorException e)
        {
            System.out.println("Exception creating admin client: " + e);
            System.exit(-1);
        }
        System.out.println("Connected to DeploymentManager");
    }
    private void getNodeAgentMBean(String nodeName)
    {
        // Query for the ObjectName of the NodeAgent MBean on the given node
        try
        {
            String query = "WebSphere:type=NodeAgent,node=" + nodeName + ",*";
            ObjectName queryName = new ObjectName(query);
            Set s = adminClient.queryNames(queryName, null);
            if (!s.isEmpty())
                nodeAgent = (ObjectName)s.iterator().next();
            else
            {
                System.out.println("Node agent MBean was not found");
                System.exit(-1);
            }
        }
        catch (MalformedObjectNameException e)
        {
            System.out.println(e);
            System.exit(-1);
        }
        catch (ConnectorException e)
        {
            System.out.println(e);
            System.exit(-1);
        }
        System.out.println("Found NodeAgent MBean for node " + nodeName);
    }
    private void invokeLaunchProcess(String serverName)
    {
        // Use the launchProcess operation on the NodeAgent MBean to start
        // the given server
        String opName = "launchProcess";
        String signature[] = { "java.lang.String" };String params[] = { serverName };
        boolean launched = false;
        try
        {
            Boolean b = (Boolean)adminClient.invoke(
nodeAgent, opName, params, signature);
            launched = b.booleanValue();
            if (launched)
                System.out.println(serverName + " was launched");
            else
                System.out.println(serverName + " was not launched");
        }
        catch (Exception e)
```

```
{
        System.out.println("Exception invoking launchProcess: " + e);
    }
}
private void registerNotificationListener()
{
    // Register this object as a listener for notifications from the
    // NodeAgent MBean. Don't use a filter and don't use a handback
    // object.
    try
    {
        adminClient.addNotificationListener(nodeAgent, this, null, null);
        System.out.println("Registered for event notifications");
    }
    catch (InstanceNotFoundException e)
    {
        System.out.println(e);
    }
    catch (ConnectorException e)
    {
        System.out.println(e);
    }
}
public void handleNotification(Notification ntfyObj, Object handback)
{
    // Each notification that the NodeAgent MBean generates will result in
    // this method being called
    ntfyCount++;
    System.out.println("***************************************************");
    System.out.println("* Notification received at " + new Date().toString());
    System.out.println("* type = " + ntfyObj.getType());
    System.out.println("* message = " + ntfyObj.getMessage());<br>System.out.println("* source = " + ntfyObj.getSource());
    System.out.println("* source
    System.out.println(
    "* seqNum = " + Long.toString(ntfyObj.getSequenceNumber()));
    System.out.println("* timeStamp = " + new Date(ntfyObj.getTimeStamp()));
    System.out.println("* userData = " + ntfyObj.getUserData());
    System.out.println("***************************************************");
}
private void countNotifications()
{
    // Run until killed
    try
    {
        while (true)
        {
            Thread.currentThread().sleep(60000);
            System.out.println(ntfyCount + " notification have been received");
        }
    }
    catch (InterruptedException e)
    {
    }
}
```
}

# <span id="page-336-0"></span>**Extending the WebSphere Application Server administrative system with custom MBeans**

You can extend the WebSphere Application Server administration system by supplying and registering new Java Management Extensions (JMX) MBeans (see JMX 1.0 Specification for details) in one of the WebSphere processes. JMX MBeans represent the management interface for a particular piece of logic. All of the managed resources within the standard WebSphere 5.0 infrastructure are represented as JMX MBeans. There are a variety of ways in which you can create your own MBeans and register them with the JMX MBeanServer running in any WebSphere process. For more information, view the MBean Javadoc.

1. Create custom JMX MBeans.

You have some alternatives to select from, when creating MBeans to extend the WebSphere administrative system. You can use any existing JMX MBean from another application. You can register any MBean that you tested in a JMX MBeanServer outside of the WebSphere Application Server environment in a WebSphere Application Server process. Including Standard MBeans, Dynamic MBeans, Open MBeans, and Model MBeans.

In addition to any existing JMX MBeans, and ones that were written and tested outside of the WebSphere Application Server environment, you can use the special distributed extensions provided by WebSphere and create a WebSphere ExtensionMBean provider. This alternative provides better integration with all of the distributed functions of the WebSphere administrative system. An ExtensionMBean provider implies that you supply an XML file that contains an MBean Descriptor based on the DTD shipped with the WebSphere Application Server. This descriptor tells the WebSphere system all of the attributes, operations, and notifications that your MBean supports. With this information, the WebSphere system can route remote requests to your MBean and register remote Listeners to receive your MBean event notifications.

All of the internal WebSphere MBeans follow the Model MBean pattern (see WebSphere Application Server administrative MBean documentation for details). Pure Java classes supply the real logic for management functions, and the WebSphere MBeanFactory class reads the description of these functions from the XML MBean Descriptor and creates an instance of a ModelMBean that matches the descriptor. This ModelMBean instance is bound to your Java classes and registered with the MBeanServer running in the same process as your classes. Your Java code now becomes callable from any WebSphere Application Server administrative client through the ModelMBean created and registered to represent it.

- 2. Register the new MBeans. There are several ways to register your MBean with the MBeanServer in a WebSphere Application Server process. The following list describes the available options:
	- Go through the AdminService interface. You can call the registerMBean() method on the AdminService interface and the invocation is delegated to the underlying MBeanServer for the process, after appropriate security checks. You can obtain a reference to the AdminService using the getAdminService() method of the AdminServiceFactory class.
	- v Get MBeanServer instances directly. You can get a direct reference to the JMX MBeanServer instance running in any WebSphere Application Server process, by calling the getMBeanServer() method of the MBeanFactory class. You get a reference to the MBeanFactory class by calling the getMBeanFactory() method of the AdminService interface. Registering the MBean directly with

the MBeanServer instance can result in that MBean not participating fully in the distributed features of the WebSphere Application Server administrative system.

- Go through the MBeanFactory class. If you want the greatest possible integration with the WebSphere Application Server system, then use the MBeanFactory class to manage the life cycle of your MBean through the activateMBean and deactivateMBean methods of the MBeanFactory class. Use these methods, by supplying a subclass of the RuntimeCollaborator abstract superclass and an XML MBean descriptor file. Using this approach, you supply a pure Java class that implements the management interface defined in the MBean descriptor. The MBeanFactory class creates the actual ModelMBean and registers it with the WebSphere Application Server administrative system on your behalf.
- Use the JMXManageable and CustomService interface. You can make the process of integrating with WebSphere administration even easier, by implementing a CustomService interface, that also implements the JMXManageable interface. Using this approach, you can avoid supplying the RuntimeCollaborator. When your CustomService interface is initialized, the WebSphere MBeanFactory class reads your XML MBean descriptor file and creates, binds, and registers an MBean to your CustomService interface automatically. After the shutdown method of your CustomService is called, the WebSphere Application Server system automatically deactivates your MBean.

Regardless of the approach used to create and register your MBean, you must set up proper Java 2 security permissions for your new MBean code. The WebSphere AdminService and MBeanServer are tightly protected using Java 2 security permissions and if you do not explicitly grant your code base permissions, security exceptions are thrown when you attempt to invoke methods of these classes. If you are supplying your MBean as part of your application, you can set the permissions in the was.policy file that you supply as part of your application metadata. If you are using a CustomService interface or other code that is not delivered as an application, you can edit the library.policy file in the node configuration, or even the server.policy file in the properties directory for a specific installation.

## **Java 2 security permissions**

You must grant Java 2 security permissions to application scoped code for JMX and WebSphere Application Server administrative privileges in order to allow the code to call WebSphere Application Server administrative and JMX methods.

• To invoke JMX class and interface methods, at least one of the following permissions are required:

permission com.tivoli.jmx.MBeanServerPermission "MBeanServer.\*"

permission com.tivoli.jmx.MBeanServerPermission "MBeanServerFactory.\*"

where the individual target names are:

```
MBeanServer.addNotificationListener
MBeanServer.createMBean
MBeanServer.deserialize
MBeanServer.getAttribute
MBeanServer.getDefaultDomain
MBeanServer.getMBeanCount
MBeanServer.getMBeanInfo
MBeanServer.getObjectInstance
MBeanServer.instantiate
MBeanServer.invoke
MBeanServer.isRegistered
MBeanServer.queryMBeans
```
MBeanServer.queryNames MBeanServer.registerMBean MBeanServer.removeNotificationListener MBeanServer.setAttribute MBeanServer.unregisterMBean MBeanServerFactory.createMBeanServer MBeanServerFactory.newMBeanServer MBeanServerFactory.findMBeanServer MBeanServerFactory.releaseMBeanServer

• For WebSphere Application Server administrative APIs, the permissions are the following:

permission com.ibm.websphere.security.WebSphereRuntimePermission "AdminPermission";

# **Chapter 10. Welcome to Data**

Administrative tasks typically involve defining new configurations of the product or performing operations on managed resources within the environment. IBM WebSphere Application Server configuration data is kept in files. Because all product configuration involves changing the content of those files, it is useful to know the structure and content of the [configuration](#page-342-0) files.

The WebSphere Application Server product includes an implementation of the JMX specification. All operations on managed resources in the product go through JMX functions. This means a more standard framework underlying your administrative operations, as well as the ability to tap into the systems management infrastructure programmatically.

# <span id="page-342-0"></span>**Chapter 11. Working with server configuration files**

Application server configuration files define the available application servers, their configurations, and their contents.

You should periodically save changes to your administrative configuration. You can change the default locations of configuration files, as needed.

- 1. Edit configuration files. The master repository is comprised of [.xml](#page-344-0) [configuration](#page-344-0) files. You can edit configuration files using the [administrative](#page-10-0) [console,](#page-10-0) [scripting,](#page-16-0) wsadmin [commands,](#page-306-0) [programming,](#page-330-0) or by editing a configuration file directly.
- 2. Save changes made to configuration files. Using the console, you can save changes as follows:
	- a. Click **Save** on the taskbar of the administrative console.
	- b. Put a checkmark in the **Synchronize changes with Nodes** check box.
	- c. On the Save page, click **Save**.
- 3. Handle temporary [configuration](#page-347-0) files resulting from a session timing out.
- 4. Change the location of temporary [configuration](#page-347-0) files.
- 5. Change the location of backed-up [configuration](#page-348-0) files.
- 6. Change the location of temporary [workspace](#page-348-0) files.
- 7. Back up and restore [configurations.](#page-349-0)

# **Configuration documents**

WebSphere Application Server stores configuration data for servers in several documents in a cascading hierarchy of directories. The configuration documents describe the available application servers, their configurations, and their contents. Most configuration documents have XML content.

## **Hierarchy of directories of documents**

The cascading hierarchy of directories and the documents' structure support multi-node replication to synchronize the activities of all servers in a cell. In a Network Deployment environment, changes made to configuration documents in the cell repository, are automatically replicated to the same configuration documents that are stored on nodes throughout the cell.

At the top of the hierarchy is the **cells** directory. It holds a subdirectory for each cell. The names of the cell subdirectories match the names of the cells. For example, a cell named *cell1* has its configuration documents in the subdirectory *cell1*.

On the Network Deployment node, the subdirectories under the cell contain the entire set of documents for every node and server throughout the cell. On other nodes, the set of documents is limited to what applies to that specific node. If a configuration document only applies to *node1*, then that document exists in the configuration on *node1* and in the Network Deployment configuration, but not on any other node in the cell.

Each cell subdirectory has the following files and subdirectories: • The cell.xml file, which provides configuration data for the cell

- Files such as security.xml, virtualhosts.xml, resources.xml, and variables.xml, which provide configuration data that applies across every node in the cell
- v The **clusters** subdirectory, which holds a subdirectory for each cluster defined in the cell. The names of the subdirectories under clusters match the names of the clusters.

Each cluster subdirectory holds a cluster.xml file, which provides configuration data specifically for that cluster.

The **nodes** subdirectory, which holds a subdirectory for each node in the cell. The names of the nodes subdirectories match the names of the nodes.

Each node subdirectory holds files such as variables.xml and resources.xml, which provide configuration data that applies across the node. Note that these files have the same name as those in the containing cell's directory. The configurations specified in these node documents override the configurations specified in cell documents having the same name. For example, if a particular variable is in both cell- and node-level variables.xml files, all servers on the node use the variable definition in the node document and ignore the definition in the cell document.

Each node subdirectory holds a subdirectory for each server defined on the node. The names of the subdirectories match the names of the servers. Each server subdirectory holds a server.xml file, which provides configuration data specific to that server. Server subdirectories might hold files such as security.xml, resources.xml and variables.xml, which provide configuration data that applies only to the server. The configurations specified in these server documents override the configurations specified in containing cell and node documents having the same name.

The **applications** subdirectory, which holds a subdirectory for each application deployed in the cell. The names of the applications subdirectories match the names of the deployed applications.

Each deployed application subdirectory holds a deployment.xml file that contains configuration data on the application deployment. Each subdirectory also holds a **META-INF** subdirectory that holds a J2EE application deployment descriptor file as well as IBM deployment extensions files and bindings files. Deployed application subdirectories also hold subdirectories for all .war and entity bean .jar files in the application. Binary files such as .jar files are also part of the configuration structure.

An example file structure is as follows:

#### **cells**

```
cell1
  cell.xml resources.xml virtualhosts.xml variables.xml security.xml
  nodes
     nodeX
        node.xml variables.xml resources.xml serverindex.xml
         serverA
            server.xml variables.xml
        nodeAgent
            server.xml variables.xml
      nodeY
        node.xml variables.xml resources.xml serverindex.xml
  applications
      sampleApp1
        deployment.xml
        META-INF
            application.xml ibm-application-ext.xml ibm-application-bnd.xml
      sampleApp2
```

```
deployment.xml
META-INF
   application.xml ibm-application-ext.xml ibm-application-bnd.xml
```
## <span id="page-344-0"></span>**Changing configuration documents**

You can use one of the administrative tools (console, wsadmin, Java APIs) to modify configuration documents or edit them directly. It is preferable to use the administrative console because it validates changes made to configurations. ″"Configuration document descriptions"″ states whether you can edit a document using the administrative tools or must edit it directly.

# **Configuration document descriptions**

Most configuration documents have XML content. The table below describes the documents and states whether you can edit them using an administrative tool or must edit them directly.

If possible, edit a configuration document using the administrative console because it validates any changes that you make to configurations. You can also use one of the other administrative tools (wsadmin or Java APIs) to modify configuration documents. Using the administrative console or wsadmin scripting to update configurations is less error prone and likely quicker and easier than other methods.

However, you cannot edit some files using the administrative tools. Configuration files that you must edit manually have an X in the **Manual editing required** column in the table below.

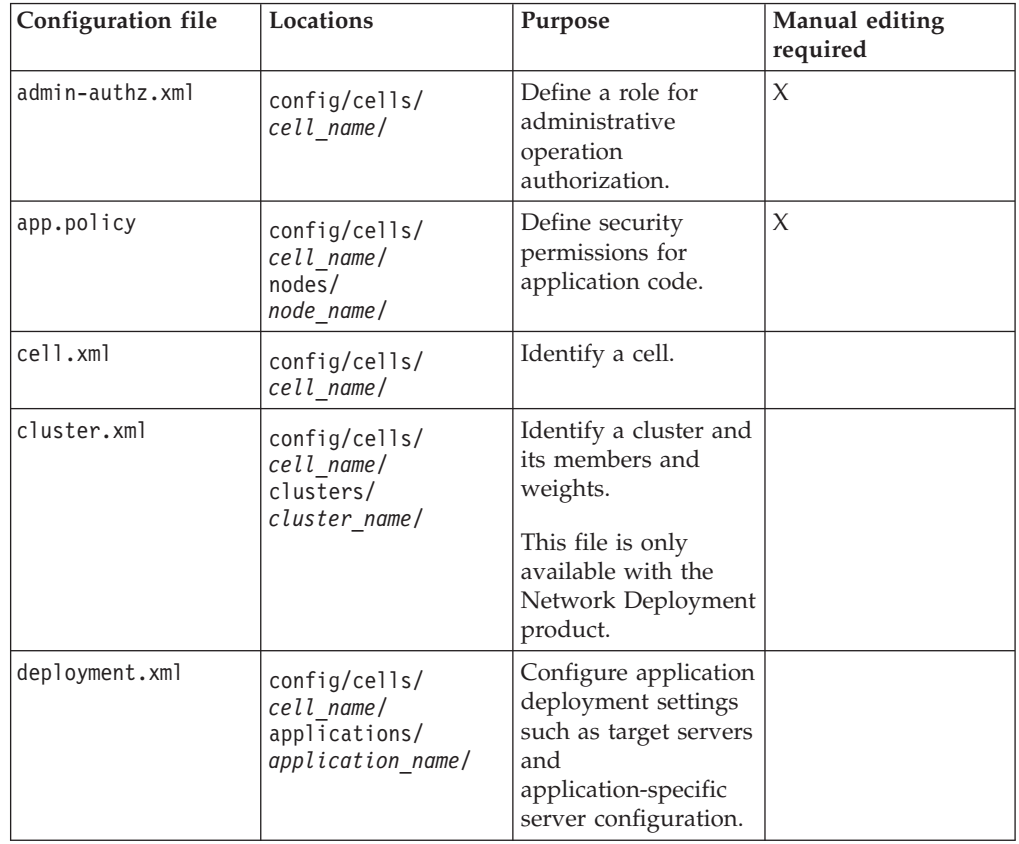

## **Document descriptions**

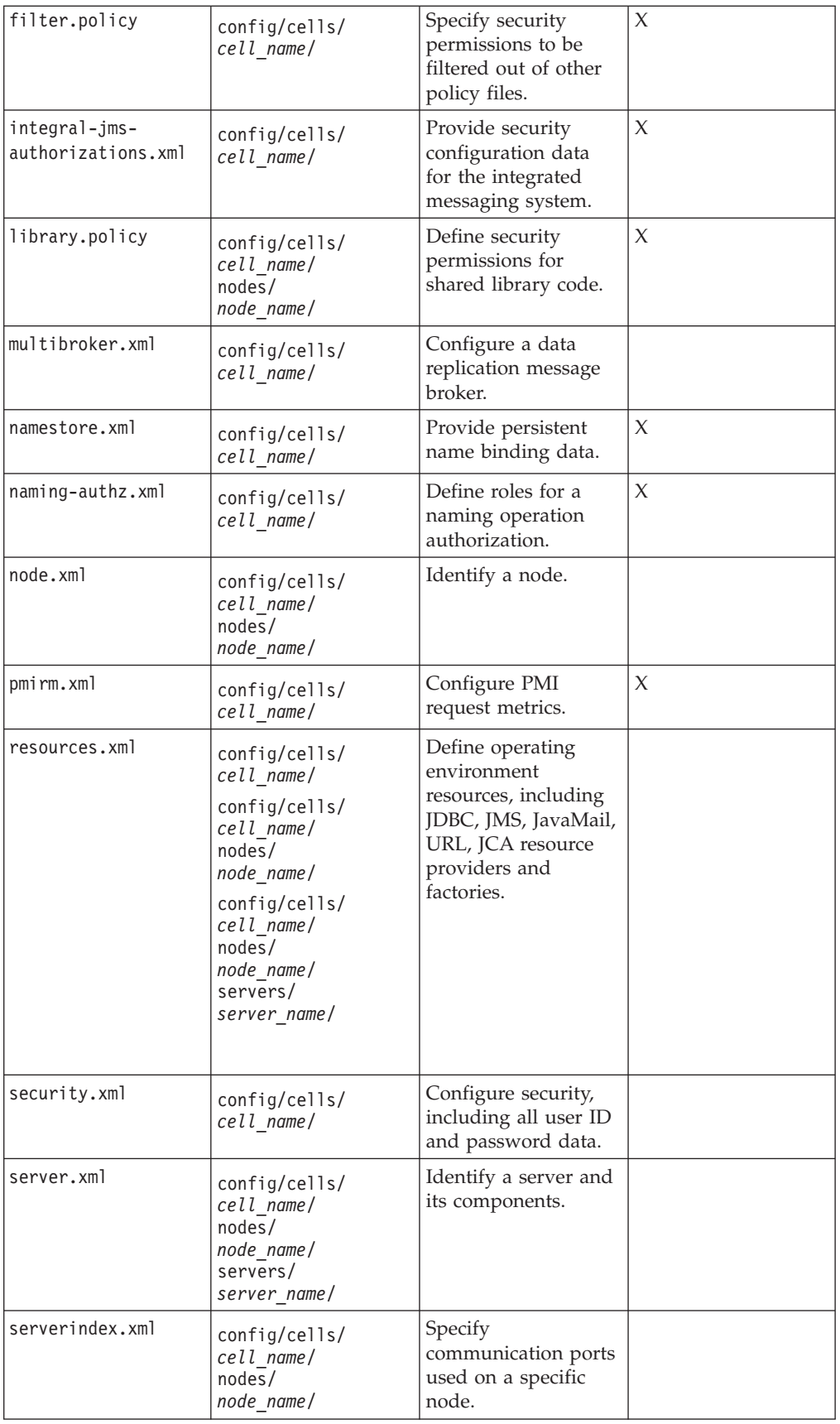

<span id="page-346-0"></span>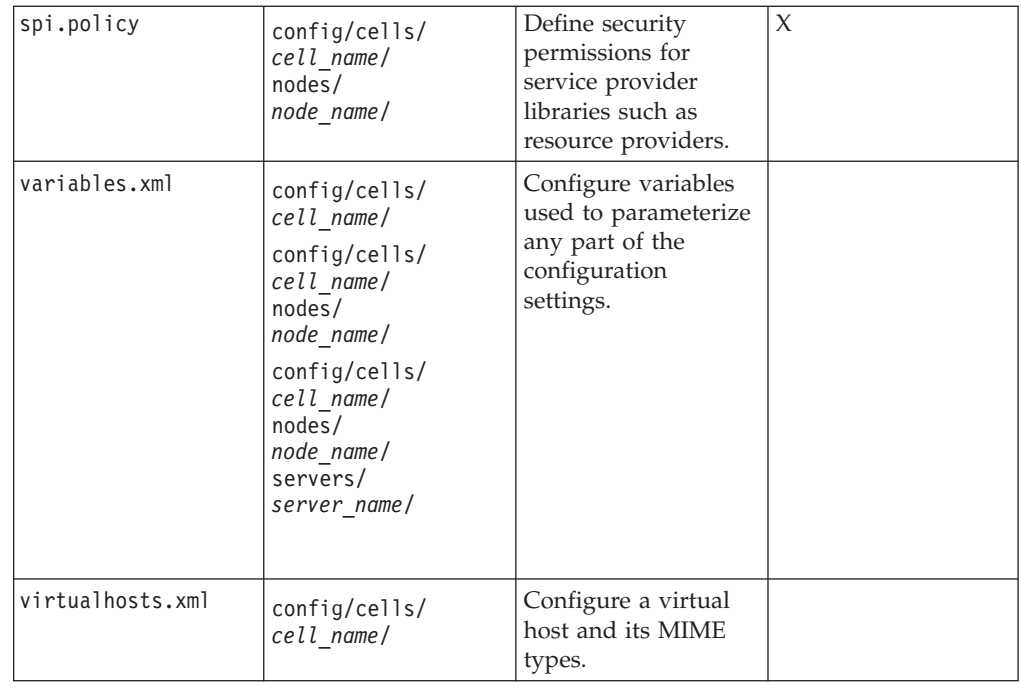

# **Object names**

When you create a new object using the administrative console or a wsadmin command, you often must specify a string for a name attribute. Most characters are allowed in the name string. However, the name string cannot contain the following characters:

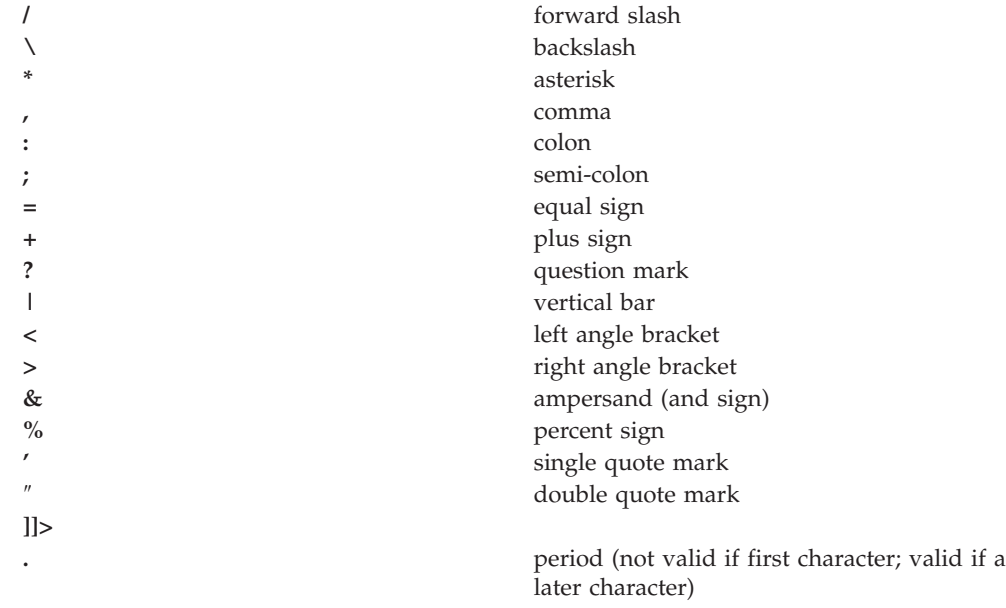

# **Configuration repositories**

A configuration repository stores configuration data. By default, configuration repositories reside in the *config* subdirectory of the product installation root directory.

<span id="page-347-0"></span>A cell-level repository stores configuration data for the entire cell and is managed by a file [repository](#page-362-0) service that runs in the deployment manager. The deployment manager and each node have their own repositories. A node-level repository stores configuration data needed by processes on that node and is accessed by the node agent and application servers on that node.

When you change a WebSphere Application Server configuration by creating an application server, installing an application, changing a variable definition or the like, and then save the changes, the cell-level repository is updated. The file synchronization service distributes the changes to the appropriate nodes.

## **Handling temporary configuration files resulting from session timeout**

If the console is not used for 15 minutes or more, the session times out. The same thing happens if you close the browser window without saving the configuration file. Changes to the file are saved to a temporary file when the session times out, after 15 minutes.

When a session times out, the configuration file in use is saved under the userid/timeout directory under the ServletContext's temp area. This is value of the javax.servlet.context.tempdir attribute of the ServletContext. By default, it is: *install\_root*/temp/hostname/Administration/admin/admin.war

You can change the temp area by specifying it as a value for the tempDir init-param of the action servlet in the deployment descriptor (web.xml) of the administrative application.

The next time you log on to the console, you are prompted to load the saved configuration file. If you decide to load the saved file:

- 1. If a file with the same name exists in the *install\_root*/config directory, that file is moved to the userid/backup directory in the temp area.
- 2. The saved file is moved to the *install\_root*/config directory.
- 3. The file is then loaded.

If you decide not to load the saved file, it is deleted from the userid/timeout directory in the temp area.

The configuration file is also saved automatically when the same user ID logs into the non-secured console again, effectively starting a different session. This process is equivalent to forcing the existing user ID out of session, similar to a session timing out.

# **Changing the location of temporary configuration files**

The configuration repository uses copies of configuration files and temporary files while processing repository requests. It also uses a back-up directory while managing the configuration. You can change the default locations of these files from the configuration directory to a directory of your choice using system variables or the administrative console.

The default location for the configuration temporary directory is CONFIG\_ROOT/temp. Change the location by doing either of the following:

v Set the system variable *was.repository.temp* to the location you want for the repository temporary directory. Set the system variable when launching a Java <span id="page-348-0"></span>process using the -D option. For example, to set the default location of the repository temporary directory, use the following option:

-Dwas.repository.temp=%CONFIG\_ROOT%/temp

- v Use the administrative console to change the location of the temporary repository file location for each server configuration. For example, on the Network Deployment product, to change the setting for a deployment manager, do the following:
	- 1. Click **System Administration > Deployment Manager** in the navigation tree of the administrative console. Then, click **Administration Services**, **Repository Service**, and **Custom Properties**.
	- 2. On the Properties page, click **New**.
	- 3. On the settings page for a property, define a property for the temporary file location. The key for this property is was.repository.temp. The value can include WebSphere Application Server variables such as \${WAS\_TEMP\_DIR}/config. Then, click **OK**.

The system property set using the first option takes precedence over the configuration property set using the second option.

## **Changing the location of backed-up configuration files**

During administrative processes like adding a node to a cell or updating a file, configuration files are backed up to a back-up location. The default location for the back-up configuration directory is CONFIG\_ROOT/backup. Change the location by doing either of the following:

v Set the system variable *was.repository.backup* to the location you want as the repository back-up directory. Set the system variable when launching a Java process using the -D option. For example, to set the default location of the repository back-up directory, use the following option:

-Dwas.repository.backup=%CONFIG\_ROOT%/backup

- Use the administrative console to change the location of the repository back-up directory for each server configuration. For example, on the Network Deployment product, do the following to change the setting for a deployment manager:
	- 1. Click **System Administration > Deployment Manager** in the navigation tree of the administrative console. Then, click **Administration Services**, **Repository Service**, and **Custom Properties**.
	- 2. On the Properties page, click **New**.
	- 3. On the settings page for a property, define a property for the back-up file location. The key for this property is was.repository.backup. The value can include WebSphere Application Server variables such as \${WAS\_TEMP\_DIR}/backup. Then, click **OK**.

The system property set using the first option takes precedence over the configuration property set using the second option.

# **Changing the location of temporary workspace files**

The administrative console workspace allows client applications to navigate the configuration. Each workspace has its own repository location defined either in the system property or the property passed to a workspace manager when creating the workspace: workspace.user.root or workspace.root, which is calculated as %workspace.root%/*user\_ID*/workspace/wstemp.

<span id="page-349-0"></span>The default workspace root is calculated based on the user installation root: %user.install.root%/wstemp. You can change the default location of temporary workspace files by doing either of the following:

- v Change the setting for the system variable *workspace.user.root* or *workspace.root* so its value is no longer set to the default location. Set the system variable when launching a Java process using the -D option. For example, to set the default location the full path of the root of all users' directories, use the following option:
- -Dworkspace.user.root=*full\_path\_for\_root\_of\_all\_user\_directories*
- Change the setting it at the user level with the programming APIs. When you create the workspace, set the WorkSpaceManager.WORKSPACE\_USER\_ROOT property on the API.

## **Backing up and restoring administrative configurations**

WebSphere Application Server represents its administrative configurations as XML files. You should back up [configuration](#page-344-0) files on a regular basis.

- 1. Synchronize administrative configuration files.
	- a. Click **System Administration > Nodes** in the console navigation tree to access the [Nodes](#page-357-0) page.
	- b. Click **Full Resynchronize**. The resynchronize operation resolves conflicts among configuration files and can take several minutes to run.
- 2. Run the [backupConfig](#page-321-0) command to back up configuration files.
- 3. Run the [restoreConfig](#page-322-0) command to restore configuration files. Specify backup files that do not contain invalid or inconsistent configurations.

## **Server configuration files: Resources for learning**

Use the following links to find relevant supplemental information about administering WebSphere Application Server server configuration files. The information resides on IBM and non-IBM Internet sites, whose sponsors control the technical accuracy of the information.

These links are provided for convenience. Often, the information is not specific to the IBM WebSphere Application Server product, but is useful all or in part for understanding the product. When possible, links are provided to technical papers and Redbooks that supplement the broad coverage of the release documentation with in-depth examinations of particular product areas.

View links to additional information:

## **Administration**

- Listing of all IBM WebSphere [Application](http://publib-b.boulder.ibm.com/Redbooks.nsf/Portals/WebSphere) Server Redbooks
- System [Administration](http://www7b.software.ibm.com/wsdd/techjournal/0301_williamson/williamson.html) for WebSphere Application Server V5 -- Part 1: Overview of V5 [Administration](http://www7b.software.ibm.com/wsdd/techjournal/0301_williamson/williamson.html)

# **Chapter 12. Welcome to Administrative agents**

Servers, nodes and node agents, cells and the deployment manager are fundamental concepts in the administrative universe of the product. It is also important to understand the various processes in the administrative topology and the operating environment in which they apply.

A base WebSphere Application Server (single server) installation includes only the Application Server process. A single server installation can host one or more sets of managed servers, known as [nodes.](#page-356-0) A managed server is a single WebSphere Application Server JVM instance, running in its own process. A node cannot span multiple machines, but a machine can have multiple nodes, each with multiple managed servers. There is no node agent or network deployment manager involved in this configuration. No coordination between application server processes is supported in the single server environment. Administration is limited to a single process at a time.

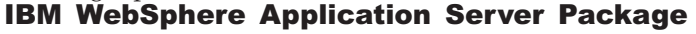

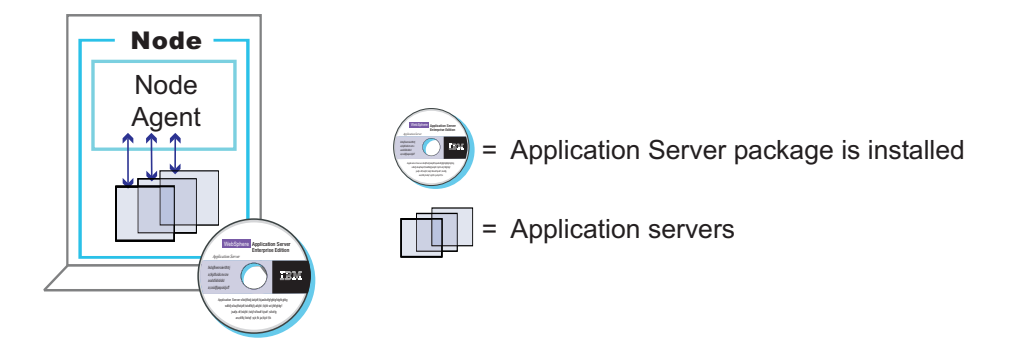

A Network Deployment installation can support a network of computer systems that are configured to run collaborating instances of a single server installation. Each computer having a single server installation is known as a node. The Network Deployment product provides centralized administration and workload management for a set of nodes, known as a [cell.](#page-352-0) A cell has a master [administrative](#page-346-0) [repository](#page-346-0) that stores all of the cell's configuration data.

One computer is designated as the central [deployment](#page-353-0) manager machine. The central deployment manager program (dmgr) oversees the cell.

In the Network Deployment product, each node has a node [agent](#page-360-0) that serves as an intermediary between the application servers on the node and the deployment manager that oversees the entire cell.

Administrative logic running in a node agent keeps the [configuration](#page-362-0) data of a node [synchronized](#page-362-0) with the configuration data of all nodes within a cell.

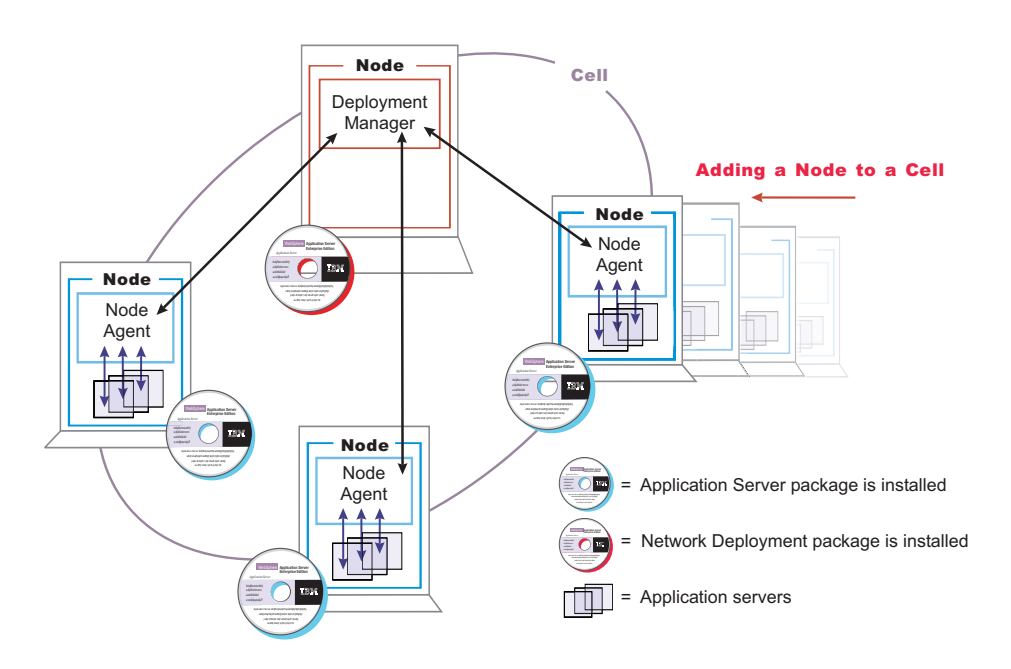

IBM WebSphere Application Server Network Deployment Package

You establish a multiple machine environment (a cell) through a series of installation and configuration steps.

# <span id="page-352-0"></span>**Chapter 13. Managing administrative agents**

After you install and set up the Network Deployment product, you probably will not need to change the configuration of its components much, if at all. You might want to manage configuration data stored in files by configuring a file synchronization service (part of managing nodes in step 5). However, you will mainly need to monitor and control incorporated nodes, and the resources on those nodes, using the administrative console or other administrative tools.

- 1. Use the settings page for an [administrative](#page-358-0) service to configure administrative services.
- 2. Use the settings page for a [repository](#page-360-0) service to configure administrative repositories.
- 3. Configure cells.
- 4. Configure [deployment](#page-353-0) managers.
- 5. [Manage](#page-356-0) nodes.
- 6. [Manage](#page-360-0) node agents.
- 7. [Configure](#page-363-0) remote file services.

## **Cells**

*Cells* are arbitrary, logical groupings of one or more nodes in a WebSphere Application Server distributed network.

A cell is a configuration concept, a way for administrators to logically associate nodes with one another. Administrators define the nodes that make up a cell, according to the specific criteria that make sense in their organizational environments.

Administrative configuration data is stored in XML files. A cell retains master configuration files for each server in every node in the cell. Each node and server also have their own local configuration files. Changes to a local node or to a server configuration file are temporary, if the server belongs to the cell. While in effect, local changes override cell configurations. Changes to server and node configuration files at the cell level are permanent. Synchronization occurs at designated events, such as when a server starts.

# **Configuring cells**

When you installed the WebSphere Application Server Network Deployment product, a cell was created. A cell provides a way to group one or more nodes of your Network Deployment product. You probably will not need to reconfigure the cell. To view information about and manage a cell, use the [settings](#page-353-0) page for a cell.

- 1. Access the [settings](#page-353-0) page for a cell. Click **System Administration > Cell** from the navigation tree of the administrative console.
- 2. If the protocol that the cell uses to retrieve information from a network is not appropriate for your system, select the appropriate protocol. By default, a cell uses Transmission Control Protocol (TCP). If you want the cell to use User Diagram Protocol, select **UDP** from the drop-down list for **Cell Discovery Protocol** on the settings page for the cell. It is unlikely that you will need to change the cell's protocol configuration from TCP.
- <span id="page-353-0"></span>3. Specify an end point to hold the discovery address. An end point designates a host name and port. You can specify any string; for example, my cell endpoint. It is unlikely that you will need to change the cell's end point configuration.
- 4. Click **Properties** and define any name-value pairs needed by your deployment manager.
- 5. When you installed the WebSphere Application Server Network Deployment product, a node was added to the cell. You can add additional nodes on the [Node](#page-357-0) page. Click **Nodes** to access the Node page, which you use to [manage](#page-356-0) [nodes.](#page-356-0)

## **Cell settings**

Use this page to set the discovery protocol and address end point for an existing cell. A cell is a configuration concept, a way for an administrator to logically associate nodes according to whatever criteria make sense in the administrator's organizational environment.

To view this administrative console page, click **System Administration > Cell**.

## **Name**

Specifies the name of the existing cell.

**Data type** String

## **Cell Discovery Protocol**

Specifies the protocol that the cell follows to retrieve information from a network. Select one of these protocol options:

**UDP** User Datagram Protocol (UDP)

**TCP** Transmission Control Protocol (TCP)

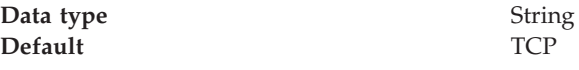

## **Discovery Address Endpoint Name**

Specifies the name of the end point that contains the discovery address.

**Data type** String

## **Deployment managers**

Deployment managers are administrative agents that provide a centralized management view for all nodes in a cell, as well as management of clusters and workload balancing of application servers across one or several nodes in some editions.

A deployment manager hosts the administrative console. A deployment manager provides a single, central point of administrative control for all elements of the entire WebSphere Application Server distributed cell.

## **Configuring deployment managers**

When you installed the WebSphere Application Server Network Deployment product, a deployment manager was created. A deployment manager provides a single, central point of administrative control for all elements in a WebSphere Application Server distributed cell. You probably will not need to reconfigure the deployment manager. To view information about and manage a deployment manager, use the settings page for a [deployment](#page-355-0) manager.

- 1. Access the settings page for a [deployment](#page-355-0) manager. Click **System Administration > Deployment Manager** from the navigation tree of the administrative console.
- 2. Change the default name as desired in the **Name** field, and click **OK**.
- 3. Configure the deployment manager as desired by clicking on a property such as **Custom Services** and specifying settings on the resulting pages. A deployment manager is like an application server and you can configure a deployment manager in a manner similar to the way you configure an application server.

## **Running the deployment manager with a non-root user ID**

By default, the Network Deployment product on Linux and UNIX platforms uses the root user to run the deployment manager, which is the dmgr process. You can use a non-root user to run the deployment manager.

If global security is enabled, the user registry must not be Local OS. Using the Local OS user registry requires the dmgr process to run as root.

For the steps that follow, assume that:

- v wasadmin is the user to run all servers
- wasnode is the node name
- wasgroup is the user group
- dmgr is the deployment manager
- the installation root for Network Deployment is *install nd root*, for example /opt/WebSphere/DeploymentManager

To configure a user to run the deployment manager, complete the following steps:

- 1. Log on to the Network Deployment system as root.
- 2. Create user wasadmin with primary group wasgroup.
- 3. Log off and then log back on as root.
- 4. Start the deployment manager process as root with the [startManager.sh](#page-309-0) [script.](#page-309-0)

Issue the script command from the *install\_nd\_root*/bin directory: ./startManager.sh

- 5. Start the administrative console.
- 6. Define the dmgr process to run as a wasadmin process.

Click **System Administration > DeploymentManager > Process Definition > Process Execution** and change these values:

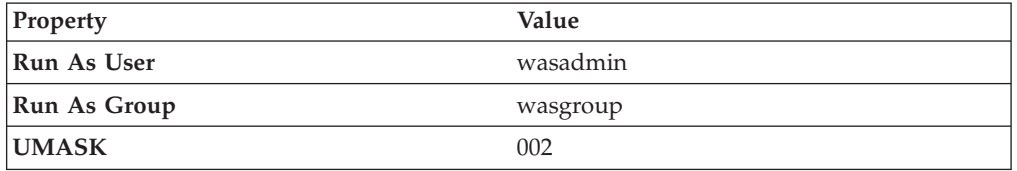

- 7. Save the configuration.
- 8. Stop the deployment manager with the [stopManager.sh](#page-310-0) scriptor the stopManager.sh script.

Issue the script command from the *install\_nd\_root*/bin directory:

./stopManager.sh

<span id="page-355-0"></span>9. As root, use operating system tools to change file permissions on Linux and UNIX-based platforms. The following example assumes

/opt/WebSphere/DeploymentManager is the installation root:

chgrp wasgroup /opt/WebSphere chgrp wasgroup /opt/WebSphere/DeploymentManager chgrp -R wasgroup /opt/WebSphere/DeploymentManager/config chgrp -R wasgroup /opt/WebSphere/DeploymentManager/logs chgrp -R wasgroup /opt/WebSphere/DeploymentManager/wstemp chgrp -R wasgroup /opt/WebSphere/DeploymentManager/installedApps chgrp -R wasgroup /opt/WebSphere/DeploymentManager/temp chgrp -R wasgroup /opt/WebSphere/DeploymentManager/tranlog chmod g+w /opt/WebSphere chmod g+w /opt/WebSphere/DeploymentManager chmod -R g+w /opt/WebSphere/DeploymentManager/config chmod -R g+w /opt/WebSphere/DeploymentManager/logs chmod -R g+w /opt/WebSphere/DeploymentManager/wstemp chmod -R g+w /opt/WebSphere/DeploymentManager/installedApps chmod -R g+w /opt/WebSphere/DeploymentManager/temp chmod -R g+w /opt/WebSphere/DeploymentManager/tranlog

- 10. Log in as wasadmin on the Network Deployment system.
- 11. Start the deployment manager process with the [startManager.sh](#page-309-0) script.

Issue the script command from the *install\_nd\_root*/bin directory:

./startManager.sh

You can start a deployment manager process from a non-root user.

## **Deployment manager settings**

Use this page to name a deployment manager, to stop its running, and to link to other pages which you can use to define additional properties for the deployment manager. A deployment manager provides a single, central point of administrative control for all elements of the entire WebSphere Application Server distributed cell. To view this administrative console page, click **System Administration > Deployment Manager**.

#### **Name**

Specifies a logical name for the deployment manager. The name must be unique within the cell.

**Data type** String

## **Process ID**

Specifies a string identifying the process.

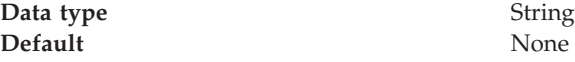

## **Cell Name**

Specifies the name of the cell for the deployment manager. The default is the name of the host computer on which the deployment manager is installed with *Network* appended.

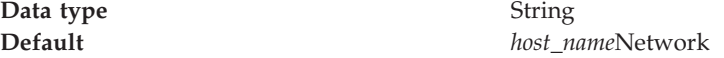

## <span id="page-356-0"></span>**Node Name**

Specifies the name of the node for the deployment manager. The default is the name of the host computer on which the deployment manager is installed with *Manager* appended.

**Data type** String

**Default** *host\_name*Manager

#### **State**

Indicates the state of the deployment manager. The state is *Started* when the deployment manager is running and *Stopped* when it is not running.

**Data type** String **Default** Started

## **Node**

A node is a logical grouping of managed servers.

A node usually corresponds to a physical computer system with a distinct IP host address. Node names usually are identical to the host name for the computer.

A node agent manages all WebSphere Application Server servers on a node. The node agent represents the node in the management cell.

## **Managing nodes**

A node is a grouping of managed servers. To view information about and manage nodes, use the [Nodes](#page-357-0) page. To access the Nodes page, click **System Administration > Nodes** in the console navigation tree.

- 1. Add a node.
	- a. Ensure that an application server is running on the remote host for the node that you are adding. Also ensure that the application server has a SOAP connector on the port for the host.
	- b. Go to the [Nodes](#page-357-0) page and click **Add Node**. On the Add Node page, specify a host name and SOAP connector port for the deployment manager, then click **OK**.

The node is added to the WebSphere Application Server environment and the name of the node appears in the collection on the Nodes page.

- 2. If the discovery protocol that a node uses is not appropriate for the node, select the appropriate protocol. On the [Nodes](#page-357-0) page, click on the node to access the [settings](#page-358-0) for the node. Select a value for **Discovery Protocol**. By default, a node uses Transmission Control Protocol (TCP). You will likely not need to change a node's protocol configuration from TCP. However, if you do need to change the discovery protocol value, here are some guidelines:
	- v For a managed process, use **multicast**. A ManagedProcess supports multicast only because multicasting allows all application servers in one node to listen to one port instead of to one port for each server. A benefit of using multicast is that you do not have to configure the discovery port for each application server or prevent conflicts in ports. A drawback of using multicast is that you must ensure that your machine is connected to the network when application servers (not including the node agent) launch because a multicast address is shared by the network and not by the local machine. If your

machine is not connected to the network when application servers launch, the multicast address will not be shared with the application servers.

- <span id="page-357-0"></span>v For a node agent or deplyment manager, use **TCP** or **UDP**. Do not use **multicast**.
- 3. Define a custom property for a node.
	- a. On the Nodes page, click on the node for which you want to define a custom property.
	- b. On the [settings](#page-358-0) for the node, click **Custom Properties**.
	- c. On the Property collection page, click **New**.
	- d. On the settings page for a property instance, specify a name-value pair and a description for the property, then click **OK**.
- 4. If you added a node or changed a node's configuration, synchronize the node's configuration. On the Node [Agents](#page-361-0) page, ensure that the node agent for the node is running. Then, on the Nodes page, put a checkmark in the check box beside the node whose configuration files you want to synchronize and click **Synchronize** or **Full Resynchronize**.

Clicking either button sends a request to the node agent for that node to perform a configuration synchronization immediately, instead of waiting for the periodic synchronization to occur. This is important if automatic configuration synchronization is disabled, or if the synchronization interval is set to a long time, and a configuration change has been made to the cell repository that needs to be replicated to that node. Settings for automatic synchronization are on the File [Synchronization](#page-364-0) Service page.

**Synchronize** requests that a node synchronization operation be performed using the normal synchronization optimization algorithm. This operation is fast but might not fix problems from manual file edits that occur on the node. So it is still possible for the node and cell configuration to be out of synchronization after this operation is performed.

**Full Resynchronize** clears all synchronization optimization settings and performs configuration synchronization anew, so there will be no mismatch between node and cell configuration after this operation is performed. This operation can take longer than the **Synchronize** operation.

- 5. Stop servers on a node. On the Nodes page, put a checkmark in the check box beside the node whose servers you want to stop running and click **Stop**.
- 6. Remove a node. On the Nodes page, put a checkmark in the check box beside the node you want to delete and click **Remove Node**.

## **Node collection**

Use this page to manage nodes in the WebSphere environment. Nodes group managed servers.

To view this administrative console page, click **System Administration > Nodes**.

#### **Name**

Specifies a name for a node that is unique within the cell. A node name is identical to the host name for the computer. That is, a node corresponds to a physical computer system with a distinct IP host address.

#### **Status**

Indicates the state of the node. The state can be **Started**, **Stopped**, **Unavailable**, **Unknown**, **Partial Start**, **Partial Stop**, **Synchronized**, or **Not synchronized**.

## <span id="page-358-0"></span>**Node settings**

Use this page to view or change the configuration or topology settings for a node instance.

To view this administrative console page, click **System Administration > Nodes >***node\_name*.

**Name:**

Specifies a logical name for the node. The name must be unique within the cell.

A node name usually is identical to the host name for the computer.

**Data type** String

## **Discovery Protocol:**

Specifies the protocol that servers use to discover the presence of other servers.

Select from one of these protocol options: **UDP** User Datagram Protocol (UDP) **TCP** Transmission Control Protocol (TCP) **multicast** IP multicast protocol

**Data type** String **Default** TCP **Range** Valid values are UDP, TCP, or multicast.

## **Administration service settings**

Use this page to view and change the configuration for an administration service.

- To view this administrative console page, click one of the following paths:
- v **Servers > Application Servers >***server\_name* **> Administration Services**
- v **Servers > JMS Servers >***server\_name* **> Administration Services**

## **Standalone**

Specifies whether the server process is a participant in a Network Deployment cell or not. If true, the server does not participate in distributed administration. If false, the server participates in the Network Deployment system.

The default value for base WebSphere Application Server installations is true. When addNode runs to incorporate the server into a Network Deployment cell, the value switches to false.

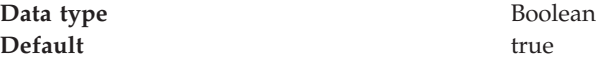

# **Preferred Connector**

Specifies the preferred JMX Connector type. Available options, such as SOAPConnector or RMIConnector, are defined using the JMX Connectors page.

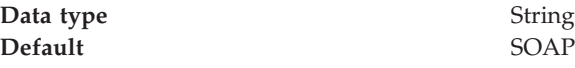

# **Extension MBean Providers collection**

Use this page to view and change the configuration for JMX extension MBean providers.

You can configure JMX extension MBean providers to be used to extend the existing WebSphere managed resources in the core administrative system. Each MBean provider is a library containing an implementation of a JMX MBean and its MBean XML Descriptor file.

To view this administrative console page, click one of the following paths:

- v **Servers > Application Servers >***server\_name* **> Administration Services > Extension MBean Providers**
- v **Servers > JMS Servers >***server\_name* **> Administration Services > Extension MBean Providers**

## **Classpath**

The classpath within the provider library where the MBean Descriptor can be located.

## **Description**

An arbitrary descriptive text for the Extension MBean Provider configuration.

**Name** The name used to identify the Extension MBean provider library.

## **Extension MBean Provider settings**

Use this page to view and change the configuration for a JMX extension MBean provider.

You can configure a library containing an implementation of a JMX MBean, and its MBean XML Descriptor file, to be used to extend the existing WebSphere managed resources in the core administrative system

To view this administrative console page, click one of the following paths:

- v **Servers > Application Servers >***server\_name* **> Administration Services > Extension MBean Providers >***provider\_library\_name*
- v **Servers > JMS Servers >***server\_name* **> Administration Services > Extension MBean Providers >***provider\_library\_name*

## **Classpath:**

The classpath within the provider library where the MBean Descriptor can be located. The class loader needs this information to load and parse the Extension MBean XML Descriptor file.

**Data type** String

## **Description:**

An arbitrary descriptive text for the Extension MBean Provider configuration. Use this field for any text that helps identify or differentiate the provider configuration.

**Data type** String

## **Name:**

The name used to identify the Extension MBean provider library.

**Data type** String
# **Repository service settings**

Use this page to view and change the configuration for an administrative service repository.

To view this administrative console page, click one of the following paths:

- v **Servers > Application Servers >***server\_name* **> Administration Services > Repository Service**
- v **Servers > JMS Servers >***server\_name* **> Administration Services > Repository Service**

# **Audit Enabled**

Specifies whether to audit repository updates in the log file. The default is to audit repository updates.

**Data type** Boolean **Default** true true

# **Node agents**

Node agents are administrative agents that route administrative requests to servers.

A node agent is a server that runs on every host computer system that participates in the WebSphere Application Server Network Deployment product. It is purely an administrative agent and is not involved in application serving functions. A node agent also hosts other important administrative functions such as file transfer services, configuration synchronization, and performance monitoring.

# **Managing node agents**

Node agents are administrative agents that represent a node to your system and manage the servers on that node. Node agents monitor application servers on a host system and route administrative requests to servers. A node agent is created automatically when a node is added to a cell.

- 1. View information about a node agent. Use the Node [Agents](#page-361-0) page. Click **System Administration > Node Agents** in the console navigation tree. To view additional information about a particular node agent or to further configure a node agent, click on the node agent's name under **Name**.
- 2. Stop and then restart the processing of a node agent. On the Node [Agents](#page-361-0) [page,](#page-361-0) place a checkmark in the check box beside the node agent you want to restart, then click **Restart**. It is important to keep a node agent running because a node agent must be running in order for application servers on the node managed by the node agent to run.
- 3. Stop and then restart all application servers on the node managed by the node agent. On the Node [Agents](#page-361-0) page, place a checkmark in the check box beside the node agent that manages the node whose servers you want to restart, then click **Restart all Servers on Node**. Note that the node agent for the node must be processing (step 2) in order to restart application servers on the node.
- 4. Stop the processing of a node agent. On the Node [Agents](#page-361-0) page, place a checkmark in the check box beside the node agent you want to stop processing, then click **Stop**.

# <span id="page-361-0"></span>**Node agent collection**

Use this page to view information about node agents. Node agents are administrative agents that monitor application servers on a host system and route administrative requests to servers. A node agent is the running server that represents a node in a Network Deployment environment.

To view this administrative console page, click **System Administration > Node Agents >***node\_agent*.

### **Name**

Specifies a logical name for the node agent server.

### **Node**

Specifies a name for the node. The node name is unique within the cell. A node name usually is identical to the host name for the computer. That is, a node usually corresponds to a physical computer system with a distinct IP host address.

However, the node name is a purely logical name for a group of servers. You can name the node anything you please. The node name does not have to be the host name.

### **Status**

Indicates whether the node agent server is started or stopped. Note that if the status of servers such application servers is *Unavailable*, the node agent is not running in the servers' node and you must restart the node agent before you can start the servers.

### **Node agent server settings**

Use this page to view information about and configure a node agent. A node agent coordinates administrative requests and event notifications among servers on a machine. A node agent is the running server that represents a node in a Network Deployment environment.

To view this administrative console page, click **System Administraton > Node Agents >***node\_agent\_name*.

A node agent must be started on each node in order for the deployment manager node to be able to collect and control servers configured on that node. If you use configuration synchronization support, a node agent coordinates with the deployment manager server to synchronize the node's configuration data with the master copy managed by the deployment manager.

#### **Name:**

Specifies a logical name for the node agent server.

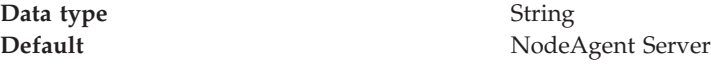

#### **Process ID:**

Specifies a string identifying the process.

**Data type** String

**Cell Name:**

Specifies the name of the cell for the node agent server.

**Data type** String **Default** *host\_name*Network

**Node Name:**

Specifies the name of the node for the node agent server.

**Data type** String

**State:**

Indicates whether the node agent server is started or stopped.

**Data type** String **Default** Started

## **Remote file services**

Configuration documents describe the available application servers, their configurations, and their contents. Two file services manage configuration documents: the file transfer service and the file synchronization service.

The file services do the following:

#### **File transfer service**

The file transfer service enables the moving of files between the network manager and the nodes. It uses the HTTP protocol to transfer files. When you enable security in the WebSphere Application Server product, the file transfer service uses certificate-based mutual authentication. You can use the default key files in a test environment. Ensure that you change the default key file to secure your system.

The ports used for file transfer are defined in the Network Deployment server configuration under its WebContainer HTTP transports.

#### **File synchronization service**

The file synchronization service ensures that a file set on each node matches that on the deployment manager node. This service promotes consistent configuration data across a cell. You can adjust several configuration settings to control file synchronization on individual nodes and throughout a system.

This service runs in the deployment manager and node agents, and ensures that configuration changes made to the cell repository are propagated to the appropriate node repositories. The cell repository is the master repository, and configuration changes made to node repositories are not propagated up to the cell. During a sychronization operation a node agent checks with the deployment manager to see if any configuration documents that apply to the node have been updated. New or updated documents are copied to the node repository, and deleted documents are removed from the node repository.

The default behavior is for each node agent to periodically run a synchronization operation. You can configure the interval between operations or disable the periodic behavior. You can also configure the synchronization service to synchronize a node repository before starting a node on the server.

# **Configuring remote file services**

Configuration data for the WebSphere Application Server product resides in files. Two services help you reconfigure and otherwise manage these files: the file transfer service and file synchronization service.

By default, the file transfer service is always configured and enabled at a node agent, so you do not need to take additional steps to configure this service. However, you might need to configure the file synchronization service.

- 1. Go to the File [Synchronization](#page-364-0) Service page. Click **System Administration > Node Agents** in the console navigation tree. Then, click the node agent for which you want to configure a synchronization server and click **File Synchronization Service**.
- 2. On the File Synchronization Service page, customize the service that helps make configuration data consistent across a cell by moving updated configuration files from the deployment manager to the node. Change the values for properties on the File [Synchronization](#page-364-0) Service page. The file synchronization service is always started, but you can control how it runs by changing the values.

## **File transfer service settings**

Use this page to configure the service that transfers files from the deployment manager to individual remote nodes.

To view this administrative console page, click **System Administration > Node Agents >***node\_agent\_name* **> File Transfer Service**.

### **Startup**

Specifies whether the server attempts to start the specified service. Some services are always enabled and disregard this property if set. This setting is enabled by default.

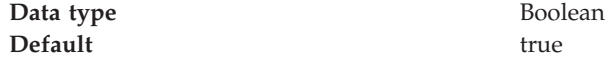

#### **Retries count**

Specifies the number of times you want the file transfer service to retry sending or receiving a file after a communication failure occurs.

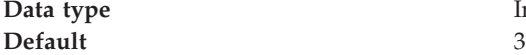

**Particular Executive Integer** 

If there is no value supplied explicitly in the configuration file, the code sets the default. However, the setting shows a value of none, which is indicated by a 0.

### **Retry wait time**

Specifies the number of seconds that the file transfer service waits before it retries a failed file transfer.

<span id="page-364-0"></span>**Data type** Integer **Default** 10

If there is no value supplied explicitly in the configuration file, the code sets the default. However, the setting shows a value of none, which is indicated by a 0.

# **File synchronization service settings**

Use this page to specify that a file set on one node matches that on the central deployment manager node and to ensure consistent configuration data across a cell.

You can synchronize files on individual nodes or throughout your system.

To view this administrative console page, click **System Administration > Node Agents >***node\_agent\_name* **> File Synchronization Service**.

### **Startup**

Specifies whether the server attempts to start the specified service. Some services are always enabled and disregard this property if set. This setting is enabled by default.

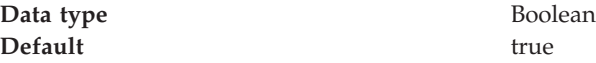

## **Synchronization Interval**

Specifies the number of minutes that elapse between synchronizations. The default is 1 minute. Increase the time interval to synchronize files less often.

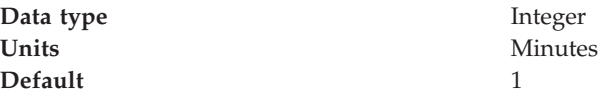

## **Automatic Synchronization**

Specifies whether to synchronize files automatically after a designated interval. When this setting is enabled, the node agent automatically contacts the deployment manager every synchronization interval to attempt to synchronize the node's configuration repository with the master repository owned by the deployment manager.

Remove the checkmark from the check box if you want to control when files are sent to the node.

**Data type** Boolean **Default** true true

## **Startup Synchronization**

Specifies whether the node agent attempts to synchronize the node configuration with the latest configurations in the master repository prior to starting an application server.

The default is to not synchronize files prior to starting an application server. Enabling the setting ensures that the node agent has the latest configuration but increases the amount of time it takes to start the application server.

Note that this setting has no effect on the startServer command. The startServer command launches a server directly and does not use the node agent.

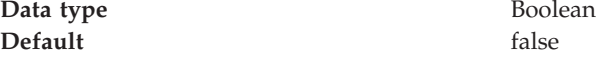

#### **Exclusions**

Specifies files or patterns that should not be part of the synchronization of configuration data. Files in this list are not copied from the master configuration repository to the node, and are not deleted from the repository at the node. The default is to have no files specified.

iSeries users: The default is \*/plugin-cfg.xml, which excludes the Web Server plug-in configuration file from synchronization.

You only need to specify files to exclude from synchronization when the synchronization is enabled. To specify a file, type in a file name and then press **Enter**. Each file name appears on a separate line.

**Data type** String **Units** File names or patterns

# **Administrative agents: Resources for learning**

Use the following links to find relevant supplemental information about WebSphere Application Server administrative agents and distributed administration. The information resides on IBM and non-IBM Internet sites, whose sponsors control the technical accuracy of the information.

These links are provided for convenience. Often, the information is not specific to the IBM WebSphere Application Server product, but is useful all or in part for understanding the product. When possible, links are provided to technical papers and Redbooks that supplement the broad coverage of the release documentation with in-depth examinations of particular product areas.

View links to additional information:

#### **Administration**

- Listing of all IBM WebSphere [Application](http://publib-b.boulder.ibm.com/Redbooks.nsf/Portals/WebSphere) Server Redbooks
- v System [Administration](http://www7b.software.ibm.com/wsdd/techjournal/0301_williamson/williamson.html) for WebSphere Application Server V5 -- Part 1: Overview of V5 [Administration](http://www7b.software.ibm.com/wsdd/techjournal/0301_williamson/williamson.html)

# **Notices**

References in this publication to IBM products, programs, or services do not imply that IBM intends to make these available in all countries in which IBM operates. Any reference to an IBM product, program, or service is not intended to state or imply that only IBM's product, program, or service may be used. Any functionally equivalent product, program, or service that does not infringe any of IBM's intellectual property rights may be used instead of the IBM product, program, or service. Evaluation and verification of operation in conjunction with other products, except those expressly designated by IBM, is the user's responsibility.

IBM may have patents or pending patent applications covering subject matter in this document. The furnishing of this document does not give you any license to these patents. You can send license inquiries, in writing, to:

IBM Director of Licensing IBM Corporation 500 Columbus Avenue Thornwood, New York 10594 USA

Licensees of this program who wish to have information about it for the purpose of enabling: (i) the exchange of information between independently created programs and other programs (including this one) and (ii) the mutual use of the information which has been exchanged, should contact:

IBM Corporation Mail Station P300 522 South Road Poughkeepsie, NY 12601-5400 USA Attention: Information Requests

Such information may be available, subject to appropriate terms and conditions, including in some cases, payment of a fee.

# **Trademarks and service marks**

The following terms are trademarks of IBM Corporation in the United States, other countries, or both:

- $\boldsymbol\mathsf{AIX}$
- CICS
- Cloudscape
- $\cdot$  DB2
- DFSMS
- Everyplace
- iSeries
- IBM
- $\cdot$  IMS
- Informix
- iSeries
- Language Environment
- MQSeries
- $\cdot$  MVS
- $\cdot$  OS/390
- RACF
- Redbooks
- $\cdot$  RMF
- SecureWay
- SupportPac
- ViaVoice
- VisualAge
- v VTAM
- WebSphere
- $z/OS$
- zSeries

Java and all Java-based trademarks are trademarks of Sun Microsystems, Inc. in the United States, other countries, or both.

Microsoft, Windows, Windows NT, and the Windows logo are trademarks of Microsoft Corporation in the United States, other countries, or both.

UNIX is a registered trademark of The Open Group in the United States and other countries.

Other company, product, and service names may be trademarks or service marks of others.